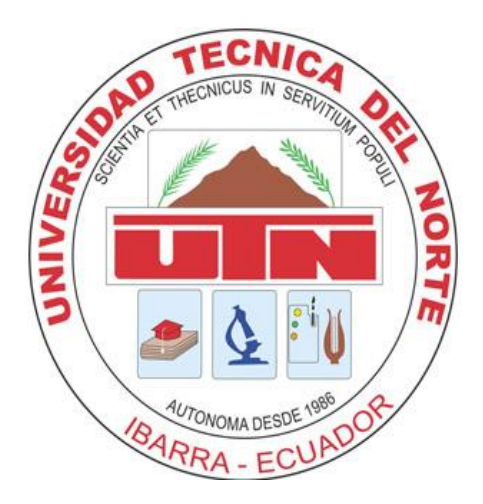

# **UNIVERSIDAD TÉCNICA DEL NORTE FACULTAD DE INGENIERÍA EN CIENCIAS APLICADAS CARRERA DE INGENIERÍA EN ELECTRÓNICA Y REDES DE COMUNICACIÓN**

TEMA:

**"IMPLEMENTACIÓN DE UNA INFRAESTRUCTURA DE IT VIRTUAL PARA EL DATA CENTER DE LA FACULTAD DE INGENIERÍA EN CIENCIAS APLICADAS, EN LA UNIVERSIDAD TÉCNICA DEL NORTE."**

TRABAJO DE GRADO PREVIO A LA OBTENCIÓN DEL TÍTULO DE INGENIERA EN ELECTRÓNICA Y REDES DE COMUNICACIÓN

**AUTORA: GLADYS MARGARITA BENALCÁZAR MONTESDEOCA**

**DIRECTOR: MSc. EDGAR ROBERTO MAYA OLALLA**

IBARRA, 2019

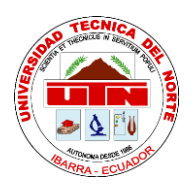

# **UNIVERSIDAD TÉCNICA DEL NORTE**

### **BIBLIOTECA UNIVERSITARIA**

### **AUTORIZACIÓN DE USO Y PUBLICACIÓN**

## <span id="page-1-0"></span>**1. IDENTIFICACIÓN DE LA OBRA**

En cumplimiento del Art. 144 de la Ley de Educación Superior, hago la entrega del presente trabajo a la Universidad Técnica del Norte para que sea publicado en el Repositorio Digital Institucional, para lo cual pongo a disposición la siguiente información:

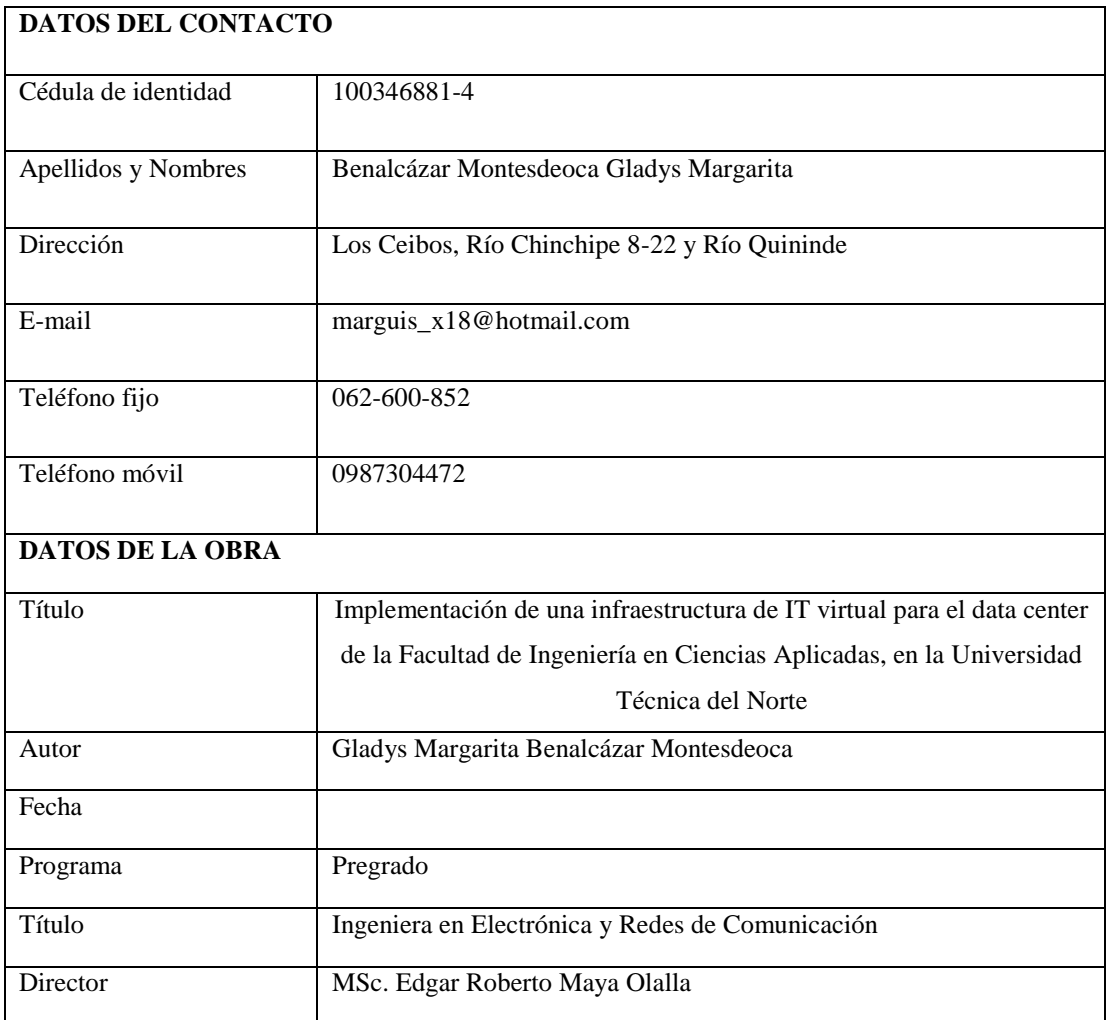

### **2. CONSTANCIAS**

El autor manifiesta que la obra objeto de la presente autorización es original y se la desarrolló, sin violar derechos de autor de terceros, por lo tanto, la obra es original y que es el titular de los derechos patrimoniales, por lo que asume la responsabilidad sobre el contenido de la misma y saldrá en defensa de la Universidad en caso de reclamación por parte de terceros.

Ibarra, a los 15 días del mes de mayo de 2019

Firma: Pagesta B

Nombre: Gladys Margarita Benalcázar Montesdeoca

Cédula: 100346881-4

Ibarra, a los 06 días del mes de Agosto del 2019

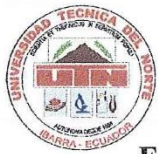

### UNIVERSIDAD TÉCNICA DEL NORTE

### FACULTAD DE INGENIERÍA EN CIENCIAS APLICADAS

#### **CERTIFICACIÓN**

MSc. EDGAR DANIEL JARAMILLO, COORDINADOR DE LA CARRERA DE ELECTRÓNICA Y REDES DE COMUNICACIÓN.

**CERTIFICA** 

Que, el presente Trabajo de Titulación: "IMPLEMENTACIÓN DE UNA INFRAESTRUCTURA DE IT VIRTUAL PARA EL DATA CENTER DE LA FACULTAD DE INGENIERÍA EN CIENCIAS APLICADAS, EN LA UNIVERSIDAD TÉCNICA DEL NORTE." Ha sido desarrollado por la señorita Gladys Margarita Benalcázar Montesdeoca bajo la supervisión del Director de Tesis MSc. Edgar Maya.

Es todo en cuanto puedo certificar en honor a la verdad.

Ing. Edgar Daniel Jaramillo V.

**COORDINADOR** 

### **DEDICATORIA**

<span id="page-4-0"></span>El presente trabajo es dedicado a mi madre y mi padre, los cuales han logrado guiarme para terminar con responsabilidad la carrera que elegí y no detenerme ante las adversidades. Así mismo contribuir su sacrificio y confianza que han depositado en mí.

#### **AGRADECIMIENTOS**

<span id="page-5-0"></span>Agradezco a mi madre por siempre estar pendiente, ayudarme en todas las formas y siempre dándome ánimos para no detenerme. A mi padre por aconsejarme y guiarme, a los dos les agradezco por todo.

A mis familiares que de una u otra manera me han colaborado en esta trayectoria educativa y han estado presentes en algunos momentos difíciles.

A mis amigos Amanda, Carlitos, Alejandra, Cristian y a mi prima Miriam que han estado apoyándome y animándome siempre en las buenas y las malas.

David gracias por el apoyo, el amor que me brindas, alentarme a mejorar cada día y que rendirse no es una opción.

#### TABLA DE CONTENIDO

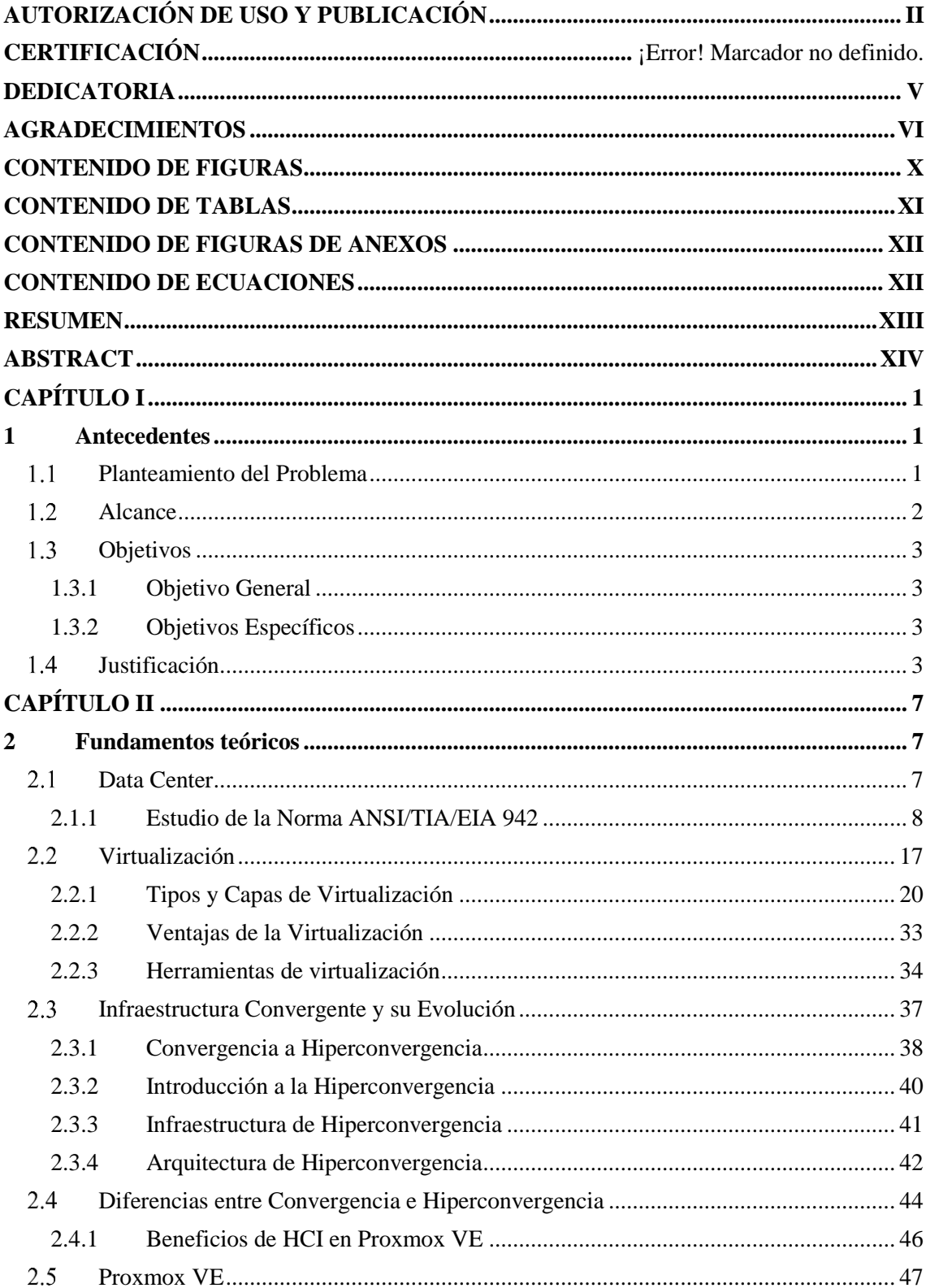

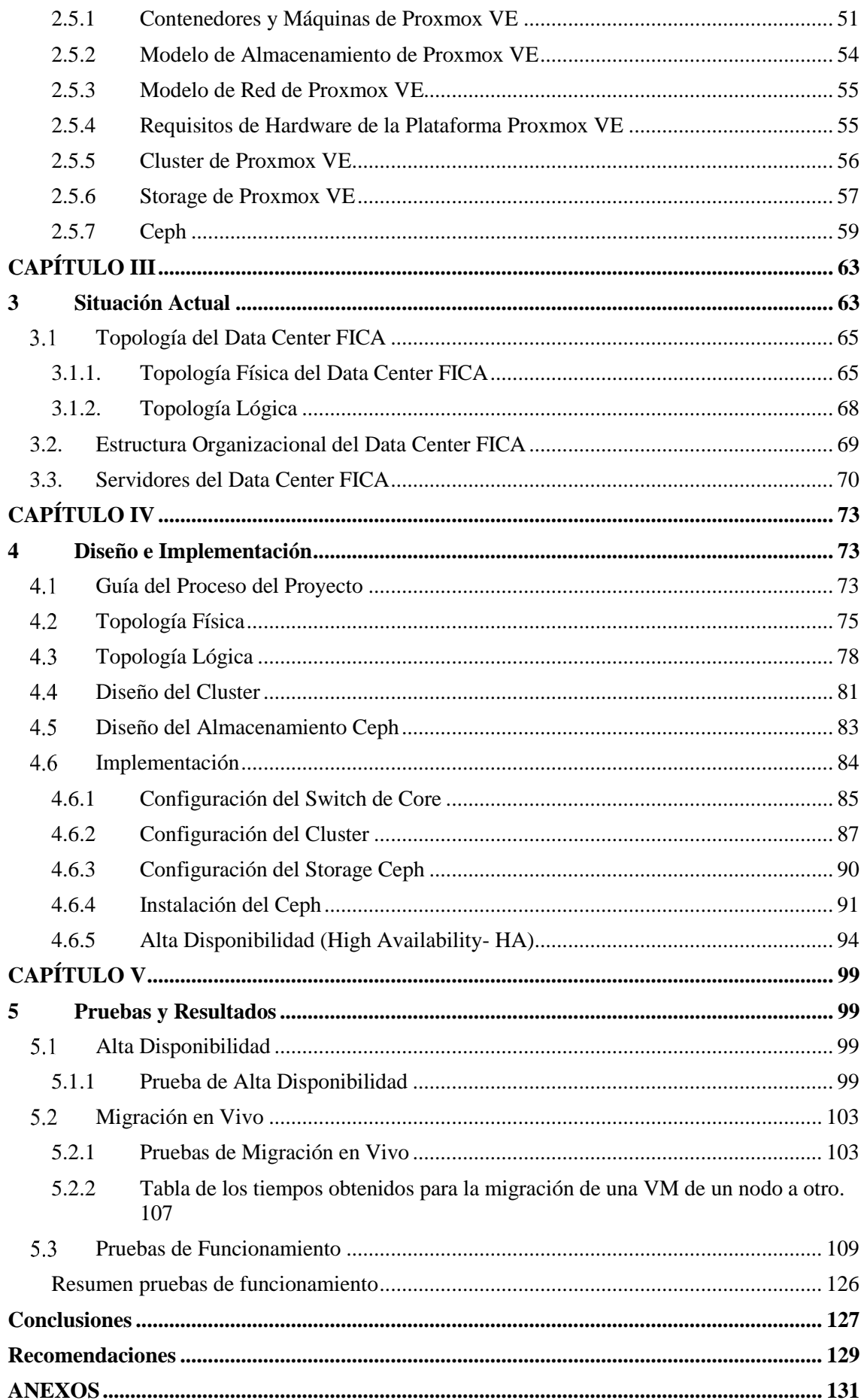

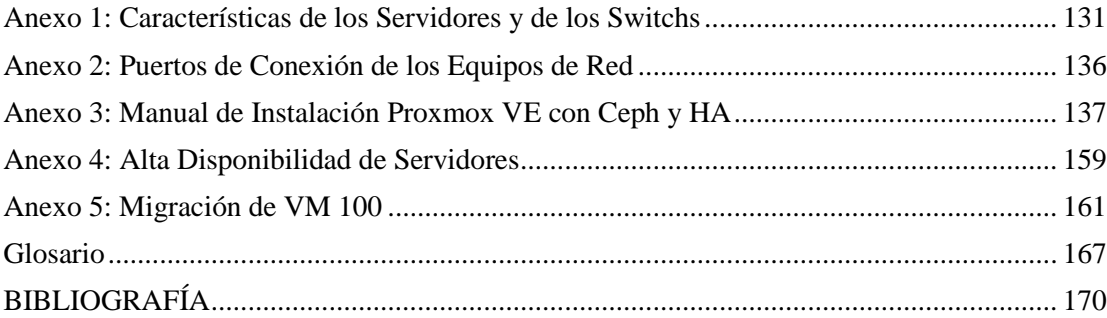

## <span id="page-9-0"></span>**CONTENIDO DE FIGURAS**

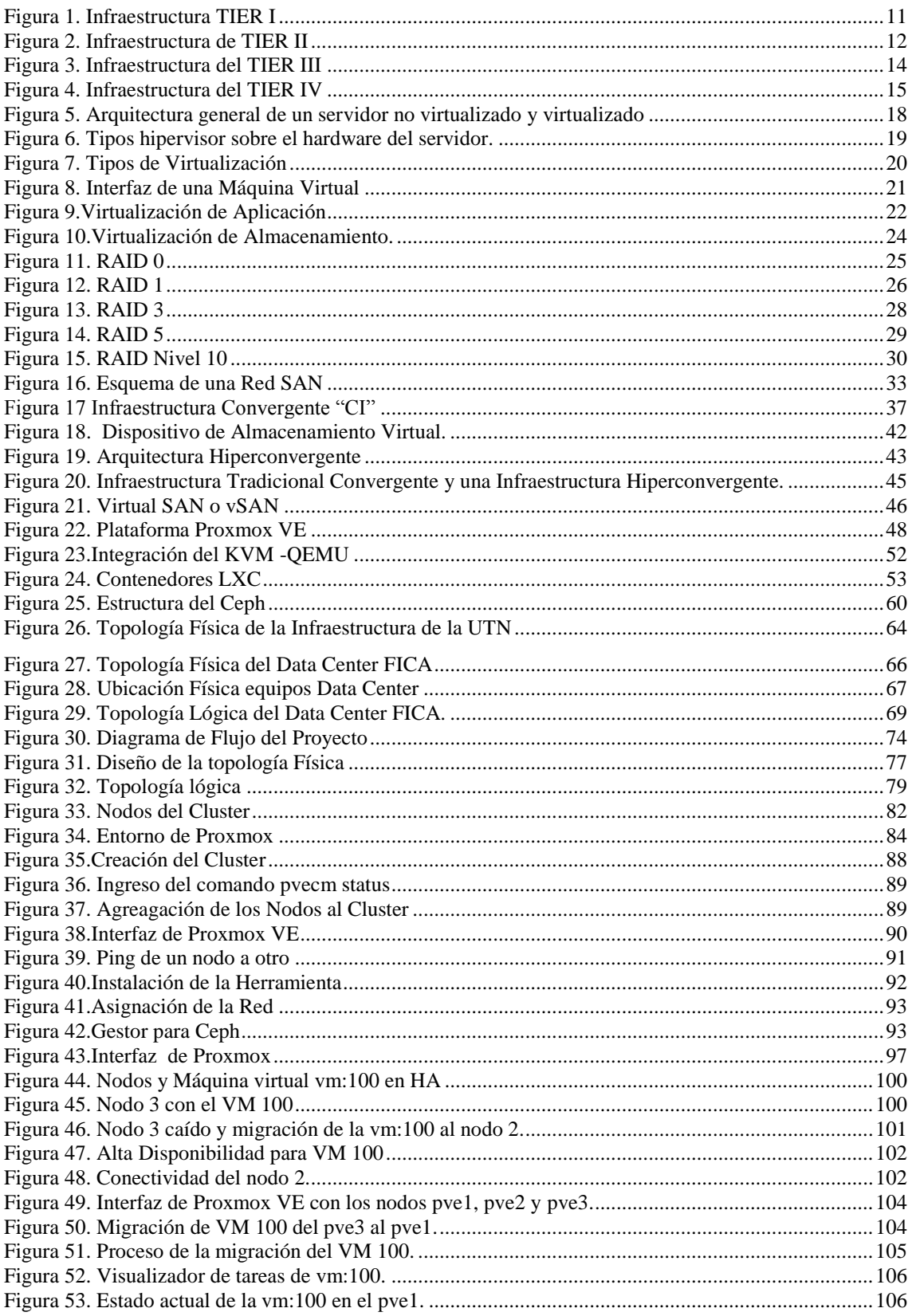

### <span id="page-10-0"></span>**CONTENIDO DE TABLAS**

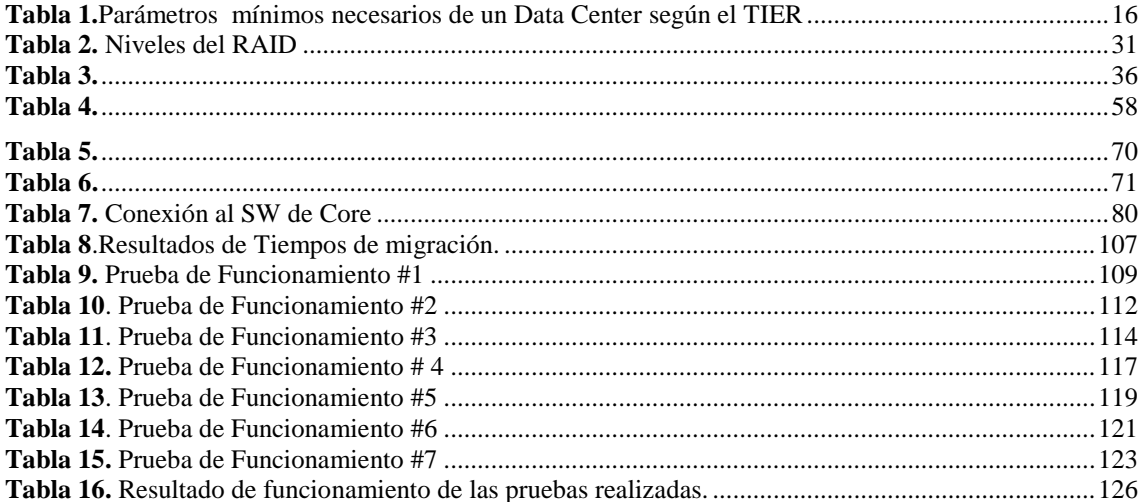

## <span id="page-11-0"></span>**CONTENIDO DE FIGURAS DE ANEXOS**

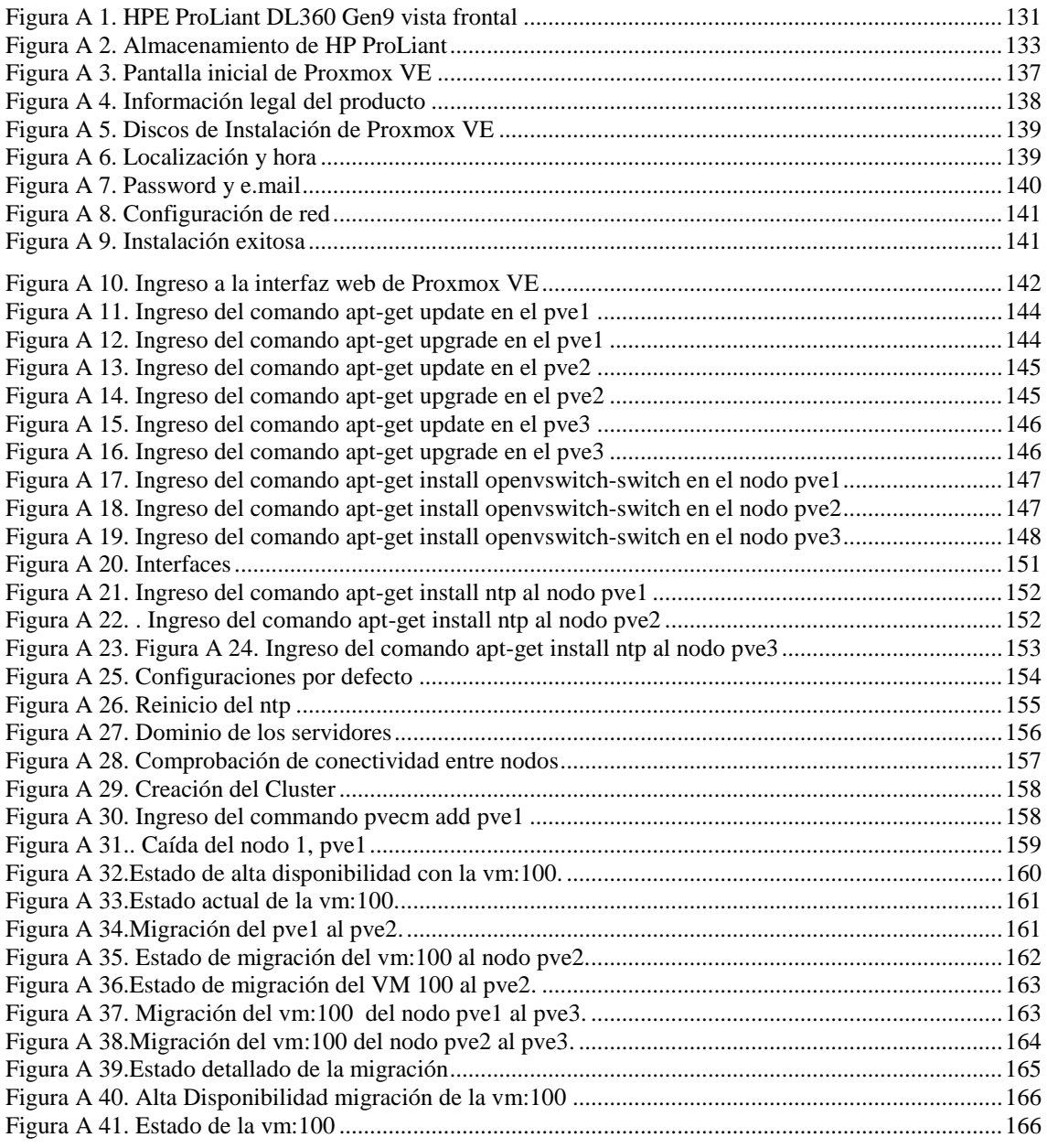

### <span id="page-11-1"></span>**CONTENIDO DE ECUACIONES**

[Ecuación 1. Formula de la Disponibilidad del sistema...............................................................................94](#page-107-1)

#### **RESUMEN**

<span id="page-12-0"></span>El presente proyecto describe el proceso de implementación de una infraestructura virtual de IT para el Data Center de la Facultad de Ingeniería en Ciencias Aplicadas (FICA), en la Universidad Técnica del Norte, utilizando las bases que definen a la Hiperconvergencia los cuales son redes de comunicación, cómputo y almacenamiento.

En el capítulo tres se analiza la situación actual donde muestra una infraestructura funcional, pero apegada a parámetros de arquitectura heredada, la misma que se ve limitada a procesos de escalabilidad, funcionalidad y actualización de servicios y servidores, generando gastos innecesarios de mantenimiento técnico para cada equipo que trabaja de forma independiente, cada uno con su responsable directo.

En el capítulo cuatro en el diseño se procede a diseñar el Cluster y el almacenamiento para después implementar el entorno virtual con la plataforma Proxmox VE, la que consta de dos características que es la alta disponibilidad y la migración en caliente, también del almacenamiento compartido. Se utilizó el entorno virtual basado en software libre Proxmox VE, para virtualizar y centralizar los servidores, tomando en cuenta los recursos con los que cuenta el Data Center y las características de los equipos que lo integran.

En el capítulo cinco constan las pruebas realizadas tanto del funcionamiento de la plataforma, así como la alta disponibilidad y la migración en caliente, dan como resultado la optimización de los recursos y la eficiencia de la plataforma. Además, que el tiempo de migración es menor cuando un nodo cae, que, en el caso de una migración en caliente, los dos tiempos programados y no programados son mínimos, dando así una infraestructura eficiente y eficaz.

#### **ABSTRACT**

<span id="page-13-0"></span>The present project describes the process of implementation of a virtual IT infrastructure for the Data Center of the Facultad de Ingeniería en Ciencias Aplicadas the University Técnica del Norte, applying the bases that define the Hyperconvergence which are communication networks, computation and storage.

In chapter three the current situation is analyzed where it shows a functional infrastructure but attached to parameters of inherited architecture, the same one that is limited to processes of scalability, functionality and updating of services and servers, generating unnecessary expenses of technical maintenance for each team that works independently, each one with its direct manager.

In chapter four in the design, we proceed to design the Cluster and the storage and then implement the virtual environment with the Proxmox VE platform, which consists of two features that is high availability and hot migration, also shared storage. The virtual environment based on free software Proxmox VE was used to virtualize and centralize the servers, taking into account the resources available to the Data Center and the characteristics of the teams that make it up.

In chapter five, the tests carried out on the operation of the platform, as well as the high availability and hot migration, result in the optimization of the resources and the efficiency of the platform. In addition, the migration time is shorter when a node falls, which, in the case of a hot migration, the two scheduled and unscheduled times are minimal, thus giving an efficient and effective infrastructure.

### **CAPÍTULO I**

#### <span id="page-14-1"></span><span id="page-14-0"></span>**1 Antecedentes**

#### <span id="page-14-2"></span>**Planteamiento del Problema**  $1.1$

La Facultad de Ingeniería en Ciencias Aplicadas tiene implementado, dentro de su infraestructura, un Data Center para alojar servidores y una red de servicios basados en el servidor de cloud computing privado. Los servidores que se encuentran conectados son: Eucaliptus; OpenStack; Open Nébula, como servidores de virtualización y dos servidores de torre los cuales se pueden definir como: SDN que se encuentra inhabilitado; un servidor Radius que trabaja para negociación de acceso a la red inalámbrica.

Actualmente, la infraestructura del Centro de Datos no optimiza de manera adecuada los recursos en los servidores, provoca un desperdicio del espacio ya que algunos servicios tienen mucho tiempo de inactividad lo que implica que no se han aprovechado al máximo los recursos de hardware y software.

Para dar solución a este problema se propone la virtualización en los servidores ya que se logrará optimizar y administrar de una mejor manera los recursos; en caso de fallos mediante la redundancia, garantizar la disponibilidad de los servicios y efectividad. Mediante la virtualización en el Centro de Datos con la aplicación de la plataforma de software Open Source se administrará de forma centralizada, reduciendo inconvenientes que se pueden dar cuando en la infraestructura se tiene diferente equipamiento, logrando despliegue, simplicidad y reducción de costos.

#### <span id="page-15-0"></span>**Alcance**

El presente proyecto radica en virtualizar la infraestructura IT mediante la plataforma de Open Source, para lograr optimizar de alguna manera los recursos que se encuentran alojados en la data center y obtener un mejoramiento en los tiempos de respuesta.

Se ejecutará un análisis previo de *i* cómo está el Centro de Datos?, para determinar que componentes se encuentran disponibles de hardware y software, las características de los equipos, los servicios que brindan, el consumo de memoria, espacio usado en el disco y ancho de banda, con esto se podrá definir las necesidades del Data Center y proceder al diseño físico de la solución de virtualización y el diseño de la red de almacenamiento; además, que la plataforma Open Source se ajuste a las necesidades del Data Center.

Con la información obtenida, se empezará con la implementación de la virtualización donde se tomará en cuenta las características de los equipos, para la instalación de la plataforma virtual que provee alojar varios servidores con lo que se logrará integrar todos los equipos en uno solo, teniendo las máximas características como ancho de banda y memoria; Poder dar soluciones en caso de fallos mediante la redundancia, si se cae un servidor o deja de funcionar la información se migrará al equipo que este activo. Además, se tendrá acceso remoto para la administración, que permitirá escalar los servicios de la facultad, optimizar los recursos y mejorar la velocidad de transmisión de los datos.

Se llevará una documentación de todos los procesos realizados, así como los resultados obtenidos para demostrar la eficiencia, el rendimiento y optimización de los recursos que se encuentran en el Centro de Datos.

#### <span id="page-16-0"></span>**Objetivos**

#### <span id="page-16-1"></span>**1.3.1 Objetivo General**

Implementar un entorno de virtualización mediante la utilización de software libre para la integración de los servidores, gestión y simplificación de los recursos dentro de la infraestructura del Data Center de la Facultad de Ingeniería en Ciencias Aplicadas.

#### <span id="page-16-2"></span>**1.3.2 Objetivos Específicos**

- Documentar como se encuentra actualmente el Data Center de la FICA, los servicios, características de hardware y software de los equipos a disposición.
- Diseñar una infraestructura de virtualización que cumpla las necesidades de la Data Center.
- Implementar la infraestructura virtual mediante software libre que permita la optimización de los servicios y mejoramiento de las capacidades de los equipos del Centro de Datos.
- Realizar las pruebas necesarias para verificar el respectivo funcionamiento de la infraestructura virtualizada.

#### <span id="page-16-3"></span> $1.4$ **Justificación**

Las necesidades en hacer que las infraestructuras sean óptimas y de costos bajos hace referencia a la Hiperconvergencia, que es más que la virtualización en una infraestructura IT ya que combina lo virtual y lo físico logrando que se administre de mejor forma los recursos de la red obteniendo simplicidad en implementación y operación. El Data Center tendrá beneficios como escalabilidad y eficiencia a través de la agregación transparente de nuevos componentes, el backup y la recuperación de desastres están incluidos como requisito de la Hiperconvergencia. Los dos forman parte de la infraestructura, no son adiciones, son esenciales.

La virtualización proporciona varias ventajas dentro de un entorno tecnológico con respecto a lo económico, ecológico y administrativo, tales como:

- Reducción de espacio físico ya que sobre un solo servidor físico corren varios servicios virtuales simultáneamente.
- Reducen los costos energéticos al reducir el número de servidores físicos.
- Reducción de costos de enfriamiento. Al mantener un menor número de equipos y dispositivos físicos se reducen el espacio y la energía utilizada en los centros de datos.
- La infraestructura puede administrase de forma centralizada reduciendo los costos de administración.
- Escalabilidad de las VM Virtual Machines para recursos de memoria, procesador disco siempre que el servidor físico disponga de estos recursos. Para no infrautilizar los recursos de hardware.
- Independiza el software o aplicaciones del hardware de los servidores físicos.
- Agilita el tiempo de respuesta ante nuevas demandas de la empresa ya que los servidores virtuales permiten un rápido despliegue y configuración de nuevos servicios.
- Mejora la seguridad al mantener aislamiento en la máquina virtual las cuales permanecen independientes de las otras estaciones que corren sobre un mismo servidor físico.
- Mejora la productividad ya que en un esquema virtual pueden migrarse los servicios trasladando las máquinas virtuales de un servidor físico a otro.

El Centro de Datos dará servicios donde pueden implementarse máquinas virtuales para que los estudiantes de la FICA realicen prácticas de laboratorio y no solo ellos tendrán beneficios, sino también profesores, administrativos y usuarios finales.

### **CAPÍTULO II**

#### <span id="page-20-1"></span><span id="page-20-0"></span>**2 Fundamentos teóricos**

En este capítulo se presentan los conceptos básicos sobre virtualización, hiperconvergencia y el software libre Proxmox VE, para describir estos temas se recurrirá a diversas fuentes bibliográficas que permitirán estructurar de la mejor manera este trabajo de grado.

#### <span id="page-20-2"></span>**Data Center**

El continuo desarrollo que atraviesa el mundo tecnológico y la gran cantidad de datos que se trasmiten en la red mundial han cambiado los viejos paradigmas de las sociedades de las telecomunicaciones, haciendo que el valor de la información que manejan la mayoría de las empresas con o sin fines de lucro superen cualquier costo económico.

Un Data Center es un área física de prestaciones definidas, donde convergen equipos de networking para ofrecer servicios de telecomunicaciones. (Pacio, 2014), define a un Data Center como "un espacio con determinadas características físicas especiales de refrigeración, protección y redundancia cuyo objetivo es alojar todo el equipamiento tecnológico de la compañía brindando seguridad y confiabilidad".

El costo de implementación de un Data Center o Centro de Procesamiento de Datos (CDP) puede variar dependiendo de las especificaciones, prestaciones y estándares que éste vaya a cumplir. La infraestructura de un Data Center, siempre representará un porcentaje muy elevado en el presupuesto económico del Departamento de Tecnología de una entidad o empresa.

Las organizaciones como el ANSI<sup>1</sup>, TIA<sup>2</sup>, ICREA<sup>3</sup>, entre otros, generan periódicamente normas y estándares globales que ayudan a diseñadores y constructoras a

 $\overline{\phantom{a}}$ 

<sup>&</sup>lt;sup>1</sup> **ANSI:** Instituto Nacional de Estándares Americanos

<sup>2</sup> **TIA:** Asociación de Industrias de Telecomunicaciones

<sup>3</sup> **ICREA:** Asociación Internacional de Expertos en Centro de Cómputo

mejorar los niveles de implementación de un Data Center, y que éstos puedan cumplir con los más altos requerimientos de disponibilidad deseados. (Pacio, 2014)

Un Data Center debe cumplir algunos parámetros respecto al espacio físico, el cual debe mantener niveles de temperatura según las normas de diseño establecidas, para garantizar un óptimo desempeño de los equipos activos y pasivos de la red. El sistema de refrigeración es primordial para mantener el trabajo del equipamiento de telecomunicaciones en condiciones normales y estables. Condiciones como la iluminación, infraestructura física, control de acceso y seguridad también caracterizan a un Data Center. (Narváez, 2016)

Otro parámetro que define a un Centro de Datos es la redundancia. Según el tipo de CDP (Centro de Procesamiento de Datos), se puede tener redundancia de circuitos de energía eléctrica, UPS, proveedores de servicios de datos, enlaces de fibra óptica, entre otros, lo cual permite mantener activos y permanentes los servicios de red hacia los usuarios, además esta característica se convierte en un parámetro que mide la disponibilidad y fiabilidad de un Data Center. (Pacio, 2014)

La implementación de un Data Center, ofrece de acuerdo a los lineamientos y necesidades de la entidad o empresa interesada, un nivel de infraestructura robusta y segura. La infraestructura del Centro de Datos debe estar apta para soportar las necesidades de escalabilidad, redundancia, balanceo de carga, respaldo de energía y seguridad que requieren los recursos de información y las aplicaciones críticas de dicha entidad o empresa para hacer frente a las exigencias de una sociedad cada vez más tecnológica. (Pacio, 2014)

#### <span id="page-21-0"></span>**2.1.1 Estudio de la Norma ANSI/TIA/EIA 942**

La ANSI/TIA/EIA 942 es un estándar aprobado en 2005 y actualizado en 2008 por la ANSI-TIA (Instituto Nacional De Estándares Americanos – Asociación de Industrias de Telecomunicaciones), que ha sido diseñado para brindar directrices y recomendaciones

mínimas que el personal de telecomunicaciones deberá seguir para el diseño y la implementación correcta de un Data Center o Centro de Datos.

La norma ANSI/TIA/EIA 942 proporciona directrices, normas, recomendaciones y guías de diseño e implementación correcta de un Centro de Datos, cualquiera que sea su aplicación, tamaño o entorno. Especifica los parámetros mínimos y recomendados para que el diseñador haga uso de ellos como una guía de buenas prácticas, con el fin de alcanzar el objetivo de estructurar un Centro de Datos con los más altos estándares de calidad y servicio. (Asociación de Industrias de Telecomunicaciones TIA 942, 2005), (Narváez, 2016)

Para definir de manera organizada cada sector que conforma un Data Center, Uptime Institute<sup>4</sup> divide su estructura en cuatro subsistemas: Subsistema de Arquitectura, Subsistema Mecánico, Subsistema Eléctrico y Subsistema de Telecomunicaciones.

El Subsistema de Arquitectura abarca todo lo referente a las condiciones físicas, ambientales y de seguridad que debe cumplir la infraestructura del edificio donde se ubicará el Data Center; el Subsistema Mecánico está relacionado con los mecanismos a instalar como refrigeración, sistemas de control, sistema de acceso, mecanismos anti fuego, mecanismo de prevención y respuesta ante desastres del CDP; el Subsistema Eléctrico se encarga de suministrar y distribuir de manera correcta y eficiente la alimentación eléctrica tanto en AC (Corriente Alterna) como en DC (Corriente Directa) al equipamiento activo y pasivo del Centro de Datos; y el Subsistema de Telecomunicaciones tiene la función de brindar, soportar y garantizar los servicios de red interna (local) y externamente (la

 $\overline{\phantom{a}}$ 

<sup>4</sup> **Uptime Institute:** Es reconocido mundialmente por la creación y administración de los estrictos Estándares y Certificaciones Tier.

internet). (Asociación de Industrias de Telecomunicaciones TIA 942, 2005), (Narváez, 2016)

La clasificación de los Centros de Datos está basada en el parámetro de la disponibilidad y redundancia de circuitos eléctricos y de datos que ofrecen, en este sentido, los CDP se clasifican en TIER I, TIER II, TIER III Y TIER IV.

#### **2.1.1.1 TIER I**

 $\overline{\phantom{a}}$ 

Es un Data Center básico susceptible a fallas e interrupciones. Las interrupciones pueden ser intencionales en el caso de realizar reparaciones o mantenimiento planificado, o inesperadas en el caso de ser causadas por cortes de energía eléctrica o algún servicio de comunicaciones.

Cuenta con un sistema de aire acondicionado básico. No tiene redundancia de cableado eléctrico ni de Telecomunicaciones. Por lo tanto, el sistema de energía eléctrica provisto por un generador o UPS no es obligatorio. La implementación de un sistema de Piso Técnico<sup>5</sup> también es opcional. (Narváez, 2016)

La Figura 1 muestra una infraestructura de TIER I, que incluye componentes no redundantes como el generador eléctrico (GE), UPS<sup>6</sup>, PDU<sup>7</sup>, única vía de distribución no redundante; en el caso de una falla en un componente o en la distribución impactará el funcionamiento de los sistemas de cómputo.

<sup>5</sup>**Piso Técnico:** Permite la distribución correcta y ordenada del cableado ya sea eléctrico o de telecomunicaciones dentro del Data Center.

<sup>6</sup> **UPS:** Sus siglas en inglés Uninterruptible Power Supply, es un dispositivo que proporcionar energía eléctrica por un tiempo limitado a todos los dispositivos que tenga conectados en caso de un apagón eléctrico.

<sup>7</sup> **PDU:** Las unidades de protocolo de datos, también llamadas PDU, se utilizan para el intercambio de datos entre unidades disparejas, dentro de una capa del modelo OSI.

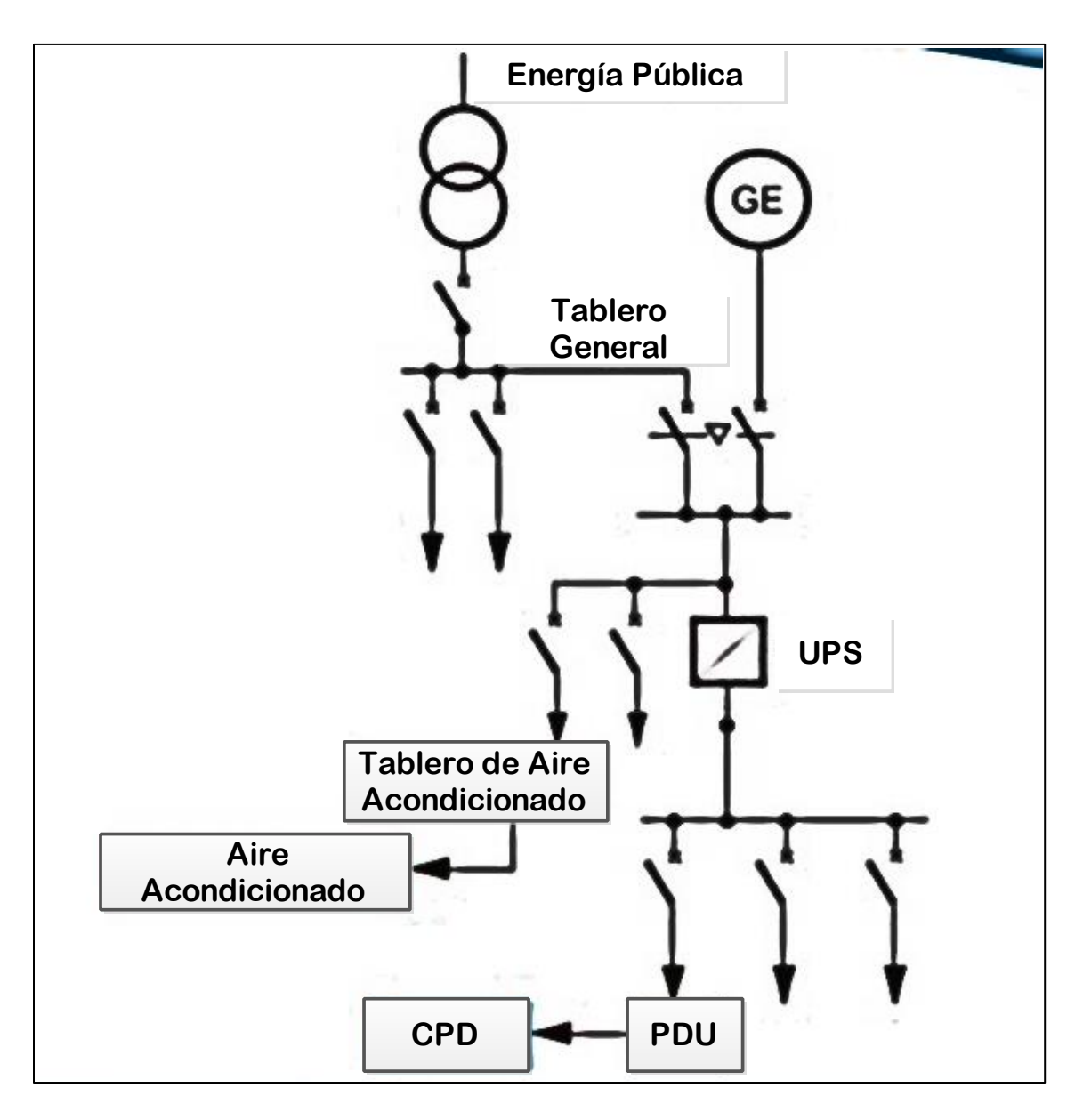

*Figura 1. Infraestructura TIER I* Fuente: (Staimer, 2016)

### <span id="page-24-0"></span>**2.1.1.2 TIER II**

Un Data Center Tipo II, es menos propenso a interrupciones debido a que presenta varios componentes redundantes. Cuenta con Piso Técnico, sistemas de UPS y un generador eléctrico (GE). Todos estos componentes están alimentados por una sola línea de distribución eléctrica y de refrigeración.

Aunque es menos susceptible a fallas que un TIER I, eventos u operaciones no deseadas provocarán la parada de las actividades del Data Center y sus servicios. Así mismo, la ejecución de actividades de mantenimiento planificadas, pueden causar su interrupción. (Narváez, 2016)

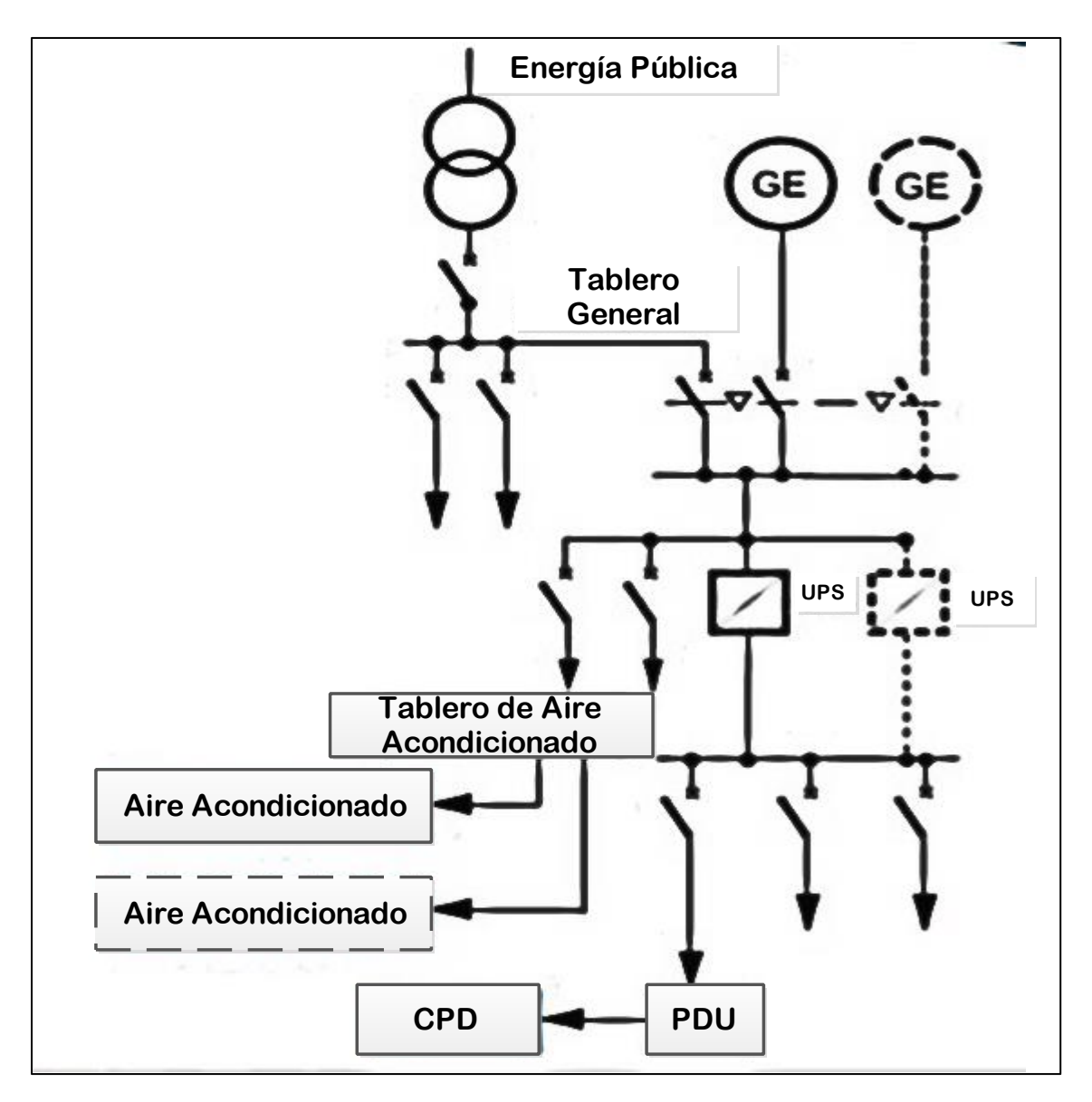

<span id="page-25-0"></span>*Figura 2. Infraestructura de TIER II*

Fuente: (Staimer, 2016)

La Figura 2 muestra una infraestructura TIER II donde los componentes redundantes son el GE, UPS y aire acondicionado; única vía de distribución no redundante. La infraestructura es susceptible a interrupciones por cualquier evento planeado o no planeado, por lo que se requiere de un generador y UPS redundantes.

#### **2.1.1.3 TIER III**

Es un Centro de Datos caracterizado por presentar dos o más líneas de transmisión en todos los servicios, ya sea eléctrico, de datos o refrigeración, pero únicamente una de ellas está activa. Las líneas tanto de distribución eléctrica como de datos deben ser capaces de garantizar y soportar toda la carga del servicio independientemente una de la otra, esto permite que, en un CDP de TIER III se pueda ejecutar actividades de mantenimiento y soporte a los equipos TIC's o a la línea de transmisión en sí, sin necesidad de interrumpir los servicios de computación y telecomunicaciones disponibles que ofrece el Data Center. Pese a estos eventos o fallas no esperadas que experimente el Data Center, si causarán la paralización no deseada de los servicios. (Narváez, 2016)

La Figura 3 muestra la infraestructura del TIER III, los componentes como el GE, UPS, PDU, tablero de aire acondicionado, así como también las vías de distribución son redundantes (unas activas y otras pasivas), además, los componentes pueden ser removidos durante un evento planeado sin generar interrupciones en el servicio. Es susceptible a actividades no planeadas y un alto riesgo de interrupción durante el mantenimiento.

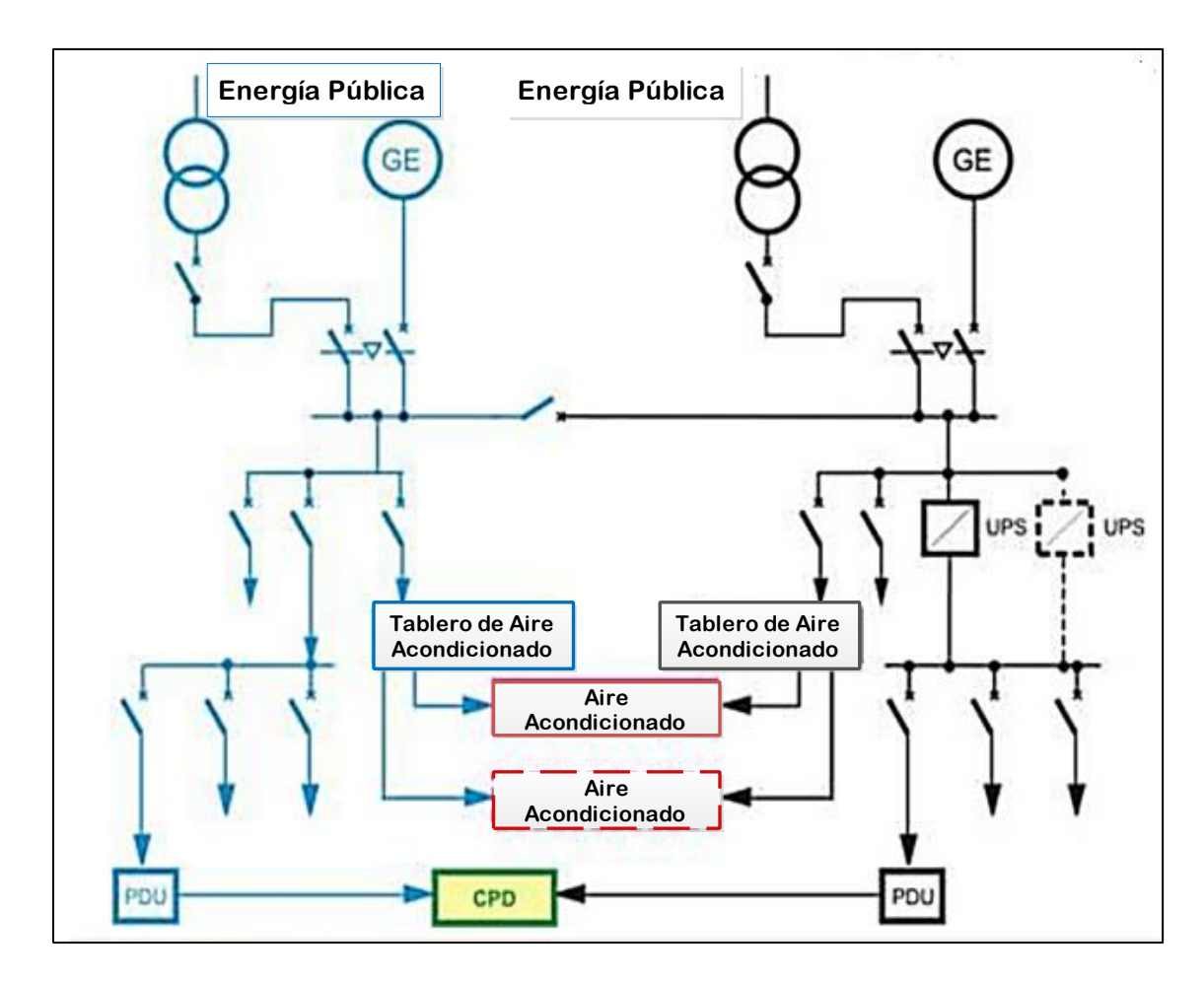

*Figura 3. Infraestructura del TIER III* Fuente: (Staimer, 2016)

#### <span id="page-27-0"></span>**2.1.1.4 TIER IV**

Un Data Center de TIER IV está diseñado para permitir actividades programadas de soporte y mantenimiento crítico de equipamiento TIC de cualquier índole, manteniendo los servicios cien por ciento activos y disponibles. A nivel de redundancia, presenta múltiples líneas de distribución eléctrica, de datos, y dos líneas de transmisión que están activas y trabajan simultáneamente. Esta particularidad, hace que un CDP TIER IV sea tolerante por lo menos a una falla de operación crítica inesperada, manteniendo activo el CDP y sus servicios.

Un Data Center de esta clase es delineado para parar sus actividades únicamente cuando se produzca un Procedimiento de Apagado de Emergencia (EPO), los cuales deben ejecutarse como medida de seguridad cada cinco años. (Narváez, 2016)

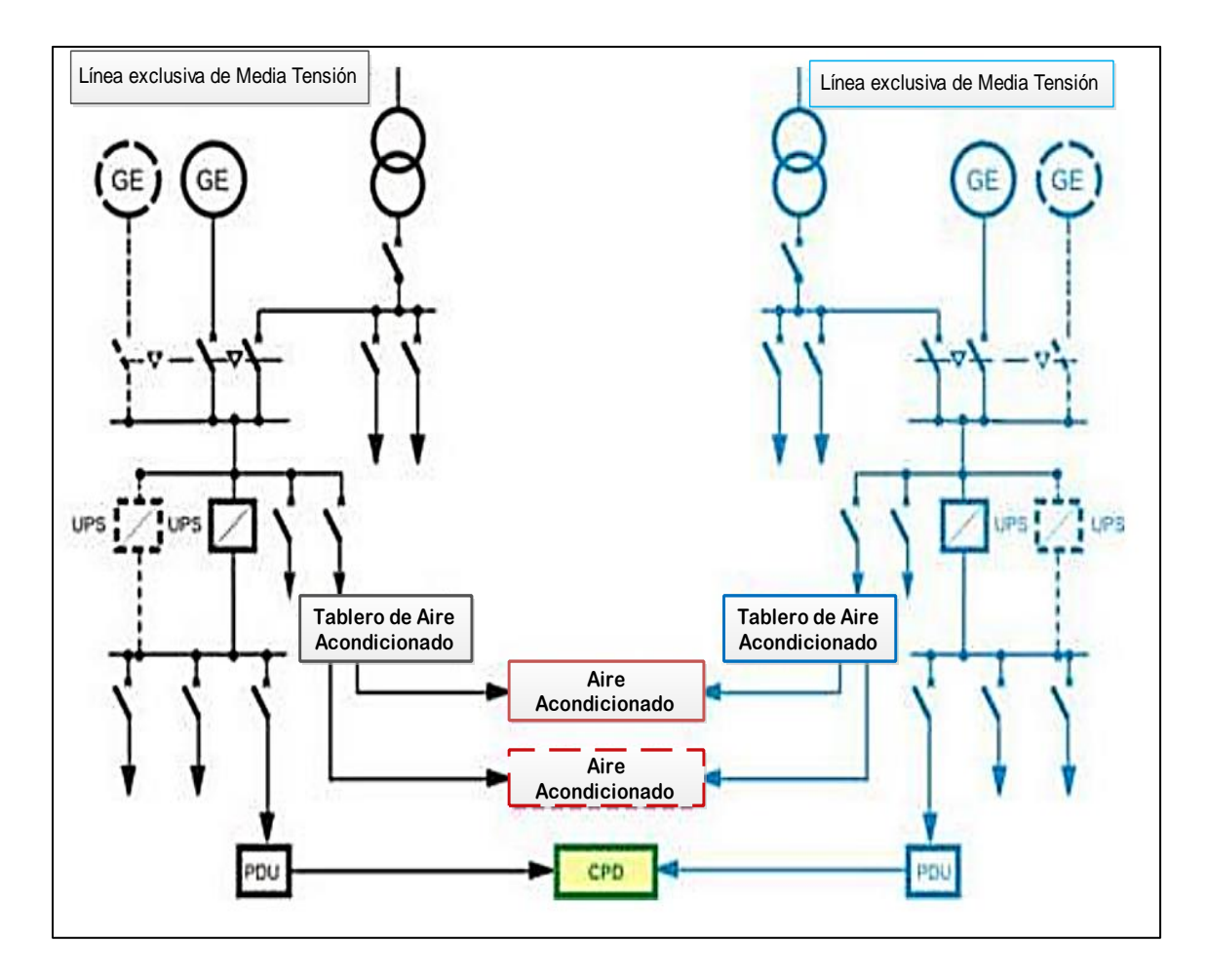

*Figura 4. Infraestructura del TIER IV* Fuente: (Staimer, 2016)

<span id="page-28-0"></span>La Figura 4 muestra la infraestructura del TIER IV, en donde se visualiza las múltiples vías de distribución activas y los componentes redundantes que pueden ser removidos durante un evento planeado sin generar interrupciones en el servicio. No son susceptible a interrupciones por un evento no planeado y posibles causas de interrupción: alarma de incendio, supresión de incendios o apagado de emergencia (Emergency Power Off, EPO).

#### **2.1.1.5 Parámetros de Comparación**

En la tabla 1 se detalla los parámetros mínimos necesarios que se exigen para cada clase de TIER de un Data Center.

<span id="page-29-0"></span>*Tabla 1.Parámetros mínimos necesarios de un Data Center según el TIER*

| <b>PARÁMETRO</b>    | <b>TIER I</b>          | <b>TIER II</b>                            | <b>TIER III</b>                | <b>TIER IV</b>                                  |
|---------------------|------------------------|-------------------------------------------|--------------------------------|-------------------------------------------------|
| Instalación de Piso |                        |                                           |                                |                                                 |
| Técnico             | Opcional               | Obligatorio                               | Obligatorio                    | Obligatorio                                     |
| Techo falso         | Básico                 | Características<br>NPPA <sup>8</sup>      | Características<br><b>NPFA</b> | Características<br><b>NPFA</b>                  |
| Estudio geográfico  |                        |                                           |                                |                                                 |
| del espacio físico  | Irrelevante            | Recomendado                               | Obligatorio                    | Obligatorio                                     |
| Tiempo máximo       |                        |                                           |                                |                                                 |
| inactivo al año     | 28,8 horas             | 22 horas                                  | 1,6 horas                      | 2.4 minutos                                     |
| <b>UPS</b>          | Opcional               | Obligatorio                               | Obligatorio y<br>redundante    | Obligatorio y<br>redundante                     |
| Factor de           |                        |                                           |                                |                                                 |
| Redundancia         | N                      | $N+1$                                     | $N+1$                          | $2(N+1)$                                        |
|                     |                        |                                           | HVAC, Eléctrico,               | HVAC, Eléctrico,<br>componentes de              |
| Redundancia         | Ninguna                | Parcial: HVAC <sup>9</sup><br>y eléctrico | componentes de<br>hardware     | hardware,<br>componentes<br>tolerantes a fallas |
| Pinturas y acabados |                        | Recomendado                               | Obligatorio                    | Obligatorio Norma                               |
| anti fuegos         | Mínimo                 | Norma NPFA<br>75                          | Norma NPFA 75                  | NPFA <sub>75</sub>                              |
| <b>CCTV</b>         | No Obligatorio         | Obligatorio                               | Obligatorio                    | Obligatorio                                     |
| Aire acondicionado  | Condiciones<br>mínimas | Exigencias<br>Máximas                     | Exigencias<br>máximas          | Exigencias máximas                              |
| Apagado             | 2 eventos              | 2 eventos cada 2                          |                                |                                                 |
| programado para     | anualmente de          | años de 12 horas                          | No requerido                   | No requerido                                    |
| mantenimiento       | 12 horas c/u           | c/u                                       |                                |                                                 |

**Fuente:** (Narváez, 2016)

 $\overline{\phantom{a}}$ 

<sup>8</sup> **NFPA**: Sus siglas en inglés National Fire Protection Association, es una organización fundada en Estados Unidos en 1896, encargada de crear y mantener las normas y requisitos mínimos para la prevención contra incendio.

<sup>9</sup> **HVAC:** Sus siglas en inglés Heating, Ventilating and Air Conditioning es un principio de funcionamiento de un sistema de climatización.

#### <span id="page-30-0"></span>**Virtualización**  $2.2$

Generalmente la virtualización se refiere a la creación de un entorno virtual de recursos de computación, que puede emular todos los recursos de hardware, dentro de los que se incluye procesador, memoria, almacenamiento, periféricos y conectividad de red. Con la virtualización, los recursos físicos de hardware se comparten por una o varias máquinas virtuales. De acuerdo con el fabricante VMware "virtualización es una tecnología de software que permite ejecutar varias máquinas virtuales en una única máquina física, compartiendo los recursos de ese ordenador entre varios entornos". (Río, 2016)

El objetivo de la virtualización es aprovechar al máximo el rendimiento del hardware disponible, esto se logra al dividir el equipo físico en uno o más entornos que se ejecuten al mismo tiempo y que se perciben de manera transparente por los sistemas, aplicaciones y usuarios; ofreciendo además un control de los recursos virtualizados lo que permitirá proteger los datos y servicios ante cualquier evento que amenace la disponibilidad de los sistemas. La Figura 5, muestra la parte "a" se muestra una arquitectura general de un servidor que funciona sin virtualización y por tanto sin máquinas virtuales y la parte "b" una arquitectura general de virtualización sobre un servidor en el que se puede apreciar máquinas virtuales activas al mismo tiempo.

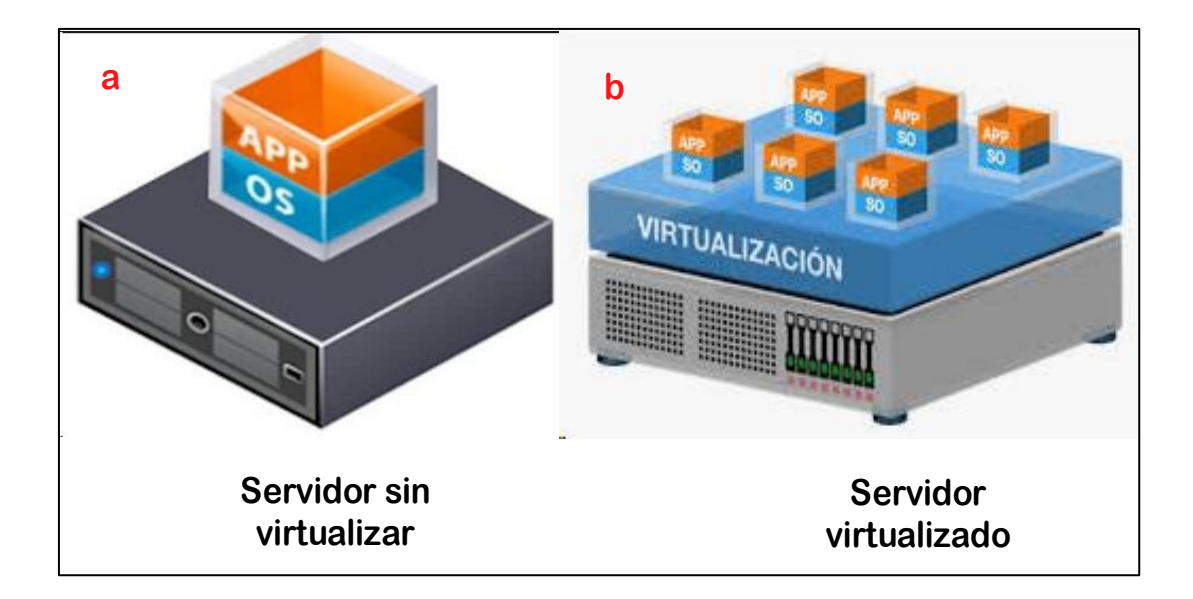

*Figura 5. Arquitectura general de un servidor no virtualizado y virtualizado*

Fuente: (Villar, 2017)

<span id="page-31-0"></span>El software de virtualización se ejecuta en la máquina física anfitriona, la que proporciona un ecosistema operativo para diversas instancias virtuales, o máquinas virtuales (VM, por sus siglas en inglés), y ejecutan aplicaciones específicas. El hipervisor es un componente del software de virtualización que funciona entre el núcleo del hardware de la máquina física anfitriona y el sistema operativo de las VM individuales. El hipervisor gestiona las comunicaciones y la asignación de recursos entre las máquinas virtuales, lo cual hace posible que varias de ellas funcionen en una sola máquina física, como se muestra en la Figura 6, aunque también lo puede hacer sobre un sistema operativo (llamado en este caso hipervisor hosted). (Reis, 2016)

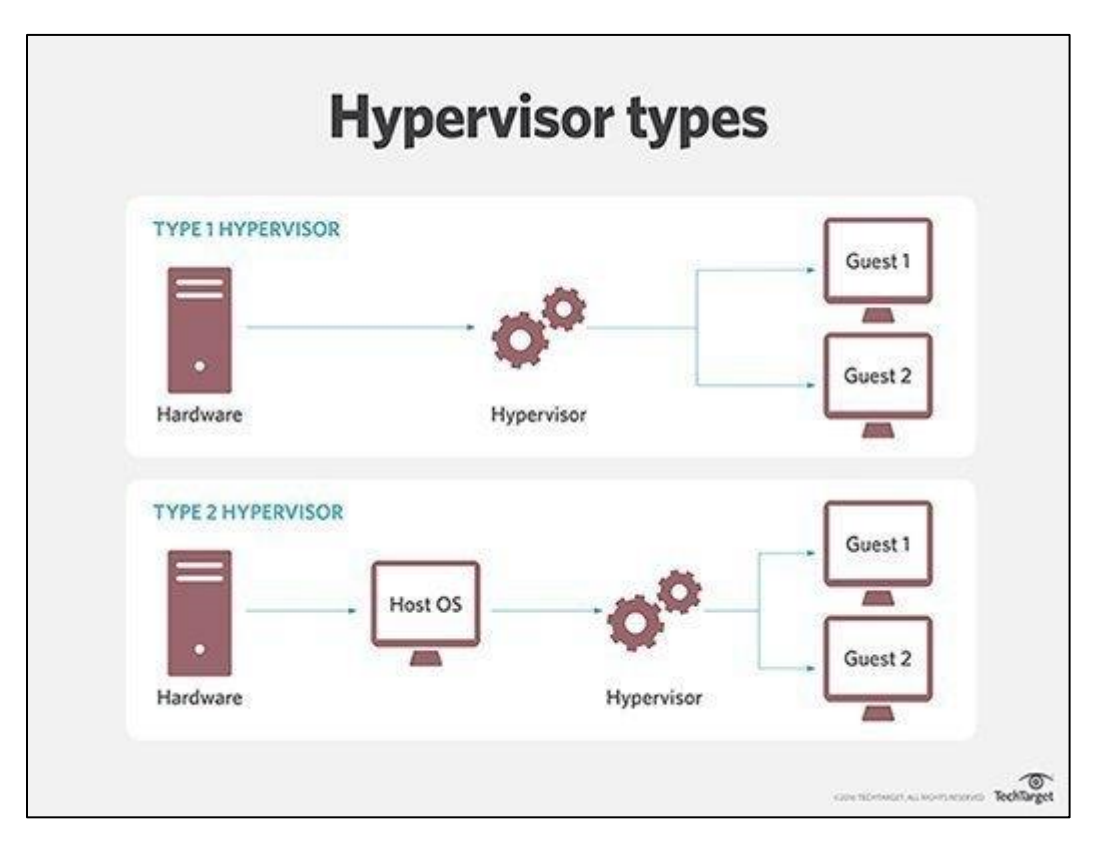

*Figura 6. Tipos hipervisor sobre el hardware del servidor.* Fuente: (Villar, 2017)

<span id="page-32-0"></span>La significativa reducción de costos que implica usar virtualización ha hecho que la mayoría de las empresas que manejan recursos informáticos utilicen sus servidores dedicados y los virtualicen. La virtualización emula el rendimiento de una infraestructura física y no genera un costo extra en mantenimiento ni compra de equipos lo que se convierte en una gran ventaja.

En definitiva, se puede decir que la virtualización es una parte importante de los Data Center, porque permite aprovechar al máximo las tecnologías logrando incrementar la eficiencia, reducir costos, gestionar la infraestructura, mejorar los modelos de software, instancias de máquinas virtuales y sobre todo no requiere hardware dedicado para su ejecución. Todo esto hace que se encamine a implementar un Data Center totalmente virtual.

#### <span id="page-33-0"></span>**2.2.1 Tipos y Capas de Virtualización**

Según (Río, 2016), la virtualización esta subdividida en los siguientes tipos: Emulación, Virtualización Nativa /Servidor, Paravirtualización y virtualización en nivel de sistema operativo.

La emulación se define como la imitación de una plataforma de un ordenador o de un programa en otra plataforma; la Virtualización de Servidor permite que la máquina virtual simule el hardware necesario para que en un sistema operativo no modificado pueda ser ejecutado aisladamente, compartiendo el mismo CPU de la máquina física; en la Paravirtualización, el hardware de la máquina física no es simulado en el sistema de la máquina virtual; la virtualización a nivel de sistema operativo, los servidores físicos y virtuales comparten el mismo sistema operativo, pero no interfieren en la ejecución de las aplicaciones de cada uno de ellos. En la Figura 7 muestra los tipos de virtualización que se anteriormente se explicó, como funcionan y las diferencias entre ellos.

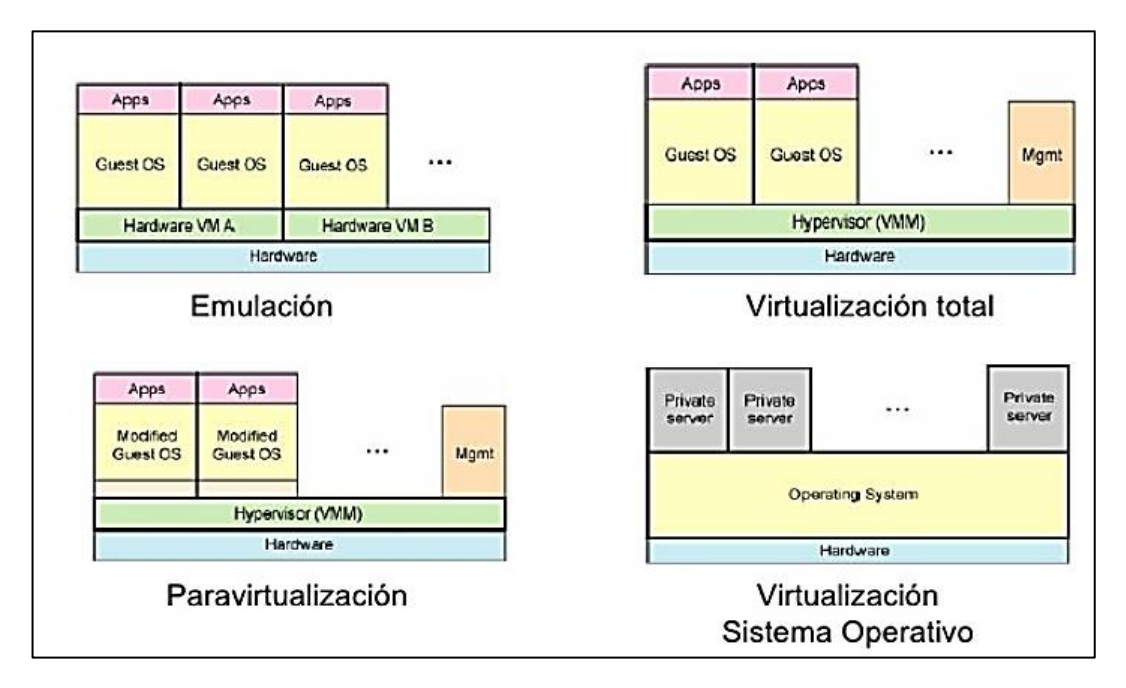

*Figura 7. Tipos de Virtualización*

<span id="page-33-1"></span>Fuente: (Castro & Massa, 2010)

Kusnetzky (2007) afirma que la virtualización puede ser dividida en diferentes capas de virtualización: virtualización de Acceso, Virtualización de Aplicación, Virtualización de Procesamiento, Virtualización de Almacenamiento y Virtualización de Red.

### **2.2.1.1 Capa de Virtualización de Acceso**

(Río, 2016) menciona que "la virtualización de acceso incluye tecnologías de hardware y software que permiten a cualquier equipamiento acceder a cualquier aplicación. La aplicación visualiza el equipamiento con el cual está habituado a trabajar, mientras que el equipamiento ve la aplicación y ya sabe que debe mostrar". Por lo tanto, esta virtualización proporciona que una aplicación en un equipo pueda ser controlada por otro en ubicación diferente donde el procesamiento es aislado del componente grafico.Los escenarios son diferentes pero los datos son en común mientras que la aplicación puede correr y estar en un equipo de forma independiente de la ubicación y del número de usuarios, como muestra la Figura 8.

<span id="page-34-0"></span>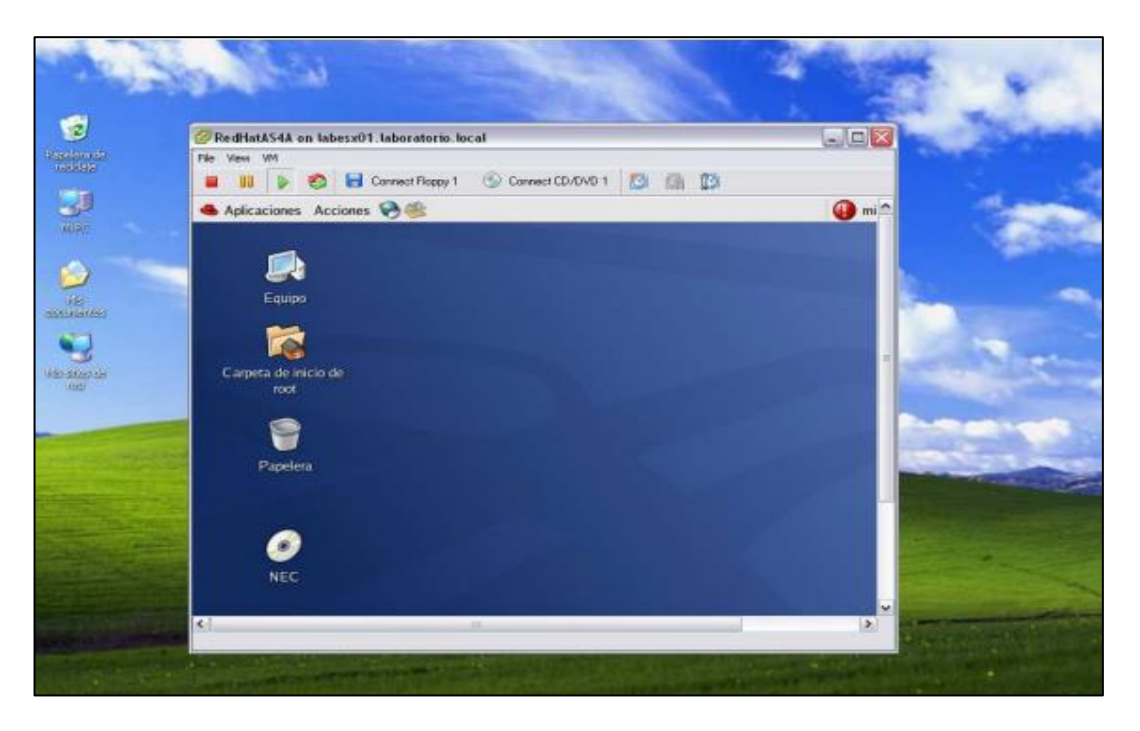

*Figura 8. Interfaz de una Máquina Virtual* Fuente: (Castro & Massa, 2010)

#### **2.2.1.2 Capa de Virtualización de Aplicación**

La virtualización de aplicación comprende la tecnología de software que permite la ejecución de aplicaciones en diferentes sistemas operativos y distintas plataformas de hardware. Microsoft (2018), manifiesta que la virtualización de aplicación proporciona la capacidad de disponibilidad de las aplicaciones a ordenadores de usuarios finales, sin la necesidad de instalar las aplicaciones directamente en esos ordenadores. Esto se hace posible mediante un proceso conocido como secuenciamiento de aplicación, permitiendo que cada aplicación ejecute su propio entorno virtual como se puede ver en la Figura 9, independientemente del ordenador cliente. (Río, 2016)

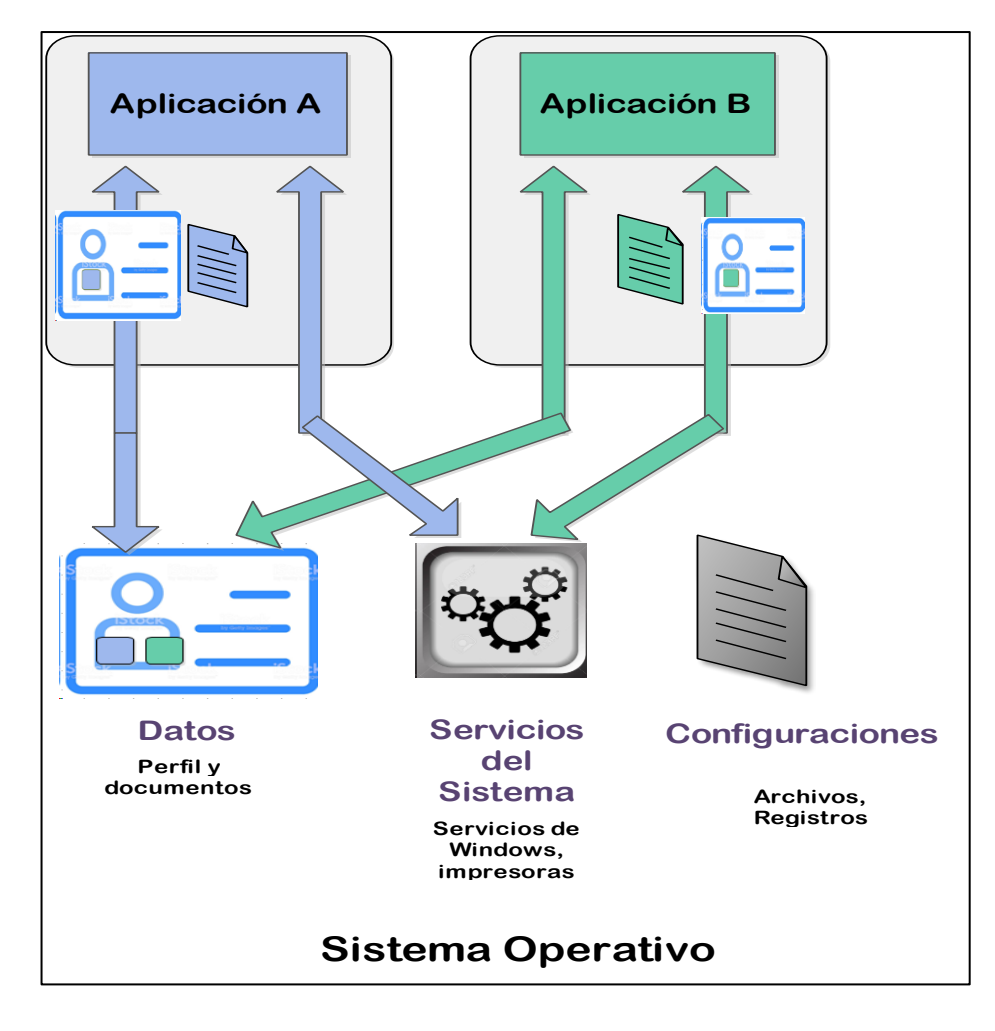

<span id="page-35-0"></span>*Figura 9.Virtualización de Aplicación*

Fuente: (Castro & Massa, 2010)
#### **2.2.1.3 Capa de Virtualización de Procesamiento**

La virtualización de procedimiento "agrega tecnologías de hardware y de software que ocultan configuraciones físicas de hardware de servicios de sistema, sistemas operativos y aplicaciones" (Río, 2016) . Esta virtualización es manejada especialmente en la consolidación de varios entornos en un único sistema de alta disponibilidad.

### **2.2.1.4 Capa de Virtualización de Red**

La virtualización de red es cualquier forma de partición o combinación de recursos de red con una presentación a los usuarios de manera que, cada usuario perciba que su conjunto de recursos es una vista única y separada de la red. Los recursos son fundamentales (nodos o enlaces) o derivados (topologías), y pueden ser virtualizados recursivamente. (Río, 2016)

#### **2.2.1.5 Capa de Virtualización de Almacenamiento**

Originalmente, el almacenamiento consistía simplemente en el disco duro u otro soporte físico y el primer objetivo era aumentar la capacidad. La virtualización de almacenamiento (storage) comprende tecnologías de software y hardware que ofrece diversos beneficios, permitiendo que diferentes sistemas físicos compartan un mismo recurso de almacenamiento, de forma transparente de unos hacia otros y simplifica el acceso a entornos diferentes sin necesidad de configurar toda la red de storage. La Figura 10 muestra esta capa de virtualización de Almacenamiento.

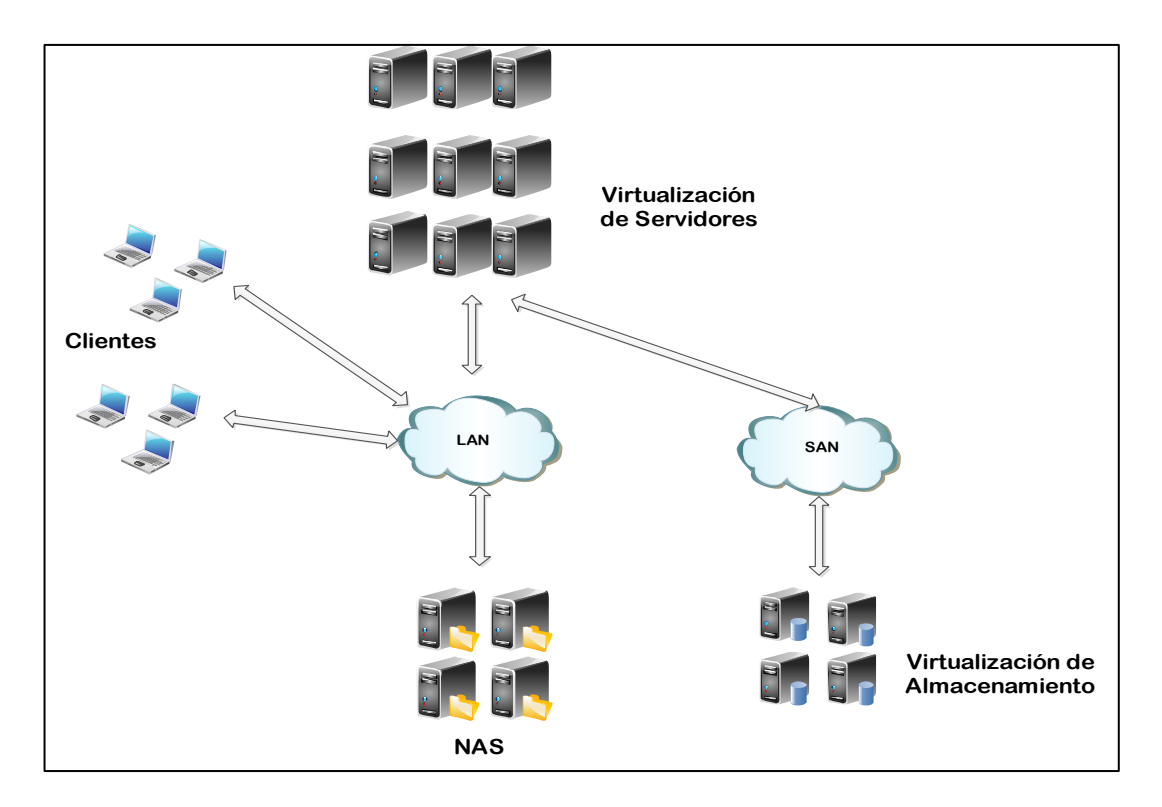

*Figura 10.Virtualización de Almacenamiento.* Figura: (Castro & Massa, 2010)

(Castro & Massa, 2010) y (Río, 2016) mencionan en sus trabajos que existen dos categorías de almacenamiento: almacenamiento local y el almacenamiento distribuido.

# **Almacenamiento Local**

RAID (sus siglas en inglés Redundant Array of Independent Disks) es una tecnología que se puede calificar como antigua, pero que sigue siendo ampliamente usada, es estable y cumple perfectamente su cometido con un mínimo costo, obteniendo propiedades similares a sistemas de alta gama combinando múltiples discos económicos. Según se configuran estos conjuntos de discos, alcanzan características diferentes, tales como aumento del rendimiento o redundancia de los datos; a estas configuraciones se les llama niveles de RAID.

## **RAID Nivel 0**

Este nivel también es conocido como "Striping" o "Fraccionamiento", los datos son divididos en pequeños segmentos y distribuidos entre los discos. Este nivel no ofrece tolerancia a fallos, pues no existe redundancia, eso significa que un fallo en cualquiera de los discos rígidos puede ocasionar pérdida de información. Por esta razón, el RAID 0 es usado para mejorar el performance del equipo, ya que la distribución de los datos entre los discos proporciona gran velocidad en la grabación y lectura de información. (Tecnología, 2018)

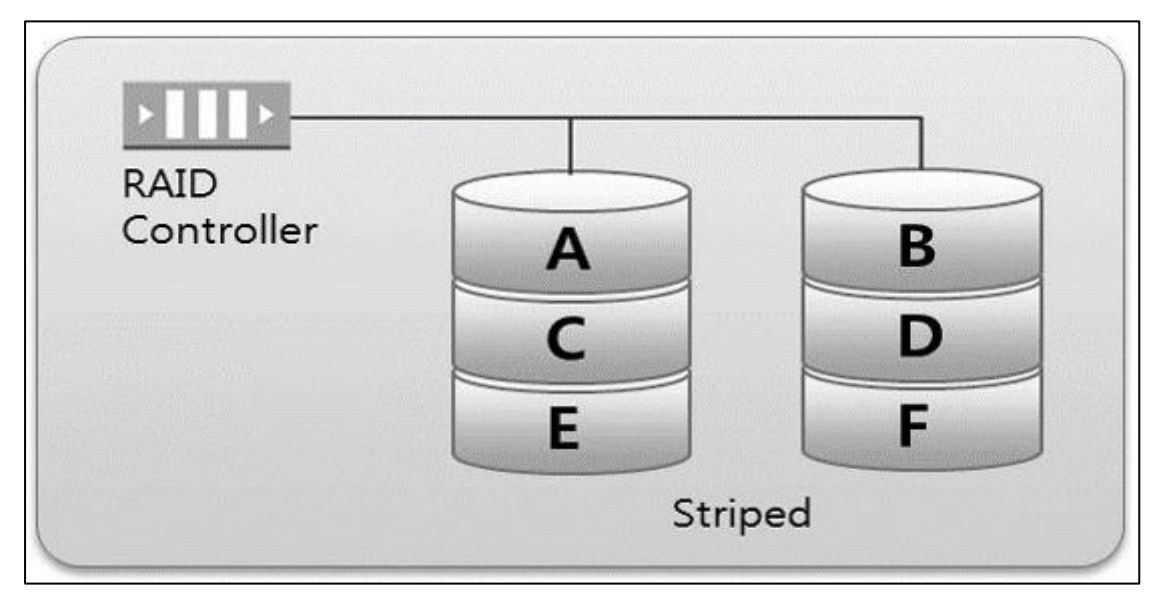

*Figura 11. RAID 0*

En la Figura 11 se muestra el funcionamiento del RAID 0, donde mientras más discos existan, más velocidad es lograda. Esto es debido a que, si los datos fueran grabados en un único disco, este proceso sería realizado en forma secuencial. Mediante RAID 0, los datos que se guardan en cada disco son grabados al mismo tiempo**;** por tener estas características, es muy utilizado en aplicaciones CAD y tratamiento de imágenes y vídeos.

Fuente: Tecnología, (2018)

### **RAID Nivel 1**

También conocido como **"**Mirroring" o "Espejado", el RAID 1 funciona añadiendo discos rígidos paralelos a los discos rígidos principales existentes en la computadora. De esta manera, por ejemplo, una computadora posee 2 discos, se puede anexar un disco rígido para cada uno de éstos, es decir, teniendo un total de 4 discos. Los discos que fueron añadidos, trabajan como una copia del primero. Así, si el disco principal recibe datos, el disco anexado también los recibe. De ahí el nombre de **"**espejado**",** pues un disco rígido pasa a ser una copia prácticamente idéntica del otro. (Tecnología, 2018)

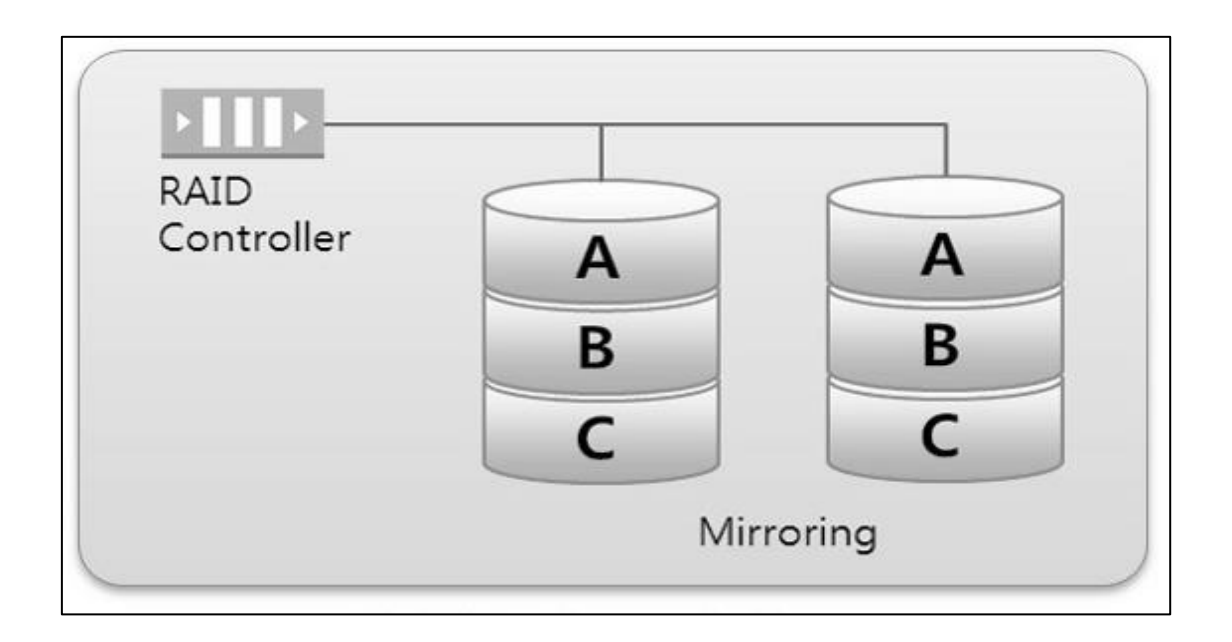

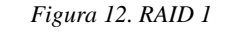

Fuente: Tecnología, (2018)

En la Figura 12 se muestra que el RAID 1 tiene discos paralelos, si uno de los discos rígidos presenta una falla, el otro inmediatamente puede asumir y continuar la operación, ya que cuenta con la misma información. La consecuencia en este caso es que la escritura de datos es más lenta**,** ya que es realizada dos veces. Sin embargo, la lectura de esa información es más rápida, puede ser accedida de dos fuentes. Por esta razón**,** una aplicación muy común del RAID 1 es su uso en servidores de archivos.

#### **RAID Nivel 2**

Este tipo de RAID, adapta el mecanismo de detección de fallas en discos rígidos para funcionar en memoria. Así, todos los discos de la matriz están siendo "monitorizados" por el mecanismo. Actualmente, el RAID de nivel 2 es poco utilizado**,** ya que prácticamente todos los discos rígidos nuevos salen de fábrica con mecanismos de detección de fallas implantados. (Tecnología, 2018)

# **RAID Nivel 3**

En este nivel, los datos son divididos entre los discos de la matriz, excepto uno, que almacena información de paridad como se muestra en la Figura 10. Así, todos los bytes de los datos tienen su paridad (aumento de 1 bit, que permite identificar errores) almacenada en un disco específico. A través de la verificación de esta información, es posible asegurar la integridad de los datos, en casos de recuperación. Permite el uso de datos divididos entre varios discos, el nivel de RAID 3 logra ofrecer altas tasas de transferencia y confianza en la información; se necesitan por lo menos 3 discos. (Tecnología, 2018)

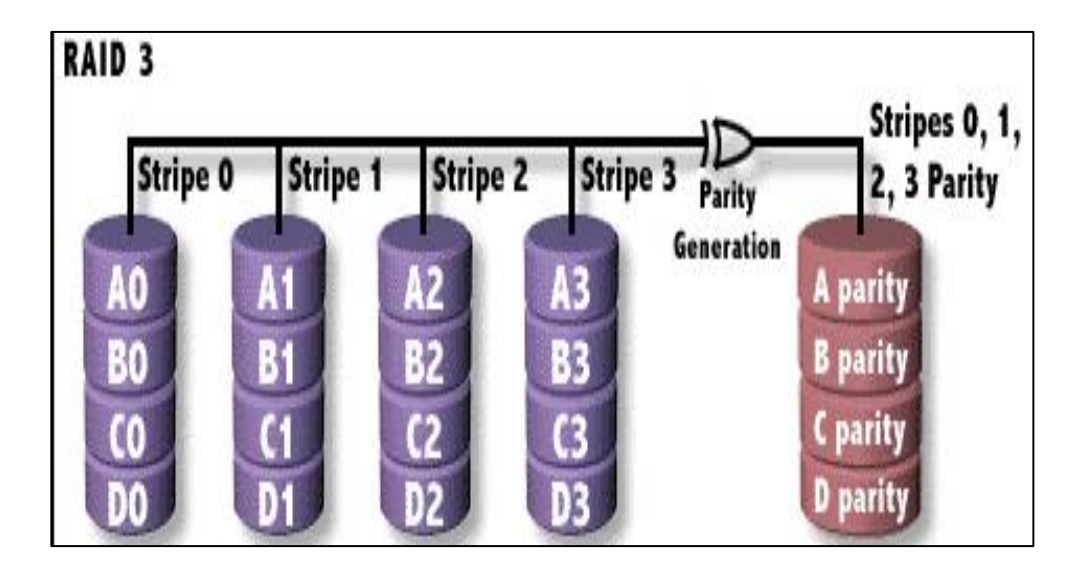

*Figura 13. RAID 3* Fuente: Tecnología, (2018)

En la Figura 13 se puede observar los discos de almacenamiento 0,1,2 y 3; el generador de paridad y un disco de paridad. Este esquema corresponde tanto para el RAID 3 como para el RAID 4.

# **RAID Nivel 4**

Este tipo de RAID, básicamente, divide los datos entre los discos, siendo uno de esos discos exclusivo para paridad. La diferencia entre el nivel 4 y el nivel 3, es cuando se presenta una falla en uno de los discos, en este caso los datos pueden ser reconstruidos en tiempo real a través de la utilización de la paridad calculada a partir de los otros discos, pudiendo acceder de forma independiente a cada uno de ellos.

El RAID 4 es el indicado para el almacenamiento de archivos grandes, donde es necesario asegurar la integridad de la información**.** En este nivel, cada operación de grabación requiere un nuevo cálculo de paridad, dando mayor confianza al almacenamiento (a pesar de que esa operación torna las grabaciones de datos más lentas). (Tecnología, 2018)

#### **RAID Nivel 5**

Este nivel de RAID es muy semejante al Nivel 4, excepto por el hecho de que la paridad no está destinada a un único disco, sino a toda la matriz. Eso hace que la grabación de datos sea más rápida, pues no es necesario acceder a un disco de paridad en cada grabación. (Cisco, 2018)

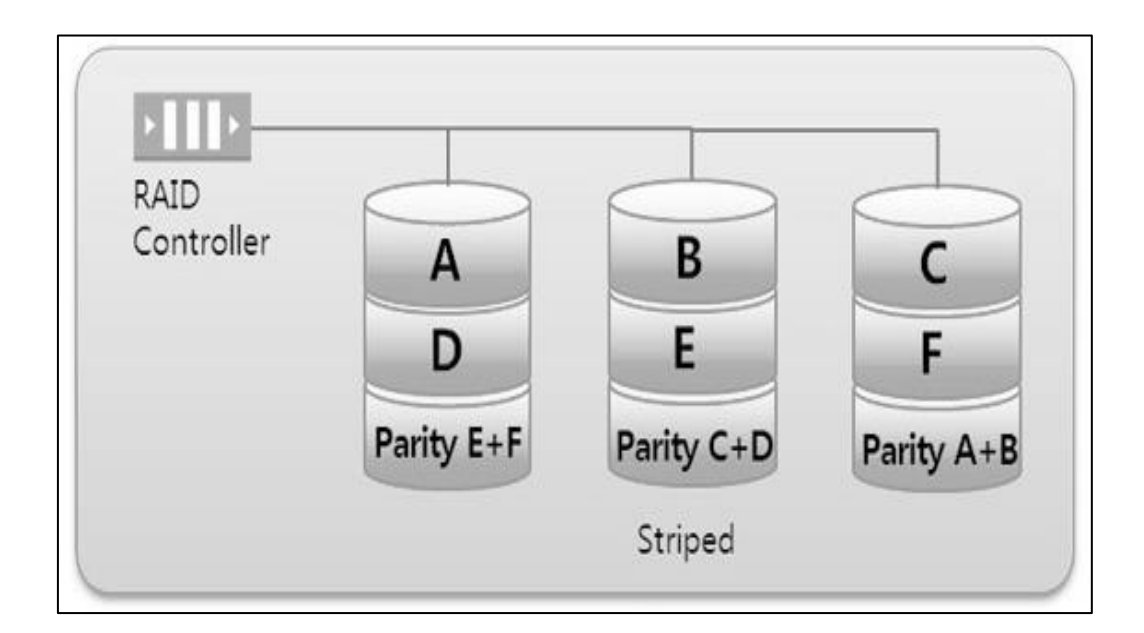

*Figura 14. RAID 5*

Fuente: Tecnología, (2018)

A pesar de eso, la paridad es distribuida entre los discos como se puede ver en la Figura 14; El nivel 5 es el más utilizado, ofrece resultados satisfactorios en aplicaciones no muy pesadas y necesita de por lo menos 3 discos para funcionar.

# $-$ **RAID** $0+1$

El RAID 0 + 1 conocido también como RAID 10, es una combinación de los niveles 0 (Striping) y 1 (Mirroring), donde los datos son divididos entre los discos para mejorar el ingreso, además, utilizan otros discos para duplicar la información.

Así, es posible el buen ingreso del nivel 0 con la redundancia del nivel 1. Sin embargo, es necesario por lo menos 4 discos para montar un RAID de tipo 0 + 1. Estas características hacen que sea el más rápido y seguro, no obstante, es el más caro de ser implementado. (Tecnología, 2018)

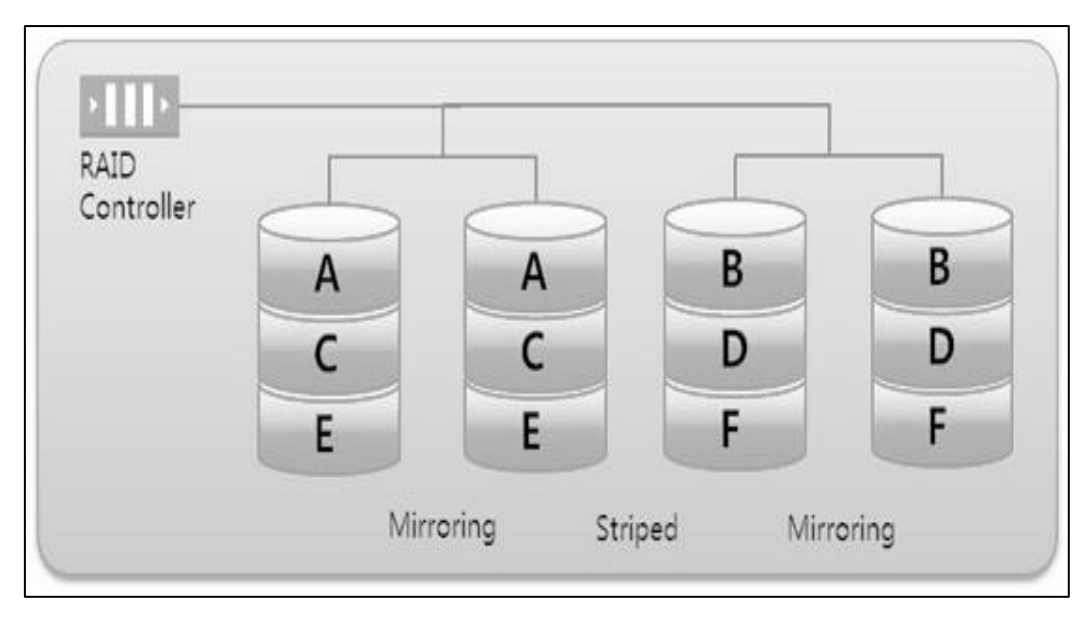

*Figura 15. RAID Nivel 10* Fuente: Tecnología, (2018)

Los RAID 10 tienen como ventaja ofrecer un 100% de redundancia de la información y un soporte para grandes volúmenes de datos como se ve en la Figura 15, es ideal para sistemas de misión crítica donde se requiera mayor confiabilidad de la información, ya que pueden fallar dos discos (inclusive uno por cada canal) y los datos todavía se mantienen en línea.

En referencia a la clasificación de los niveles de RAID, la Tabla 2 muestra los detalles y características sobre la mínima cantidad de discos, eficiencia en espacio, rendimiento, tolerancia a fallos y una descripción breve de cada nivel.

| <b>NIVEL</b>      | $N^{\overline{O}}$<br><b>MÍNIMO</b><br>DE<br><b>DISCOS</b> | <b>EFICIENCIA</b><br>EN<br><b>ESPACIO</b> | <b>RENDIMIENTO</b>                                          | <b>TOLERANCIA</b><br><b>A FALLOS</b>        | <b>DESCRIPCIÓN</b>                                                                                               |
|-------------------|------------------------------------------------------------|-------------------------------------------|-------------------------------------------------------------|---------------------------------------------|----------------------------------------------------------------------------------------------------|
| <b>RAID0</b>      | $\overline{2}$                                             | 100%                                      | Muy alto en<br>lectura y escritura                          | No puede fallar<br>ningún disco.            | Los discos se<br>suman. Los datos<br>se reparten entre<br>ellos<br>aumentando el<br>espacio y el<br>rendimiento. |
| <b>RAID1</b>      | $\mathfrak{D}$                                             | 50%                                       | Similar al del<br>dispositivo más<br>lento del<br>conjunto. | Pueden fallar<br>todos menos 1.             | Espejo. Los<br>datos se replican<br>en los distintos<br>discos.                                                  |
| RAID <sub>5</sub> | 3                                                          | 60%                                       | Alto. Más<br>operaciones de<br>escritura en los<br>discos   | Soportar el fallo<br>de un disco.           | Reparte los datos<br>y un cálculo de<br>paridad sobre<br>varios discos.                                          |
| <b>RAID 10</b>    | $\overline{4}$                                             | 50%                                       | Muy altos, sin<br>cálculos de<br>paridad                    | Puede fallar un<br>disco de cada<br>espejo. | Suma de espejos.<br>Se combinan los<br>RAID 1 en un<br>RAID 0.<br>Aumenta<br>rendimiento y<br>fiabilidad.        |

*Tabla 2. Niveles del RAID*

#### Fuente: (Cheng, 2014)

# **Almacenamiento Distribuido**

 $\overline{a}$ 

El origen del almacenamiento distribuido se puede situar en los sistemas  $SAN<sup>10</sup>$  y NAS<sup>11</sup>. La aparición de las tecnologías LAN de bajo costo al final de los años 1980 condujo rápidamente a la interconexión de las PCs y a infraestructuras de trabajo basadas en el modelo cliente-servidor. Con ello, la información abandonó el espacio del Centro de Datos y se dispersó por diferentes equipos y ubicaciones. Esto trajo consigo nuevos problemas asociados a la pérdida de control sobre ella. Surgió entonces la necesidad de volver a

<sup>&</sup>lt;sup>10</sup> SAN: Sus siglas en inglés, Storage Area Network centraliza el almacenamiento ya que permite administrar la plataforma y el espacio de almacenamiento puede reducir o aumentar dependiendo de las necesidades.

<sup>11</sup> **NAS:** Sus siglas en inglés, Network Attached Storage es un espacio de almacenamiento accesible a través de la red.

centralizar el almacenamiento, o al menos su control, aunque estuviera repartido físicamente en varios dispositivos.

Las redes SAN son infraestructuras dedicadas completamente al almacenamiento y constan de dispositivos de almacenamiento (discos duros, cabinas de discos, librerías de cintas) y su red propia de interconexión con equipos de alta velocidad, canales de datos y protocolos de transporte propios (SCSI<sup>12</sup>, FCP<sup>13</sup>, FCoE<sup>14</sup>, iFCP<sup>15</sup>, ISCSI). Generalmente se trata de conexiones de fibra y switches de gran rendimiento por lo que son muy costosas. Con la mejora en la velocidad de las conexiones ethernet (redes 10-gigabit o gigabit) han surgido protocolos como iSCSI<sup>16</sup> o FCoE (Fibre Channel Over Ethernet) que reducen los costos considerablemente aprovechando esta infraestructura y facilitan la extensión de su uso. (Cheng, 2014)

En la Figura 16 se muestra el esquema de una red SAN, donde en la parte inferior se encuentra la unidad de disco duro (Hard Disk Drive, HDD), posteriormente se tiene el sistema de almacenamiento (storage system) que contiene un controlador inteligente de almacenamiento junto con el controlador de RAID y por último están los servidores de aplicación, sistema de ficheros, controlador de dispositivo (Divice Driver) y un sistema de gestor de base de datos (Data Base Management System, DBMS).

 $\overline{\phantom{a}}$ 

<sup>&</sup>lt;sup>12</sup> **SCSI:** es una interfaz en paralelo que puede alcanzar una distancia de 25 metros, con una velocidad de 160 M<sub>bps</sub>.

<sup>&</sup>lt;sup>13</sup> **FCP:** sus siglas en inglés Fibre Channel Protocol, es una tecnología de Gigabit principalmente empleada en redes de almacenaje y es el protocolo de transporte para SCSI en fibre channel.

<sup>14</sup> **FCoE:**

<sup>15</sup> **iFCP:** Es el método que permite enviar datos a dispositivos de almacenaje de una SAN mediante TCP/IP vía Internet.

<sup>&</sup>lt;sup>16</sup> **iSCI:** es un protocolo de transporte de datos que transporta los comandos SCSI requeridos mediante la

tecnología estándar de redes (TCP/IP).

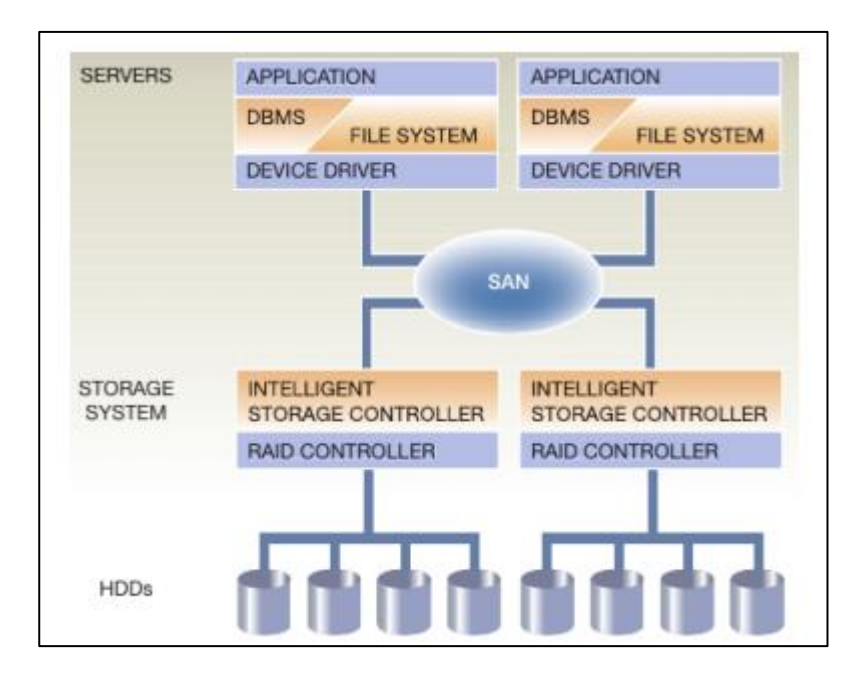

*Figura 16. Esquema de una Red SAN* Fuente: (Cisco, 2018)

## **2.2.2 Ventajas de la Virtualización**

La virtualización es una tecnología que particiona un servidor físico en varios servidores virtuales que ofrece beneficios a las tecnologías de la información, (Villar, 2017) y (Castro & Massa, 2010) mencionan en sus trabajos de titulación algunas ventajas de la virtualización que a continuación se enlistan:

- Mejora la eficiencia y flexibilidad en el uso de los recursos.
- El aislamiento de aplicaciones ayuda a evitar que en caso de que una aplicación tenga un fallo este no afecte el funcionamiento del resto de las aplicaciones.
- Las máquinas virtuales están aisladas entre sí de la máquina host.
- Fácil, acceso a la información almacenada
- Las tecnologías de virtualización soportan la migración en caliente permitiendo que una máquina virtual de un servidor se mueva a otro para balancear la carga de trabajo.
- La recuperación de la información se apoya en la automatización de respaldo, la replicación y el movimiento rápido de cargas de trabajo entre servidores, proporcionando mayor solidez entre carga de operaciones.
- El ahorro económico, se centra en que no se gasta tanta energía con el uso de las máquinas virtuales, por lo tanto, no es necesario invertir en la compra de muchos servidores, ya que una sola máquina funciona como varias.
- Un servidor virtualizado ante un incidente el tiempo de acción es mucho menor que en otro tipo de sistema proporcionando mayor disponibilidad en relación de minutos versus días.

## **2.2.3 Herramientas de virtualización**

En esta sección se describe el funcionamiento de algunas plataformas para virtualizar sistemas operativos, básicamente se tiene un servidor al que se le ha instalado un software que permite tener de manera virtual varios sistemas operativos instalados bajo un mismo hardware. A continuación, se menciona algunos de estos:

- **VMware vSphere Enterprise:** VMware siempre ha sido una de las principales compañías en temas de virtualización. Sus sistemas de virtualización sirven tanto para ordenadores de escritorio como para sistemas de servidores. Es el software de virtualización más utilizado por las empresas y requiere licencia para su uso.
- **Citrix:** Es otra de las grandes compañías en temas de virtualización. Tienen dos versiones una de pago y otra libre. Está basado en software open source, normalmente lo usan pequeñas y medianas empresas a parte de particulares.
- **Hypervisor:** Es un Proyecto open source, que poco a poco está siendo el más utilizado por las empresas, se encuentra en constante evolución, sus características son parecidas a las de Citrix, pero aún no llegan a tener el rendimiento de este.
- **Microsoft Hyper-V Server**: Es el sistema de virtualización de Microsoft que intenta imitar a VMware. Su sistema funciona bajo licencia, sólo es capaz de virtualizar los sistemas Microsoft y los sistemas Linux más comunes como es Ubuntu, Suse, RedHat, CentOS y Fedora. Los usuarios que más lo utilizan son las pequeñas y medianas empresas.
- **Proxmox VE:** Es un sistema de virtualización que también se asemeja al de VMware, está basado en Debian y tiene muchas características similares a las de VMware. Es un software open source lo que significa que es gratuito; sin embargo, tiene una versión de pago, en la que se proporciona soporte a las empresas. También es uno de los más utilizados, y tiene un rendimiento excepcional capaz de exprimir el hardware al máximo. (PROXMOX, 2019)

Como se puede ver hay varias opciones en el mercado, se han mencionado las principales y más conocidas. Las herramientas antes mencionadas realizan la misma función, pero se diferencian en el rendimiento y las opciones avanzadas que presentan. Para elegir una u otra, se debe tener en cuenta los sistemas que se quiera virtualizar y la inversión que se desee hacer.

A la hora de virtualizar se debe tomar en cuenta que la memoria RAM sea capaz de soportar el sistema anfitrión y las máquinas virtuales, disponer del espacio suficiente en el disco y que el procesador pueda ser virtualizado. En la tabla 3 se muestra una comparativa entre las principales herramientas de virtualización, así como características respecto a la licencia, interfaz de gestión (CLI, GUI), gestión de máquinas virtuales (Contenedores, Migración online, Alta disponibilidad), almacenamiento (Backup, replicación, RAID

distribuido) y el Cluster; además se expone la cantidad máxima de nodos que puede tener cada Cluster<sup>17</sup> en cada una de las plataformas tratadas.

# *Tabla 3.*

 $\overline{a}$ 

*Comparativa de herramientas de virtualización*

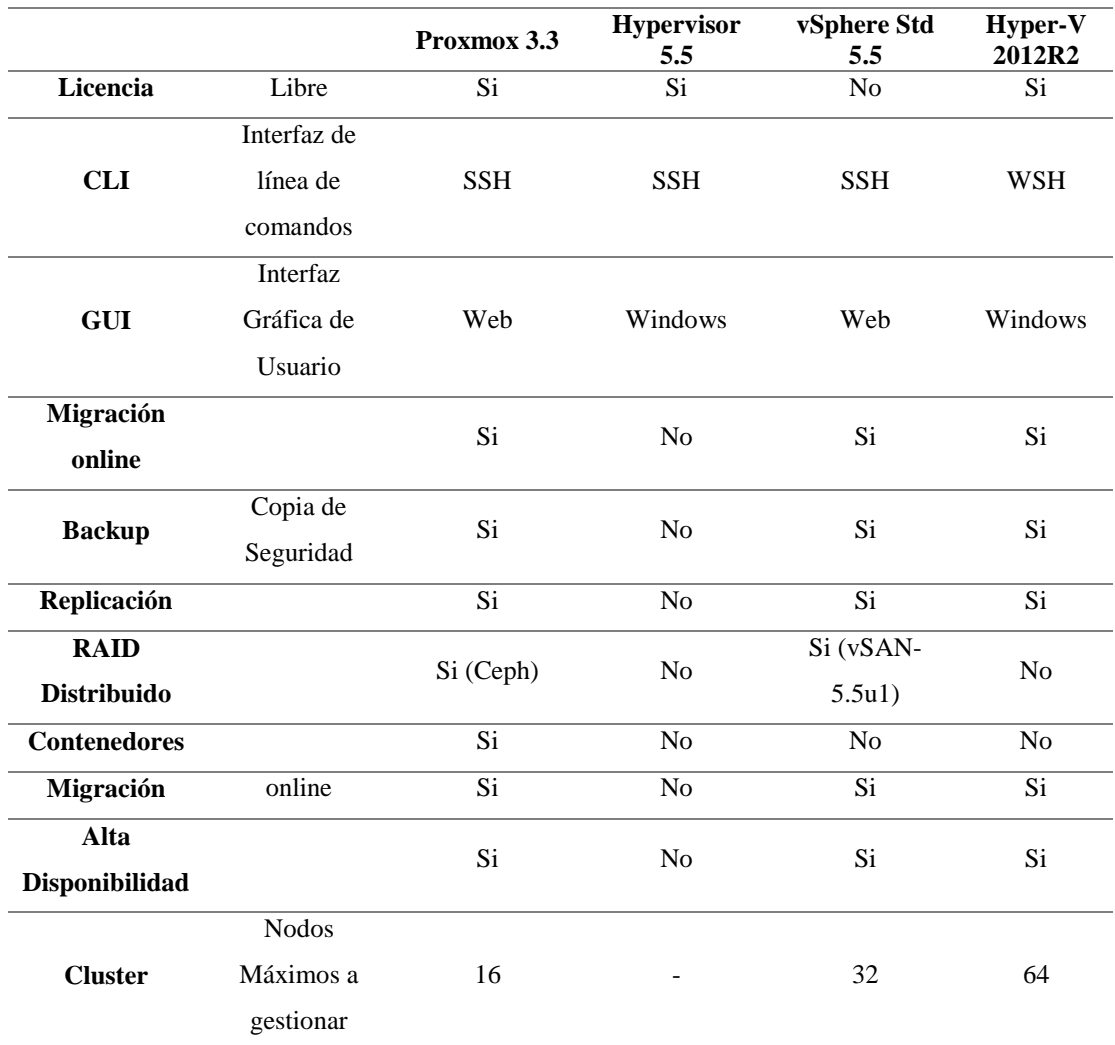

Fuente: (Crump, 2018)

<sup>&</sup>lt;sup>17</sup> Cluster: Se aplica a los conjuntos o conglomerados de ordenadores unidos entre sí normalmente por una red de alta velocidad y que se comportan como si fuesen una única computadora.

#### $2.3$ **Infraestructura Convergente y su Evolución**

Los equipos de Data Center están buscando los niveles de escalabilidad, simplicidad y velocidad necesaria para soportar la compleja transformación digital, este proceso no se puede realizar de la forma tradicional que representaba comprar equipos de administración independientes para cada recurso de los Centros de Datos. Como resultado de esta situación los organismos de TI alrededor del mundo están cambiando sus recursos de servidores, redes y almacenamiento independiente en favor de una Infraestructura Convergente (Convergence Infrastructure o "CI") con una administración centralizada que permita automatizar su funcionamiento.

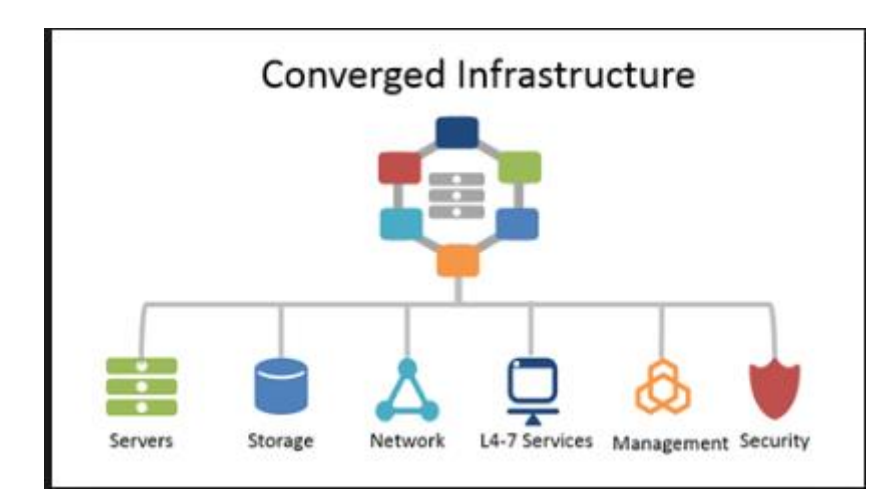

*Figura 17 Infraestructura Convergente "CI"* Fuente: (CISCO, 2016)

La Figura 17 se muestra una Infraestructura Convergente como la unión de todas las tecnologías que conforman un Data Center esto es: servidores, sistema de almacenamiento, redes de comunicación y software de administración en una infraestructura común que puede ser desarrollada, administrada y mantenida de forma más eficiente que comprar y construir todas esas tecnologías por separado.

La adopción de los sistemas convergentes ha crecido de forma rápida en la última década, según lo afirma (Sheppard, 2018) se tiene "como resultado una inversión estimada anual de 13 billones, expandiendo el mercado tanto como el crecimiento de la infraestructura de los Data Center". Esto es un claro indicador que los sistemas convergentes pueden brindar beneficios reales, además, están construidos con redes de comunicación y almacenamiento probadas como sus componentes principales. Por esta razón las aplicaciones más exigentes en la actualidad utilizan esta tecnología.

(Sheppard, 2018) manifiesta que "la utilización de sistemas discretos como componentes básicos han mantenido los precios de esta tecnología en valores relativamente altos, por lo cual una solución convergente completa ronda aproximadamente un valor de 350,000 dólares". Las empresas de gran tamaño no han detenido la expansión de esta tecnología por costos elevados, pero si han frenado su utilización en las pequeñas y medianas empresas que buscan soluciones accesibles.

La Infraestructura Convergente es un enfoque para la gestión de Centros de Datos que se basa en un proveedor específico y los socios de dicho proveedor para ofrecer paquetes aplicación preconfigurados de hardware y software en un solo chasis, que puede ser gestionado de forma centralizada. El objetivo de una CI es reducir al mínimo los problemas de compatibilidad y simplificar la administración de servidores, sistemas de almacenamiento y dispositivos de red, al mismo tiempo los costos de operación, mantenimiento, cableado, refrigeración, potencia y espacio. Es una solución para simplificar la administración de hardware y software, dejando más presupuesto, tiempo para la innovación y acelera el despliegue de la infraestructura para las nubes privadas.

#### **2.3.1 Convergencia a Hiperconvergencia**

Actualmente en los departamentos de informática la tecnología convergente esta rápidamente evolucionando, y uno de los síntomas de esto es la evolución hacia una Infraestructura Hiperconvergente (Hyperconverged Infrastructure, HCI), este tipo de soluciones entregan varios beneficios de las estructuras tradicionales, a través de un hipervisor definido por software.

La hiperconvergencia representa la combinación de componentes virtuales y físicos de una infraestructura, tales como servidores, redes y hardware de almacenamiento, resultando en un único dispositivo controlado por software. (Comstor, 2014)

Según (Cisco, 2018) define a la hiperconvergencia como un método sencillo y asequible para poder usar una gran variedad de aplicaciones en una plataforma resistente y escalable con datos distribuidos en el almacenamiento local de los servidores del Cluster.

La Hiperconvergencia se volvió popular públicamente por los desarrolladores de Google, Microsoft y Amazon convirtiéndose en una solución moderna de la arquitectura de CI, para las aplicaciones de la siguiente generación. Las organizaciones pequeñas que nacieron en la nube o cloud comenzaron a demandar un crecimiento exponencial por medio de sistemas de HI definidos por software. Mientras tanto todas las organizaciones alrededor del mundo empezaron a solicitar los beneficios que la Hiperconvergencia puede ofrecer como son escalabilidad, automatización y velocidad. (Sheppard, 2018)

La Infraestructura Hiperconvergente encontró un rápido éxito en las organizaciones de mediano tamaño ofreciendo entornos de oficina remoto y proyectos de infraestructura virtual de escritorio que se presentaron como una solución que elimina complejidad, gastos y latencia del pasado que se asociaban a los sistemas de almacenamiento basados en soluciones de tecnología SAN.

(Sheppard, 2018) afirma que, "el crecimiento constante de desarrollos hiperconvergentes y su expansión para trabajar con altas cargas de trabajo, alcanzó una inversión por parte de las empresas a nivel mundial de alrededor de 4,9 billones durante los

doce meses finalizados al 30 de junio de 2018, y sigue en crecimiento". Actualmente las soluciones HCI han mejorado para dar soporte a una gran cantidad de áreas de trabajo dentro de los perfiles de TI.

## **2.3.2 Introducción a la Hiperconvergencia**

En los últimos años, la tecnología está cambiando más rápido de lo que solía hacerlo en décadas pasadas. A nivel empresarial utilizan tecnologías más sofisticadas como: teléfonos inteligentes, tabletas, dispositivos portátiles entre otro; también, existe más comodidad con aplicaciones de Dropbox y Skype, por lo que las demandas en TI se intensifican. Además, las empresas buscan tener infraestructuras con menos costo y tiempo de implementación, pero la mayoría de las arquitecturas actuales de los centros de datos tienden a incrementar los costos provocando que sean menos accesibles.

(Lowe, 2015) menciona que dentro de los retos a los que se enfrentan los administradores de Data Center tradicionales están:

- **Extensión de hardware:** Los Data Center están separados por una infraestructura en silos<sup>18</sup> por medio de extensiones de cable para formar una solución completa. Aumentando su complejidad, reduciendo su facilidad de actualización y con costos altos de mantenimiento.
- **Extensión de políticas:** Mientras más soluciones tecnológicas se utilicen en un centro de datos, existen gran cantidad de proveedores y asesores externos con los cuales tratar al momento de generar unas políticas coherentes.
- **Retos de escalabilidad:** La previsibilidad tiene gran importancia, ya que se necesita poder predecir costos presupuestarios continuos y como funcionarían a manera de solución una vez realizada la inversión.

 $\overline{\phantom{a}}$ 

<sup>&</sup>lt;sup>18</sup> Silos: Es una infraestructura grande donde alberga muchos equipos de red.

 **Altos gastos técnicos:** Toda empresa necesita analistas y empleados que ayuden con el crecimiento de los ingresos de primera línea. El personal técnico es muchas veces un gasto a reducir.

#### **2.3.3 Infraestructura de Hiperconvergencia**

Básicamente puede definir una Infraestructura Hiperconvergente como un conjunto de servidores y dispositivos de almacenamiento que forman un Centro de Datos. Estos sistemas están integrados por plataformas de administración como Proxmox, Nutanix, Eucaliptos, Open stack. Vmware (interfaz de usuario que brinda fabricante) fáciles de usar, diseñados para ayudar a proteger al administrador de red disminuyendo la complejidad arquitectónica.

El almacenamiento de datos se convirtió en un reto para la mayoría de organizaciones, debido a que se considera uno de los recursos más costosos del Data Center, ya que requiere una persona o equipo altamente capacitado para su mantenimiento, además, es un punto de quiebre para toda empresa, porque al fallar el almacenamiento los servicios son afectados en gran medida.

La HCI distribuye el recurso de almacenamiento entre los distintos nodos que forman un Cluster. Los nodos y dispositivos dentro de la arquitectura se interconectan entre sí a través de Ethernet y una capa robusta de software. Generalmente esta infraestructura incluye un dispositivo de almacenamiento virtual (VSA) que se ejecuta en cada nodo o servidor físico como se muestra en la Figura 15. (NUTANIX, 2018)

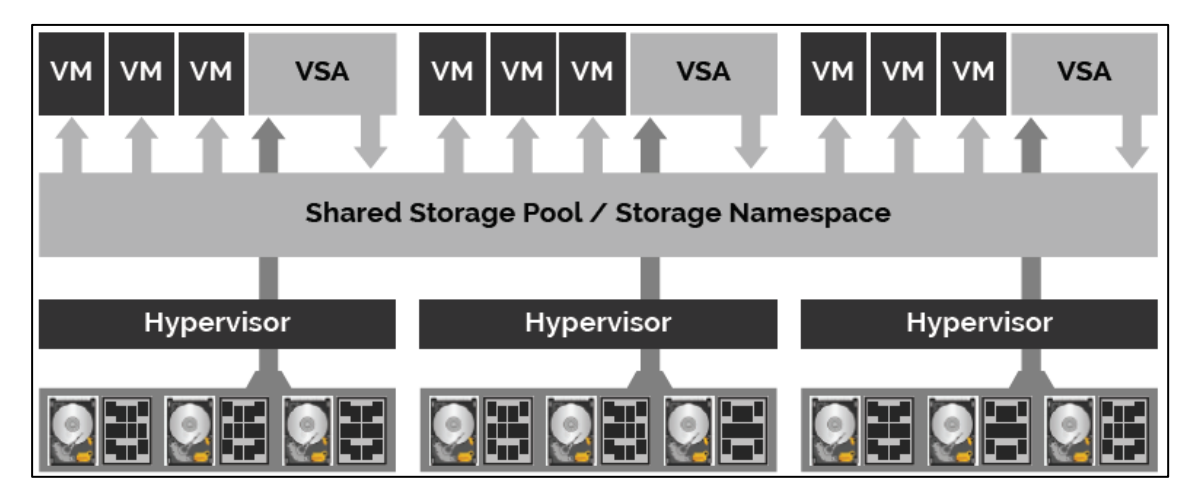

*Figura 18. Dispositivo de Almacenamiento Virtual.*

El hecho de aprovechar hardware básico es una ventaja debido a la reducción de costos de implementación y escalabilidad. El poder detrás de esta arquitectura por lo cual se popularizó, es su capacidad para los recursos de RAM, cómputo y almacenamiento de datos del hardware que no todo tiene que ser personalizado. Esta es la base de la capacidad de la Infraestructura Hiperconvergente para crecer continuamente.

# **2.3.4 Arquitectura de Hiperconvergencia**

La Infraestructura Hiperconvergente tiene como objetivo principal simplificar los procesos dentro de la organización con respecto al departamento informático. En la Figura 19 se muestra la arquitectura de HCI la cual se basa en Networking (Red), compute (computo), storage (almacenamiento), gla parte del software de virtualización depende del fabricante que se puede encontrar en el mercado como es VMware, Microsoft, Citrix, Open Source entre otros.

Fuente: (Pacio, 2014)

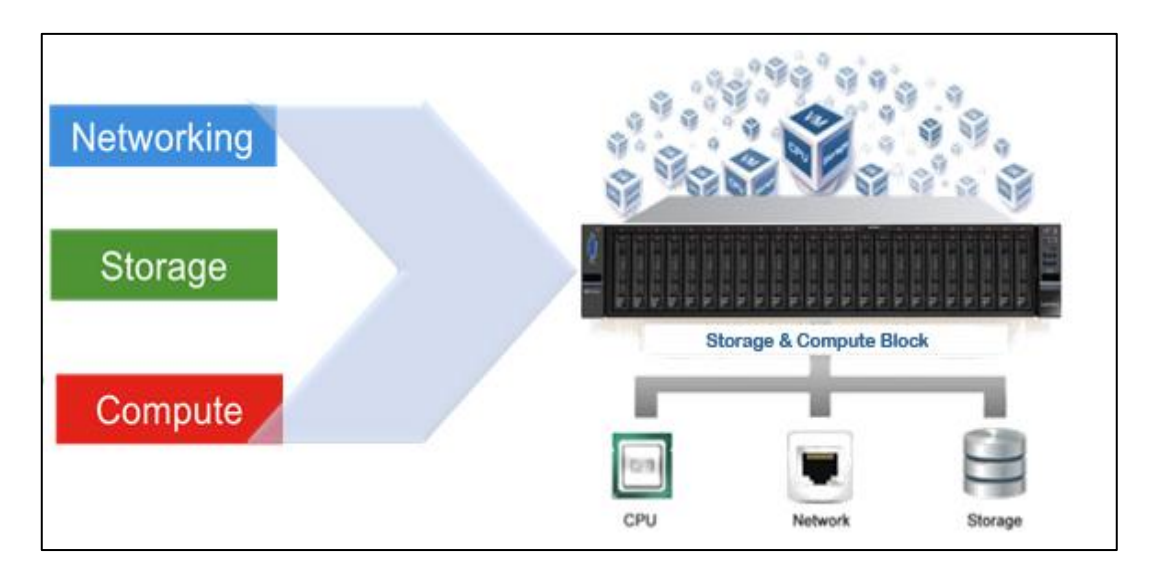

*Figura 19. Arquitectura Hiperconvergente* Fuente: (Bhattacharya, 2016)

Con referencia a lo anterior las tres capas que se consolidan en un solo nivel en una arquitectura Hiperconvergente y según (VMware, 2018) son:

- **Computo (Compute):** La capa de computo se refiere al hardware del servidor y al software del hipervisor, que puede variar dependiendo la tecnología y al fabricante.
- **Red (Networking):** En esta capa en relación a las redes tradicionales es que está conformada por Switchs con puertos convergentes capaces de gestionar el tráfico del almacenamiento.
- **Almacenamiento (Storage):** Se encuentra el almacenamiento vSAN (virtual SAN) que es distribuido a todos los servidores que conforman el Cluster.

Aunque se intenta simplificar el diseño, siempre habrá que ser capaz de gestionar las capas o componentes que componen una Infraestructura Hiperconvergente. También es verdad que al no disponer de una cabina de almacenamiento, hace que sea más fácil gestionar la infraestructura para los administradores de TI.

#### $2.4$ **Diferencias entre Convergencia e Hiperconvergencia**

Las infraestructuras tradicionales consisten en que cada aplicativo desplegado requiere su propio servidor físico, recursos de procesamiento, memoria, red y almacenamiento físico, los cuales son tomados del propio host y de los equipos existentes en el Centro de Datos. Puede existir más de una aplicación desplegada en el mismo host, pero ésta, igualmente, requerirá de todos los recursos .

En cuanto a una infraestructura Convergente se caracterizan por presentar una solución en un solo gabinete donde los equipos involucrados son compatibles entre sí, además, cuenta con una consola centralizada que gestiona todos los componentes del sistema. También una arquitectura Convergente se divide en tres secciones que son:

**Capa de Cómputo:** En esta están incluidos los servidores, los cuales son la base para la plataforma de virtualización, en la cual se despliegan todos los servidores y aplicaciones de negocio.

**Capa de Red:** Conformada generalmente por switches con puertos del tipo CNA (convergentes), capaces de manejar al mismo tiempo redes LAN y SAN.

**Capa de Almacenamiento:** En ésta se encuentran los almacenamientos del tipo SAN, que servirán para el alojamiento de datos y sistemas operativos de la capa de cómputo.

Anteriormente también se explica una arquitectura Hiperconvergente, por lo tanto, con todo lo mencionado se puede decir que la diferencia entre la convergencia y la Hiperconvergencia como se muestr en la Figura 20 consiste en el almacenamiento ya que en la convergencia tiene un almacenamiento SAN física y en la Hiperconvergencia tiene una vSAN que hace referencia a un almacenamiento virtual.

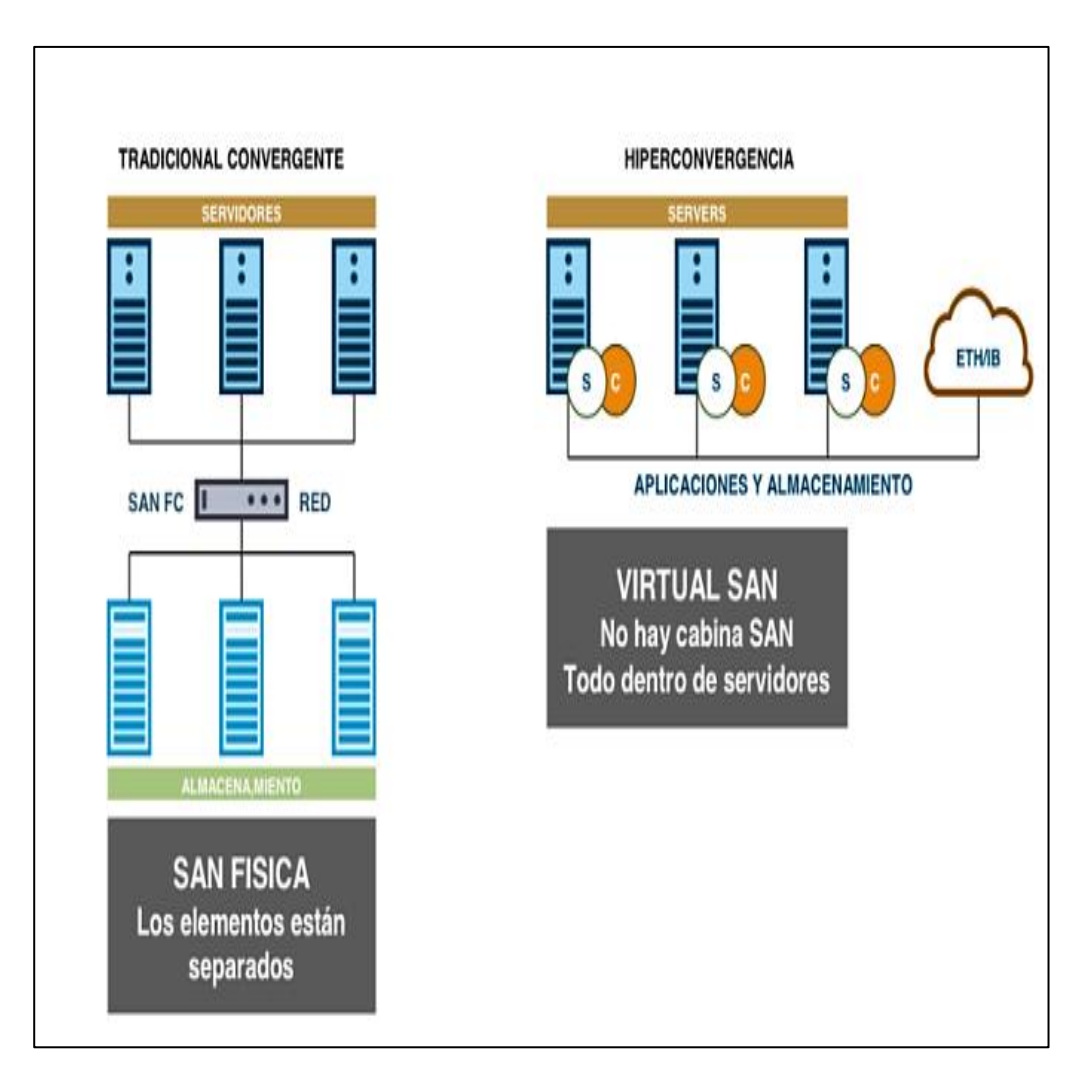

*Figura 20. Infraestructura Tradicional Convergente y una Infraestructura Hiperconvergente.*

#### Fuente: (Wolfgang, 2017)

En la Hiperconvergencia el hipervisor agrupa la capa de almacenamiento y lo presenta en la capa de computo para su utilización, además, el tipo de disco o almacenamiento es transparente para los recursos de computo. Un beneficio de un almacenamiento vSAN es que puede ser heterogéneo ya que puede albergar varias tecnologías de discos y presentar al administrador como una sola estructura compacta y homogénea, que a su vez permite flexibilidad y control de la estructura como se muestra en la Figura 21.

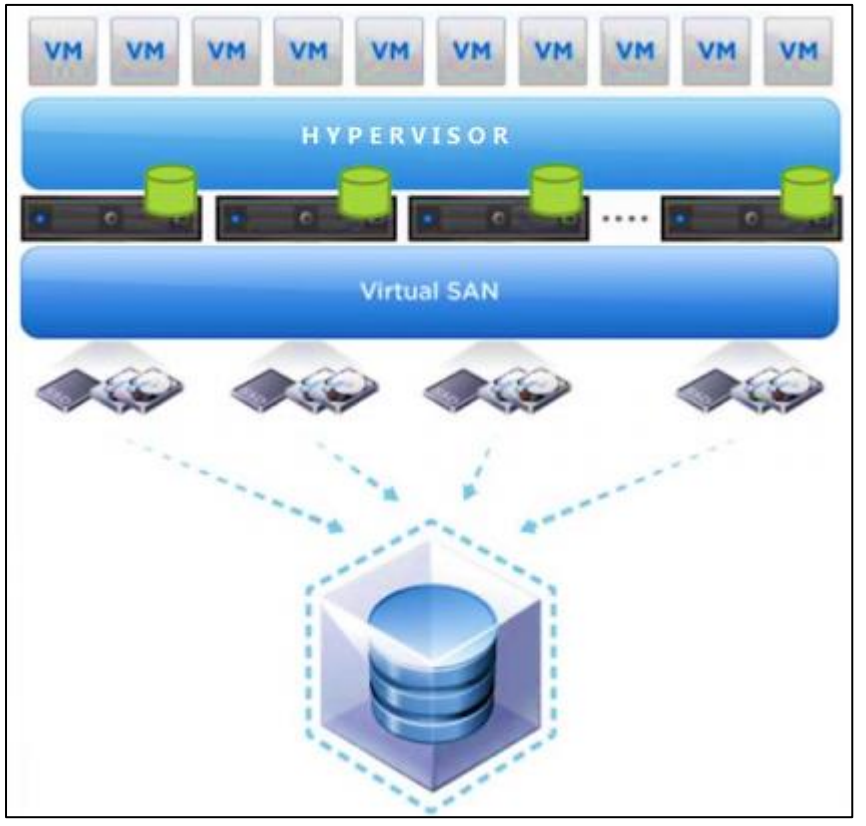

*Figura 21. Virtual SAN o vSAN* Fuente: (VMware, 2018)

## **2.4.1 Beneficios de HCI en Proxmox VE**

 $\overline{a}$ 

Una estructura Hiperconvergente es especialmente útil para infraestructuras con alta demanda y bajo presupuesto, para configuraciones en entornos remotos de negocios de pymes<sup>19</sup>, nubes privadas y públicas, dentro de las ventajas de HCI en Proxmox VE según (PROXMOX, 2019) se puede destacar:

- **Escalabilidad:** Se puede expandir sin problema los dispositivos informativos de red, almacenamiento sin importar marca o características.
- **Bajo costo:** Al ser una herramienta que utiliza software libre y código abierto, integra dentro de su infraestructura y configuración todos los

<sup>19</sup> **Pymes:** es el acrónimo de pequeña y mediana empresa. Se trata de la empresa mercantil, industrial o de otro tipo que tiene un número reducido de trabajadores y que registra ingresos moderados.

componentes necesarios como centro de cómputo, almacenamiento, redes, respaldo y administración, y por esta razón puede reemplazar una infraestructura costosa.

- **Protección de datos:** Para los servidores existe una copia de seguridad y recuperación automática de datos.
- **Simplicidad:** Fácil configuración y administración centralizada desde cualquiera de sus nodos que la integran.
- **Código abierto:** No hay bloqueo de ninguna funcionalidad por parte del proveedor.

#### **Proxmox VE**  $2.5^{\circ}$

 $\overline{a}$ 

Proxmox VE unifica los sistemas de cómputo y almacenamiento, por lo cual en los nodos físicos dentro de un Cluster procesan máquinas virtuales, contenedores y almacenamiento redundante, además, tiene la capacidad de ejecutar y administrar el modo de almacenamiento Ceph de forma directa por medio de un hipervisor.

Según (Cheng, 2014) Proxmox Virtual Environment, es un proyecto de código abierto, desarrollado y mantenido por Proxmox Server Solutions GmbH y el apoyo financiero de Internet Foundation Austria (IPA). Proxmox VE es una completa plataforma de virtualización que permite la virtualización tanto sobre OpenV $Z^{20}$  como KVM<sup>21</sup>. Es una distribución bare-metal (es decir no necesita de un sistema operativo previo), basada en Debian con los servicios básicos para de esta forma obtener un mejor rendimiento.

<sup>20</sup> **OpenVZ:** Es una tecnología de virtualización a nivel de sistema operativo Linux que permite a un servidor físico ejecutar múltiples instancias de sistemas operativos aislados conocidos como Servidor Privado Virtual o VPS.

<sup>21</sup> **KVM:** Sus siglas en inglés Kernel-based Virtual Machine es una tecnología de virtualización completa con Linux en procesadores x86 que permite ejecutar e instalar imágenes ISO.

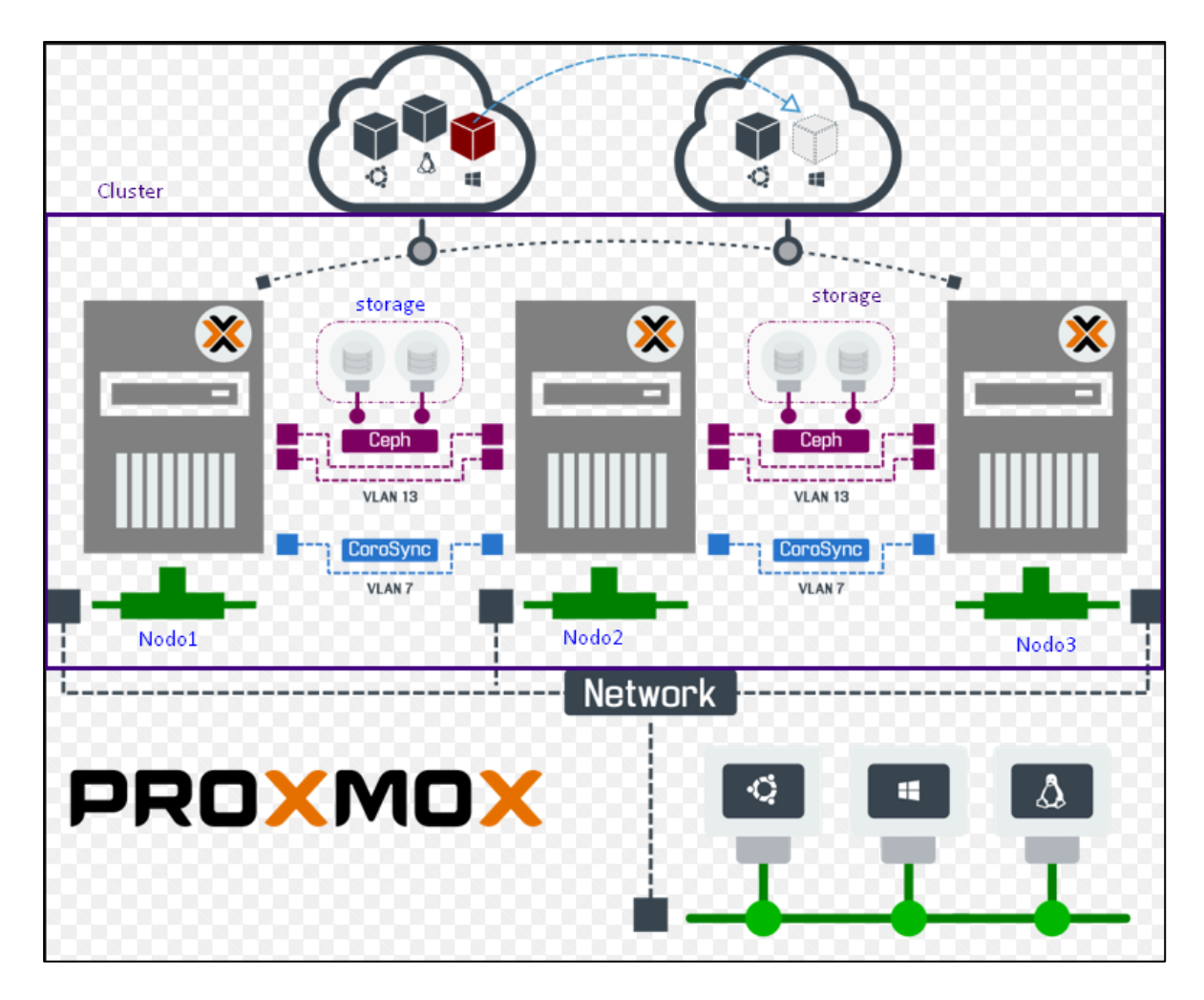

*Figura 22. Plataforma Proxmox VE* Fuente: (Proxmox, 2019)

Como puede observase en la Figura 22 se tiene una plataforma básica de Proxmox VE que, en este caso, por ejemplo, se encuentra constituida por tres nodos los cuales alojan máquinas virtuales, el Cluster con alta disponibilidad y almacenamiento distribuido. En el momento en que uno de los nodos se encuentre sobrecargado, la máquina virtual (de color rojo del lado izquierdo) puede migrar al otro nodo para equilibrar la carga y brindar alta disponibilidad de los servicios. (PROXMOX, 2019) menciona las principales características de Proxmox VE que se enlistan a continuación:

- **Administrador Web HTML5:** Proxmox VE proporciona un interfaz Web para configurar los servidores físicos, Cluster, máquinas virtuales, políticas de backups, restauración de backups, snapshots. No es necesario instalar aplicaciones clientes en su máquina para administrar y siendo HTML5 le permite conectarse y gestionar el entorno virtualizado desde un Smartphone Android, Iphone, tablet's, entre otros.
- **Virtualización para la Mayoría de Sistemas Operativos, en sus Versiones 32/64bits:** Se considera Linux en todas sus versiones, Microsoft Windows 10 / 2016 / 2012 / 7 / 8/ 2003 / xp, Solaris, AIX, entre otros.
- **KVM (Máquina Virtual Basada en el Núcleo)**: Es una solución para implementar virtualización sobre Linux. Puede funcionar en hardware x86/x86\_64 y es necesario que el microprocesador tenga soporte de virtualización Intel y en AMD.
- **Container-Based Virtualization (LXC):** Es una alternativa para ejecutar la máquina "Linux" en espacios separados. A diferencia de la virtualización este funciona como un módulo agregado al servidor físico y hace uso directo del hardware (también conocido como Paravirtualización).
- **Backup & Restore de "Máquinas Virtuales":** Puede efectuar un backup de forma inmediata o dejarlo programado. La restauración es simple, solo debe seleccionar el backup a restaurar. Proxmox realiza tareas de forma sencilla y se administra a través de su interfaz Web.
- **Snapshot Live:** Permite hacer copias instantáneas de máquinas virtuales incluyendo el contenido de la RAM, su configuración y el estado de los discos virtuales.
- **Migración en Caliente:** En el caso que un nodo tenga alguna sobrecarga o fallo, la administración de los nodos es centralizada a través de un interfaz Web,

permitiéndole movilizar máquinas virtuales entre cada Nodo sin tener que apagar la máquina virtual.

- **Cluster de Alta Disponibilidad:** Esta característica permite definir reglas de "Alta disponibilidad" en el Cluster, por ejemplo: Si uno de los servidores físicos esta sobrecargado, éste transfiere automáticamente la máquina virtual al otro Nodo con menos carga. Este ejemplo es una regla de balanceo de carga entre nodos.
- **Administración Centralizada:** En un "Cluster Proxmox" se debe definir uno de los Nodos como "Orquestador o Master" con el objetivo de centralizar el trabajo, sin embargo, cada nodo cuenta con su propio administrador Web.
- **Cluster no SPOF (Single Point Of Failure):** Cada nodo (Servidor físico Proxmox) cuenta con su propio interfaz Web permitiendo acceso a la administración de las máquinas virtuales. Si el nodo "Orquestador" llega a fallar, cada nodo tiene replicado la información del "Orquestador" y desde cualquiera de los nodos puede tomar control del Cluster.
- **Puentes de Red:** Proxmox administra las tarjetas físicas a través de "Bridges" que comparte a las máquinas virtuales. Es muy sencillo asociar una o varias tarjetas a un "Bridge" haciendo un balanceo automático del tráfico de datos.
- **NAS & SAN**: Es muy fácil el uso de NAS o SAN ya sea a través de Fibra Canal, iSCSI Over Ethernet o NFS.
- **Autenticación:** Puede configurar la autenticación de acceso al área de "Administración a los Nodos" a través de cuentas propias con Proxmox o utilizando LDAP/Active Directory.
- **Firewall:** Proxmox VE Firewall proporciona una manera fácil de proteger su infraestructura en un entorno virtualizado. Puede definir reglas de firewall para todas las máquinas virtuales o definir reglas precisas a una máquina virtual.
- **Alta Disponibilidad (HA):** Es como un protocolo de diseño del sistema y su implementación asociada que asegura un cierto grado de continuidad operacional durante un período de tiempo establecido. Es decir, se tiene una estructura por la cual los recursos estarán siempre disponibles, esta estructura es un Cluster con dos máquinas que actuarán como nodos.

# **2.5.1 Contenedores y Máquinas de Proxmox VE**

 $\overline{\phantom{a}}$ 

El núcleo de Proxmox está formado por tres tecnologías abiertas: LXC<sup>22</sup>, KVM y QEMU<sup>23</sup>. La combinación de KVM/QEMU posibilita el trabajo con máquinas virtuales, aportando paravirtualización; KVM (Kernel-based Virtual Machine) forma parte del kernel de Linux desde febrero de 2007. Se basa en tres módulos (kvm.ko, kvmintel.ko y kvmamd.ko) y aprovecha las extensiones de hardware del equipo (Intel VT-X o AMD-V).

La instalación y configuración de una máquina KVM/QEMU se realiza tal y como se haría sobre un equipo físico real, usando el instalador del sistema operativo y adaptándose al hardware emulado. Para aprovechar las características de paravirtualización se instalarán controladores personalizados, en la Figura 22 se muestra la integración del KVM/QUEMU, desde la red (networking), el almacenamiento (storage) y llegando a las máquinas virtuales.

<sup>22</sup> **LXC:** Linux Containers es una tecnología de virtualización en el nivel de sistema operativo (SO) para Linux,permite que un servidor físico ejecute múltiples instancias de sistemas operativos aislados.

<sup>23</sup> **QUEMU:** es un emulador de procesadores basado en la traducción dinámica de binarios, también tiene capacidades de virtualización dentro de un sistema operativo, ya sea GNU/Linux o Windows.

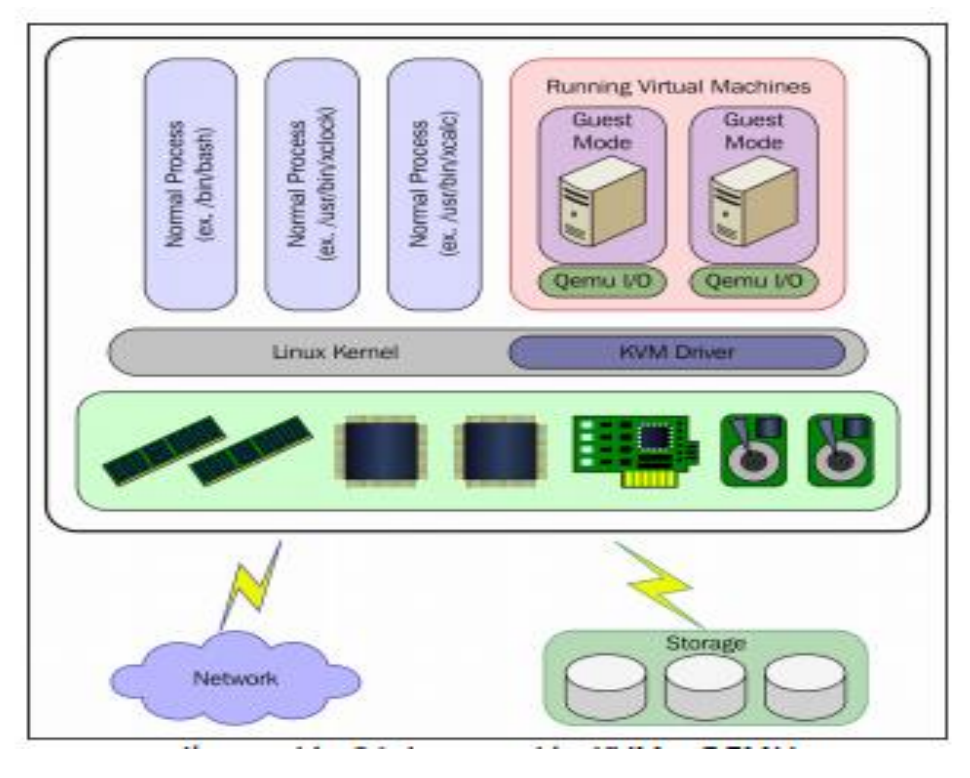

*Figura 23.Integración del KVM -QEMU* Fuente: (Cisco, 2018)

Para la gestión de contenedores Proxmox se apoya en LXC, proporciona un entorno lo más parecido posible a una máquina virtual, pero evitando la sobrecarga de un nuevo kernel y la simulación del hardware. Por tanto, sólo son válidos para simular invitados del mismo tipo que el anfitrión, con kernel GNU Linux, para sistemas Windows, hay que recurrir a KVM/QEMU. En la Figura 24 muestra la tecnología del contenedor LXC el cual tiene las bibliotecas, las dependencias y los archivos necesarios para gestionar varios procesos. Esto significa que las aplicaciones completas se pueden ejecutar como una sola.

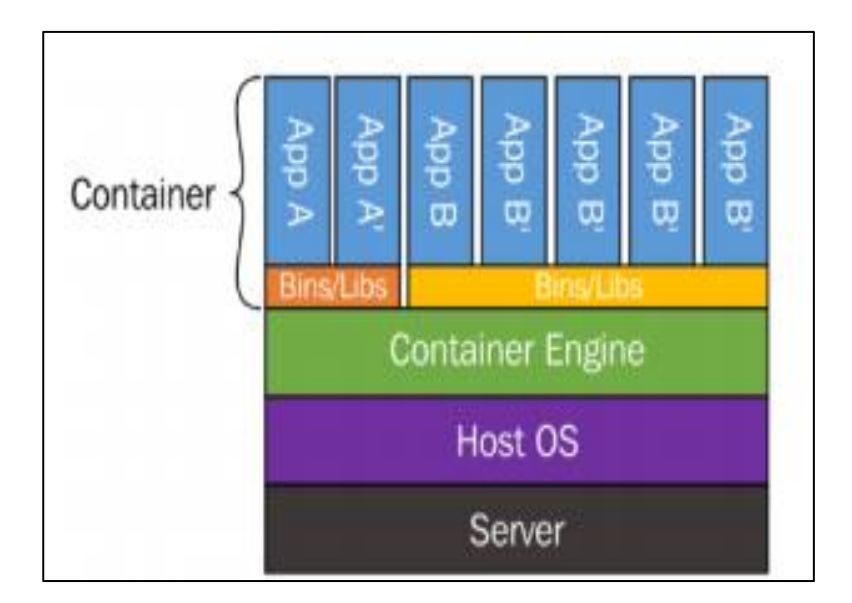

*Figura 24. Contenedores LXC* Fuente: (Velasco, 2010)

Según (Cheng, 2014) las características principales que distinguen a LXC de la paravirtualización son las siguientes:

- Menor consumo de CPU y de RAM que la paravirtualización porque funcionan sobre el mismo kernel, y aunque los contenedores están completamente aislados entre ellos, comparten las librerías dinámicas cargadas en RAM con el anfitrión.
- Un usuario puede modificar cualquier configuración en un contenedor o instalar un software sin interferir en el resto o en el anfitrión.
- Los contenedores arrancan en segundos, mientras que una máquina virtual puede tardar minutos con los mismos recursos.
- El tráfico de red está perfectamente aislado entre ellos. Un contenedor no puede capturar datos de otro.
- Los LXC tienen acceso a características avanzadas de gestión de tráfico. Es posible ejecutar sistemas de firewall y enrutamiento dentro de los contenedores.

Un contenedor esta creado a partir de una plantilla y en Proxmox VE presentan dos tipos de plantillas, las de sistema operativo y de aplicación.

- **Plantillas de sistema operativo:** Contienen un conjunto mínimo de paquetes, librerías, scripts y utilidades básicas de alguna distribución GNU Linux. Contenedores y máquinas aprovechan los beneficios de un sistema Linux completo y limpio sobre el mismo kernel del anfitrión. No incluyen generalmente software extra para permitir su personalización para el uso deseado. (Cisco, 2018)
- **Plantillas de aplicación:** Estas plantillas se crean con el objetivo de proveer un servicio concreto, se apoyan en el principio JeOS (Just enough Operating System), se basa en reducir los componentes innecesarios para que funcione una aplicación determinada diseñado específicamente para entornos de virtualización, de la forma más segura y eficiente posible. (Cisco, 2018)

#### **2.5.2 Modelo de Almacenamiento de Proxmox VE**

El sistema de almacenamiento en Proxmox VE se destaca por su flexibilidad, es decir ubicaciones locales, compartidas en red o distribuidas al mismo tiempo se pueden acoplar con otros tipos de tecnología que esté disponible para Debian GNU Linux. También, un dato importante a tener en cuenta para la elección del almacenamiento es que el tipo compartido permita la migración en vivo de máquinas virtuales entre nodos del Cluster.

Las tecnologías de almacenamiento en red de Proxmox VE soportadas y gestionables directamente desde la interfaz web según el libro de (Cheng, 2014), son las siguientes: Dispositivos iSCSI, grupos LVM (sobre dispositivos iSCSI), comparticiones NFS, dispositivos de bloques Ceph, conexión directa con LUNs de iSCSI (unidades lógicas) y GlusterFS. En lo que se refiere al almacenamiento local se tiene: Grupos LVM (sobre dispositivos locales), directorios (montaje en cualquier sistema de ficheros local) y  $ZFS^{24}$ .

### **2.5.3 Modelo de Red de Proxmox VE**

La infraestructura virtual de red de Proxmox VE se basa en un modelo de puente, en capa 2. Todas las máquinas pueden compartir el mismo puente como si cada una estuviera físicamente enchufada con un cable al mismo Switch. El anfitrión es el encargado de conectar ese puente con el mundo real mediante sus interfaces de red.

Para mayor flexibilidad, cada nodo de Proxmox logra mantener hasta 4094 puentes, admite configuraciones de VLAN (IEEE 802.11q), agregación de enlaces y toda la potencia de la pila de red de GNU Linux, con iptables<sup>25</sup> y ebtables<sup>26</sup>. Además, se pueden crear subredes enrutadas con NAT o balanceos. Desde la versión 3.2 de Proxmox VE también, está disponible el proyecto Open vSwitch (Open vSwitch, abreviado OVS, es un software de código abierto, diseñado para ser utilizado como un Switch virtual en entornos de servidores virtualizados). (Velasco, 2010)

# **2.5.4 Requisitos de Hardware de la Plataforma Proxmox VE**

La plataforma de virtualización Proxmox VE tiene baja exigencia para su implementación, es un sistema stand-alone (no requiere de un equipo externo para la gestión del hipervisor), realiza todo el trabajo sobre el mismo servidor. Para la evaluación en entornos de prueba (Cheng, 2014) recomienda, un equipo que cumpla simplemente con las siguientes características:

 $\overline{\phantom{a}}$ 

<sup>24</sup> **ZFS:** Es un [sistema de archivos](https://es.wikipedia.org/wiki/Sistema_de_archivos) y administrador de volúmenes desarrollado originalmente por [Sun](https://es.wikipedia.org/wiki/Sun_Microsystems)  [Microsystems](https://es.wikipedia.org/wiki/Sun_Microsystems) para su sistema operativo [Solaris](https://es.wikipedia.org/wiki/Solaris_(sistema_operativo)).

<sup>25</sup> **Iptables:** Es un programa de utilidad de espacio de usuario que permite a un administrador del sistema que configura las tablas proporcionadas por el firewall del kernel de Linux, las cadenas y reglas que almacena.

<sup>26</sup> **Ebtables:** Es una herramienta de filtrado para un firewall de puente basado en Linux

- Procesador con arquitectura de 64 bits y placa base con soporte de Intel VT o AMD-V para realizar una virtualización completa sobre KVM.
- Mínimo de 1 GB de RAM
- Disco duro y tarjeta de red.
- Servidor con dos o cuatro sockets y procesador de 4/6/8 núcleos.

(PROXMOX, 2019) recomienda las siguientes características que un equipo debe cumplir para el uso permanente de la plataforma Proxmox VE:

- CPU de 64 bits con Intel VT o AMD-V.
- 8 GB de RAM, se deberá incrementar según la cantidad de VM.
- Sistema para RAID por hardware y baterías de protección de caché<sup>27</sup>.
- Unidades de disco rápidas, SAS o RAID10 recomendado
- Dos tarjetas de red Gigabit.

# **2.5.5 Cluster de Proxmox VE**

 $\overline{\phantom{a}}$ 

Proxmox VE permite la administración centralizada de múltiples servidores físicos, para ello incluye la creación de Cluster de servidores. El cual está formado por un nodo máster y N nodos esclavos, lógicamente, el Cluster mínimo tendrá un nodo máster y otro nodo esclavo. (Velasco, 2010)

El Cluster admite una gestión centralizada de los servidores (un máximo de 16 nodos) de tal manera que sean vistos como un único ordenador, dando servicios de alto rendimiento, Alta Disponibilidad y equilibrio de carga, por lo tanto, no es necesario que todas las máquinas dispongan del mismo Hardware y sistema operativo.

 $27$  Baterías de protección Caché: baterías de caché de controlador de disco RAID SCSI.

Además, de la Alta Disponibilidad, hay algunas funciones más proporcionadas por el Cluster de Proxmox, pero la más importante es la migración en vivo o migración en caliente. A diferencia de la migración normal, en un Cluster, la migración se puede realizar sin apagar la máquina virtual; Tal enfoque se denomina migración en caliente, lo que reduce en gran medida el tiempo de inactividad de cada máquina virtual. (Velasco, 2010)

# **2.5.5.1 DRBD**

DRBD (sus siglas en inglés Distributed Replicated Block Device) está destinado a ser utilizado en un entorno de HA (Alta Disponibilidad) duplicando el sistema existente a otra máquina, en donde se incluye el almacenamiento en el disco, el estado de la tarjeta de red y los servicios que se ejecutan bajo el sistema existente. De todo esto se desprende que, si el sistema existente está fuera de servicio, se puede cambiar instantáneamente al sistema de respaldo para evitar la interrupción del servicio.

## **2.5.6 Storage de Proxmox VE**

Según (Velasco, 2010) menciona cuatro opciones de almacenamiento de Proxmox VE las cuales se detallan a continuación:

- **Opción de almacenamiento 1:** Se tiene el almacenamiento en iSCSI que sirve para crear un entorno de alta disponibilidad, centralizando el almacenamiento en el disco e independizando la información de loa servidores; si alguno de los servidores se cayera o en el momento de realizar el mantenimiento se tendría la información en los discos de datos que se conectarían a través del iSCSI por medio de la red.
- **Opción de almacenamiento 2**: DRBD sus siglas en inglés Distributed Replicated Block Device, tiene una estructura donde los nodos primario y secundario se conectan por medio de una red, y cada solicitud de actualización en el nodo primario

se sincroniza con el nodo secundario a través de tarjetas de interfaz de red. A medida que se sincronizan los datos, se deben alcanzar especificaciones de servidor idénticas.

- **Opción de almacenamiento 3:** Gluster Filesystem GlusterFS es un sistema distribuido que se ejecuta en la arquitectura de servidor-cliente y hace uso del protocolo nativo Gluster, también, se puede ver como un recurso compartido NFS o incluso funciona como un almacenamiento de objetos (almacenamiento clave-valor en red similar a Amazon S3) con soporte de almacenamiento de archivo unificado y objeto (OVNI) GlusterFS.
- **Opción de almacenamiento 4:** Ceph Filesystem Ceph es un sistema distribuido que proporciona almacenamiento a nivel de petabytes, está más enfocado en eliminar un único punto de falla y garantizar la Alta Disponibilidad, creando replicas en otros nodos de almacenamiento. De igual manera Ceph se desarrolló sobre la base de los conceptos de RADOS (Tienda de Objetos Distribuidos Autónoma Confiable).

En la Tabla 4 se muestra una comparativa de las opciones de almacenamiento compatibles con Proxmox VE, para seleccionar cual es el mejor almacenamiento se toma en cuenta el costo, dificultad de implementación, nivel de protección de datos y Escalabilidad.

#### *Tabla 4.*

| Opción de<br><b>Storage</b>        | <b>iSCSI</b>                                                     | <b>DRBD</b> | <b>ClusterFS</b> | <b>CEPH</b>        |  |  |  |
|------------------------------------|------------------------------------------------------------------|-------------|------------------|--------------------|--|--|--|
| Costo                              | Hardware basado<br>en NAS alto<br>Software basado<br>en NAS bajo | Bajo        | Medio            | Medio              |  |  |  |
| Dificultad de<br>implementación    | Fácil                                                            | Fácil       | Medio            | Fácil (vía<br>GUI) |  |  |  |
| Nivel de<br>protección de<br>datos | N <sub>0</sub>                                                   | Bajo        | Alto             | Alto               |  |  |  |
| <b>Escalabilidad</b>               | Bajo                                                             | Bajo        | Alto             | Alto               |  |  |  |
| Fuente: (Cheng, 2014)              |                                                                  |             |                  |                    |  |  |  |

*Comparación de las opciones de almacenamiento en Proxmox VE*
### **2.5.7 Ceph**

(Cheng, 2014) en su libro menciona Ceph como "un sistema distribuido que proporciona almacenamiento a nivel de petabytes, pero que se centra más en la eliminación de un único punto de fallo. Para asegurar la HA, se crean réplicas en otros nodos de almacenamiento". Todo se almacena en forma de un objeto (obj.) donde los Cluster de almacenamiento Ceph utilizan un algoritmo llamado CRUSH (Controlled Replication Under Scalable Hashing) para garantizar que los datos se distribuyen uniformemente en todo el Cluster y que todos los nodos puedan recuperar los datos rápidamente. En cuanto a los componentes del servidor, el nodo de almacenamiento se denomina demonio Ceph para dispositivos de almacenamiento de objetos (OSD) y Ceph monitors.

A continuación, se da a conocer algunos conceptos para comprender mejor la arquitectura de Ceph según lo menciona (Cheng, 2014) en su libro:

**Objeto:** Esta es la unidad más pequeña del almacén de Ceph. Como los datos se almacenan en un espacio de nombres latinos, cada objeto se almacena con un identificador.

**Demonio Ceph OSD:** Este demonio debe ejecutarse para establecer una conexión con el cliente. Una vez montado el OSD, el cliente puede utilizarlo como si estuviera utilizando sus propios discos duros locales. Cada OSD debe estar asociado a unidades de disco duro que permitan a las matrices RAID o LVM mejorar el rendimiento.

**Ceph monitor daemon:** Este demonio se utiliza para proporcionar una copia reciente de un mapa de Cluster, incluyendo información para el monitor Ceph, OSD, PG, el mapa CRUSH y el mapa MD5.

**Grupo de Colocación (Placement Group):** Se trata de una serie de objetos que se agrupan y se replican en múltiples OSDs basados en PG. La manipulación de PG reduce efectivamente el número de procesos y los metadatos por objeto a rastrear durante una operación de lectura/escritura de datos.

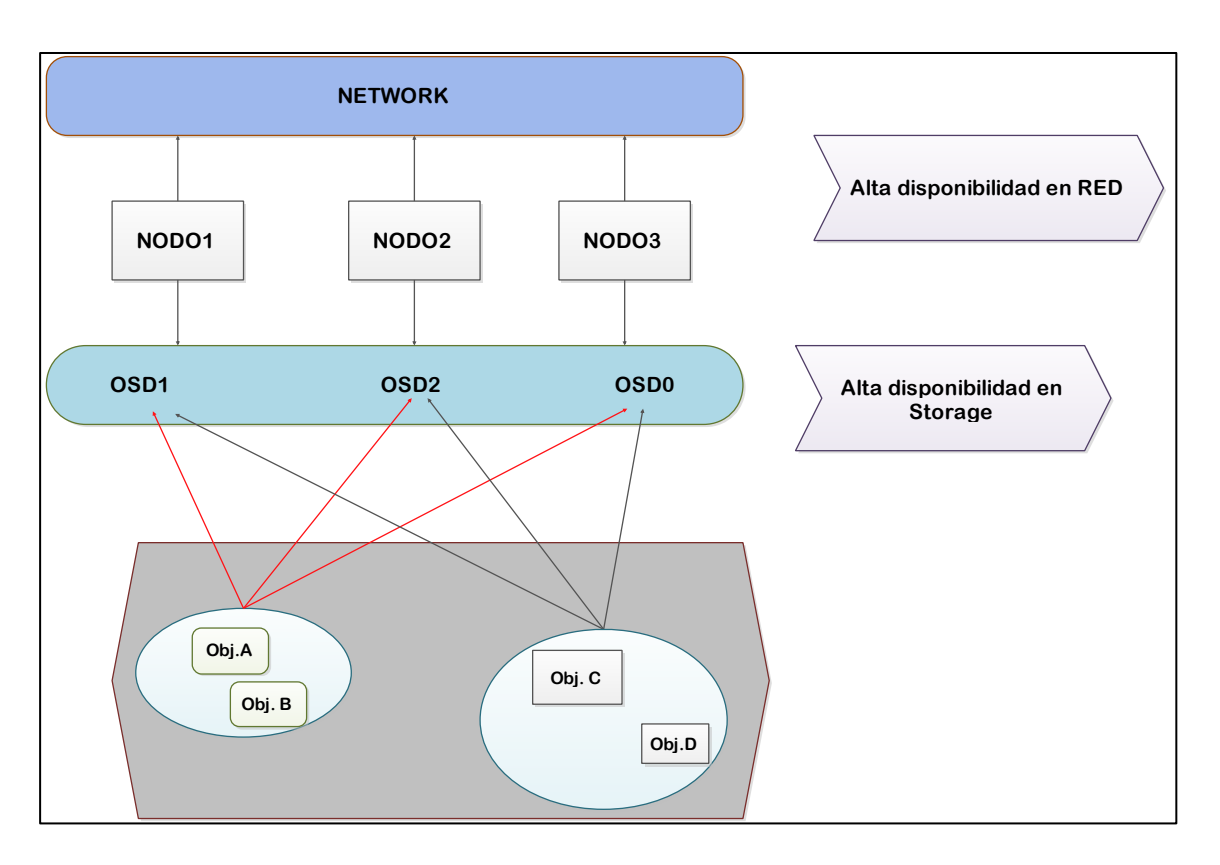

*Figura 25. Estructura del Ceph* **Fuente:** (Velasco, 2010)

La Figura 25 muestra una estructura del Ceph con las unidades de almacenamiento que posee, logrando así crear un Storage Ceph de acceso común para los nodos. El Objeto A y el Objeto B pertenecen a un PG al igual que el Objeto C y el Objeto D pertenecen a un PG. El Objeto A y el Objeto B se replican a través de OSD 1, OSD 2 y OSD 0, así también, el Objeto C y el Objeto D se almacenan en diferentes OSDs. Por lo tanto, cada nodo se convierte en una "Unidad de Almacenamiento" permitiendo que los nodos almacenen en el

Storage Ceph los Discos Virtuales de las Máquinas Virtuales (VMs) y Contenedores (LXC), habilitando en el Cluster (conformado por el nodo1, nodo 2 y nodo 3) la posibilidad de migrar y mover las Máquinas Virtuales entre cada nodo definiendo las reglas de Alta Disponibilidad.

Ceph puede transformar una infraestructura de TI y permite manejar grandes cantidades de datos, también, ejecuta aplicaciones con diferentes necesidades de interfaz de almacenamiento y un sistema de archivos diseñado para proporcionar un excelente rendimiento, confiabilidad y escalabilidad. (Proxmox, 2019) menciona las siguientes ventajas de Ceph:

- Fácil configuración y administración con soporte CLI y GUI.
- Implementación ligera.
- Soporte para varias instancias.
- Autorecuperación de fallas.
- Puede llegar al nivel Exabyte de almacenamiento.
- Se puede configurar grupos con diferente rendimiento y redundancia.
- Los datos son replicados, por lo cual es tolerante a fallas.
- Se puede ejecutar en un hardware de nivel económico y accesible para el usuario final.
- No requiere de controladores para RAID
- Código abierto.

# **CAPÍTULO III**

## **3 Situación Actual**

Para cumplir con los requerimientos del desarrollo e implementación de una infraestructura de IT virtual, es necesario detallar las condiciones actuales en que se encuentran los equipos integrados en el Data Center de la Facultad de Ingeniería de Ciencias Aplicadas (FICA), así como también, las responsabilidades de los encargados, las características físicas de los servidores e información de puertos.

La Universidad Técnica del Norte en su infraestructura cuenta con un Data Center principal ubicado en el edificio central, conformado por varios equipos de red y servidores; entre los que se puede destacar el servidor de telefonía IP, servidor web, servidor DHCP, Firewall CISCO ASA 5520, y el Switch de Core primario y secundario (respaldo) que se comunica con cada una de las facultades. Además, de las dependencias externas por medio de enlaces inalámbricos. En la Figura 26 se visualiza la topología física general de la Universidad Técnica del Norte con sus respectivos enlaces.

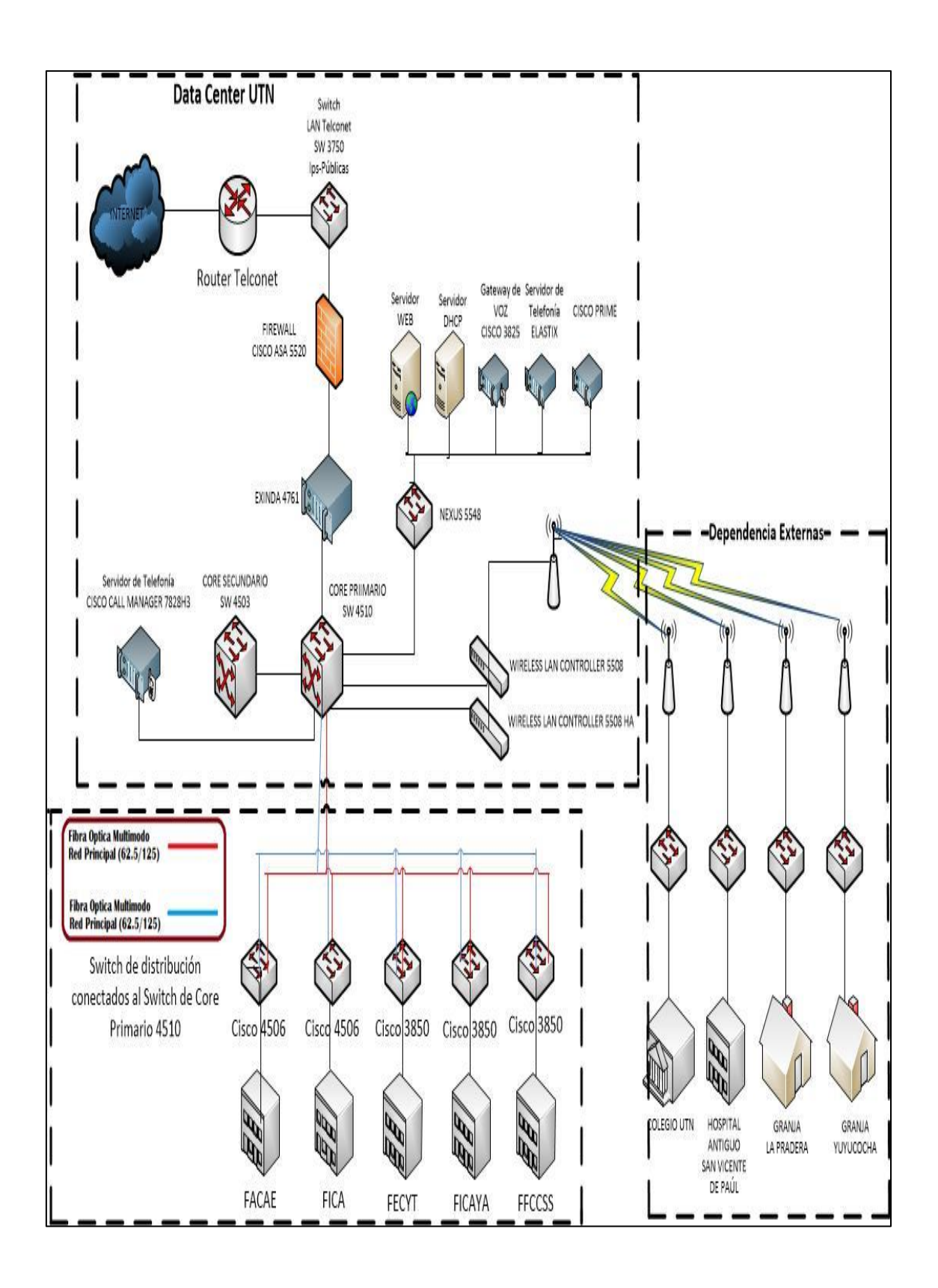

*Figura 26.* Topología Física de la Infraestructura de la UTN

*Fuente:* (Narváez, 2016)

#### $3.1$ **Topología del Data Center FICA**

Para determinar el alcance del proyecto es indispensable realizar una topología tanto física como lógica que permita delimitar el campo de acción, donde se pueda visualizar los equipos y los puertos que se encuentran asignados a cada uno de ellos. La topología física presenta los equipos de red y distribución de puertos, mientras tanto la topología lógica describe el direccionamiento IP.

## **3.1.1. Topología Física del Data Center FICA**

En la Facultad de Ingeniería y Ciencias Aplicadas (FICA) de la Universidad Técnica del Norte se realizó la implementación de un Data Center para la ubicación de los equipos de red encargados de la interconexión de los laboratorios y el centro de datos del edificio central, además, de los servidores integrados y su posterior enlace con la red externa o Internet. En la Figura 27 se muestra la topología Física que está integrada por los equipos de red, los servidores activos y la conexión de puertos respectivamente. El acceso a internet está proporcionado por un enlace de fibra óptica desde el Departamento de Tecnología de Información (DDTI) hasta el Switch de Core, la red inalámbrica FICA está conectada por medio de un cable UTP categoría 5E desde el puerto 30 del Switch de Core, hasta el puerto ETH15 del Switch de capa 3 administrable de marca Mikrotik RouterBoard 1100, el cual se encarga de realizar un bridge de acceso hacia el puerto ETH6 que se interconecta con el Switch de capa 2 QPCOM, a través de una conexión en su puerto 18 que replica el enlace proporcionado por el Mikrotik a los distintos Access Point ubicados en la FICA.

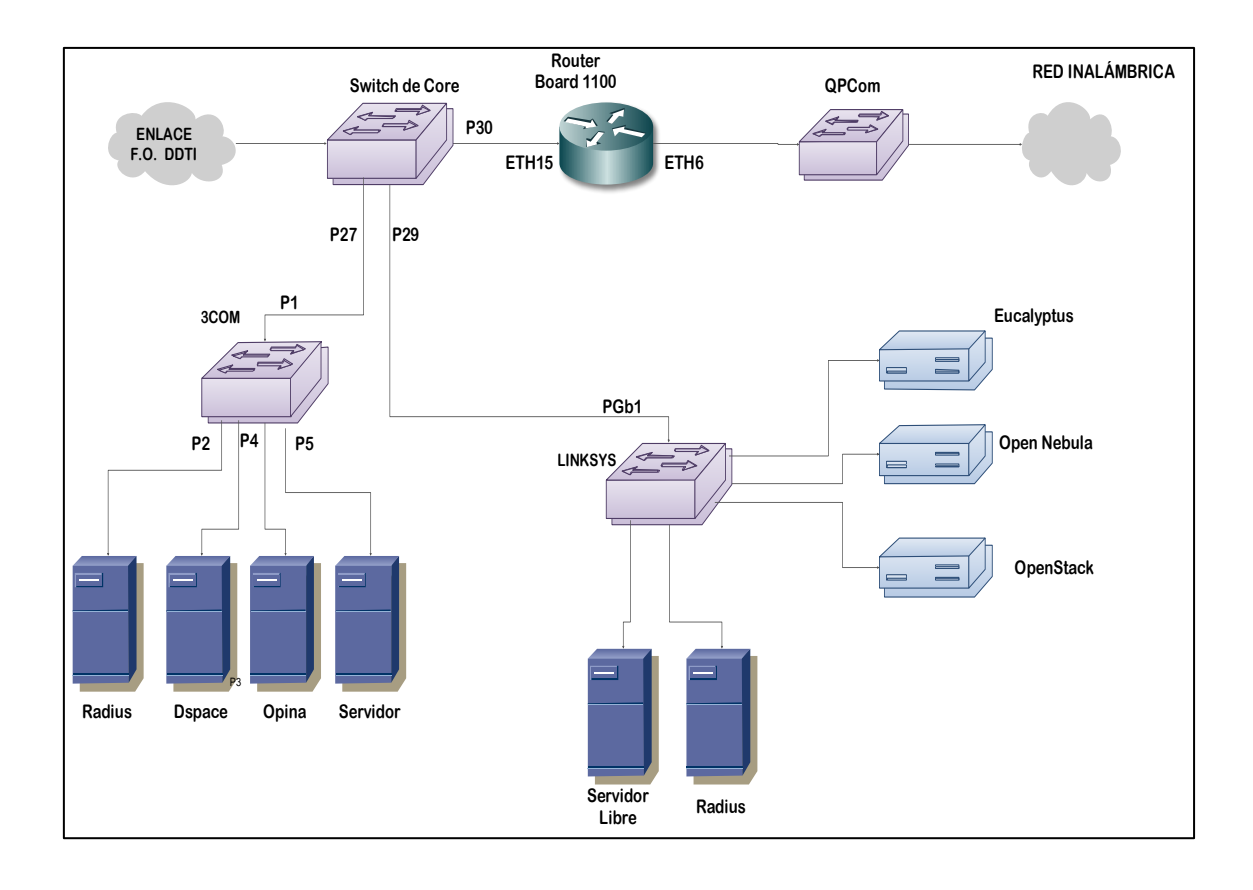

*Figura 27. Topología Física del Data Center FICA*

### Fuente: (Perugachi, 2018)

El sistema de servidores cloud está conectado desde el Switch de Core por medio del puerto 29 del Catalyst hacia el puerto Gigabit Ethernet 1 del Switch linksys, que a su vez replica la conexión recibida hacia cada uno de los servidores de cloud: Eucaluptus, OpenStack y Open Nébula. Además, en los servidores de torre se encuentran: SDN y Radius que se enfocan en la administración de los accesos a la red inalámbrica FICA. De igual manera se tiene dos puertos del Switch descrito, asignados para la conexión de los sensores de temperatura que se ubican en los paneles de cada uno de los RACKs.

Así mismo, es importante destacar el enlace desde el puerto número 27 en el Switch de Core que se conecta con el Switch de capa dos 3Com, el cual brinda la conexión hacia los cuatro servidores de torre en el RACK número 3, los cuales son: Servidor de reactivos de la Facultad, servidor de los paneles de acceso biométrico, Servidor Opina y el Servidor

DSpace. La ubicación física del equipamiento en base a los tres racks ubicados en el Data Center FICA viene representada en la Figura 28.

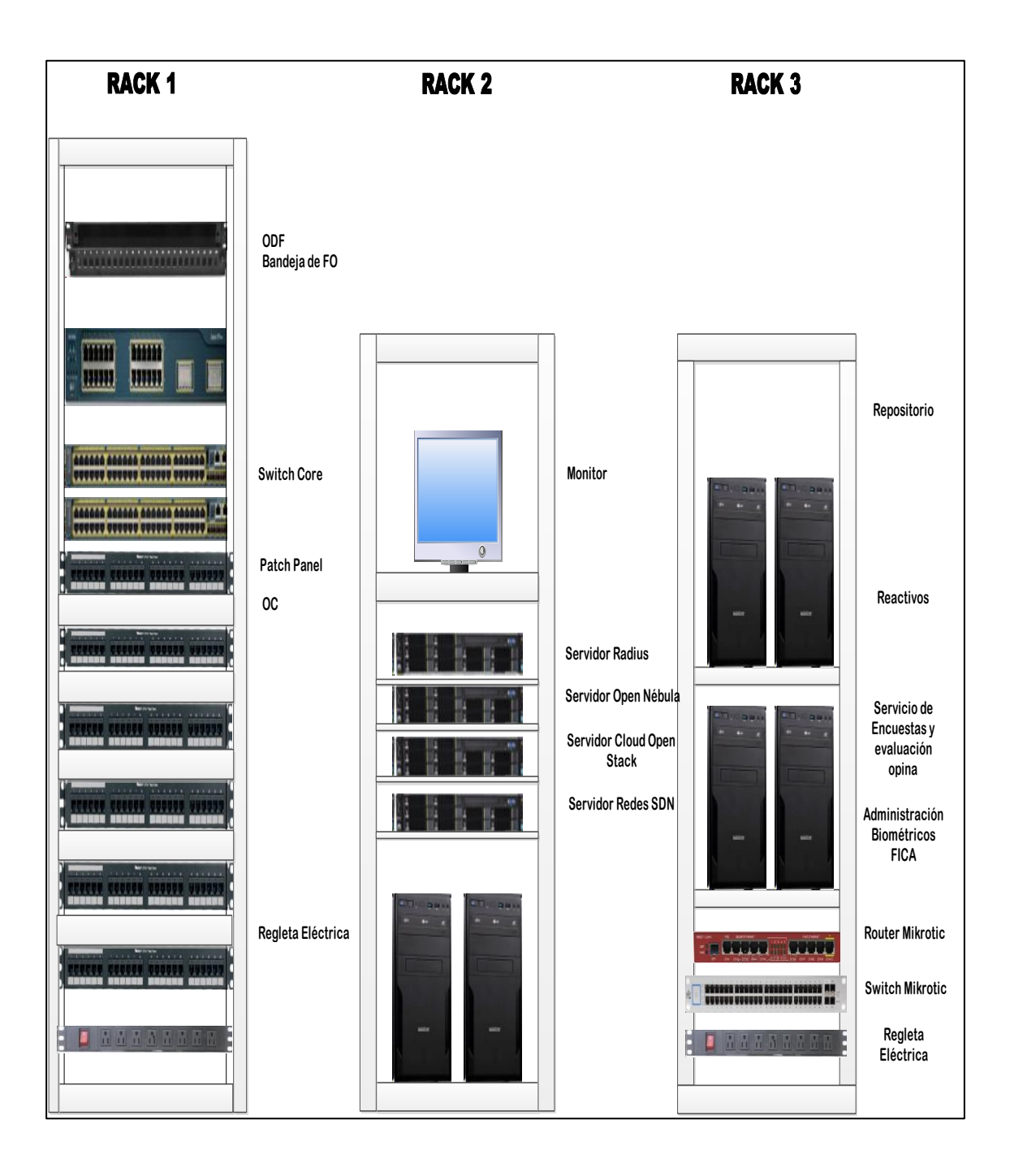

*Figura 28. Ubicación Física equipos Data Center*

Fuente: Data Center FICA

En la Figura 28 se muestra la ubicación física de los equipos que integran el Data Center FICA, el cual está constituido por 3 RACKs, que alojan equipos de red, servidores, cableado estructurado y sistema de alimentación eléctrica. Dentro del RACK 1 se tiene: Switch Core-cisco Catalyst, paneles de distribución de cableado estructurado y regleta eléctrica. En el RACK 2 se ubica lo siguiente: monitor, Switch QPCOM, Switch Linksys, servidor Eucaliptus, OpenStack, Open Nébula, Radius, SDN, regleta de alimentación. En el RACK 3 se tiene: Switch 3com, Router Board Mikrotik 1100, Servidor reactivos, servidor opina, servidores biométricos, Servidor DSpace y una regleta eléctrica.

## **3.1.2. Topología Lógica**

La distribución de la topología lógica de los servidores es uno de los procesos fundamentales al momento de recopilar la información, debido a que la idea central de esto es realizar una adaptación y utilizar el direccionamiento o red lógica implementada en el Data Center FICA.

La Figura 29 muestra que la red integrada en el Data Center es plana, debido a que maneja sólo un rango de direccionamiento para los servidores que integra la Vlan FICA, compuesto por: un Switch Catalyst funcionando como Core entre la FICA y el edificio central que se encarga de replicar la Vlan hacia los Switch de distribución Linksys y QPCOM, a su vez hacia los servidores en cada uno del rack 1 y 2. Cabe destacar que la red inalámbrica interna FICA se encuentra en un rango de direccionamiento independiente generado por medio del Router Board 1100 Mikrotik hacia los puntos de acceso inalámbrico dentro de la facultad.

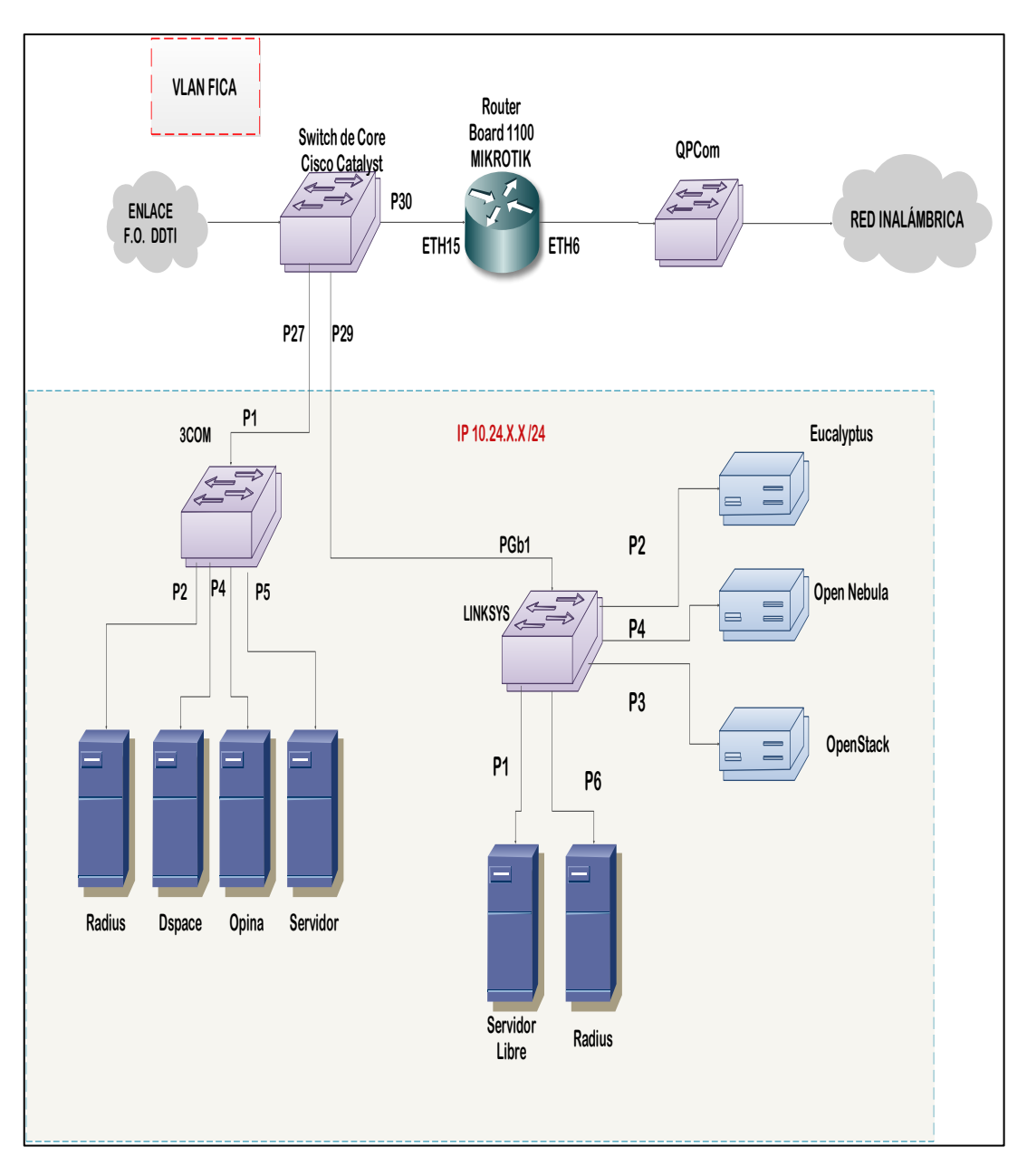

*Figura 29. Topología Lógica del Data Center FICA.* Fuente: (Perugachi, 2018)

## **3.2. Estructura Organizacional del Data Center FICA**

Con lo descrito anteriormente se puede destacar que el Data Center FICA no contempla una estructura organizacional constituida, pero tiene personal que administra la red. Los equipos se encuentran asignados de manera independiente por cada docente a cargo del proyecto, como se detalla en la Tabla 5.

## *Tabla 5.*

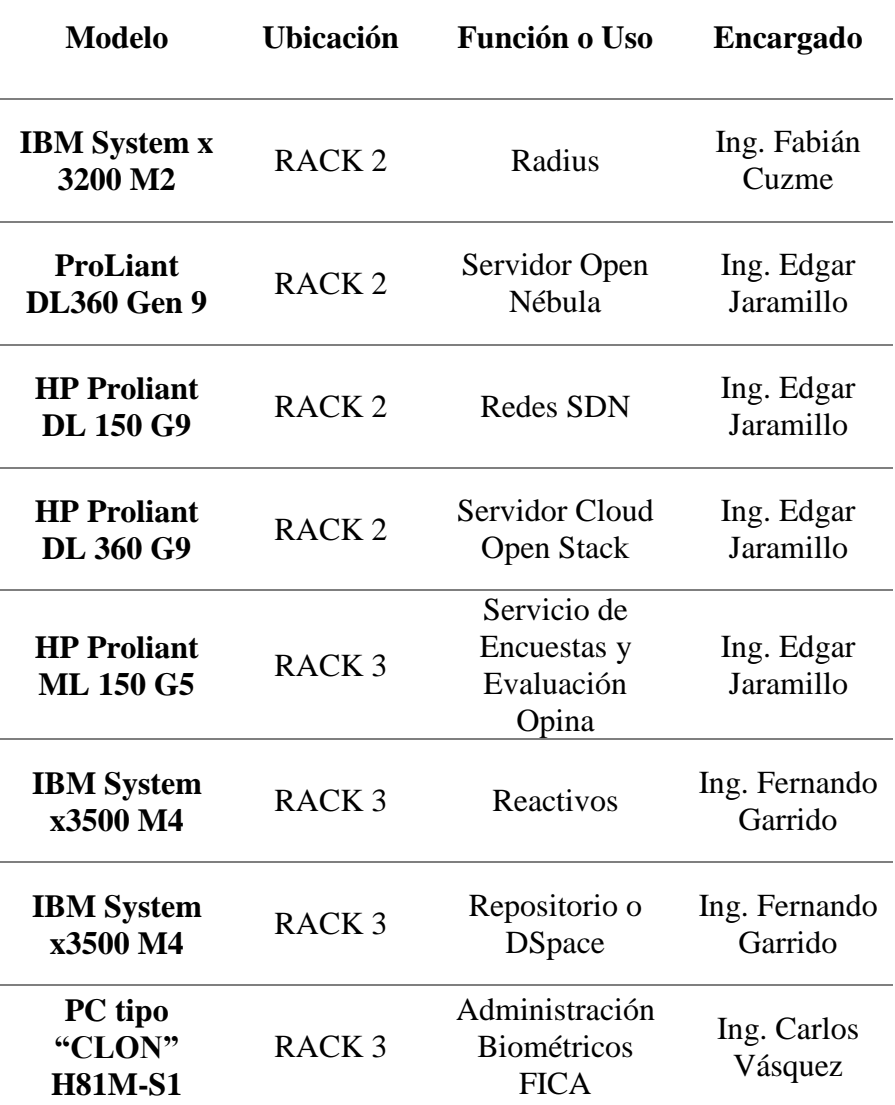

Fuente: (Perugachi, 2018)

# **3.3. Servidores del Data Center FICA**

El Data Center FICA tiene integrado en su infraestructura servidores que poseen ciertas características respecto hardware y software que se tomaran en cuenta al momento de reutilizarlos e integrarlos en una nueva tecnología o proceso de reestructuración de la arquitectura de red actual. Para delimitar los equipos necesarios para la propuesta a implementarse en este proyecto de virtualización del Data Center FICA, se selecciona tres servidores los cuales se encuentran ubicados el Rack 2 y funcionan como Eucalyptus, Open Nébula y OpenStack, estos poseen las mismas características, son de la misma marca y tienen la opción de agregar más discos de memoria.

A continuación, en la Tabla 6 se detallan las características técnicas respecto a cada servidor de marca HP Proliant:

# *Tabla 6.*

*Características servidor 1, servidor 2 y servidor 3.*

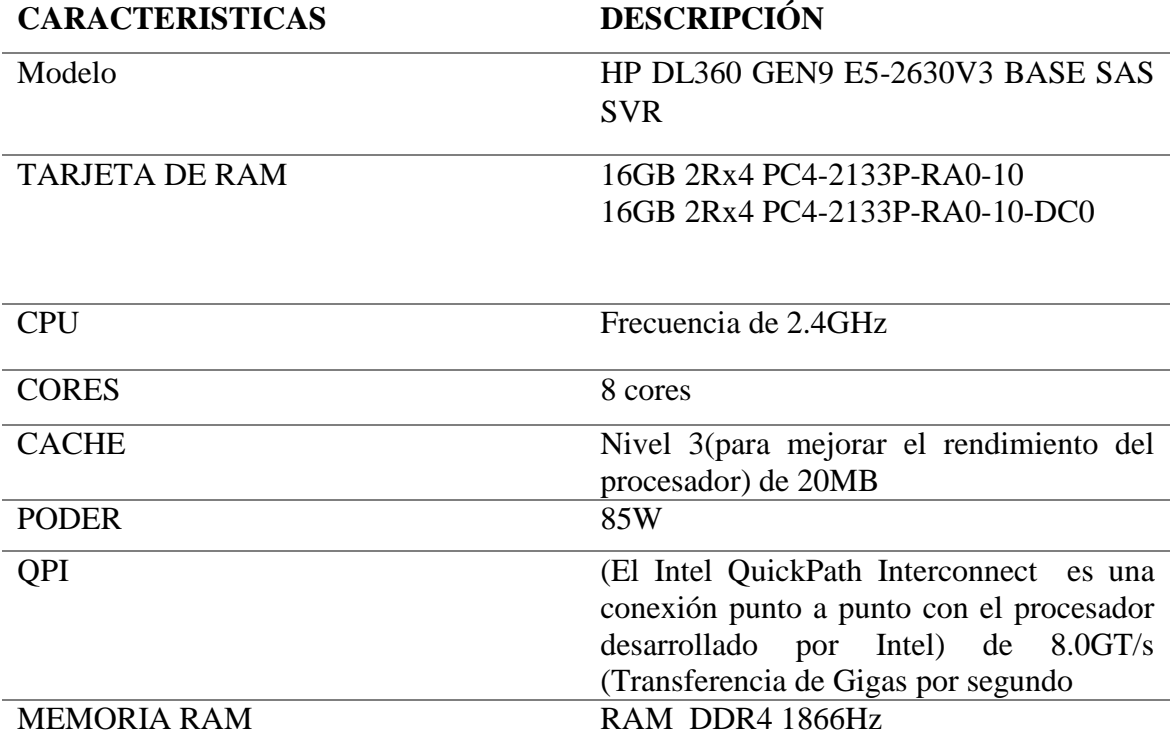

Después de lo anterior expuesto sobre las características de cada uno de los equipos HP ProLiant ubicados en el rack 2, se puede determinar que es conveniente utilizar estos equipos en el proyecto de virtualización en el Data Center FICA por su capacidad y rendimiento. Los detalles técnicos de los equipos HP ProLiant del fabricante se describen en el Anexo 1(características de los Switch).

# **CAPÍTULO IV**

## **4 Diseño e Implementación**

Dentro de este apartado se tomará en cuenta la situación actual del Data Center FICA descrita en el capítulo anterior, las características físicas y la distribución de los equipos en base a su arquitectura de red. A su vez también, los requerimientos técnicos necesarios del software a implementar y el cableado estructurado necesario para mejorar su diseño.

Dadas las condiciones que anteceden, el propósito central del proyecto es utilizar los equipos que se encuentran disponibles en la actualidad e integrarlos de manera que todas sus características sean aprovechadas al máximo, convirtiendo una red plana con equipos infrautilizados en una arquitectura de red moderna Hiperconvergente que permita adaptar tanto el hardware antiguo como moderno de forma escalable.

En el capítulo dos se puede ver en la Tabla 3 algunas herramientas de virtualización y una comparativa entre ellas; para este proyecto se seleccionó el software libre de virtualización Proxmox VE, ya que cumple con los requerimientos para el Data Center FICA y sus características son similares al software de virtualización de VMware.

#### $4.1$ **Guía del Proceso del Proyecto**

Esta guía proporciona los pasos para la realización del proyecto de virtualización, tomando en cuenta parámetros importantes para la implementación de la plataforma virtual Proxmox VE, la Figura 28 muestra el diagrama de Flujo del proyecto y los procesos que se debe seguir.

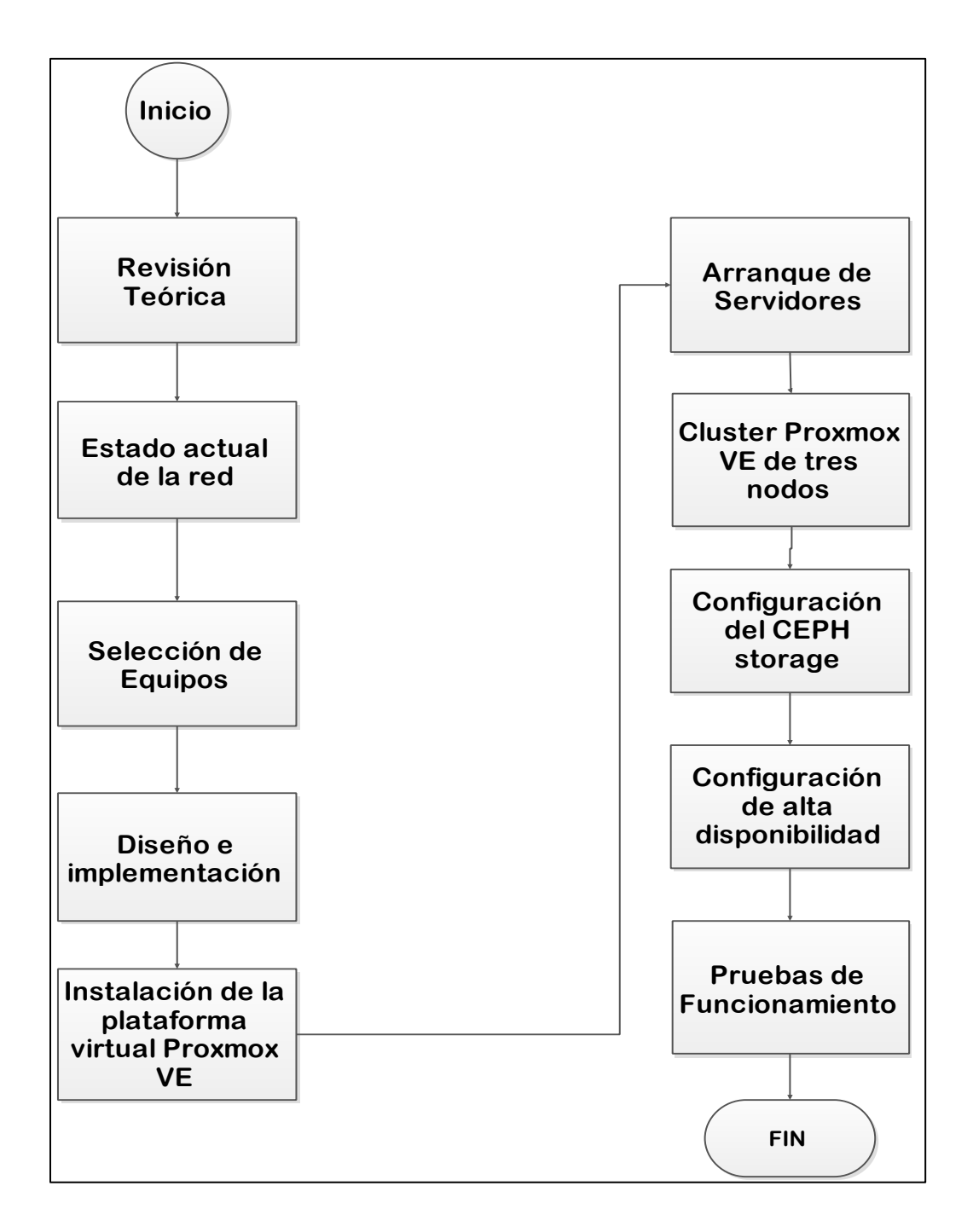

*Figura 30. Diagrama de Flujo del Proyecto*

- **Proceso 1:** Aquí se procede a la revisión teórica y conceptos necesarios para la elaboración del proyecto.
- **Proceso 2:** En todo proyecto es necesario conocer la situación actual, por lo tanto, en esta parte se procede a determinar con que equipos cuenta el Data Center FICA.
- **Proceso 3:** Después de saber que equipos tiene el Data Center Fica se procede a seleccionar los equipos con las mejores características que se volverán a utilizar para la implementación de la plataforma virtual Proxmox VE.
- **Proceso 4:** Se procede a diseñar la topología lógica y física, para determinar la distribución de los equipos a utilizar.
- **Proceso 5:** En esta parte se procede a instalar la plataforma de virtualización Proxmox VE en los tres servidores seleccionados anteriormente.
- **Proceso 6:** Arranque de los servidores para verificar si la instalación se realizo adecuadamente y está funcionando apropiadamente.
- **Proceso 7:** Creación del Cluster con los tres servidores o nodos.
- **Proceso 8:** Se procede a configurar el almacenamiento Ceph.
- **Proceso 9:** Aquí se configura la alta disponibilidad para los nodos, para que en caso de que alguno falle o tengan una sobre cargue los servicios que tengas sean migrado a cualquiera de los servidores que este en funcionamiento.
- **Proceso 10:** Se procede a realizar las respectivas pruebas de funcionamiento.

#### $4.2$ **Topología Física**

Definir la estructura de la topología física a implementar es uno de los procesos principales a realizar, tomando en cuenta los equipos que integran actualmente el Data Center FICA. Cada uno de los equipos descritos en la Figura 31 como se detalló en el capítulo III tiene las características necesarias para la función propuesta, de tal manera que se aproveche al máximo sus capacidades y colabore con el resto de la arquitectura para mejorar su rendimiento. La topología se presenta de la siguiente manera tomando en cuenta ciertas consideraciones, es necesario estructurar cada uno de los equipos de manera que permitan una interconectividad entre nodos estable y dinámica tanto en la red interna como

externa. Desde el DDTI se tiene un enlace de fibra óptica que llega al switch catalyst, el que por medio de un puerto gigabyt Ethernet hacia el Router Mikrotik, este Router se define como borde ya que es el único equipo administrable que cuenta con puertos Gigabyte Ethernet por lo cual se asigna un puerto de salida hacia la red externa y distribución hasta la red interna del Data Center FICA, cada puerto Gigabyte Ethernet se lo designa hacia un Switch no administrable para una estructura en cascada en la red interna. Se asigna los dos Switch de capa creando Vlans para la administración de las redes internas que se genera dentro de los servidores HP Proliant, por lo cual, se interconectan a los puertos de cada uno de los servidores de forma física como virtual entre ellos y el Cluster virtualizado. Esta distribución de red se muestra como mejor configuración posible en consideración de los equipos existentes dentro del Data Center tomando en cuenta sus características y funcionalidades.

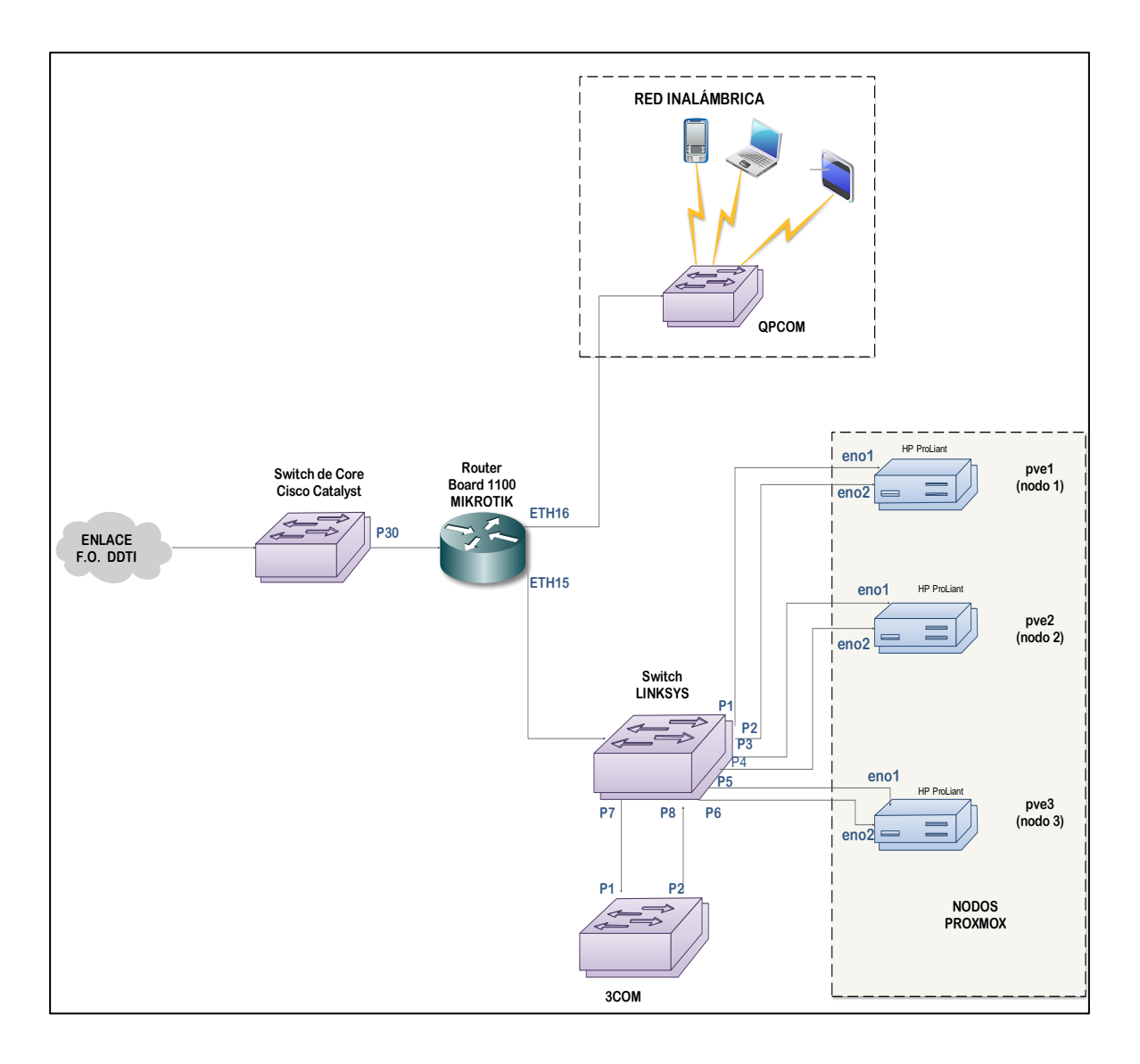

*Figura 31. Diseño de la topología Física*

Como se muestra en la Figura 31, se utilizará el Router Board 1100 Mikrotik para que funcione como Router de borde, y se plantea utilizar un Switch virtual integrado dentro del entorno Proxmox VE, el cual se encargará de generar el etiquetado y enrutamiento intervlan, creando una red de acceso, administración, servidores y cauterización.

#### $4.3$ **Topología Lógica**

La plataforma Proxmox tiene una estructura que trabaja por nodos lo que se puede observar en la Figura 32, desde el DTTI se gestiona una Vlan para el Data Center FICA, que va por medio de un cable de fibra óptica hacia el switch Cisco Catalyst, como se sugiere en el diseño de la topología lógica a partir de ese punto de red se dirige los puertos al Router Board Mikrotik 1100 que trabajara de borde generando una red interna independiente para el Cluster.

En la Tabla 7 se muestra detalladamente, las Vlans asignadas, las IPs de los nodos, los puertos al SW y las NICs.

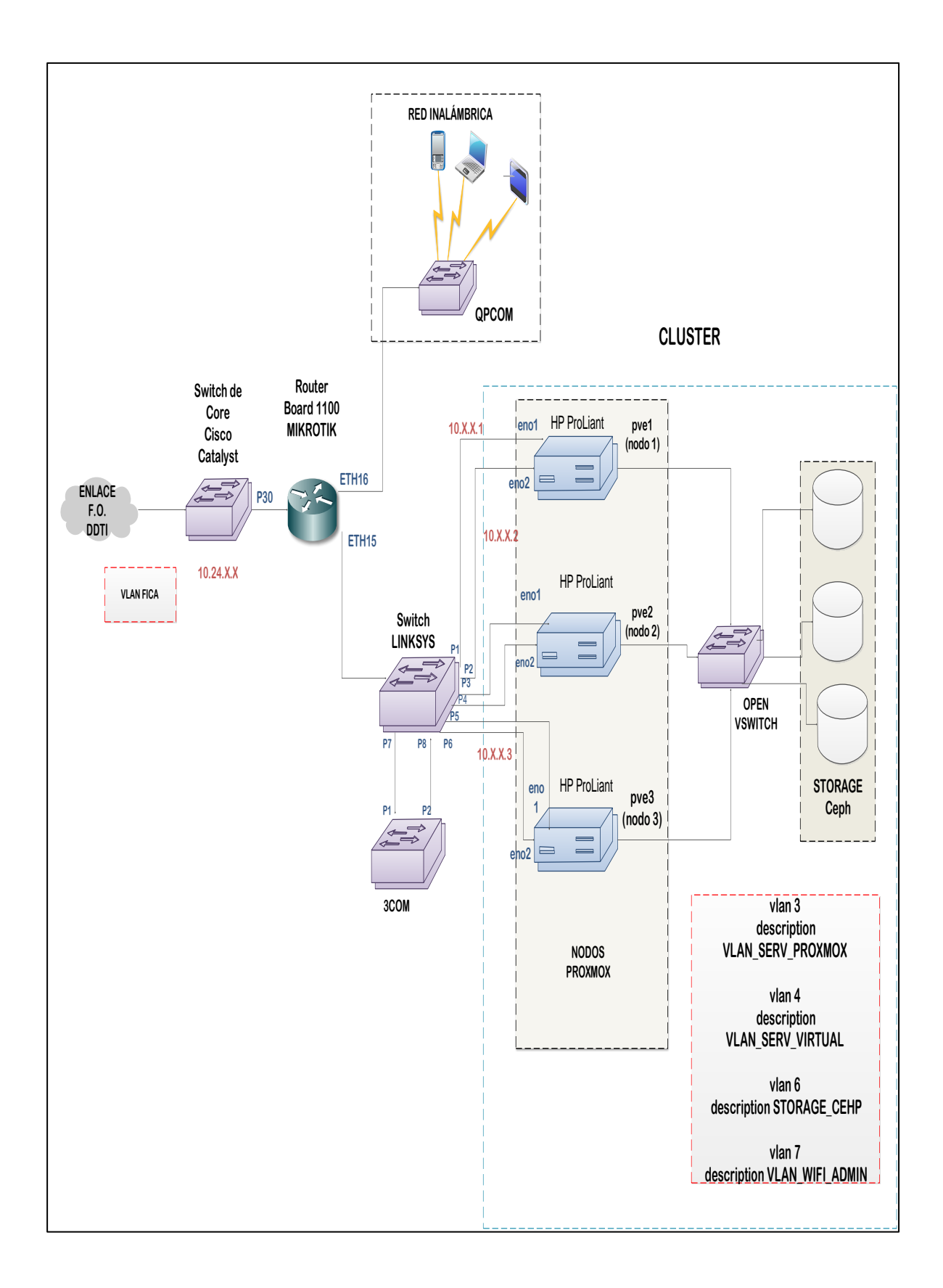

*Figura 32. Topología lógica*

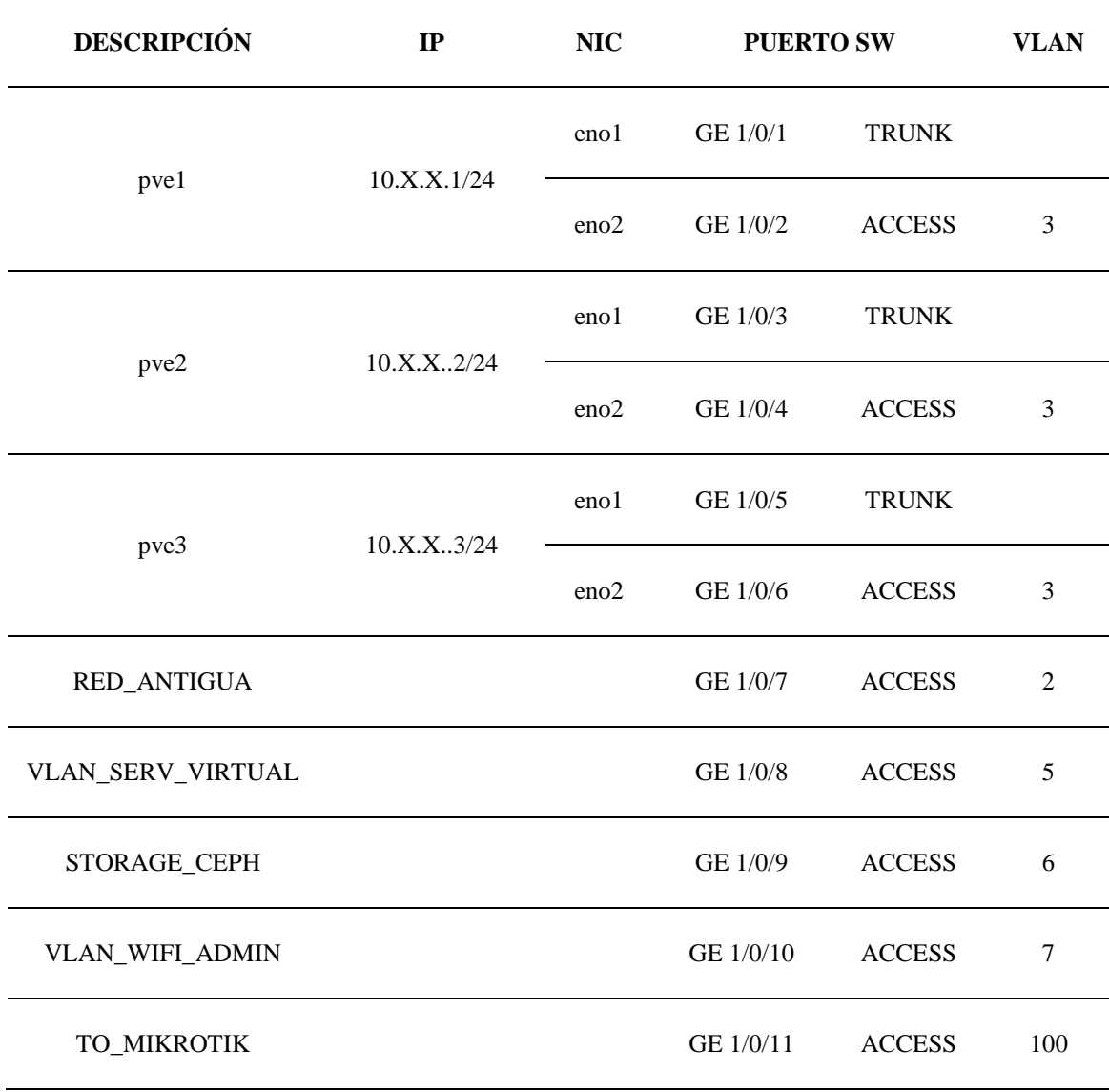

La parte lógica se intentará formar y generar por medio de un Switch virtual, las Vlans de TRUNK que se encargará de interconectar cada uno de los servidores que se integran en el entorno virtual, una Vlan de storage que hace la función de gestionar las migraciones en tiempo real de cada uno de los servidores, por medio de Ceph, y dos Vlans internas, una para administración que se utilizará para configurar y monitorizar los nodos del Cluster, y por

último una o varias Vlans internas para servidores y prestación de servicios, misma que se utilizará para generar los contenedores para cada una de las máquinas virtuales.

## **Diseño del Cluster**

Para el diseño del Cluster es necesario considerar los requerimientos recomendados que Proxmox VE solicita para el respectivo funcionamiento, tal como lo establece Simón Cheng en su libro de Proxmox VE (Cheng, 2014), estos requerimientos se enlistan a continuación:

- CPU de 64 bits con Intel VT o AMD-V.
- 8 GB de RAM, se deberá incrementar según la cantidad de VM.
- $\bullet$  Sistema para RAID por hardware y baterías de protección de caché<sup>28</sup>.
- Unidades de disco rápidas, SAS o RAID10 recomendado
- Dos tarjetas de red Gigabit Ethernet.

Se debe tomar en cuenta que los requerimientos estándar descritos se adaptan a cada uno de los equipos seleccionados para la implementación del Cluster, se tiene 3 equipos dentro de la infraestructura que se consideró para la primera fase de cauterización, los que antes estaban utilizados para servidores de virtualización independiente, la idea principal es utilizar los tres en su conjunto, compartir sus características y adicionarlas en un sistema Hiperconvergente centralizado. A continuación, se enlista las características de los tres equipos HP ProLiant modelo E5-2630v3:

- CPU con una frecuencia de 2.4GHz
- Cores 8

 $\overline{a}$ 

- Cache de nivel 3(para mejorar el rendimiento del procesador) de 20MB
- Poder de 85W

<sup>28</sup> Baterías de protección Caché: baterías de caché de controlador de disco RAID SCSI.

- Un QPI (El Intel QuickPath Interconnect es una conexión punto a punto con el procesador desarrollado por Intel) de 8.0GT/s (Transferencia de Gigas por segundo)
- Memoria RAM DDR4 1866Hz.

Por lo anteriormente expuesto, los equipos (las especificaciones técnicas se pueden ver en el anexo1) cumplen con las características necesarias para la implementación del software de virtualización Proxmox VE. En la Figura 33 se puede observar cómo se estructura un Cluster de manera que cada nodo trabaje en conjunto, es decir en caso de mantenimiento o falla de uno de los nodos (nombrados respectivamente pve1, pve2 y pve3) o equipos restantes asuman su rol manteniendo los servidores y servicios funcionando continuamente sin afectar al usuario final.

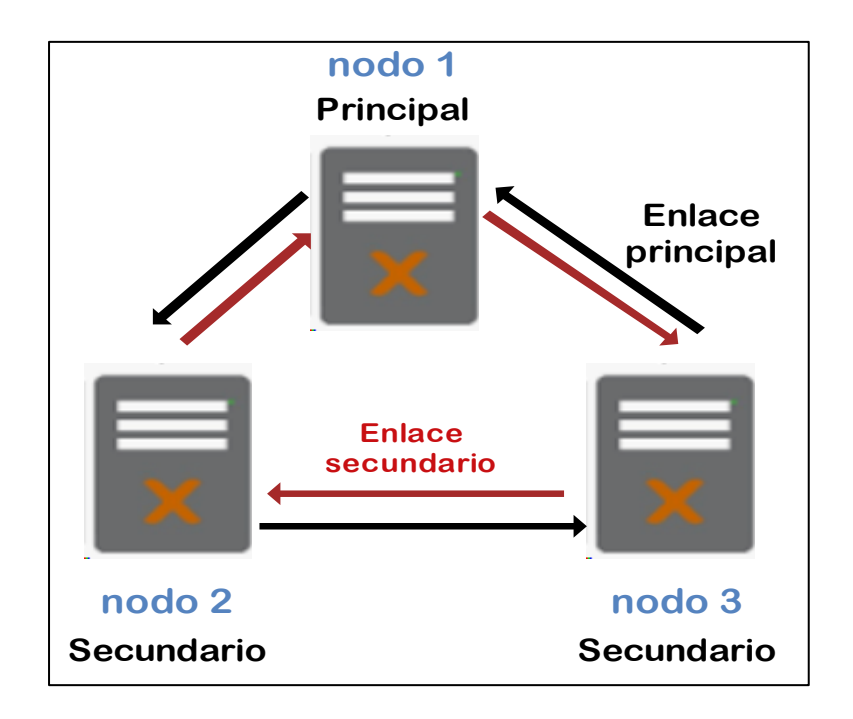

*Figura 33. Nodos del Cluster*

Se utiliza dos interfaces de red de tipo Gigabit Etheternet para la interconexión entre nodos, uno como enlace primario y el segundo será un enlace redundante mediante la tecnología Etherchanel previamente configurada en cada una de las Vlans generadas por el Router board 1100 Mikrotik.

#### $4.5$ **Diseño del Almacenamiento Ceph**

En el capítulo II se analizó a cada uno de los tipos de tecnologías para el manejo de almacenamiento de datos en el entorno virtual Proxmox VE, por lo tanto se selecciona el storage Ceph que además, en la página de Proxmox VE (Proxmox, 2019) menciona otros beneficios por los cuales se debe seleccionar este almacenamiento que se enlistan a continuación:

- Según los informes descritos en el manual de administración Proxmox para la versión 5.1, se considera que ceph tiene compatibilidad con cualquier tecnología sin importar el tipo de disco duro utilizado.
- El costo es reducido, por el motivo que no discrimina entre tecnologías de hardware de almacenamiento.
- Al ser una tecnología bandera de la marca Proxmox, se ve actualizada constantemente y existen parches de seguridad constantes que permiten darle mayor protección a los datos.
- En base a los estudios de rendimiento de la marca Proxmox, ceph es la herramienta con mayor índice de disponibilidad.
- Similar a GlusterFS, los metadatos se pueden almacenar en un SSD (Storage solid disk) para aumentar el rendimiento.

Es necesario enfatizar que cada servidor HP cuenta con tecnología RAID que permitirá respaldar un disco de forma física, mientras Ceph se encarga de respaldar y manejar migración de respaldo de servidores en tiempo real, como se puede ver en la Figura 34.

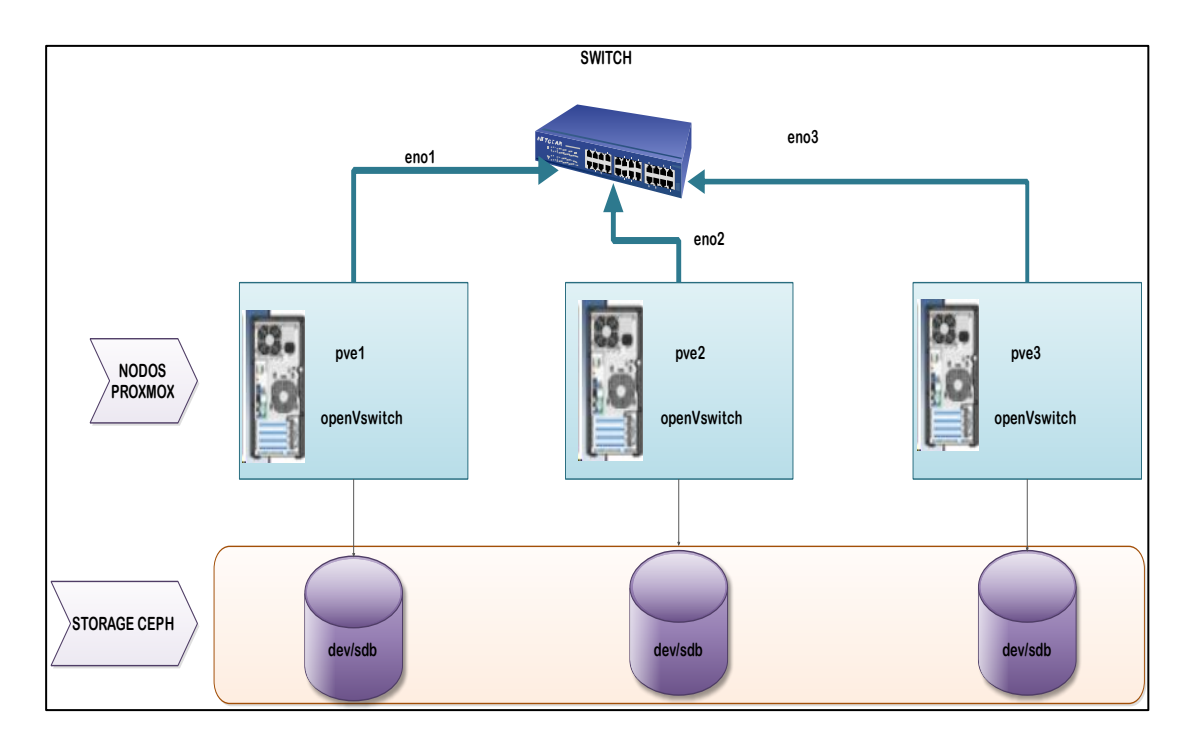

*Figura 34. Entorno de Proxmox*

#### 4.6 **Implementación**

A continuación, se describe el proceso de instalación y configuración de un Cluster de virtualización en alta disponibilidad mediante el software de virtualización Proxmox VE versión 5.0-5ab26bc-5 (la instalación se ve en el anexo 3) para el Data Center FICA, utilizando almacenamiento compartido Ceph. El propósito es brindar Alta Disponibilidad de los servicios migrando a un entorno virtual conformado por tres servidores físicos clusterizados, los cuales son administrados como una sóla máquina desde una interfaz web que permite continuar ofreciendo servicios a pesar de que un nodo físico en ejecución presente algún fallo.

Para obtener capacidades avanzadas de networking a nivel del Cluster se instala en el virtualizador de Proxmox, el software OpenVswitch que cumple con las funciones de Switch y se comunica en el entorno virtual de la red. El Cluster, optimiza a nivel de networking y almacenamiento compartido, para lograr la Alta Disponibilidad y minimizar los downtimes (tiempos de caída) en esta infraestructura virtual.

### **4.6.1 Configuración del Switch de Core**

A continuación, se especifica la configuración de los equipos de red que comienza con el Switch de Core de la infraestructura de red. La configuración de las Vlans se identifica de la siguiente forma:

La Vlan 1 es el enlace con la red externa o salida hacia la internet con el edificio central, la Vlan 2 es la red que tiene los servidores antiguos que aún se mantienen dentro del Data Center y se encuentran en el rack número tres en los servidores de torre, la Vlan 3 sirve para generar la red de administración de los equipos HP Proliant, la Vlan 4 se sigue manteniendo como el acceso ILO que es la red por defecto de los equipos HP Proliant, la Vlan 5 se utiliza para los servidores virtuales que se crean dentro del Cluster, mientras que la Vlan 6 se utiliza para cada uno de los contenedores de memora que se crearon, así sus datos se transfieren por la red, la Vlan 7 es la red de distribución inalámbrica y por último la Vlan 100 funciona como TRUNK hacia el Mikrotik.

## **Vlans**

Descripción de las Vlans configuradas en el sw3com

# vlan1 Networking 172.16.0.0/24 # vlan2 Red\_Antigua 10.24.8.0/24 # vlan3 serv\_Proxmox 10.0.0.0/24 # vlan4 ILO\_Serv\_Proxmox 10.0.1.0/24 # vlan5 Serv\_Virtual 10.1.0.0/16 # vlan6 Storage\_CEHP 10.0.255.0/24 # vlan7 WIFI\_Admin 10.200.200.0/24 # vlan100 WAN\_to\_Mikrotik 192.168.0.0/30

auto lo iface lo inet loopback

iface eno1 inet manual

iface eno3 inet manual

#Bridge vmbr0 para la interfaz física eno4 auto vmbr0 iface vmbr0 inet manual ovs\_type OVSBridge #Nota: # Este bridge funciona como un puerto TRUNK # Se debe declarar el nombre del puerto a utilizar (eno4) y las Vlans

 ovs\_ports eno4 vlan2 vlan3 vlan5 auto eno4 allow-vmbr0 eno4 iface eno4 inet manual ovs\_bridge vmbr0 ovs\_type OVSPort

#Interfaces virtuales

#VLAN2 RED ANTIGUA allow-vmbr0 eno4 vlan2 iface vlan2 inet manual ovs\_type OVSIntPort ovs\_bridge vmbr0 ovs\_options tag=2

#VLAN3 SERVIDOR PROXMOX allow-vmbr0 eno4 vlan3

iface vlan3 inet static ovs\_type OVSIntPort ovs\_bridge vmbr0 ovs\_options tag=3 address 10.0.0.2 netmask 255.255.255.0 gateway 10.0.0.254

#VLAN5 SERVIDORES VIRTUALES allow-vmbr0 eno4 vlan5 iface vlan5 inet manual ovs\_type OVSIntPort ovs\_bridge vmbr0 ovs\_options tag=5

#Bridge vmbr1 para la interfaz física eno2

auto vmbr1 iface vmbr1 inet manual ovs\_type OVSBridge

#Nota:

# Este bridge funciona como un puerto TRUNK

# Se debe declarar el nombre del puerto a utilizar (eno2) y las Vlans

ovs\_ports eno2 vlan6

auto eno2 allow-vmbr1 eno2 iface eno2 inet manual ovs\_bridge vmbr1 ovs\_type OVSPort

### #VLAN6 STORAGE CEPH

allow-vmbr1 eno2 vlan6 iface vlan6 inet static ovs\_type OVSIntPort ovs\_bridge vmbr1 ovs\_options tag=6 address 10.0.255.2 netmask 255.255.255.0 gateway 10.0.255.254

## **4.6.2 Configuración del Cluster**

El Cluster propuesto debe ser una estructura auto contenida con procesamiento, almacenamiento, virtualización y servicios de administración que denotan un sistema Hiperconvergente. Este acoplamiento entre los nodos se realiza por medio de la conectividad IP. Esta conectividad es la que provee los accesos a la plataforma de virtualización y los servicios que esta distribuye. En el proceso de configuración se utilizará los siguientes comandos nativos de la herramienta Proxmox:

Para la creación de los nodos se utiliza el comando *pvecm créate [nombre del cluster],* como muestra la figura 35 este proceso se debe realizar en cada uno de los nodos de la siguiente forma:

- Nodo 1: #pvecm create pve1
- Nodo 2: #pvecm create pve2
- Nodo 3: #pvecm create pve3

| P                                                                                | ×<br>▭<br>$10.0.0.1 - PuTTY$ |    |    |          |                            |               |       |  |
|----------------------------------------------------------------------------------|------------------------------|----|----|----------|----------------------------|---------------|-------|--|
| refid<br>remote                                                                  |                              |    |    |          | st t when poll reach delay | offset jitter |       |  |
| pve2.datacenter .INIT.                                                           | 16 น                         | I, | 64 | $\circ$  | 0.000                      | 0.000         | 0.000 |  |
| pve3.datacenter . INIT.                                                          | 16 u                         | I  | 64 | $\circ$  | 0.000                      | 0.000         | 0.000 |  |
| 10.0.0.254<br>.INIT.                                                             | 16 u                         | j, | 64 | $\Omega$ | 0.000                      | 0.000         | 0.000 |  |
| 0.debian.pool.n .POOL.                                                           | $16p -$                      |    | 64 | $\Omega$ | 0.000                      | 0.000         | 0.000 |  |
| 1.debian.pool.n .POOL.                                                           | $16p -$                      |    | 64 | $\circ$  | 0.000                      | 0.000         | 0.000 |  |
| 2.debian.pool.n .POOL.                                                           | $16p -$                      |    | 64 | $\sim$   | 0.000                      | 0.000         | 0.000 |  |
| 3.debian.pool.n .POOL.                                                           | $16 p - 64$                  |    |    | $\circ$  | 0.000                      | 0.000         | 0.000 |  |
| root@pve1:~# nano /etc/ntp.conf                                                  |                              |    |    |          |                            |               |       |  |
| root@pve1:~# ping pve3                                                           |                              |    |    |          |                            |               |       |  |
| PING pve3.datacenterfica.com (10.0.0.3) 56(84) bytes of data.                    |                              |    |    |          |                            |               |       |  |
| 64 bytes from pve3.datacenterfica.com (10.0.0.3): icmp seq=1 ttl=64 time=1.07 ms |                              |    |    |          |                            |               |       |  |
| 64 bytes from pve3.datacenterfica.com (10.0.0.3): icmp seq=2 ttl=64 time=0.882 m |                              |    |    |          |                            |               |       |  |
| з                                                                                |                              |    |    |          |                            |               |       |  |
| ^С                                                                               |                              |    |    |          |                            |               |       |  |
| --- pve3.datacenterfica.com ping statistics ---                                  |                              |    |    |          |                            |               |       |  |
| 2 packets transmitted, 2 received, 0% packet loss, time 1003ms                   |                              |    |    |          |                            |               |       |  |
| rtt min/avg/max/mdev = 0.882/0.977/1.072/0.095 ms                                |                              |    |    |          |                            |               |       |  |
| root@pve1:~# pvecm create cluster1                                               |                              |    |    |          |                            |               |       |  |
| Corosync Cluster Engine Authentication key generator.                            |                              |    |    |          |                            |               |       |  |
| Gathering 1024 bits for key from /dev/urandom.                                   |                              |    |    |          |                            |               |       |  |
| Writing corosync key to /etc/corosync/authkey.                                   |                              |    |    |          |                            |               |       |  |
| root@pve1:~#                                                                     |                              |    |    |          |                            |               |       |  |

*Figura 35.Creación del Cluster* 

Una vez creados los nodos es necesario comprobar que se encuentren funcionando,

para esto se debe usar el comando *pvecm status*, la Figura 36 muestra el comando se debe

usar en cada uno de los nodos de la siguiente forma:

• Nodo: #pvecm status

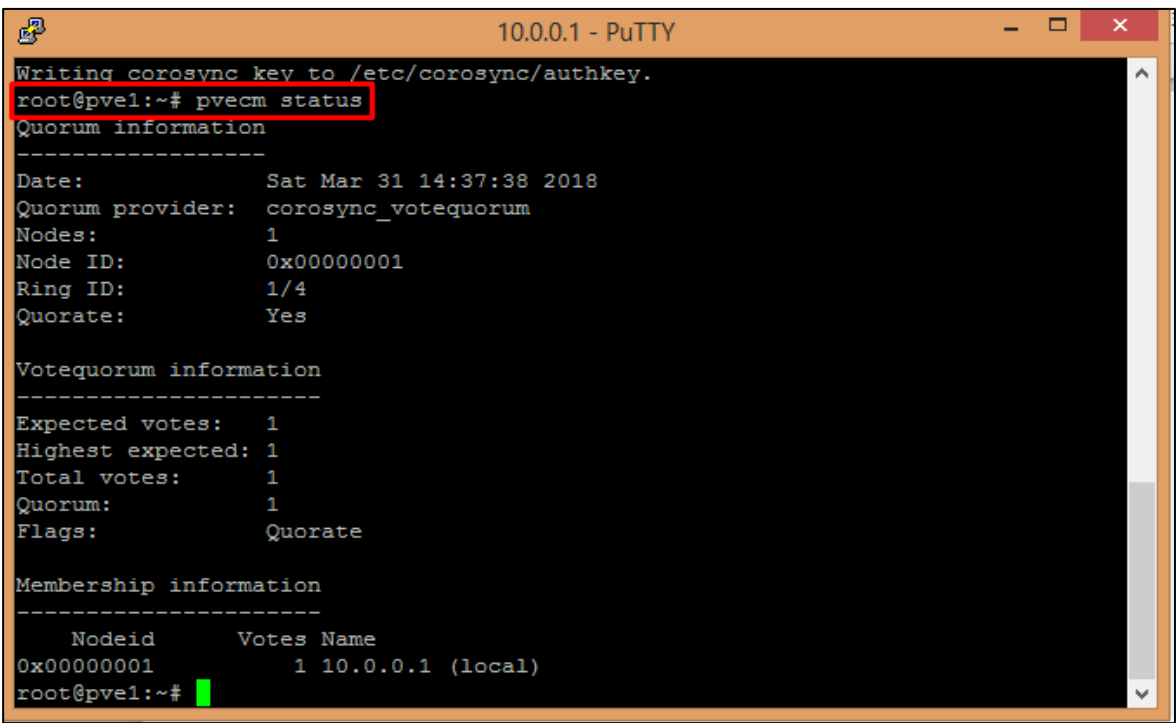

*Figura 36. Ingreso del comando pvecm status*

Al comprobar que se creó el nodo como se observa en la Figura 36, es necesario agregar cada uno al Cluster por medio del comando *pvecm add pve1*. Se puede observar en la Figura 37.

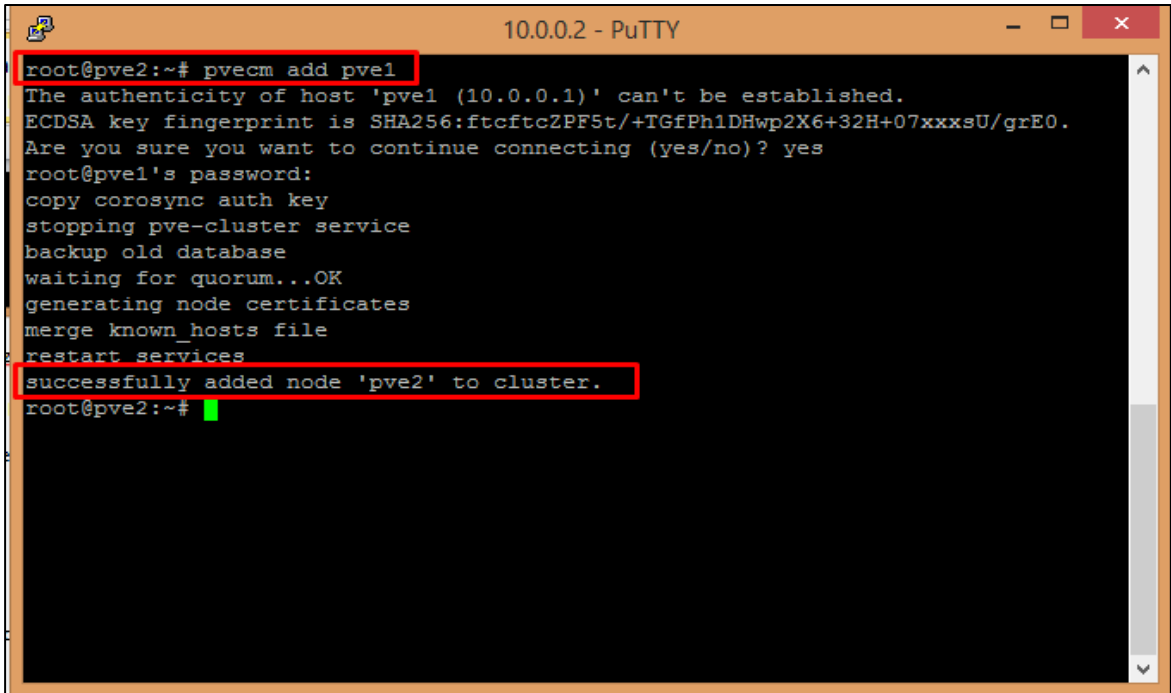

*Figura 37. Agreagación de los Nodos al Cluster*

Para finalizar se puede ver en la Figura 38 la interfaz gráfica de cómo está integrado cada uno de los nodos en el Cluster, en la opción del summary muestra el porcentaje de uso del CPU, la memoria en uso y el almacenamiento de los tres nodos.

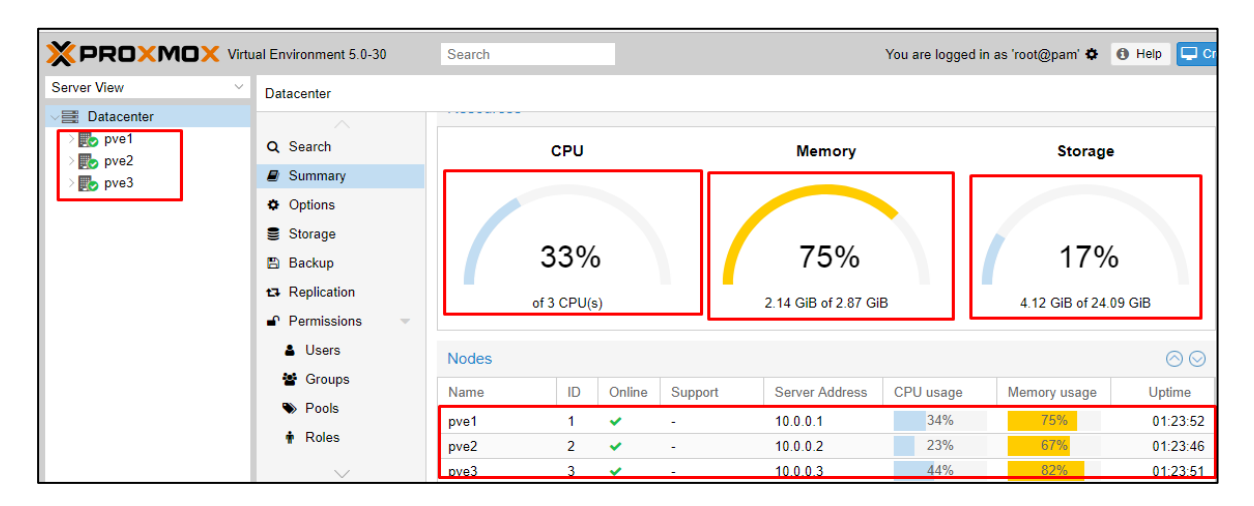

*Figura 38.Interfaz de Proxmox VE*

# **4.6.3 Configuración del Storage Ceph**

Es necesario asignar un direccionamiento para cada nodo que compartirá e integrara el almacenamiento dentro del Cluster, por esta razón en cada uno de los servidores es necesario agregar en el archivo del sistema hosts, las direcciones IP así como el respectivo nombre de cada servidor clusterizado. Una vez editado se procede a reiniciar las interfaces de red o en su defecto el servidor para que los cambios surtan efecto.

Dentro del archivo host de cada servidor se agrega lo siguiente:

127.X.X.1 localhost.localdomain localhost

10.X.X.1 pve1.datacenterfica.com pve1 pvelocalhost

10.X.X.2 pve2.datacenterfica.com pve2 pvelocalhost

10.X.X.3 pve3.datacenterfica.com pve3 pvelocalhost

 Para comprobar la conectividad basta con realizar un ping desde un nodo a otro utilizando el nombre que se asignó o la dirección IP, como se puede observar en la Figura 39.

root@pve1:~# ping 10.0.0.2 PING 10.0.0.2 (10.0.0.2) 56(84) bytes of data 64 bytes from 10.0.0.2: icmp seq=1 ttl=64 time=0.161 ms 64 bytes from 10.0.0.2: icmp seq=2 ttl=64 time=0.272 ms 64 bytes from 10.0.0.2: icmp seq=3 ttl=64 time=0.134 ms 64 bytes from 10.0.0.2: icmp seq=4 ttl=64 time=0.115 ms

*Figura 39. Ping de un nodo a otro*

Es necesario para mantener por consideraciones de seguridad y autenticación de nodos en storage la generación de una clave SSH en uno de los servidores, por recomendación de la herramienta Proxmox se lo realizará en el nodo asignado como pve1 utilizando el siguiente comando:

 $\bullet$  #ssh-keygen –t rsa

Una vez generada la clave se la debe distribuir a los dos nodos restantes, esto por motivos de seguridad, evitando que un nodo no autorizado se simule y trate de extraer información del resto de nodos, este proceso se lo realiza de la siguiente forma:

- $\bullet$  #ssh-copy-id root@pve2
- $\bullet$  #ssh-copy-id root@pve3

# **4.6.4 Instalación del Ceph**

Esta herramienta necesita habilitarse en cada nodo para permitir la compartición e integración del almacenamiento físico de cada uno de los servidores y transformarla en uno solo de forma virtual.

1. Es necesario instalar la herramienta en cada uno de los nodos por medio del comando *pveceph install,* como se puede ver en la Figura 40.

| Ģ                                                                            | 10.0.0.1 - PuTTY |
|------------------------------------------------------------------------------|------------------|
| root@pve1:~# pveceph install                                                 |                  |
| root@pvel:~# pveceph install                                                 |                  |
| update available package list                                                |                  |
| Reading package lists Done                                                   |                  |
| Building dependency tree                                                     |                  |
| Reading state information Done                                               |                  |
| gdisk is already the newest version $(1.0.1-1)$ .                            |                  |
| The following additional packages will be installed:                         |                  |
| binutils ceph-base ceph-mgr ceph-mon ceph-osd cryptsetup-bin libcephfs2      |                  |
| libgoogle-perftools4 libjs-jquery libjs-sphinxdoc libjs-underscore           |                  |
| libleveldb1v5 liblttng-ust-ctl2 liblttng-ust0 libparted2 librados2           |                  |
| libradosstriper1 librbd1 librgw2 libtcmalloc-minimal4 libunwind8 parted      |                  |
| python-bs4 python-cephfs python-cffi-backend python-cherrypy3 python-click   |                  |
| python-colorama python-cryptography python-dnspython python-enum34           |                  |
| python-flask python-formencode python-idna python-ipaddress                  |                  |
| python-itsdangerous python-jinja2 python-logutils python-mako                |                  |
| python-markupsafe python-openssl python-paste python-pastedeploy             |                  |
| python-pastedeploy-tpl python-pecan python-prettytable python-pyasn1         |                  |
| python-rados python-rbd python-repoze.lru python-rgw python-routes           |                  |
| python-setuptools python-simplegeneric python-singledispatch python-tempita  |                  |
| python-waitress python-webob python-webtest python-werkzeug                  |                  |
| Suggested packages:                                                          |                  |
| binutils-doc ceph-mds libparted-dev libparted-i18n parted-doc                |                  |
| python-cryptography-doc python-cryptography-vectors python-enum34-doc        |                  |
| python-flask-doc python-egenix-mxdatetime python-jinja2-doc python-beaker    |                  |
| python-mako-doc python-openssl-doc python-openssl-dbg httpd-wsgi             |                  |
| libapache2-mod-python libapache2-mod-scgi python-pastescript                 |                  |
| python-pastewebkit doc-base python-setuptools-doc python-waitress-doc        |                  |
| python-webob-doc python-webtest-doc ipython python-genshi python-lxml        |                  |
| python-greenlet python-redis python-pylibmc   python-memcache                |                  |
| python-werkzeug-doc                                                          |                  |
| Recommended packages:                                                        |                  |
| ceph-mds javascript-common python-lxml   python-html5lib python-blinker      |                  |
| python-simplejson libjs-mochikit python-openid python-scgi                   |                  |
| python-pastescript python-lxml python-pyquery python-pyinotify               |                  |
| The following NEW packages will be installed:                                |                  |
| binutils ceph ceph-base ceph-mgr ceph-mon ceph-osd cryptsetup-bin libcephfs2 |                  |
| libgoogle-perftools4 libjs-jquery libjs-sphinxdoc libjs-underscore           |                  |
| libleveldb1v5 liblttng-ust-ctl2 liblttng-ust0 libparted2                     |                  |
| libtcmalloc-minimal4 libunwind8 parted python-bs4 python-cffi-backend        |                  |
| python-cherrypy3 python-click python-colorama python-cryptography            |                  |
| python-dnspython python-enum34 python-flask python-formencode python-idna    |                  |
| python-ipaddress python-itsdangerous python-jinja2 python-logutils           |                  |
| python-mako python-markupsafe python-openssl python-paste python-pastedeploy |                  |

*Figura 40.Instalación de la Herramienta*

2. Una vez instalada la herramienta se requiere establecer la red que se utilizará para

la compartición del almacenamiento entre nodos por medio del siguiente

comando *pveceph init –network x.x.x.x/x,* como muestra la Figura 41.

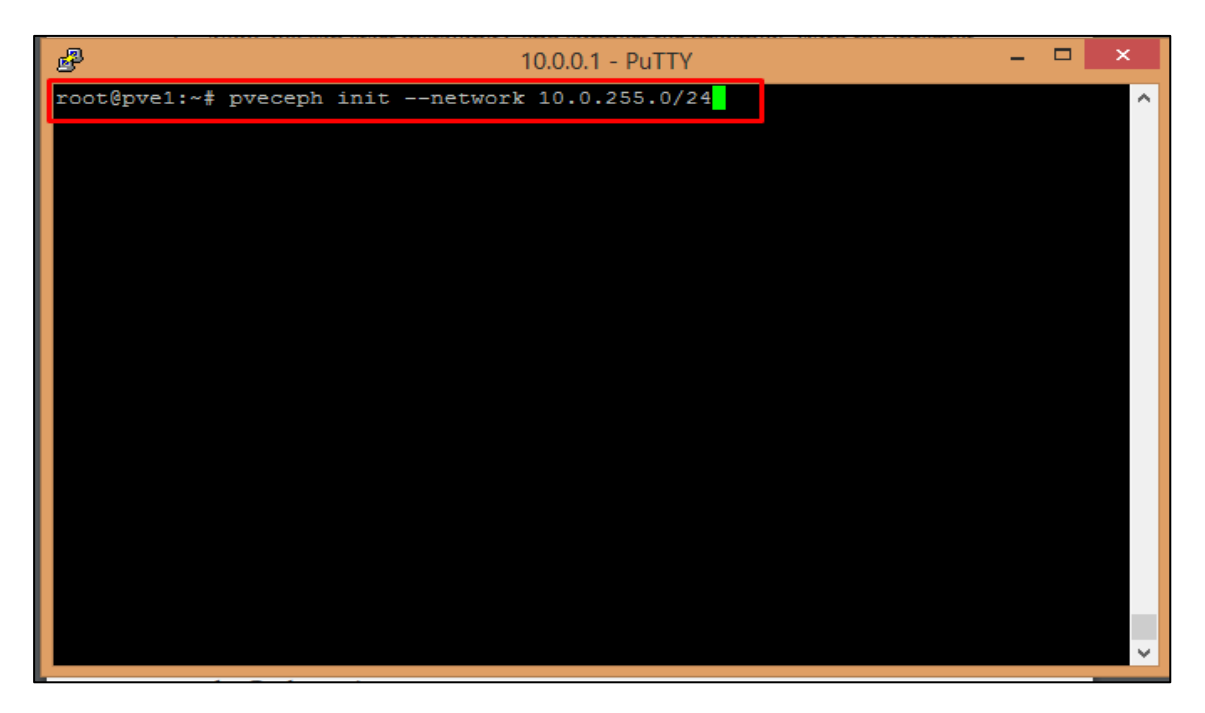

*Figura 41.Asignación de la Red*

3. Cuando cada nodo tiene asignada la red para almacenamiento es se debe habilitar

el gestor para CEPH en cada uno de los nodos por medio del comando *pveceph* 

*createmon,* como se muestra en la Figura 42.

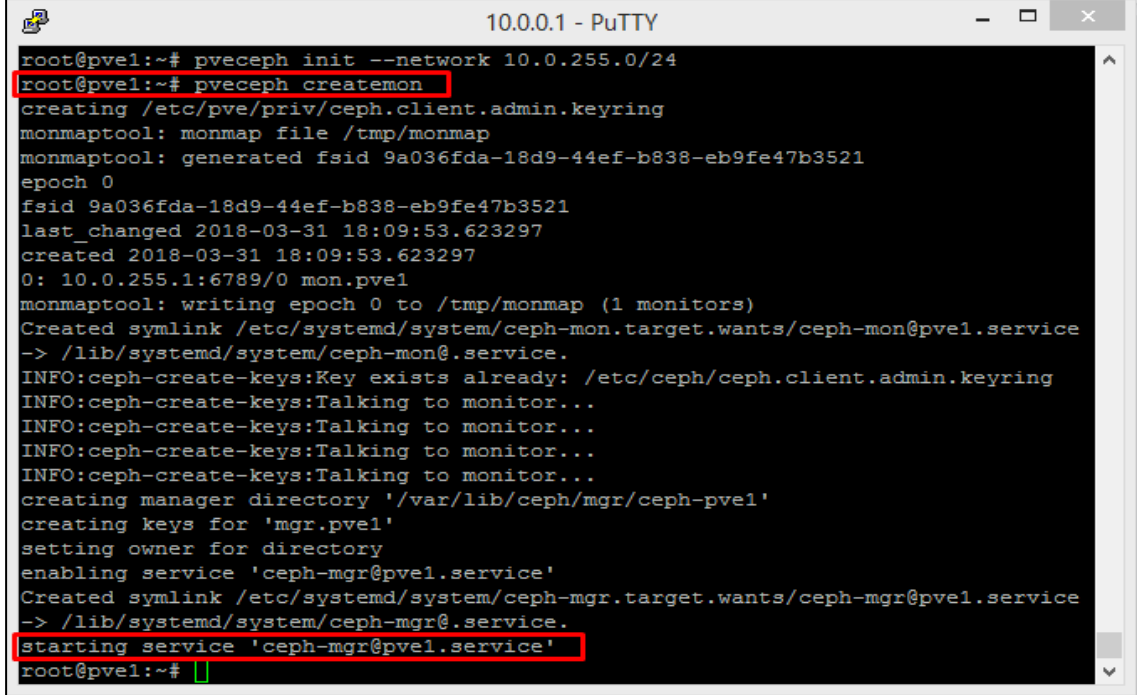

*Figura 42.Gestor para Ceph*

### **4.6.5 Alta Disponibilidad (High Availability- HA)**

Se entiende por Alta Disponibilidad como un protocolo de diseño del sistema y su implementación asociada que asegura un cierto grado de continuidad operacional durante un período de tiempo establecido. Lo que es decir se tendrá una estructura por la cual los recursos estarán siempre disponibles, está estructura es un Cluster con tres máquinas que actuarán como nodos.

La fórmula para calcular la disponibilidad se representa en la Ecuación 1, la cual consiste en el tiempo de actividad esperado (EU) menos la duración del tiempo de inactividad (DD) todo esto dividido para el tiempo de actividad esperado (EU) y luego multiplicarlo por 100. La disponibilidad se expresa como un porcentaje del tiempo de actividad en un año. (Cheng, 2014)

> Disponibilidad  $(\%) =$  $EU$  −  $DD$  $\frac{22}{\text{EU}}$  x100

*Ecuación 1. Formula de la Disponibilidad del sistema*

Los términos empleados para el cálculo de la disponibilidad se explican a continuación:

- Duración del tiempo de inactividad (DD): Se refiere a la cantidad de tiempo medido en horas durante las cuales el sistema no está disponible.
- Tiempo de actividad esperado (EU): Se refiere a la cantidad de tiempo(horas) disponible del sistema; normalmente, se espera que el sistema esté disponible para 365 x 24 x 7 horas.
Un sistema que supere un porcentaje de disponibilidad del 99.5% se denomina un sistema de alta disponibilidad, mientras que un sistema que garantice un nivel de disponibilidad del 99.999% o más, es porque se trata de un sistema tolerante a fallos. (Cheng, 2014)

A continuación, se determina los tiempos de inactividad programado y los tiempos de inactividad no programado:

- o **Tiempo de inactividad programado (Scheduled downtime)**: Tradicionalmente, se debe crear salas para actualizaciones de paquetes de servidor, actualizaciones de hardware, modificaciones de configuración, entre otros. Este tipo de tiempo de inactividad es inevitable, lo que debería ser inofensivo y aumenta la estabilidad y la funcionalidad del servidor. Dicho tiempo de inactividad está bajo control, y la duración debe ser relativamente corta. (Cheng, 2014)
- o **Tiempo de inactividad no programado (Unscheduled downtime)**: Este tipo de tiempo de inactividad incluye fallas de hardware, fallas de software, errores humanos y otros. Se desconoce la duración del tiempo de inactividad no programado, pero en general, es mucho más que uno programado. Cada tiempo de inactividad no programado se debe tomar en serio y debe evitarse. (Cheng, 2014)

#### **4.6.5.1 Configuración de Alta Disponibilidad**

Se debe configurar el Cluster para que funcione con Alta Disponibilidad, de tal manera que los recursos que se elige siempre estén disponibles. En primer lugar, en cada máquina se tendrá que indicar la dirección IP y el nombre del otro nodo que forma el Cluster. Por lo que en la máquina pve1 se añade lo siguiente en el fichero:

root@pve1:~# cat /etc/hosts

10.X.X.1 pve1.rcpcant.com pve1 pvelocalhost 10.X.X.2 pve2.rcpcant.com pve2 pvelocalhost 10.X.X.3 pve3.rcpcant.com pve3 pvelocalhost

El fichero host de pve2 es el siguiente: root@pve2:~# cat /etc/hosts 10.X.X.2 pve2.rcpcant.com pve2 pvelocalhost 10.X.X.1 pve1.rcpcant.com pve1 pvelocalhost 10.X.X.3 pve3.rcpcant.com pve3 pvelocalhost

Una vez realizada la configuración y los nodos añadidos en el Cluster de HA, por medio de la interfaz web de Proxmox, se selecciona la opción Datacenter (se encuentran los nodos pve1, pve2 y pve3) y luego el apartado de HA; una vez dentro sé que añade una VM administrada mediante Alta Disponibilidad para poder activar en este caso se utilizará la máquina virtual vm: 100. Como muestra la Figura 43, el estado de los 3 nodos y la máquina virtual que está configurada con alta disponibilidad alojada en el nodo pve3.

| <b>X</b> PROXMOX                         | Virtual Environment 5 0-30 | Search      |                                       |                                          |              |                |          | You are logged in as 'root@pam' O O |  |
|------------------------------------------|----------------------------|-------------|---------------------------------------|------------------------------------------|--------------|----------------|----------|-------------------------------------|--|
| Server View                              | Datacenter                 |             |                                       |                                          |              |                |          |                                     |  |
| <b>Datacenter</b><br>pve1                | Q Search                   | Status      |                                       |                                          |              |                |          |                                     |  |
| $-101$ (righ)                            | <b>B</b> Summary           | Type        | Status                                |                                          |              |                |          |                                     |  |
| $-6102$ (ana)                            | O Options                  | quorum      | OK                                    |                                          |              |                |          |                                     |  |
| $105$ (SOPHOS)<br>106 (respaido-ana)     | Storage                    | master      |                                       | pve3 (active, Mon Jan 14 12:23:28 2019). |              |                |          |                                     |  |
| 108 (PRUEBA2)                            | <b>B</b> Backup            | Irm         |                                       | pve1 (active, Mon Jan 14 12:23:28 2019)  |              |                |          |                                     |  |
| $-109$ (opina)                           | <b>t3</b> Replication      | Irm         | pve2 (idle, Mon Jan 14 12:23:37 2019) |                                          |              |                |          |                                     |  |
| 110 (MAQ1)<br>$\Box$ 111 (moodle)        | Permissions                | Irm         |                                       | pye3 (active, Mon Jan 14 12:23:28 2019)  |              |                |          |                                     |  |
| 114 (RevistaFICA)                        | <b>A</b> Users             | Resources   |                                       |                                          |              |                |          |                                     |  |
| 書<br>coph_vm (pve1)<br>畵<br>local (pve1) | <b>替 Groups</b><br>Pools   | Edit<br>Add | Remova                                |                                          |              |                |          |                                     |  |
| local-lvm (pve1)<br><b>PD</b> pve2       | $#$ Roles                  | Ю           | State                                 | Node                                     | Max. Restart | Max Rolot      | Group    | <b>Description</b>                  |  |
| Pb pve3                                  | Q. Authentication          | vm: 100     | started                               | pve3                                     |              | $\overline{z}$ | Grupo HA | Funcionalidad Alta Disponibilidad   |  |
| 100 (Santiaguito)                        | <b>V</b> HA                | vm:102      | error                                 | pve1                                     |              |                | Grupo HA | Moodle                              |  |
| $-103$ (pandora)                         |                            | vm:108      | started                               | pve1                                     |              | t              | Grupo HA | pruebados                           |  |
| 104 (Copy-of-Sant)                       | <b>U</b> Firewall<br>٠     |             |                                       |                                          |              |                |          |                                     |  |
| 107 (PRUEBA)                             | Support                    |             |                                       |                                          |              |                |          |                                     |  |
| ceph_vm (pve3)<br>震<br>雲<br>local (pve3) |                            |             |                                       |                                          |              |                |          |                                     |  |
|                                          |                            |             |                                       |                                          |              |                |          |                                     |  |

*Figura 43.Interfaz de Proxmox*

# **CAPÍTULO V**

## **5 Pruebas y Resultados**

En este capítulo se procede a desarrollar las pruebas referentes a dos características importantes en la plataforma Proxmox VE que son la Alta Disponibilidad y la migración en vivo o caliente; además, se realizará pruebas de funcionamiento para verificar la conectividad entre los nodos y el correcto funcionamiento del Cluster y el storage Ceph.

Antes de continuar con las respectivas pruebas se debe tener en cuenta que en el capítulo 4 se configuró el Cluster con tres nodos, los cuales serán puestos en diferentes casos como es la caída de uno de ellos y la conectividad de los mismos; así también se verá que pasa con la máquina virtual vm: 100.

#### **Alta Disponibilidad**  $5.1$

Se entiende por migración en caliente o en vivo a la migración de los recursos de un nodo a otro nodo cuando la máquina esta encendida. (Cheng, 2014)

Al tener una máquina virtual habilitada para HA (vm:100), simplemente se puede apagar el nodo (pve3, pve2, pve1), para comprobar cómo Proxmox VE maneja las máquinas virtuales HA, si el nodo del Cluster correspondiente se ha caído cuando se produce un error de nodo (por ejemplo, reinicio del sistema, apagado o error de hardware), las máquinas virtuales configuradas con la protección de Alta Disponibilidad deben migrarse a otros nodos en buen estado.

## **5.1.1 Prueba de Alta Disponibilidad**

En esta sección se procede a comprobar que la máquina virtual este administrada correctamente en Alta Disponibilidad y en caso que uno de los nodos caiga o falle que pasa con la vm:100; en primer lugar, se ve los nodos pve1, pve2 y pve3 están en funcionamiento, formando parte del grupo de HA como muestra la Figura 44.

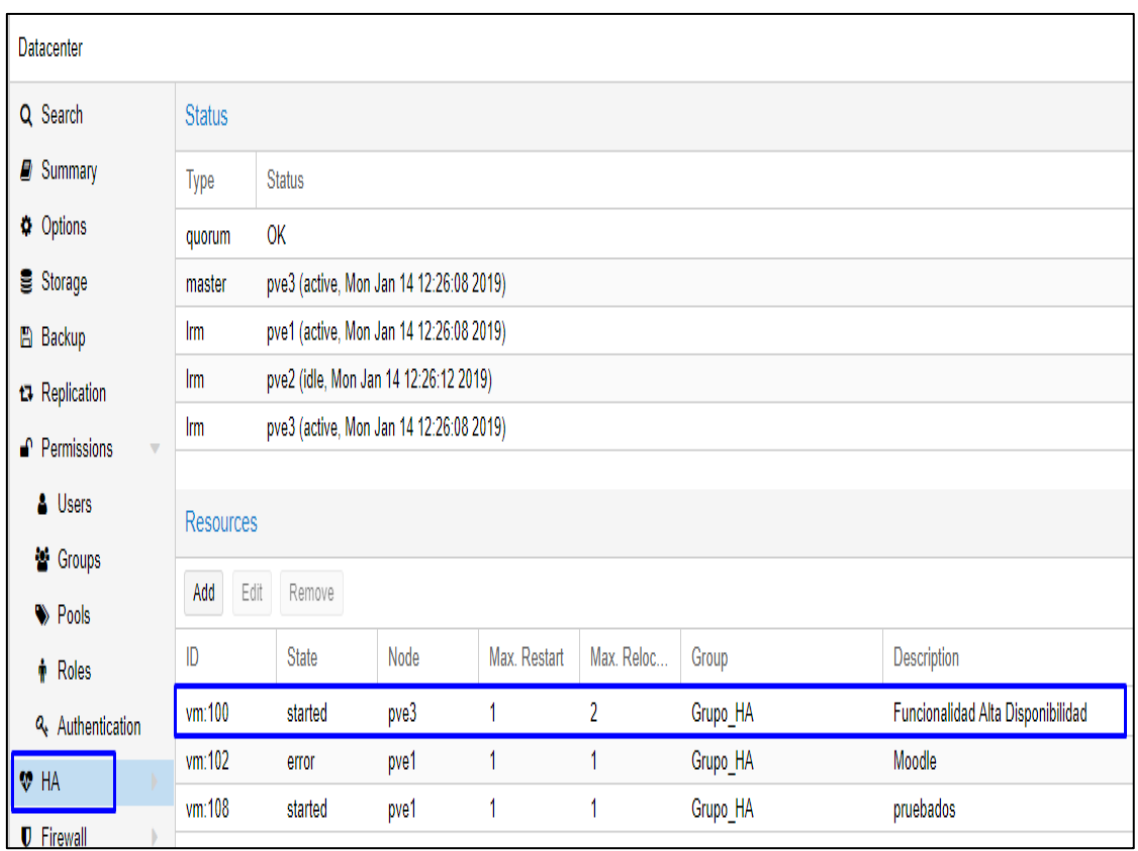

*Figura 44. Nodos y Máquina virtual vm:100 en HA*

La Figura 45 muestra los nodos del Cluster en funcionamiento, además la máquina

virtual vm:100 se encuentra en el nodo pve3 en estado activo o encendida.

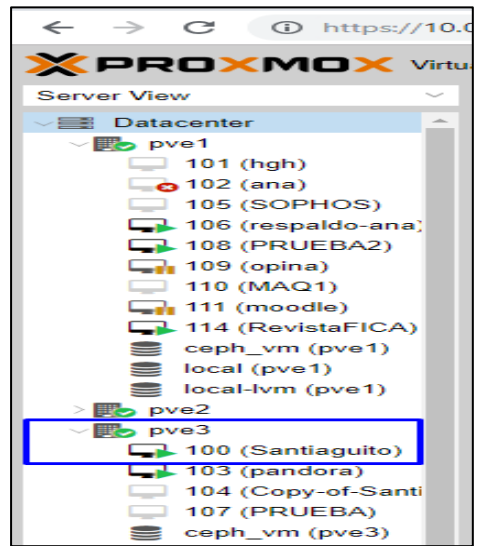

*Figura 45. Nodo 3 con el VM 100*

Se puede ver en la figura 46, la numeración 1 indica que se ha producido un fallo en el nodo3, la máquina vm:100 buscará un nodo activo para migrar al mismo y funcionar sin ningún problema como se ve en la numeración 2. En este caso la máquina virtual migro al nodo pve2 y el estado de la migración se visualiza en la parte inferior de la interfaz de Proxmox VE, la numeración 3 nos indica el nodo en el que se encuentra la vm:100 y la numeración 4 describe el estado de la máquina virtual en este caso esta iniciada sin problema

| No es seguro   https://10.0.0.1:8006/#v1:0:18:4:::51::28<br>$\leftarrow$ $\rightarrow$<br>С                                                                                                    |                                                                                                    |                                                                            |                            |                                                                                                    |                   |                 |                      |                                                  |
|----------------------------------------------------------------------------------------------------|----------------------------------------------------------------------------------------------------|----------------------------------------------------------------------------|----------------------------|----------------------------------------------------------------------------------------------------|-------------------|-----------------|----------------------|--------------------------------------------------|
| <b>XPROXMOX</b> Virtual Environment 5.0-30                                                                                                    |                                                                                                    | Search                                                                     |                            |                                                                                                    |                   |                 |                      | You are logged in as 'root@pam' $\Phi$ 0 +       |
| Server View<br>Datacenter                                                                                                    |                                                                                                    |                                                                            |                            |                                                                                                    |                   |                 |                      |                                                  |
| $\overline{2}$<br>Datacenter<br>> The prefi<br><b>B</b> <sub>p</sub> pve2<br>100 (Santaguito)<br>112 (sanbaguñodos)<br>ceph_vm (pve2)<br>Ξ<br>local (pve2)<br>을<br>theat lign (pve2)<br>o pve3 | Q Search<br><b>2</b> Summary<br><b>Options</b><br><b>图 Storage</b><br><b>B</b> Backup<br><b>C</b> Replication<br>Permissions<br><b>&amp;</b> Users<br>Groups<br><b>Pools</b><br>+ Roles<br>Q. Authentication | <b>Status</b><br>Type<br>quorum<br>master<br>lem<br>lm                     | <b>Status</b><br>0K        | pve2 (active, Mon Jan 14 12:40:51 2019)<br>pve1 (active, Mon Jan 14 12:40:48 2019)<br>pve2 (active, Mon Jan 14 12:40:44 2019) |                   |                 |                      |                                                  |
|                                                                                                    |                                                                                                    | pve3 (old timestamp - dead?, Mon Jan 14 12:37:18 2019)<br>Irm<br>Resources |                            |                                                                                                    |                   |                 |                      |                                                  |
|                                                                                                    |                                                                                                    | Edit<br>Add<br>ID<br>vm: 100                                               | Remove<br>State<br>started | Node<br>pve2                                                                                                    | Max. Restart<br>1 | Max. Reloc<br>2 | Group<br>Grupo_HA    | Description<br>Funcionalidad Alta Disponibilidad |
|                                                                                                    | <b>V</b> HA<br>Groups<br>+ Fencing<br><b>0</b> Firewall<br>٠                                                                                                    | vm:102<br>vm: 108                                                          | error<br>started           | pve1<br>pve1                                                                                                    | 1<br>1            | 1<br>١          | Grupo_HA<br>Grupo_HA | Moodle<br>pruebados                              |
| Tasks<br>Cluster log<br>End Time<br>Start Time J.<br>Jan 14 12 40:35<br>Jan 14 12:33:59                                                                                                    | Co Support<br>Node<br>Jan 14 12:40:36<br>pre2<br>Jan 14 12:34:01<br>pve3                                                                                                    | User name<br>root@pam<br>3<br>root@pam                                     |                            | Description 4<br>VM 100 - Start<br>AWI IAN - Sesta                                                                            |                   |                 |                      |                                                  |

*Figura 46. Nodo 3 caído y migración de la vm:100 al nodo 2.*

Al dar clic en la numeración 4 de la Figura 46 se puede ver el estado de la migración, donde indica que la máquina virtual vm:100 migro exitosamente al nodo pve2, tal como se presenta en la Figura 47; además, la opción de Status informa los tiempos de inicio de la máquina vm:100 en el nodo pve2.

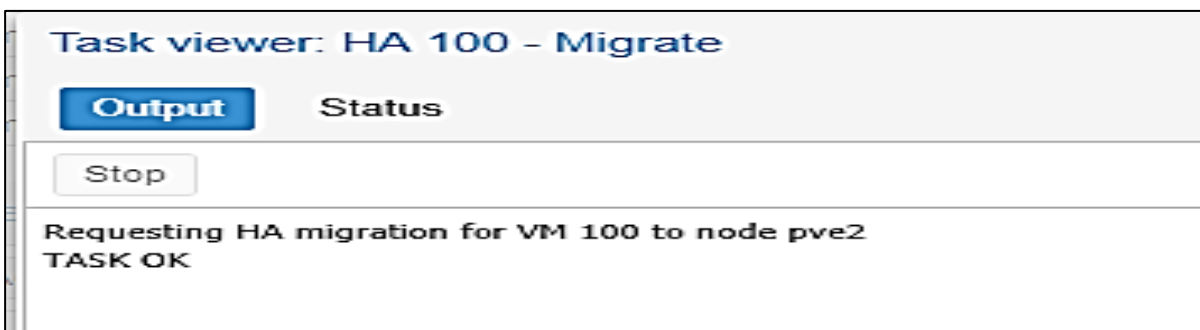

*Figura 47. Alta Disponibilidad para VM 100*

Para verificar la conectividad desde una PC externa a la infraestructura de Prmox desplegada; mediante el cmd de Windows se puede ejecutar el comando *ping* a la IP correspondiente en cada nodo. La Figura 48 muestra, en la instancia un ping realizado al nodo 2 que tiene una IP 10.X.X.2 en donde se tiene como respuesta "tiempo de espera agotadp" es decir no existe conectividad hacia el nodo 2. En el caso que el nodo está activo (parte 2) se tiene respuesta y se observará la conectividad como indica la numeración 2. Esto sin visualizar en la interfaz de Proxmox VE.

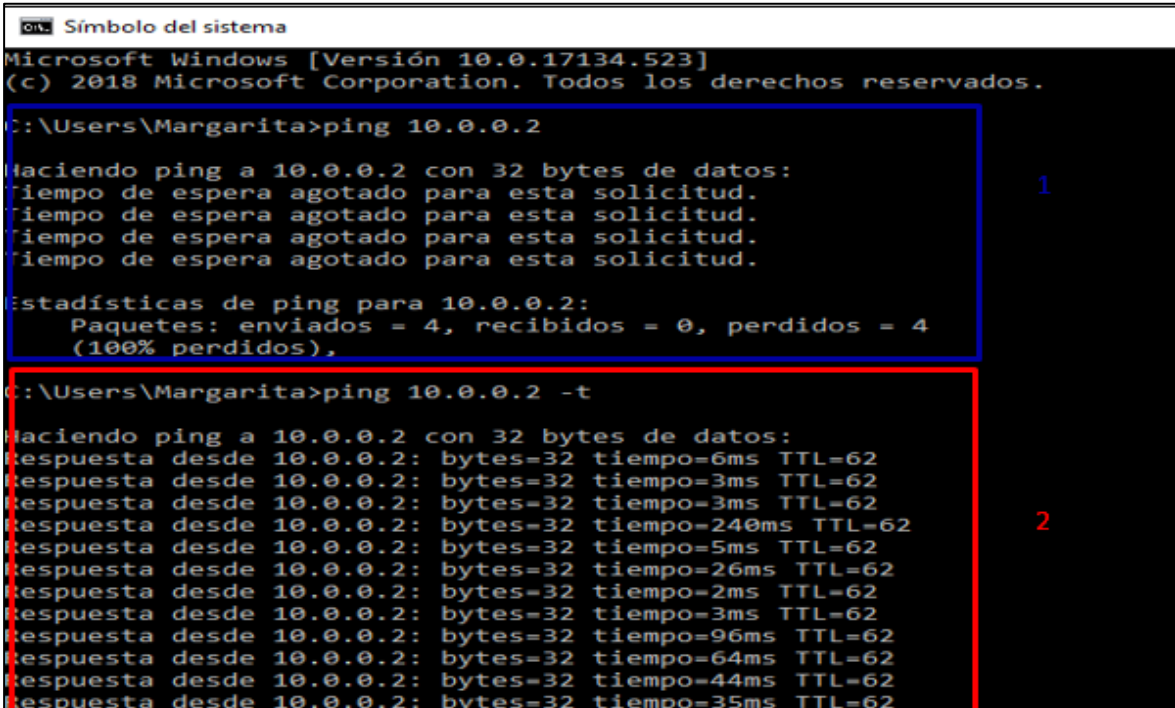

*Figura 48. Conectividad del nodo 2.*

#### $5.2$ **Migración en Vivo**

Se creo una máquina virtual en el nodo 3(servidor 3) para hacer una migración al nodo 2 (servidor 2). En primer lugar, el servidor 3 Proxmox iniciará el comando *vzmigrate* y pasará la opción online al servidor 2 para indicar que se trata de una migración en línea. Desde el registro de operaciones, encontrará que la migración en vivo está haciendo uso del comando *rsync* para copiar archivos en el directorio del contenedor OpenVZ al nodo del clúster de destino en este caso el nodo 2.

La operación *rsync* intenta copiar el estado actual y el mapa de memoria (en este caso el nodo 3) a un nodo de destino (en este caso el nodo 2) para su restauración. Desde el registro de salida, se encontrará que el contenedor OpenVZ se suspende una vez que se inicia el proceso de migración, durante este tiempo el proceso de migración, sufrirá un período de inactividad en proporción a la cantidad de memoria asignada a las máquinas virtuales. Por lo tanto, si necesita mover el contenedor OpenVZ en una plataforma de producción, se tendrá en cuenta ese tiempo de inactividad.

## **5.2.1 Pruebas de Migración en Vivo**

Para dar inicio a las pruebas de migración, se debe ingresar a la interfaz de Proxmox con el usuario y contraseña. Como se puede ver en la Figura 49, se encuentran activos los 3 nodos pve1, pve2 y pve3; en el pve3 se localiza la máquina vm:100 con la cual se empezará a realizar las pruebas de migración. Hacer clic derecho en la vm:100 y seleccionar la opción migrar. Se abrirá una pantalla donde nos dice a qué nodo queremos migrar.

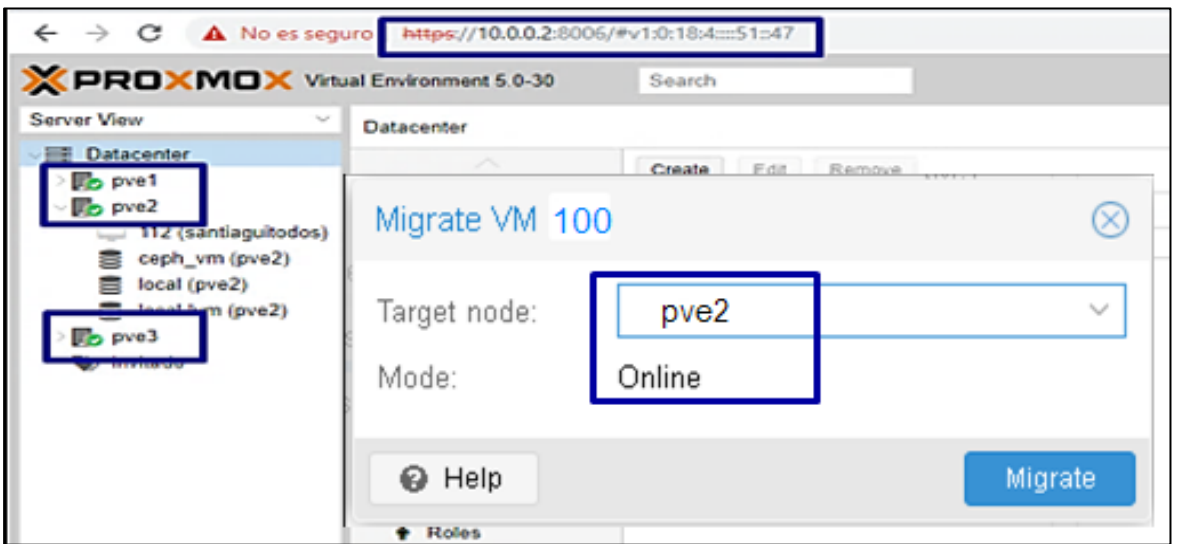

*Figura 49. Interfaz de Proxmox VE con los nodos pve1, pve2 y pve3.*

# **Migrar de la vm:100 del nodo 3 al nodo 1**

En este caso se ha seleccionado la migración al nodo pve1 y da el estado de la migración del nodo pve3 al pve1. En la Figura 50 se puede observar el estado de la migración de la vm:100 y que se ha realizado con éxito la migración con un TASK OK (la tarea está bien).

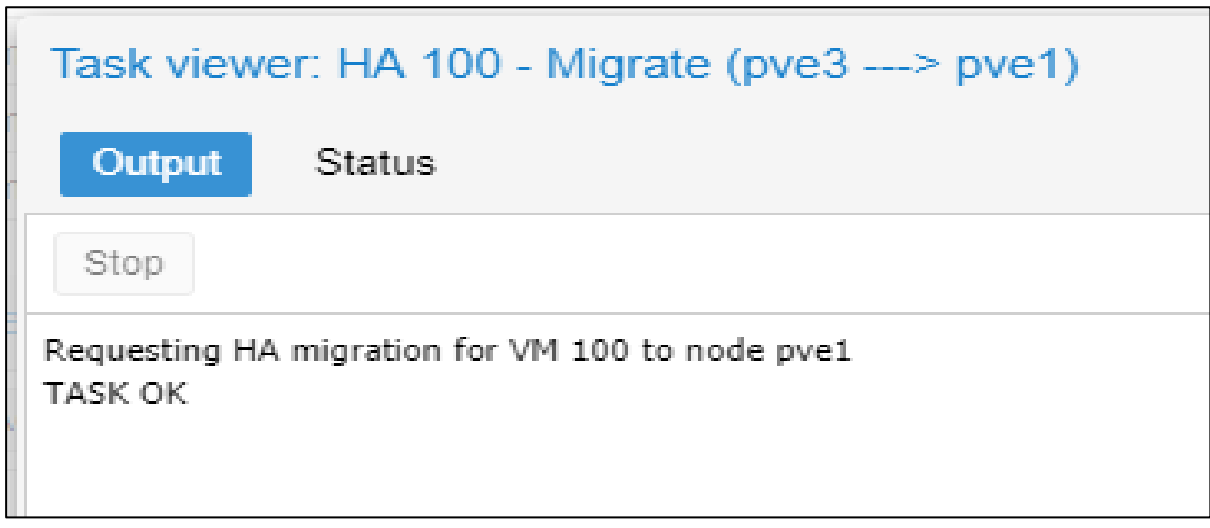

*Figura 50. Migración de VM 100 del pve3 al pve1.*

Desde el visor de sucesos en la parte inferior de la interfaz de Proxmox, se puede ver el proceso de migración paso a paso, confirmando si todo salió bien con "TASK OK" como muestra la Figura 51 se encuentra el proceso detallado de la migración, el tiempo que tarda la migración y el tiempo de inactividad. En este caso el tiempo de caída es de 34 ms y el tiempo de migración de la vm:100 de un nodo a otro es de 15 segundos.

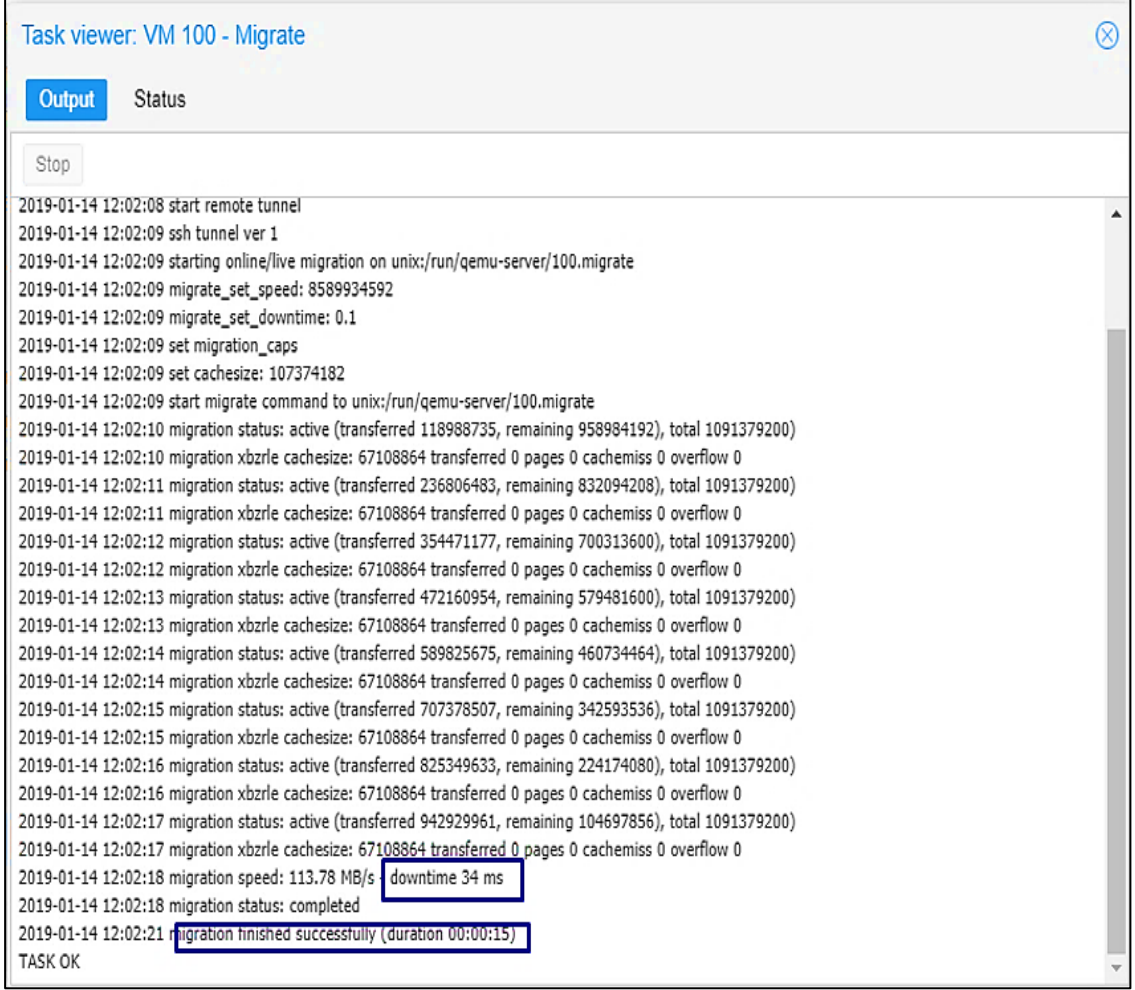

*Figura 51. Proceso de la migración del VM 100.*

El estado de la migración da a conocer que la vm:100 paso al nodo pve1 con éxito dando un TASK OK, como se muestra en la Figura 52.,

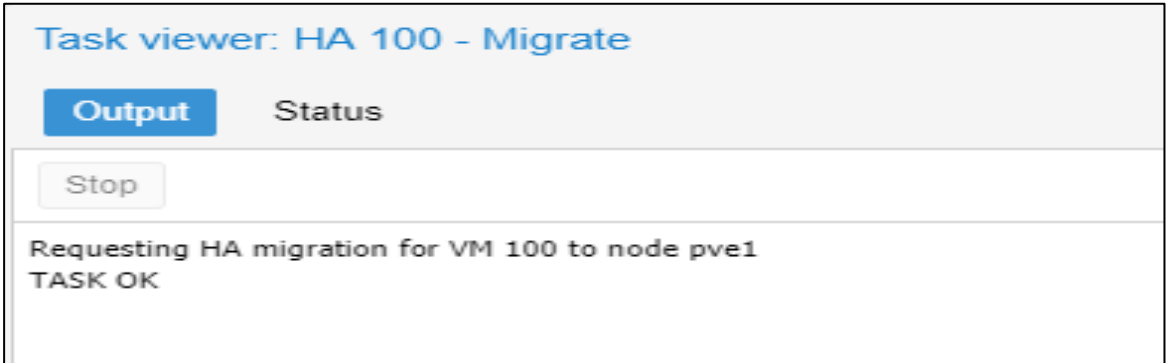

*Figura 52. Visualizador de tareas de vm:100.*

En la Figura 53 muestra el "Status" donde se encuentra el estado actual del vm:100, el stopped: OK (se detuvo bien), Start Time (el tiempo de inicio) y el nodo en el que se encuentra (nodo pve1).

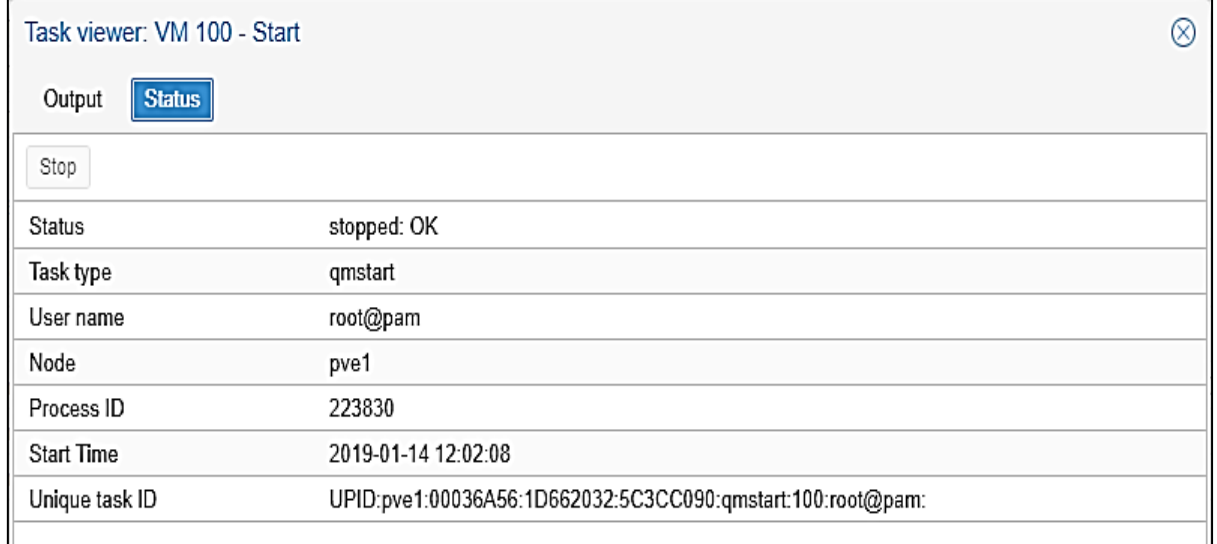

*Figura 53. Estado actual de la vm:100 en el pve1.*

# **5.2.2 Tabla de los tiempos obtenidos para la migración de una VM de un nodo a otro.**

En la siguiente Tabla 8 muestra los tiempos de migración de la máquina virtual vm:100 y el Downtime (el tiempo de inactividad) con cada uno de los casos.

*Tabla 8.Resultados de Tiempos de migración.*

| <b>Nodo</b>     | Pve2 a pve3 | Pve3 a pve1 | Pve1 a pve3 | Pve1 a pve2 |
|-----------------|-------------|-------------|-------------|-------------|
| Tiempo de       |             |             |             |             |
| migración del   | 12          | 15          | 15          | 15          |
| vm:100 [s]      |             |             |             |             |
| <b>Downtime</b> | 71          | 34          | 34          | 34          |
| [ms]            |             |             |             |             |

El Downtime (tiempo de inactividad) puede ser programado o no programado, lo que quiere decir es que cuando se da la migración manual en vivo se tiene un tiempo programado, pero en caso de que haya alguna caída en uno de los nodos sea por fallas de hardware, fallas de software o errores humanos, esto sería un tiempo no programado que dura más que un tiempo programado. En la tabla 10, se tiene los tiempos de migración de vm:100 (ver estos tiempos en los diferentes casos en el Anexo 5), el primer tiempo de la migración de la máquina virtual del pve2 al pve3, es cuando el nodo pve2 cae, por lo cual la VM migra al nodo pve3 dando un tiempo no programado de 71ms. En los otros casos se tiene una

migración en caliente entonces se tiene tiempos programados de 34ms. Por consiguiente, el tiempo de migración es menor cuando un nodo cae ya que tarda 12 ms, que, en el caso de una migración en caliente que tiene un tiempo de 15ms; además, los dos tiempos programados y no programados están en el orden de los milisegundos por lo que son mínimos, dando así una infraestructura eficiente y eficaz.

Se puede determinar la disponibilidad de la infraestructura implementada en base a la Ecuación 1 y el tiempo obtenido de inactividad, donde se tomarán los siguientes valores:

Tomando el tiempo no programado de los 71ms se tiene el tiempo de inactividad en horas / año

**Tiempo de inactividad DD** =  $2,0833 \times 10^{-5}$  horas/ año

Para el tiempo de actividad esperado se toma los siguientes valores 365 x 24 x 7 horas, realizando esta multiplicación da 8.760 horas/ año.

**Tiempo de actividad esperado EU** = 8.760 horas /año

Con los datos obtenidos se procede reemplazar en la Ecuación 1.

$$
Disponibilidad \text{ } (\%) = \frac{EU - DD}{EU} \times 100
$$

$$
Disponibilidad\ (\%) = \frac{8.760 - 2,0833 \times 10 - 5}{8.760} \times 100
$$

$$
Disponibilidad (%) = 99,9999
$$

Por lo tanto, la disponibilidad que ofrece el sistema implementado es de 99,9999%, concluyendo así que los servicios de la plataforma Proxmox VE cuentan con una alta disponibilidad y el sistema es tolerante a fallos que pueden producirse por hardware, software, apagones o errores humanos.

# **Pruebas de Funcionamiento**

# *Tabla 9. Prueba de Funcionamiento #1*

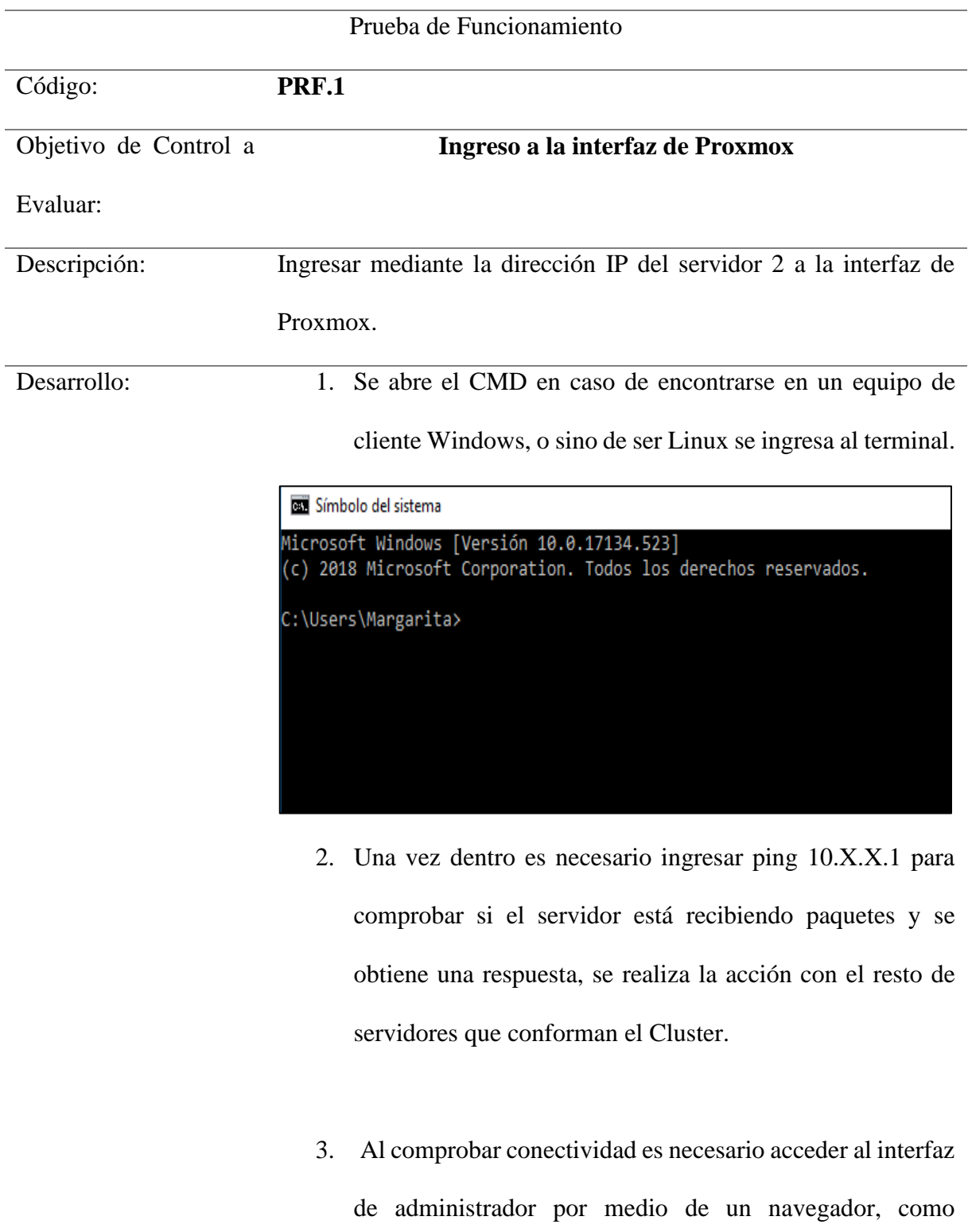

recomendación uno que sea compatible con adobe flash player.

4. Dentro de la barra de navegación se ingresa la dirección IP

más el puerto de conexión: [https://10.X.X.1:8006](https://10.x.x.1:8006/)

5. Al acceder el navegador solicitara el usuario y password

(contraseña) de administración

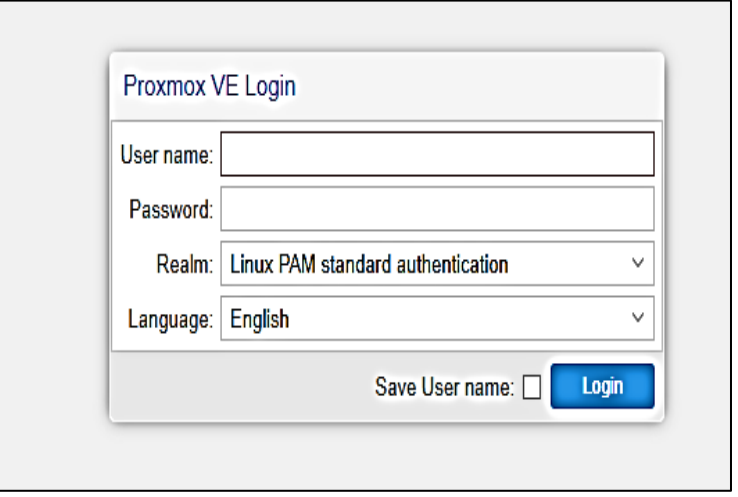

Cuando se entrega las credenciales correctas, se accede a la interfaz gráfica de Proxmox VE en donde se puede visualizar todo su funcionamiento en tiempo real

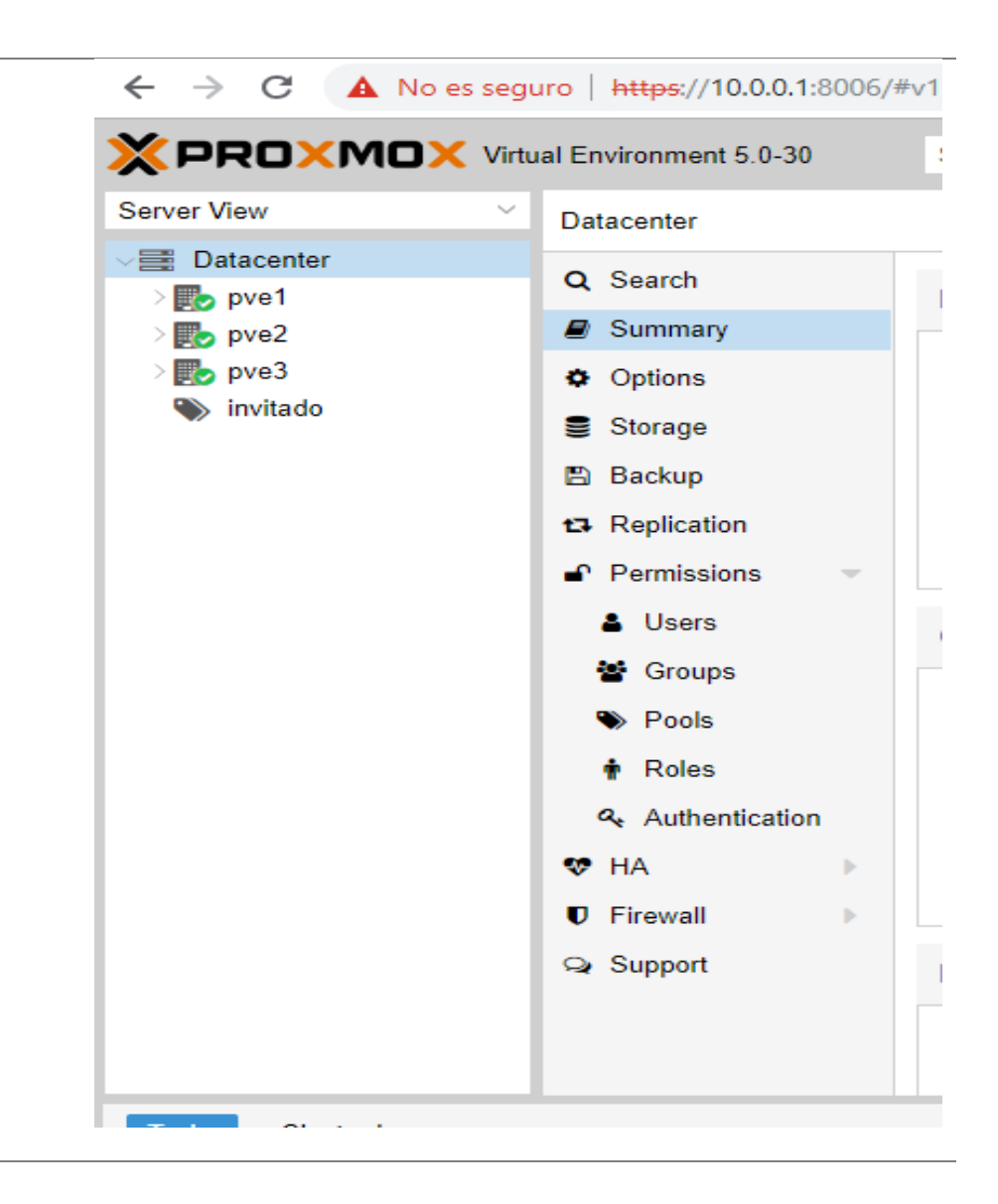

Resultado: En la interfaz de Proxmox VE se puede observar que los 3 nodos están activos y que están en el grupo de HA. Además de que se visualiza las diferentes opciones que cuenta la interfaz como es búsqueda, summary, storage, usuarios, alta disponibilidad (HA), entre otras opciones más que ayudan a ver el estado de cada uno de los nodos.

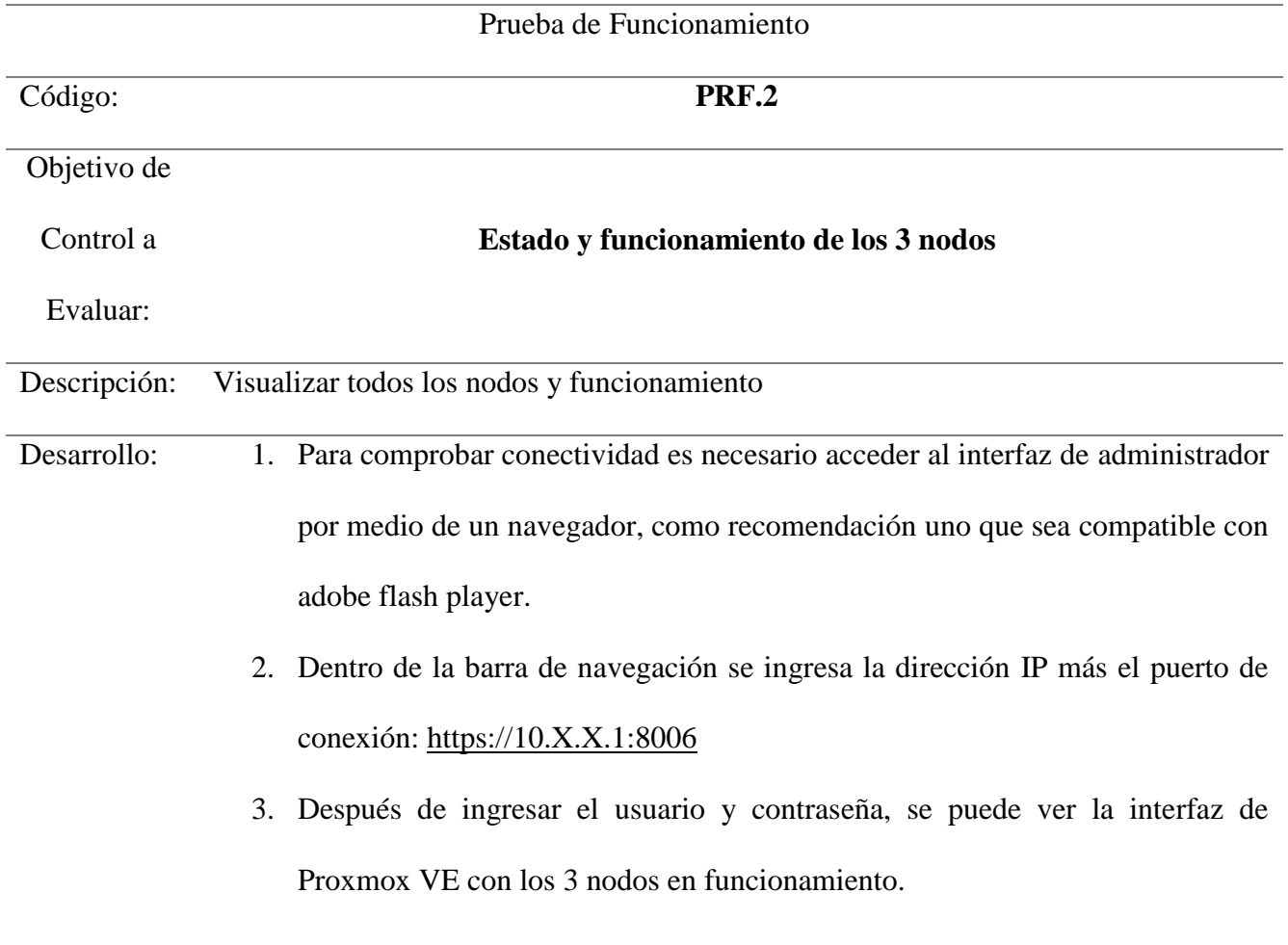

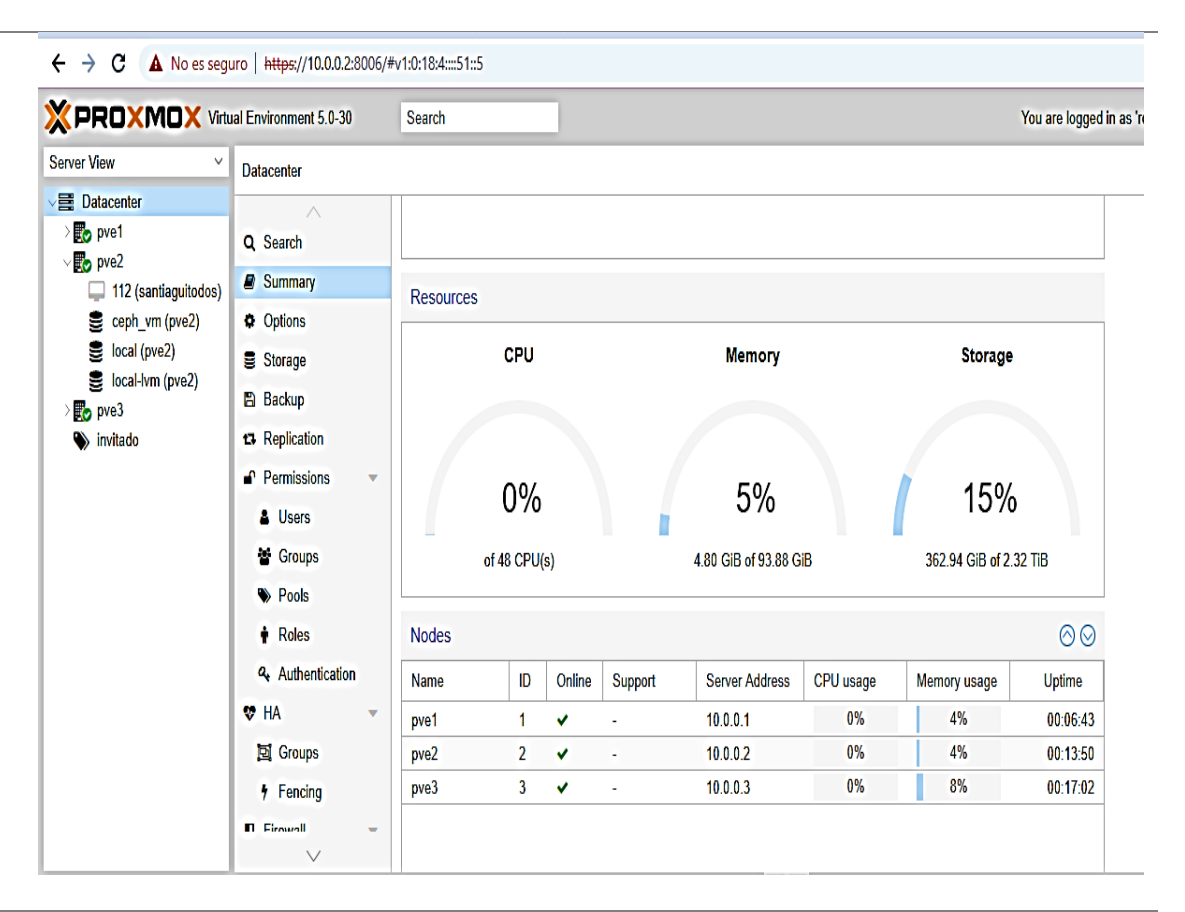

4. Se puede ver en la Figura anterior el summary de todo el Data Center, cuanto porcentaje de consumo del CPU, memoria y storage total y también de cada uno de los nodos que conforman el Cluster.

Resultado: En la interfaz de Proxmox VE, en la opción summary, se puede observar la dirección

IP de los 3 nodos, el consumo de memoria y el storage.

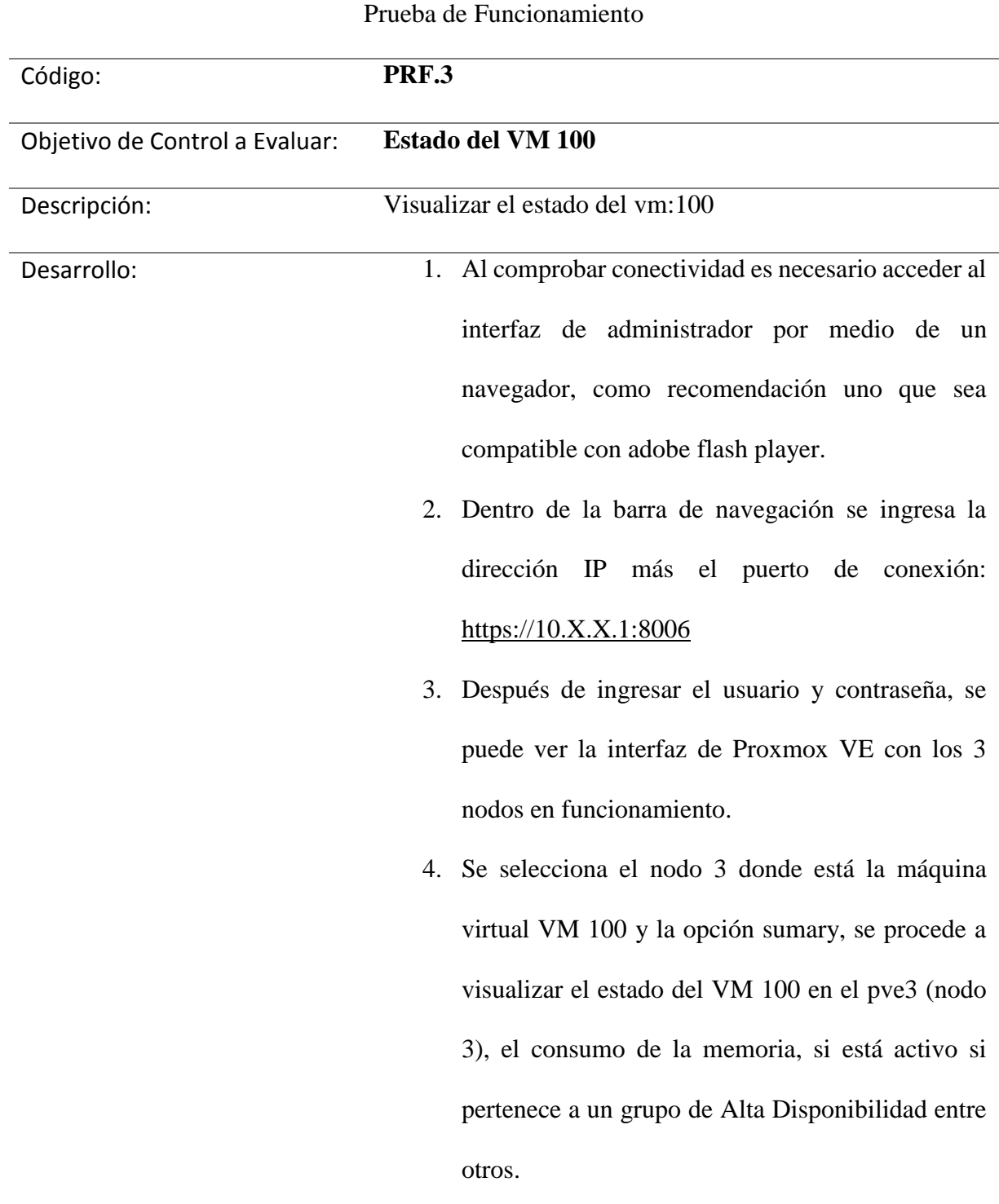

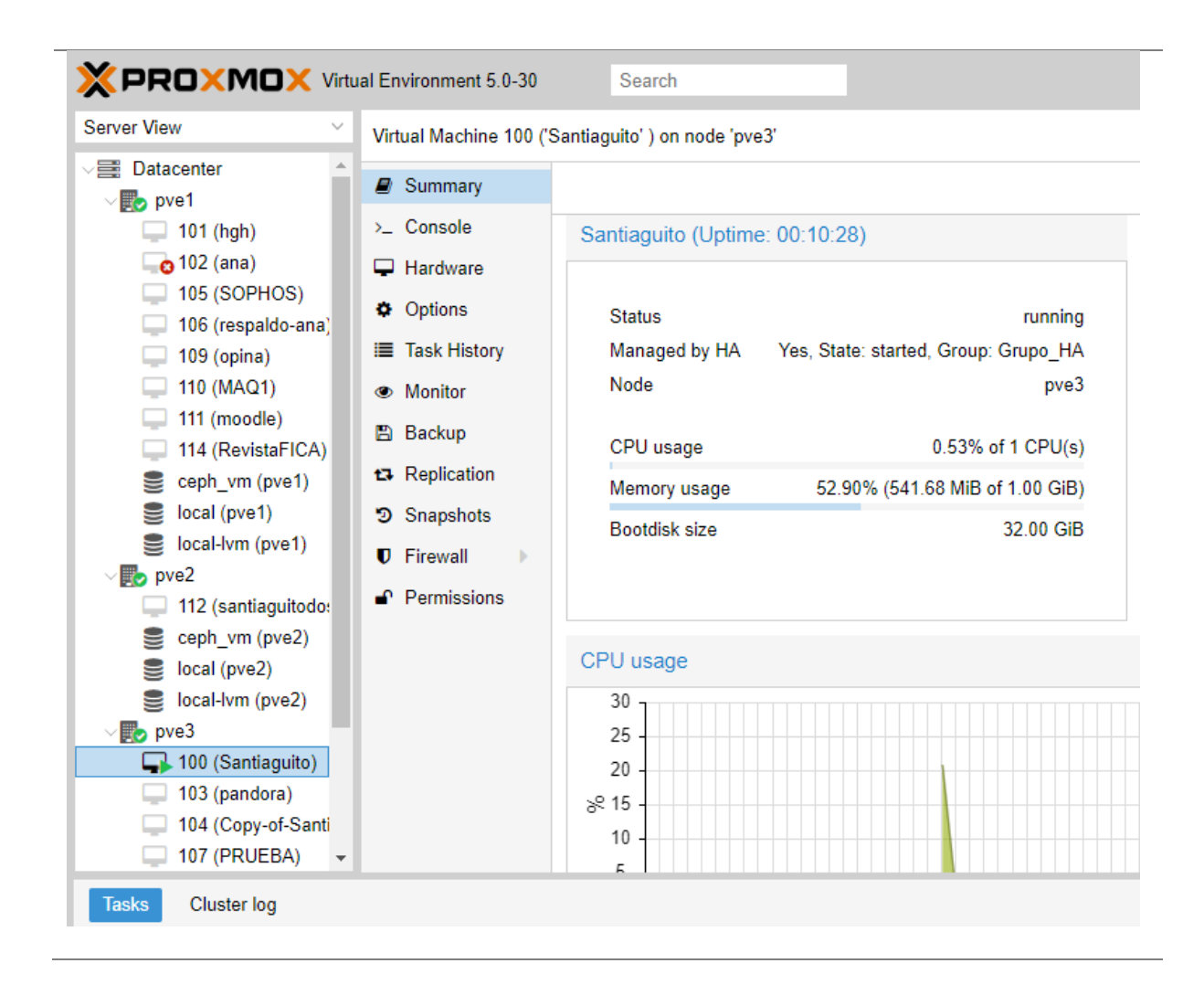

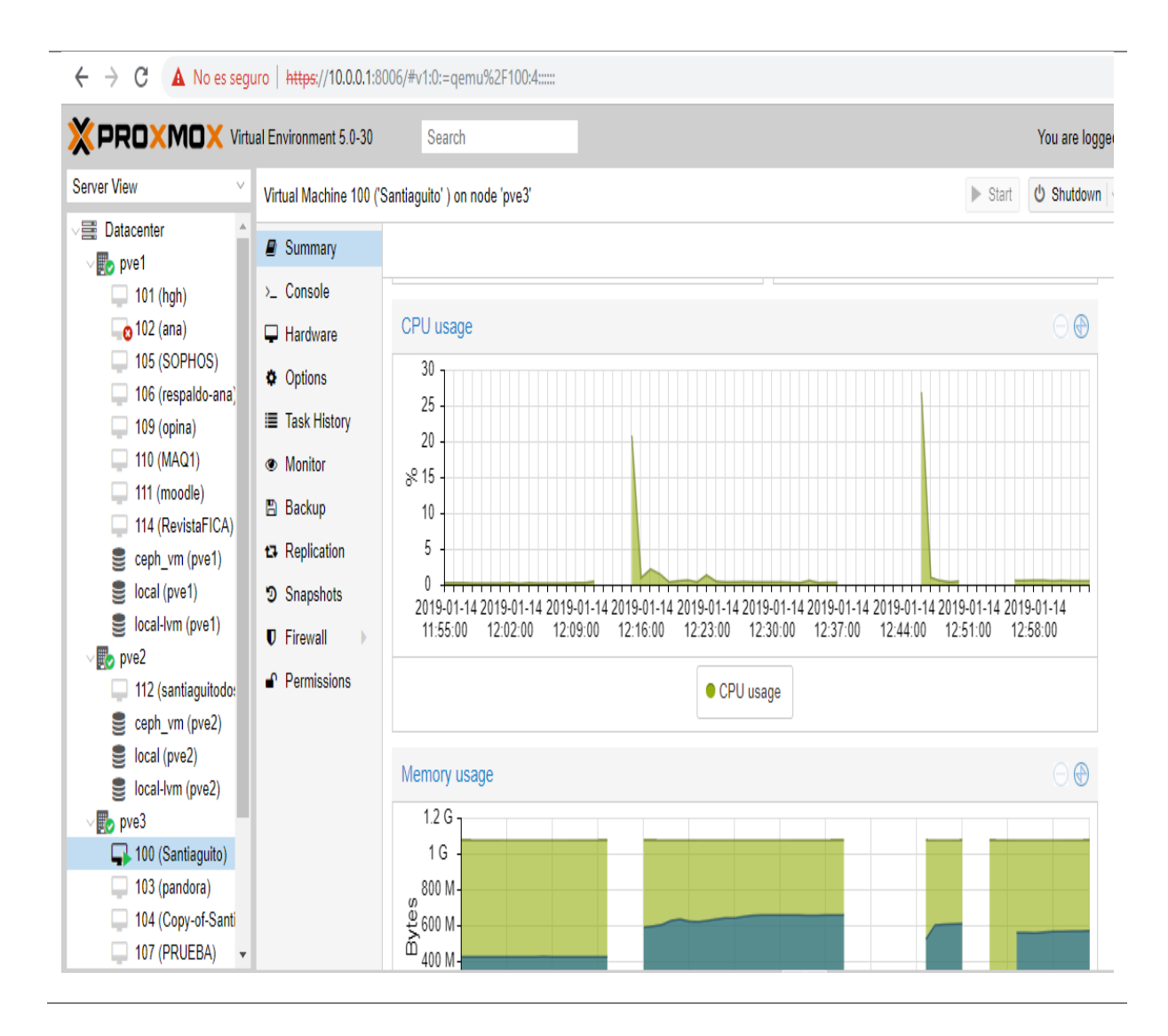

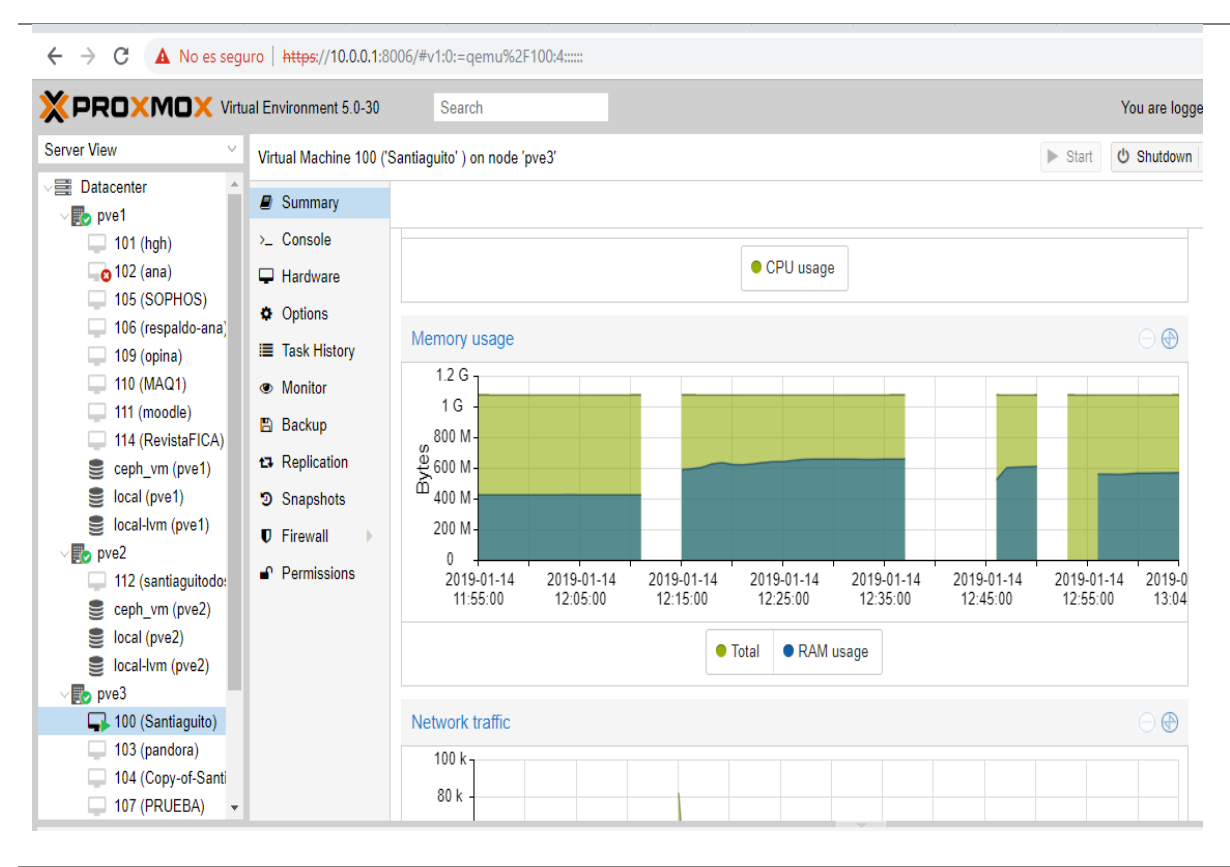

Resultado: Se puede observar el estado, el nodo en el que se encuentra, el grupo de HA al que pertenece, el porcentaje de CPU y memoria que utiliza, además, se puede visualizar en una gráfica los porcentajes antes mencionaos.

*Tabla 12. Prueba de Funcionamiento # 4*

| Prueba de Funcionamiento              |                                       |  |  |
|---------------------------------------|---------------------------------------|--|--|
| Código:                               | <b>PRF.4</b>                          |  |  |
| <b>Objetivo de Control a Evaluar:</b> | Control de tráfico del VM 100         |  |  |
| Descripción:                          | Visualizar todo el tráfico del VM 100 |  |  |

- **Desarrollo:** 1. Al comprobar conectividad es necesario acceder al interfaz de administrador por medio de un navegador, como recomendación uno que sea compatible con adobe flash player.
	- 2. Dentro de la barra de navegación se ingresa la dirección IP más el puerto de conexión: [https://10.X.X.1:8006](https://10.x.x.1:8006/)
	- 3. Después de ingresar el usuario y contraseña, se puede ver la interfaz de Proxmox VE.
	- 4. Se selecciona el nodo 3 donde está la máquina virtual VM 100 y la opción sumary, se procede a visualizar el estado del VM 100 en el pve3 (nodo 3).
	- 5. se procede a visualizar la gráfica del tráfico del VM 100.

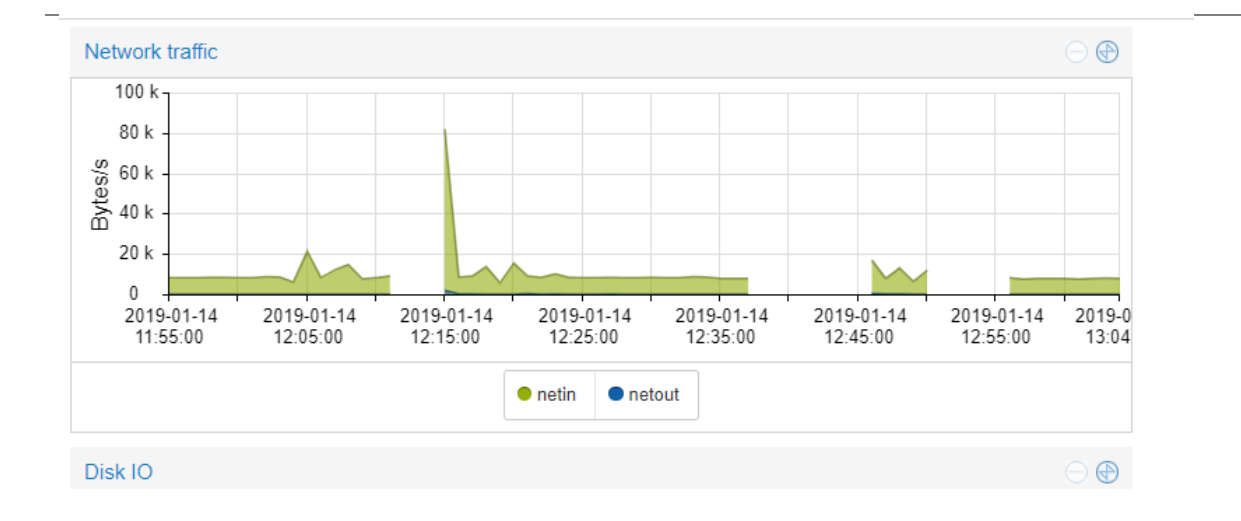

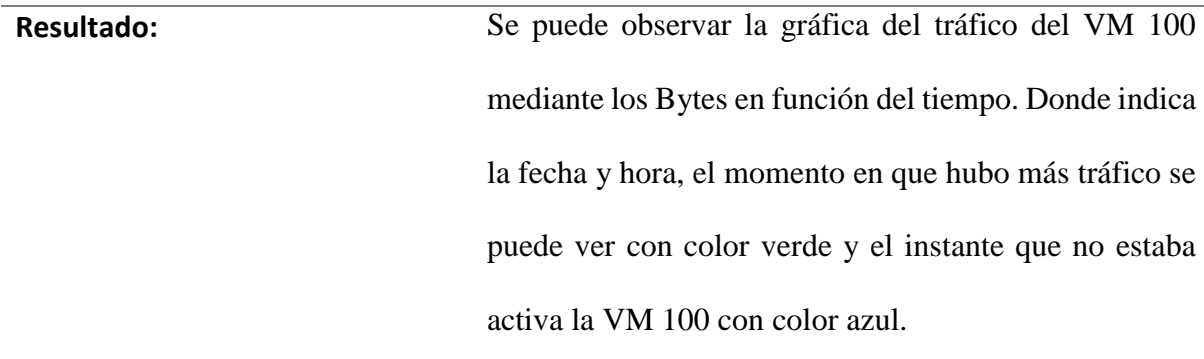

*Tabla 13. Prueba de Funcionamiento #5*

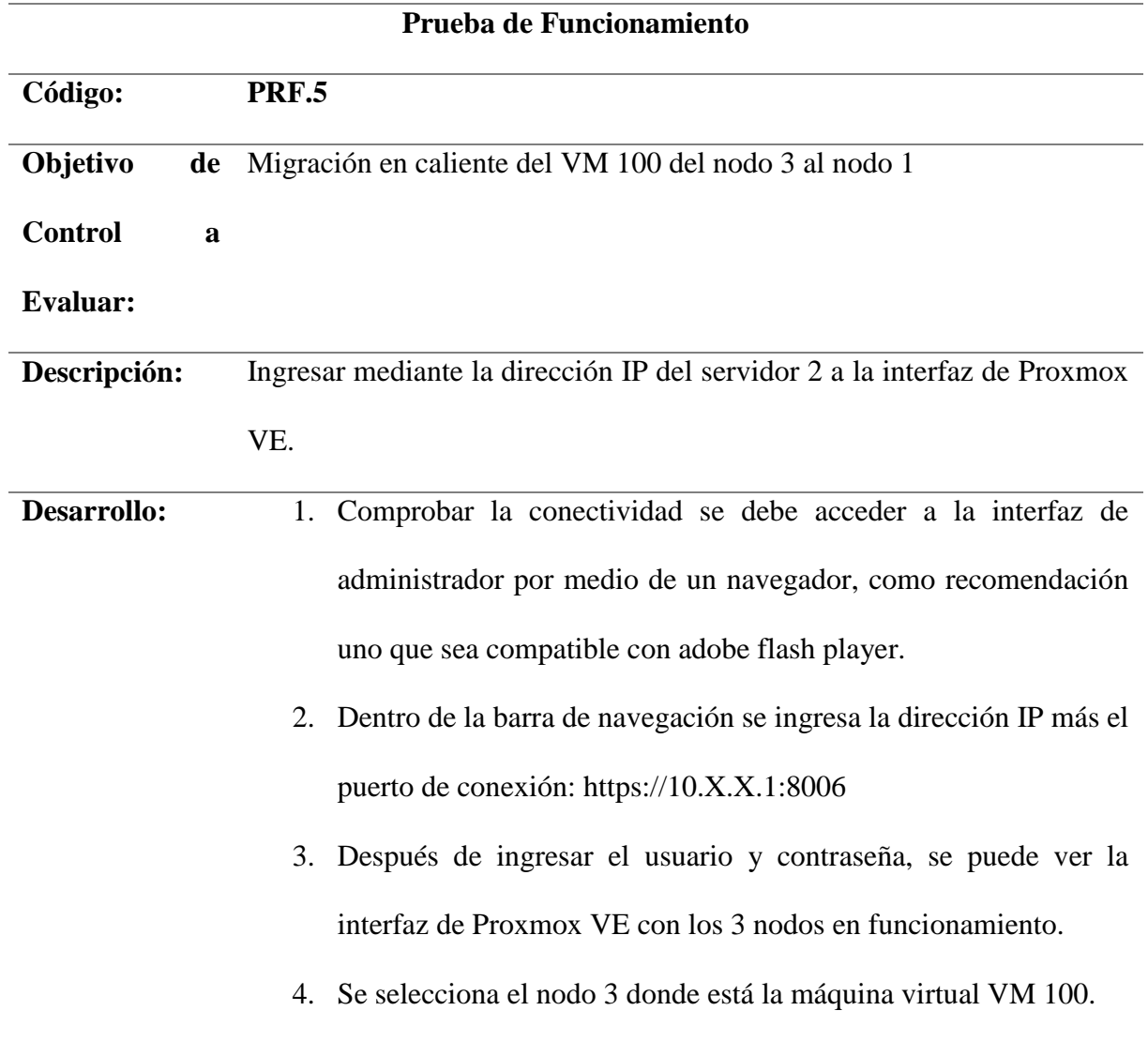

- 5. Se procede a dar clic derecho en el VM 100 y clic en la opción de migrar.
- 6. Se abrirá una ventana en la cual da la se puede seleccionar al nodo

que se quiere migrar en este caso el pve1.

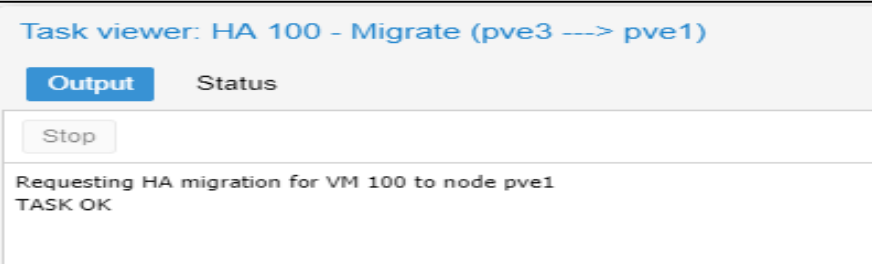

7. Luego proporciona un estado detallado de la migración con los

tiempos de caída y los tiempos de migración.

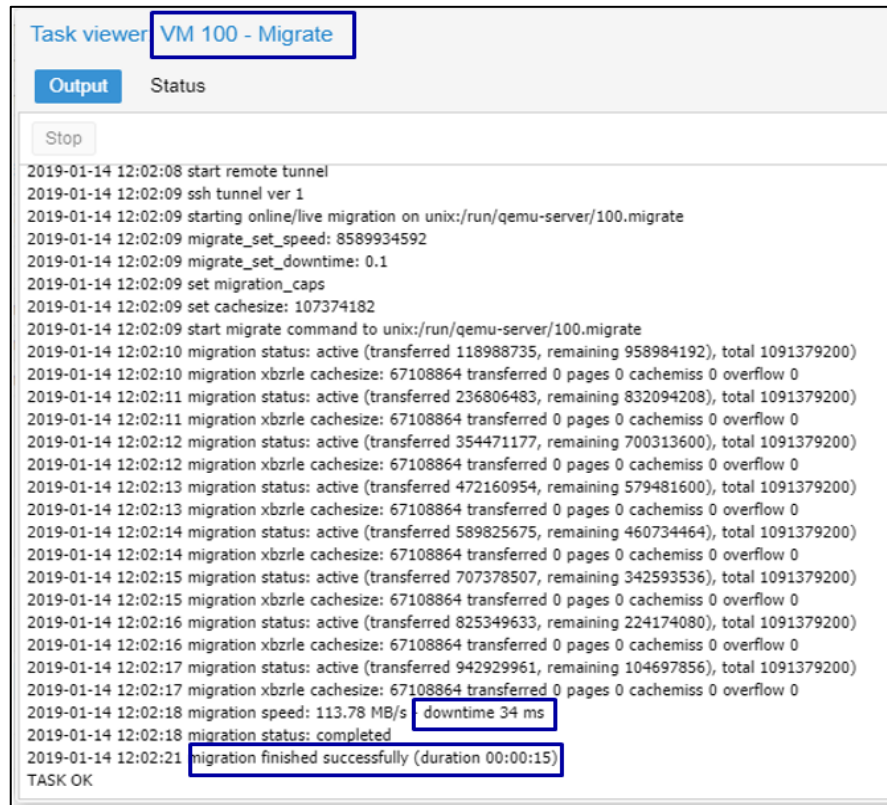

8. Estado e inicio de la VM 100 en el nodo pve1.

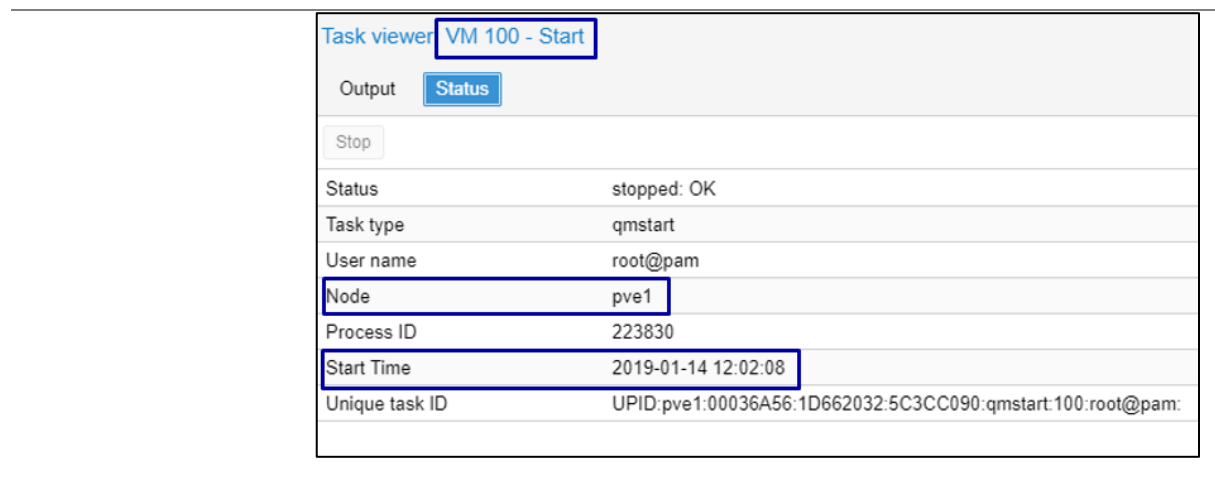

**Resultado:** Se puede observar, el estado de migración de un nodo a otro, además el tiempo que tarda la migración y el tiempo de inactividad del VM 100. También se tiene un estado detallado del inicio del VM 100 en el nodo pve1.

*Tabla 14. Prueba de Funcionamiento #6*

| Prueba de Funcionamiento  |    |              |                                                                        |  |
|---------------------------|----|--------------|------------------------------------------------------------------------|--|
| Código:                   |    | <b>PRF.6</b> |                                                                        |  |
| Objetivo                  | de |              | Alta Disponibilidad                                                    |  |
| <b>Control a Evaluar:</b> |    |              |                                                                        |  |
| Descripción:              |    |              | Verificar la alta disponibilidad en caso de que un nodo caiga o falle. |  |
| Desarrollo:               |    | 1.           | Comprobar la conectividad se debe acceder a la interfaz de             |  |
|                           |    |              | administrador por medio de un navegador, como recomendación            |  |
|                           |    |              | uno que sea compatible con adobe flash player.                         |  |
|                           |    | 2.           | Dentro de la barra de navegación se ingresa la dirección IP más el     |  |
|                           |    |              | puerto de conexión: https://10.X.X.1:8006                              |  |

3. Después de ingresar el usuario y contraseña, se puede ver la interfaz de Proxmox VE con los 3 nodos en funcionamiento.

4. Los tres nodos están el grupo de alta disponibilidad, incluida la

máquina virtual VM 100.

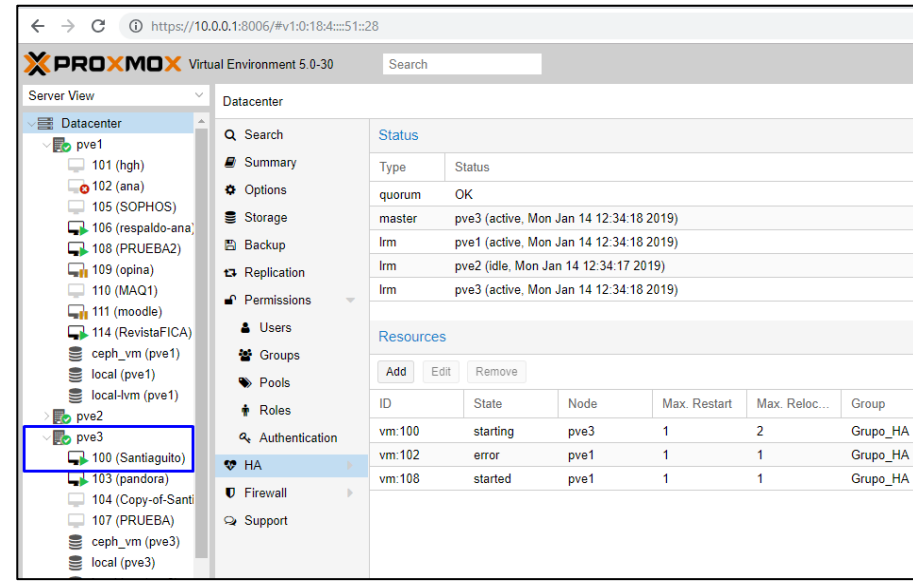

- 5. En este caso para verificar la alta disponibilidad se procede a desconectar uno de los nodos.
- 6. El nodo que cae en este caso es el pve3 donde se encuentra la VM
	- 100.

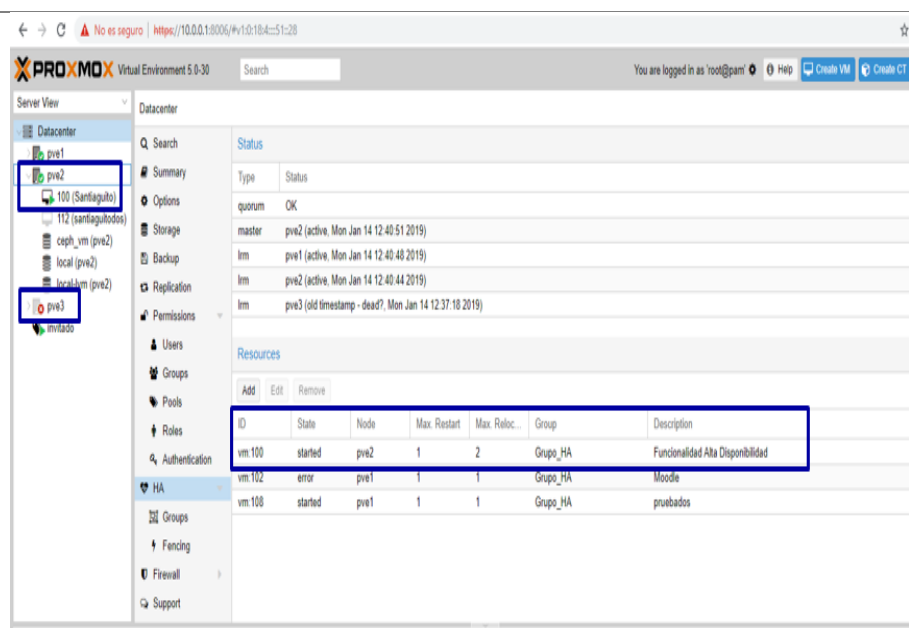

- 7. Se verificará que sucede con la máquina VM 100.
- 8. En este caso la VM 100 migra al nodo 2.

**Resultado:** Se puede ver que al momento que el nodo pve3 cayo la máquina virtual vm:100 que estaba en el mismo, migra a otro nodo que está activo en este caso el pve2. La vm:100 comienza a trabajar normalmente en el pve2 y se demuestra la alta disponibilidad.

*Tabla 15. Prueba de Funcionamiento #7*

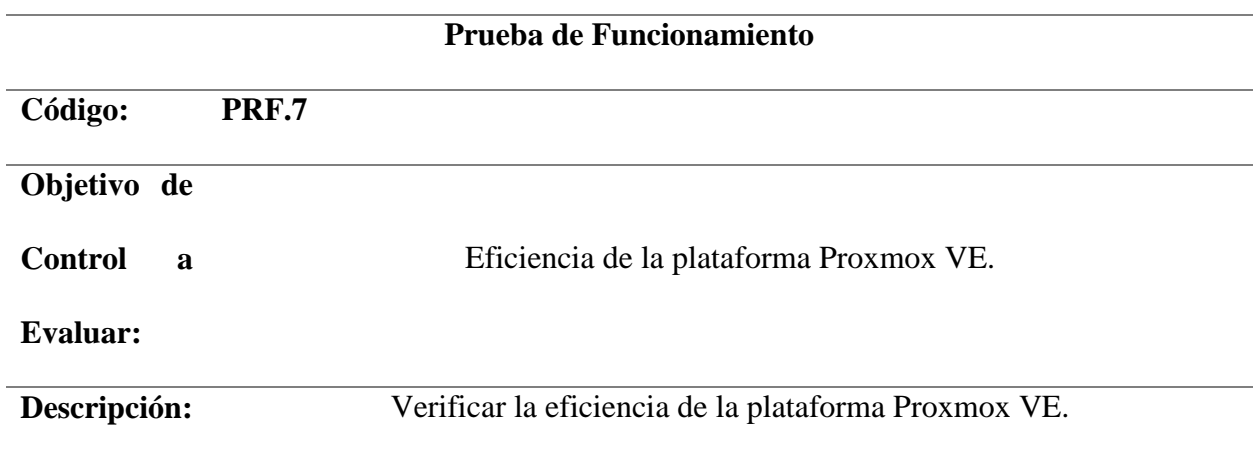

**Desarrollo:** 1. Comprobar la conectividad se debe acceder a la interfaz de administrador por medio de un navegador, como recomendación uno que sea compatible con adobe flash player.

- 2. Dentro de la barra de navegación se ingresa la dirección IP más el puerto de conexión: [https://10.X.X.2:8006.](https://10.x.x.2:8006/)
- 3. Después de ingresar el usuario y contraseña, se puede ver la interfaz de Proxmox VE con los 3 nodos en funcionamiento.
- 4. Los tres nodos están el grupo de alta disponibilidad, incluida la máquina virtual VM 100.

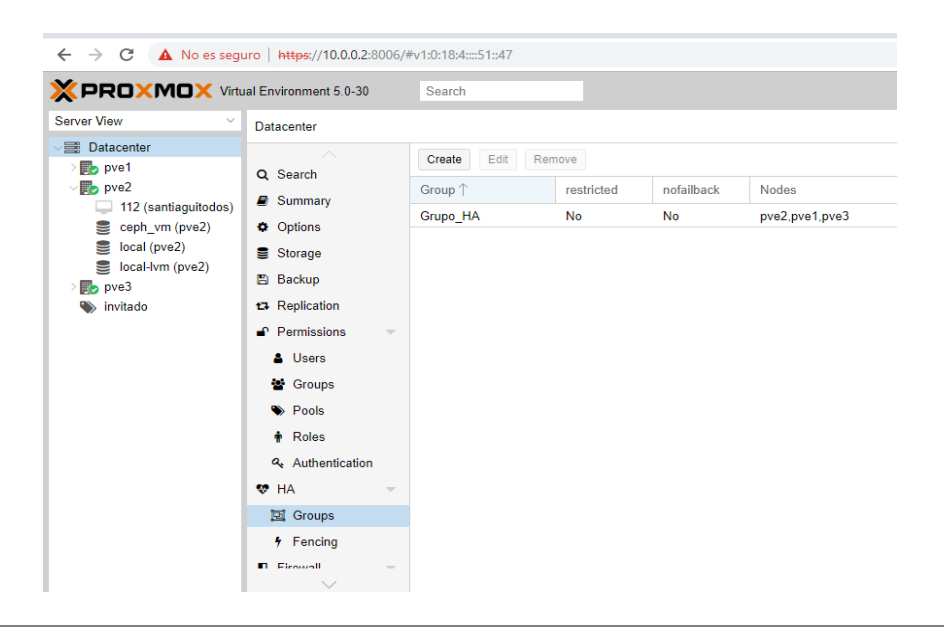

5. En el caso de que el nodo pve2 falle las máquinas virtuales que se encuentren en el mismo con Alta Disponibilidad migraran a otro nodo que se encuentre activo.

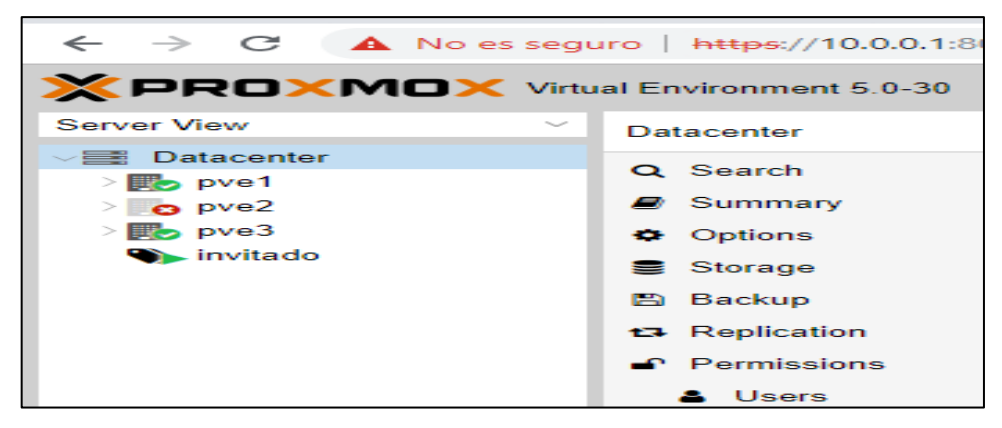

6. Migración de la vm: 100 al pve1 en el momento que el nodo pve2 falla.

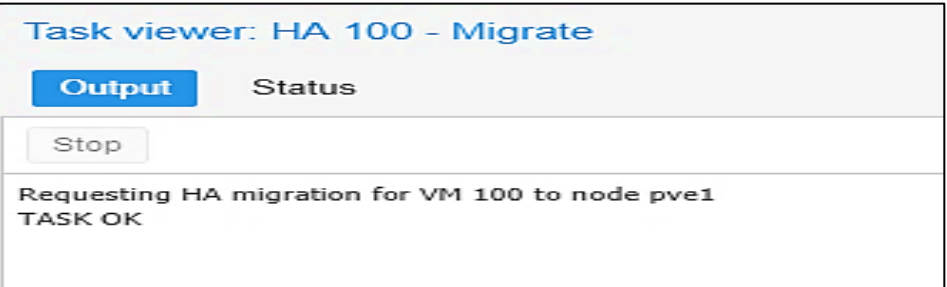

7. Se puede visualizar el estado del Data Center en la opción summary,

como se puede ver los nodos que están activos y los que no lo están.

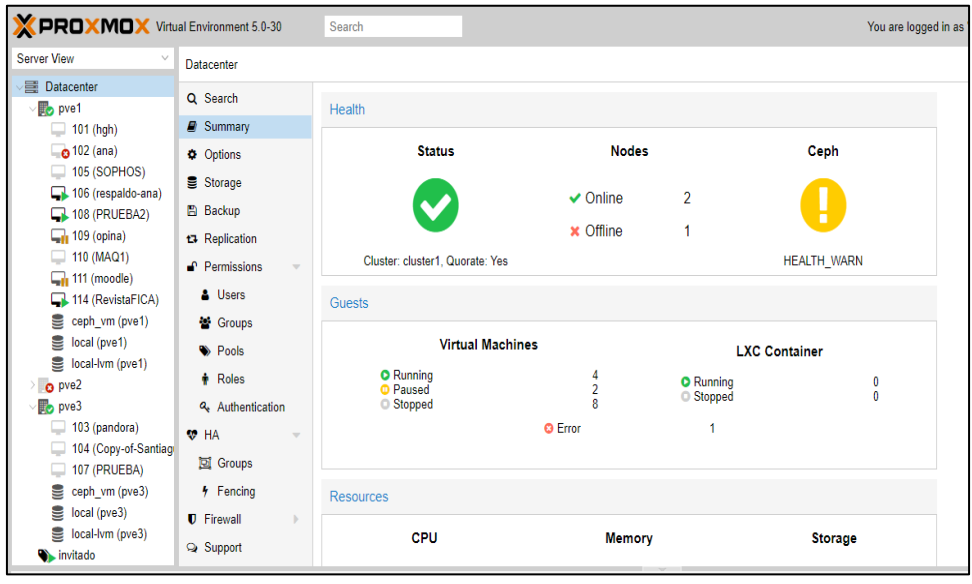

**Resultado:** Se puede observar que los 3 nodos están activos y que están en el grupo de HA, en el momento que uno de ellos falla en este caso el pve2 se muestra el estado los nodos activos y las máquinas virtuales que estén con alta disponibilidad migraran alguno de los nodos activos. En este caso la maquina VM 100 migro al nodo pve1 y funcionara de manera normal con un tiempo de inactividad mínimo y un proceso de migración de 15 s.

# **Resumen pruebas de funcionamiento**

Una vez realizadas todas las pruebas de funcionamiento se procede a elaborar un resumen de todas las pruebas elaboradas conglomerado en la Tabla 18. En donde se puede observar que pruebas se realizaron y que resultado se obtuvo.

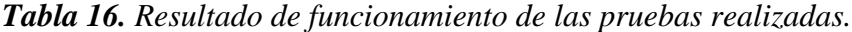

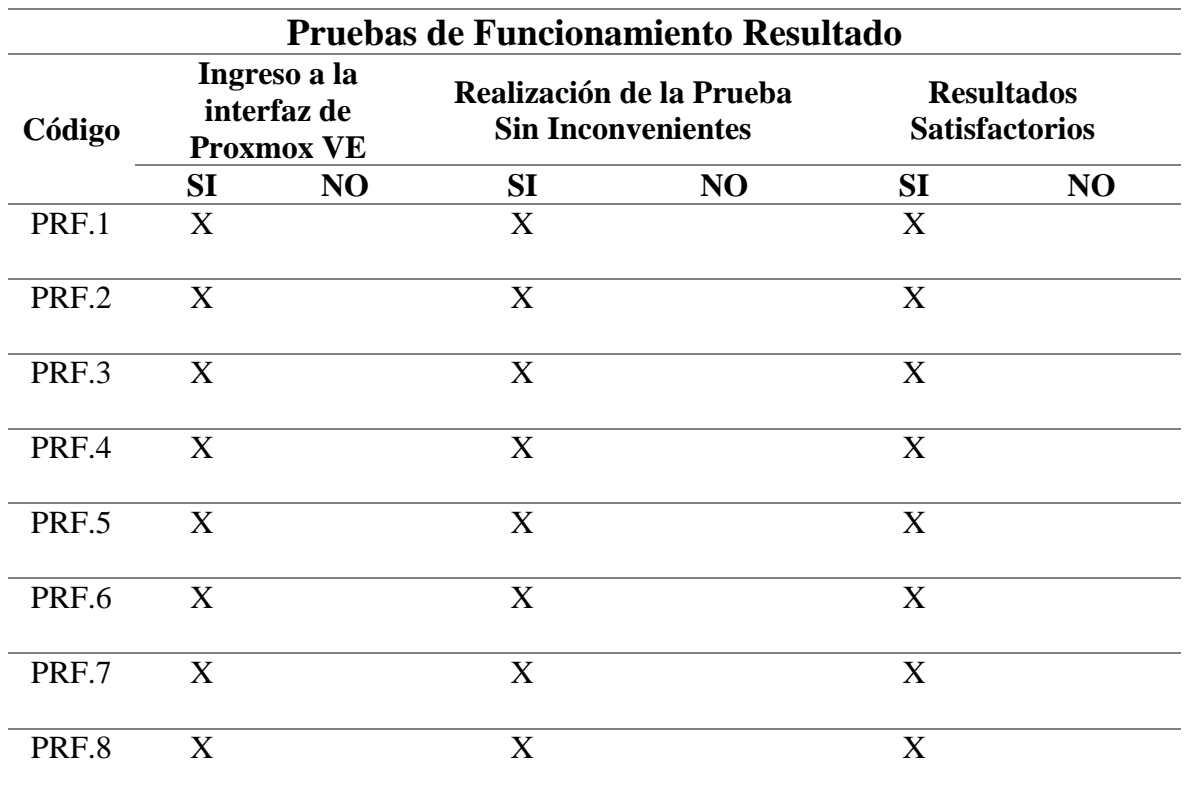

# **Conclusiones**

- La Hiperconvergencia es superior a la convergencia, en términos tradicionales puede decirse que es la hiperconvergencia es superior con un pasó con respecto a la convergencia; aunque no es un estándar se debe tener en consideración tres parámetros importantes que son: networking, cómputo y storage, para que sea un entorno HC que brinde beneficios de escalabilidad, automatización y velocidad.
- Un Data Center como infraestructura virtualizada ofrece mejores prestaciones que la infraestructura tradicional en cuanto al rendimiento y disponibilidad de los servidores y servicios alojados.
- Con los equipos físicos disponibles en el Data Center FICA se logró integrar todos los servicios en una infraestructura completamente virtual que permite ofrecer las mejores prestaciones para cada servidor, asignando los recursos necesarios para cada uno de los servicios tanto de servidores como de enrutamiento y transmisión de datos.
- Proxmox VE permite realizar una infraestructura completa virtualizada permitiendo que tecnologías de hardware de diferente fabricante se puedan integrar mediante esta plataforma, y que nunca se vea limitada en su nivel de crecimiento, optimizando así los servidores y aprovechar todas las características de los mismos, además, cuenta con una interfaz web, lo que faculta un control centralizado de cómo se encuentran cada uno de los servidores, los estados en caso de fallas o caídas; así también se visualiza el almacenamiento de los mismos.

 De las pruebas realizadas se concluye que cada uno de los servicios dentro de la infraestructura virtual brindan mayor disponibilidad y redundancia, así como escalabilidad en la red, permitiendo por su tecnología seguir aumentando recursos y funcionalidades, además, se pudo determinar que el tiempo de inactividad es mínimo ya sea por un tiempo programado o no programado; la migración de la máquina virtual da un tiempo de migración de 15s.

# **Recomendaciones**

- Para mejorar la disponibilidad de los servidores alojados dentro del Cluster implementado en el presente proyecto, se puede utilizar los equipos de torre ubicados en el rack 3 migrando los servicios al Cluster creado y utilizar los equipos disponibles para la creación de un Cluster de respaldo.
- Para las pruebas de funcionamiento se debe establecer un sistema de PDCA (Plan, Do, Check, Act), lo que significa planear, hacer, revisar y actuar. Un proceso necesario en cualquier infraestructura que permite encontrar fallas en la infraestructura, solucionarlas y mejorar constantemente.
- Es necesario implementar una normativa de seguridad para los encargados del centro de datos que permita revisar cada uno de los procesos realizados y las acciones que se debe tomar en caso de imprevistos tanto en hardware como en software.
- Una mejora considerable para cada uno de los servidores que conforman el Cluster, podría darse con el cambio de las NIC gigabit Ethernet por tarjetas 10 Gigabit Ethernet, además de aumento de discos duros en las ranuras disponibles de cada uno de los equipos.
- Para pruebas futuras se debe realizar una recolección de alrededor de diez muestras, de esta manera se obtendrá información más precisa y mejores resultados, así mismo, se puede utilizar para ver la optimización, el Ceph Benchmark que Proxmox VE proporciona para toma de mejores decisiones.
# **ANEXOS**

#### **Anexo 1: Características de los Servidores y de los Switchs**

# **Datasheet Servidores HP DL360 GEN9 E5-2630V3 BASE SAS SVR**

El servidor HPE ProLiant DL360 Gen9 ofrece mayor rendimiento con la mejor memoria y capacidad de expansión de E / S en un diseño de rack denso de 1U. La confiabilidad, facilidad de servicio y siempre disponible, respaldada por una garantía integral, lo hacen ideal para la mayoría de las cargas de trabajo de servidores con espacio limitado.

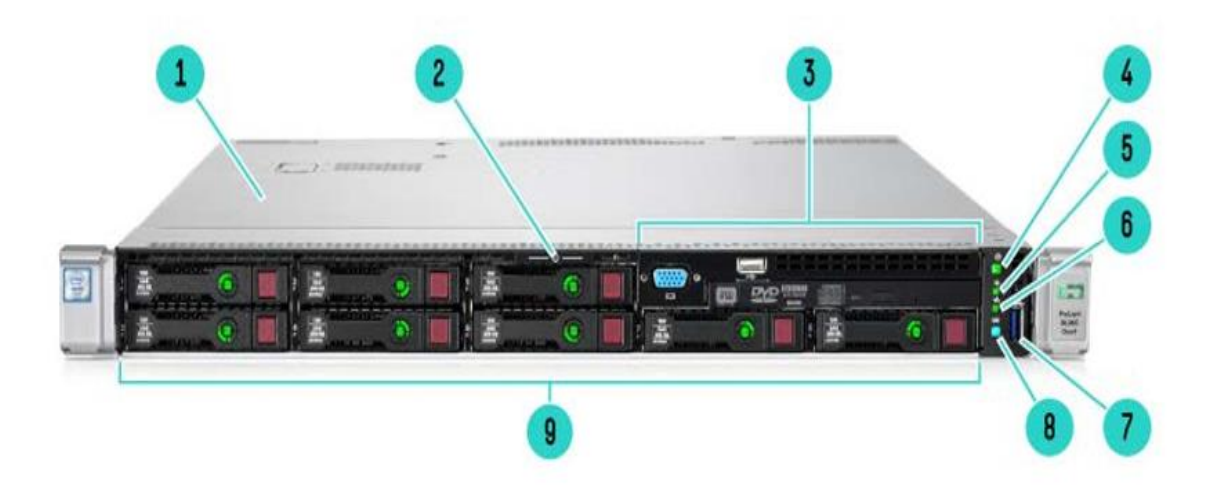

*Figura A 1. HPE ProLiant DL360 Gen9 vista frontal*

- 1. Panel de acceso
- 2. Pestaña de extracción de la etiqueta en serie
- 3. HPE Universal Media Bay o NVMe3
- 4. Botón de encendido / en espera y botón LED del sistema de alimentación
- 5. LED de estado
- 6. LED de estado de la NIC 2. Pestaña de extracción de la etiqueta en serie
- 7. Conector USB 3.0
- 8. Botón y LED de identificación de la unidad
- 9. SAS / SATA / SSD / NVMe Drive Bays9

En la siguiente Tabla A1 se muestra especificaciones técnicas de cada modelo de HP

# ProLiant:

| Model      | CPU frequency | Cores | L3 Cache | Power | QPI        | DDR4 Hz |
|------------|---------------|-------|----------|-------|------------|---------|
| E5-2699v3  | 2.3GHz        | 18    | 45MB     | 145W  | 9.6GT/s    | 2133    |
| E5-2698v3  | 2.3GHz        | 16    | 40MB     | 135W  | 9.6GT/s    | 2133    |
| E5-2697v3  | 2.6GHz        | 14    | 35MB     | 145W  | $9.6$ GT/s | 2133    |
| E5-2695v3  | 2.3GHz        | 14    | 35MB     | 120W  | 9.6GT/s    | 2133    |
| E5-2690v3  | 2.6GHz        | 12    | 30MB     | 135W  | $9.6$ GT/s | 2133    |
| E5-2687Wv3 | 3.1GHz        | 10    | 25MB     | 160W  | 9.6GT/s    | 2133    |
| E5-2683v3  | 2.0GHz        | 14    | 35MB     | 120W  | 9.6GT/s    | 2133    |
| E5-2680v3  | 2.5GHz        | 12    | 30MB     | 120W  | 9.6GT/s    | 2133    |
| E5-2670v3  | 2.3GHz        | 12    | 30MB     | 120W  | 9.6GT/s    | 2133    |
| E5-2667v3  | 3.2GHz        | 8     | 20MB     | 135W  | 9.6GT/s    | 2133    |
| E5-2660v3  | 2.6GHz        | 10    | 25MB     | 105W  | 9.6GT/s    | 2133    |
| E5-2650v3  | 2.3GHz        | 10    | 25MB     | 105W  | 9.6GT/s    | 2133    |
| E5-2650Lv3 | 1.8GHz        | 12    | 30MB     | 65W   | $9.6$ GT/s | 2133    |
| E5-2643v3  | 3.4GHz        | 6     | 20MB     | 135W  | 9.6GT/s    | 2133    |
| E5-2640v3  | 2.6GHz        | 8     | 20MB     | 90W   | 8.0GT/s    | 1866    |
| E5-2637v3  | 3.5GHz        | 4     | 15MB     | 135W  | $9.6$ GT/s | 2133    |
| E5-2630v3  | 2.4GHz        | 8     | 20MB     | 85W   | 8.0GT/s    | 1866    |
| E5-2630Lv3 | $1.8$ GHz     | 8     | 20MB     | 55W   | 8.0GT/s    | 1866    |
| E5-2623v3  | 3.0GHz        | 4     | 10MB     | 105W  | 8.0GT/s    | 1866    |
| E5-2620v3  | 2.4GHz        | 6     | 15MB     | 85W   | 8.0GT/s    | 1866    |
| E5-2609v3  | 1.9GHz        | 6     | 15MB     | 85W   | 6.4GT/s    | 1600    |
| E5-2603v3  | 1.6GHz        | 6     | 15MB     | 85W   | 6.4GT/s    | 1600    |
| E5-2699v4  | 2.2GHz        | 22    | 55MB     | 145W  | $9.6$ GT/s | 2400    |
| E5-2698v4  | 2.2GHz        | 20    | 50MB     | 135W  | $9.6$ GT/s | 2400    |
| E5-2697v4  | 2.3GHz        | 18    | 45MB     | 145W  | 9.6GT/s    | 2400    |
| E5-2697Av4 | 2.6GHz        | 16    | 40MB     | 145W  | $9.6$ GT/s | 2400    |
| E5-2695v4  | 2.1GHz        | 18    | 45MB     | 120W  | 9.6GT/s    | 2400    |
| E5-2690v4  | 2.6GHz        | 14    | 35MB     | 135W  | 9.6GT/s    | 2400    |
| E5-2687Wv4 | 3.0GHz        | 12    | 30MB     | 160W  | 9.6GT/s    | 2400    |
| E5-2683v4  | 2.1GHz        | 16    | 40MB     | 120W  | 9.6GT/s    | 2400    |
| E5-2680v4  | 2.4GHz        | 14    | 35MB     | 120W  | 9.6GT/s    | 2400    |
| E5-2667v4  | 3.2GHz        | 8     | 25MB     | 135W  | 9.6GT/s    | 2400    |
| E5-2660v4  | 2.0GHz        | 14    | 35MB     | 105W  | 9.6GT/s    | 2400    |
| E5-2650v4  | 2.2GHz        | 12    | 30MB     | 105W  | 9.6GT/s    | 2400    |
| E5-2650Lv4 | 1.7GHz        | 14    | 35MB     | 65W   | 9.6GT/s    | 2400    |
| E5-2643v4  | 3.4GHz        | 6     | 20MB     | 135W  | 9.6GT/s    | 2400    |
| E5-2640v4  | 2.4GHz        | 10    | 25MB     | 90W   | 8.0GT/s    | 2133    |
| E5-2637v4  | 3.5GHz        | 4     | 15MB     | 135W  | 9.6GT/s    | 2400    |

*Tabla A 1. Especificaciones Técnicas de HP ProLiant*

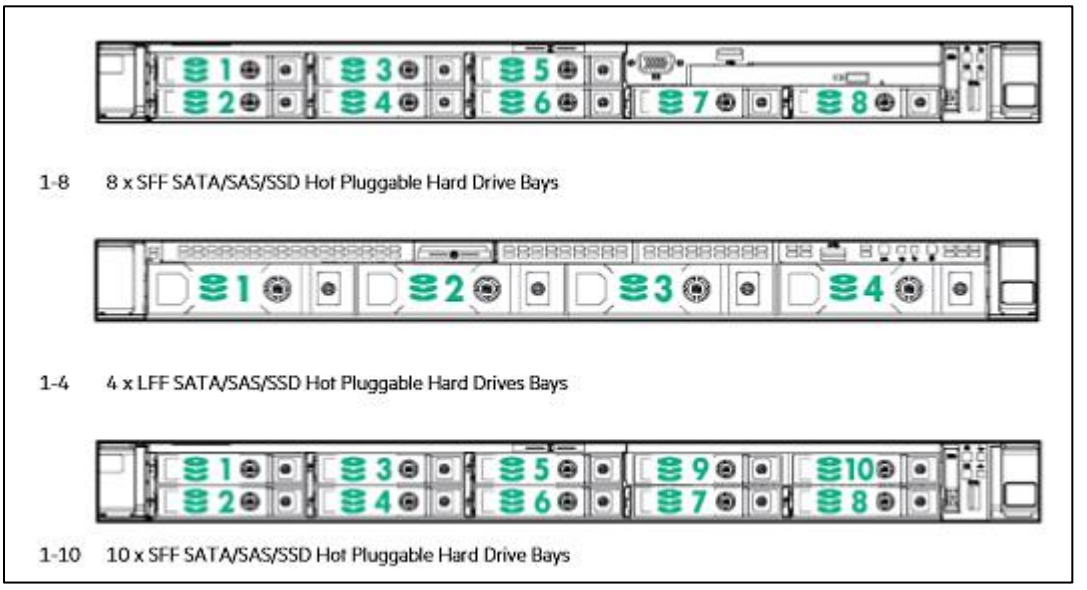

En la Figura A2 muestra el almacenamiento de discos de los modelos HP ProLiant.

*Figura A 2. Almacenamiento de HP ProLiant*

## **Características de los Switchs**

#### **Switch 3Com**

El 3Com® Baseline Switch 2226 ofrece un switching a velocidad de cable de Capa 2 altamente asequible para redes pequeñas a medianas que no requieren de capacidades de administración. A continuación, se ven las características del Switch 3Com dadas por (PCEL, 2018):

- El switch incluye 24 puertos de switching 10/100 y dos puertos con funcionalidad dual para conexiones Gigabit de cobre o fibra.
- Dos puertos Gigabit 10/100/1000 de cobre integrados soportan conexiones de alta velocidad para usarlas como uplinks, o conexiones a servidores u otros switches.
- Dos ranuras de transceptores Gigabit SFP soportan conexiones de fibra de onda corta en múltiples modalidades (1000BASE-SX) o fibra de onda larga de múltiples modalidades (1000BASE-LX); mezcle y combine transceptores SFP.
- El rendimiento sin bloqueo significa que el switch opera a velocidad de cable total en todos los puertos, brindando un acceso sin obstrucciones a los recursos de la red.
- La auto-negociación permite LANs con anchos de banda mezclados.
- El establecimiento de prioridades de tráfico IEEE 802.1p permite que la red ejecute aplicaciones multimedia en tiempo real más eficazmente, reservando el ancho de banda para el tráfico de mayor urgencia y permite que el switch opere en redes más grandes.
- El MDI/MDIX automático en todos los puertos simplifica la instalación LEDs fáciles de leer en el panel frontal proveen una sinopsis del estado e información sobre la red para simplificar los diagnósticos y resolver problemas.
- Su configuración preprogramada asegura que el switch funcione al sacarlo de su caja, sin necesidad de configuración o software de administración.
- El tamaño de una unidad de rack (1RU) optimiza el espacio de montaje.

#### **Mikrotik Router Board 1100**

Cuenta con trece puertos individuales Gigabit Ethernet, dos grupos de 5 puertos switch, e incluye la capacidad de Ethernet bypass, también tiene una ranura SODIMM de memoria RAM, una ranura para tarjetas MicroSD, un zumbador y un puerto serial.

| Código del producto.             | RB1100.<br>$\bullet$                        |
|----------------------------------|---------------------------------------------|
| <b>Velocidad del CPU.</b>        | 800 MHz.<br>$\bullet$                       |
| Monitor de corriente.            | $\bullet$ No.                               |
| RAM.                             | $-512$ MB.                                  |
| Arquitectura.                    | $\cdot$ PPC.                                |
| <b>Puertos LAN.</b>              | $-13.$                                      |
| Gigabit.                         | • Si.                                       |
| MiniPCI.                         | $\bullet$ 0.                                |
| MiniPCI-e.                       | . 0.                                        |
| Wireless integrado.              | $\bullet$ 0.                                |
| Tipo de tarjeta de memoria.      | MicroSD.                                    |
| Power Jack.                      | $-12 - 24$ V DC.                            |
| PoE.                             | $-12 - 24$ V DC.                            |
| Monitor de voltaje.              | $\bullet$ No.                               |
| Temperatura del CPU del monitor. | $\bullet$ No.                               |
| PCB Control de la temperatura.   | $\bullet$ No.                               |
| Dimensiones.                     | • Caja de 1U: $45 \times 75 \times 440$ mm. |
| Rango de temperatura.            | $-20^{\circ}$ a +45° C.                     |
| Licencia RouterOS.               | • Nivel 6.                                  |

**Tabla A 2**. Especificaciones Técnicas del Mikrotik Router Board 1100

Fuente: (PCEL, 2018)

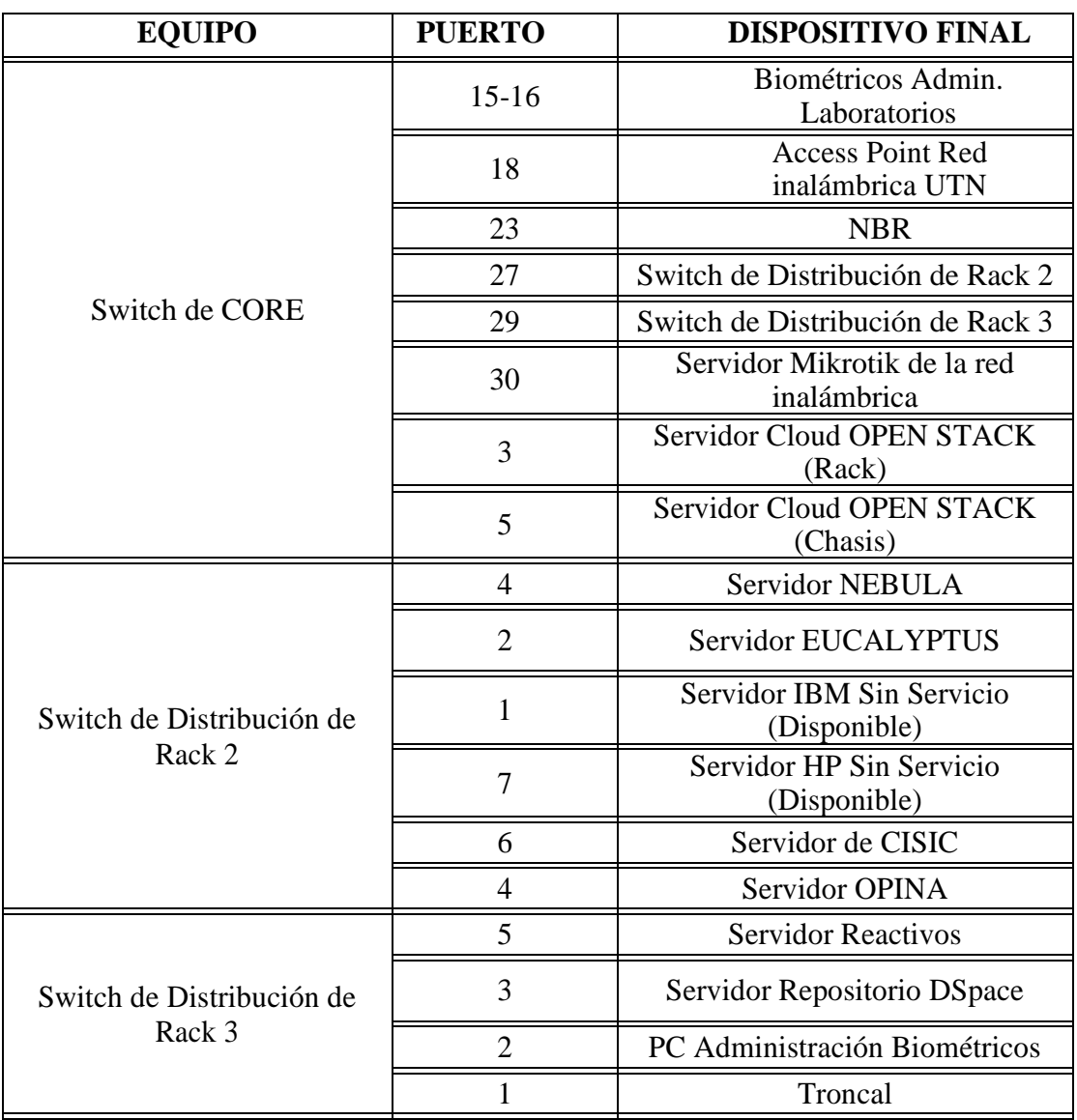

# **Anexo 2: Puertos de Conexión de los Equipos de Red**

#### **Anexo 3: Manual de Instalación Proxmox VE con Ceph y HA**

#### **Instalación Proxmox:**

Se descarga el sistema operativo desde la página oficial de Proxmox VE, luego se procede crear una usb booteable para continuar con la instalación cada uno de los nodos de la siguiente forma:

1) Se ingresa la usb booteable en el equipo seleccionado para formar parte del Cluster, al arrancar la máquina se observa la pantalla que se puede ver en la figura A3, se puede encontrar dentro de este apartado la versión y cada una de las opciones disponibles para su instalación o recuperación del sistema operativo en caso de que exista algún fallo de software.

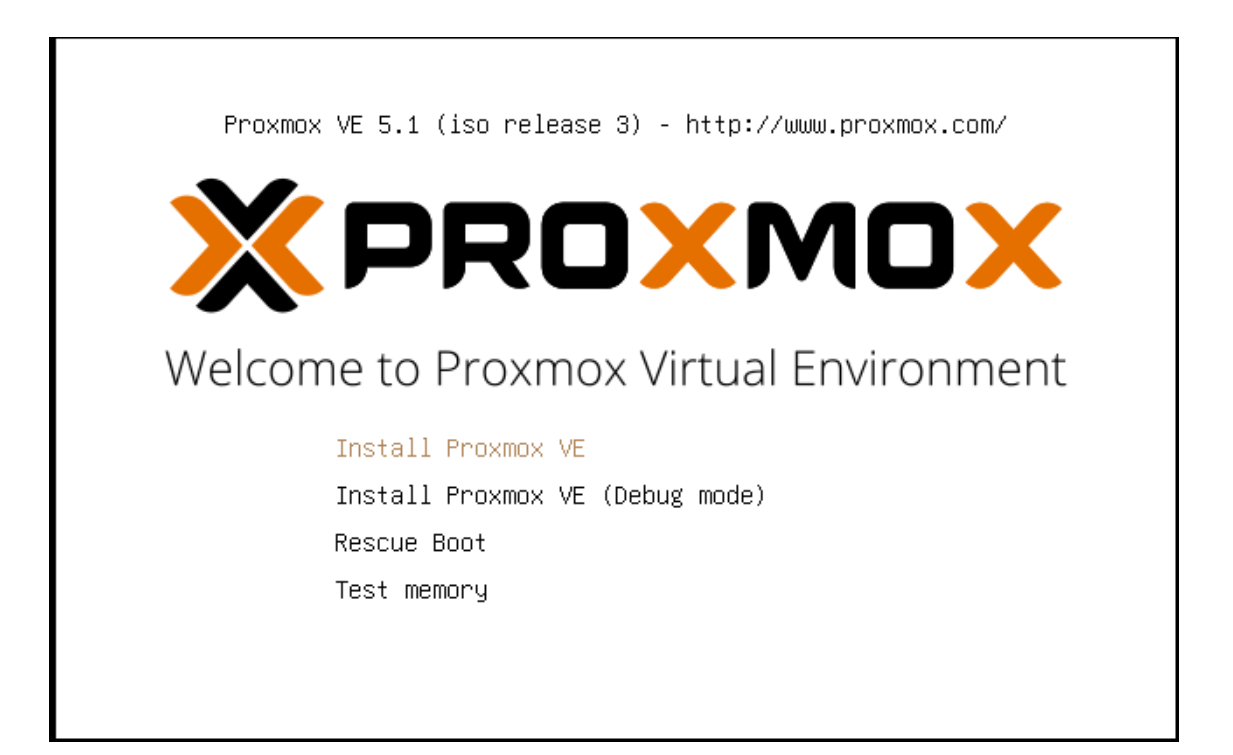

*Figura A 3. Pantalla inicial de Proxmox VE*

2) Se escoge install Proxmox VE, para dar paso a la siguiente interfaz que se puede visualizar en la Figura A 3, dentro de la que se observa los acuerdos contractuales, donde se explica el tipo de utilización que puede darse a la plataforma y las implicaciones legales que puede incurrir el usuario en caso de dar usos indebidos a la herramienta.

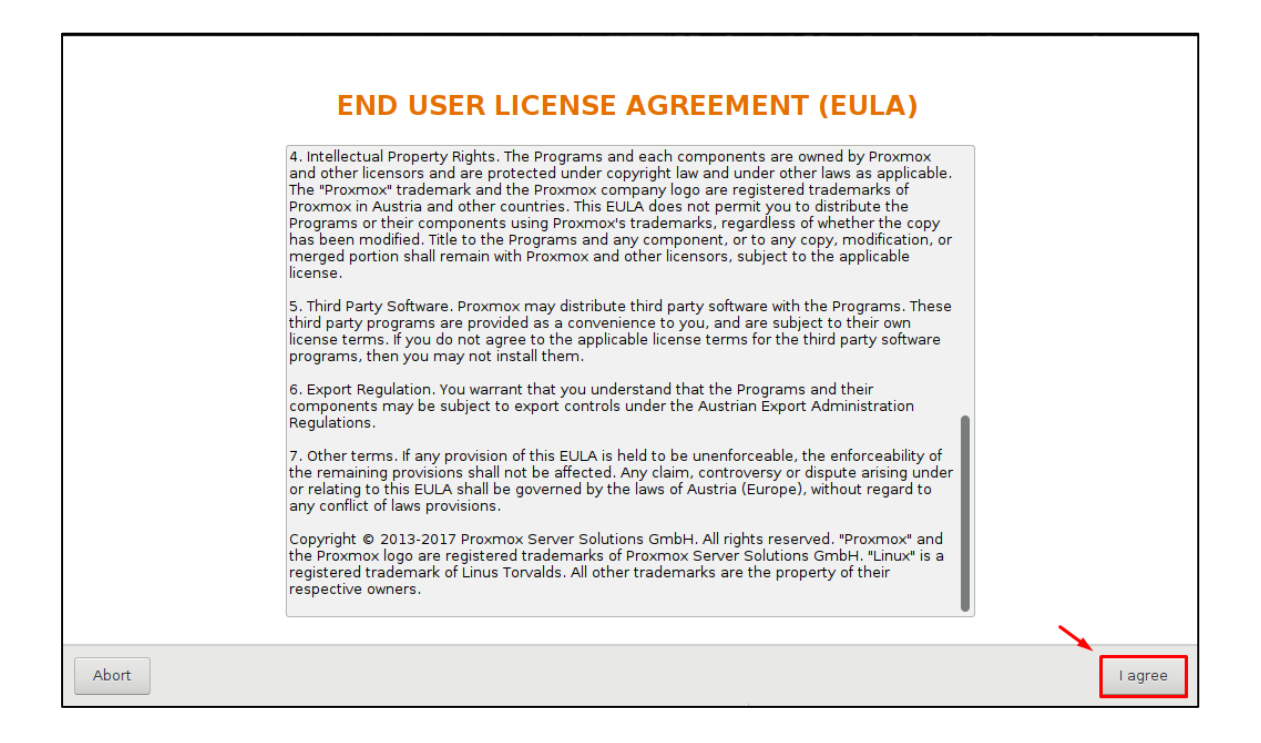

*Figura A 4. Información legal del producto*

3) Se acepta el contrato de usuario final y se procede al interfaz presente en la figura A 4, el cual permite seleccionar el disco duro que se utilizara en la instalación del sistema operativo, en el caso presente existen dos discos duros uno respaldado por medio de raid 0, mientras que el otro se utiliza como almacenamiento extra, en donde se alojara máquinas virtuales.

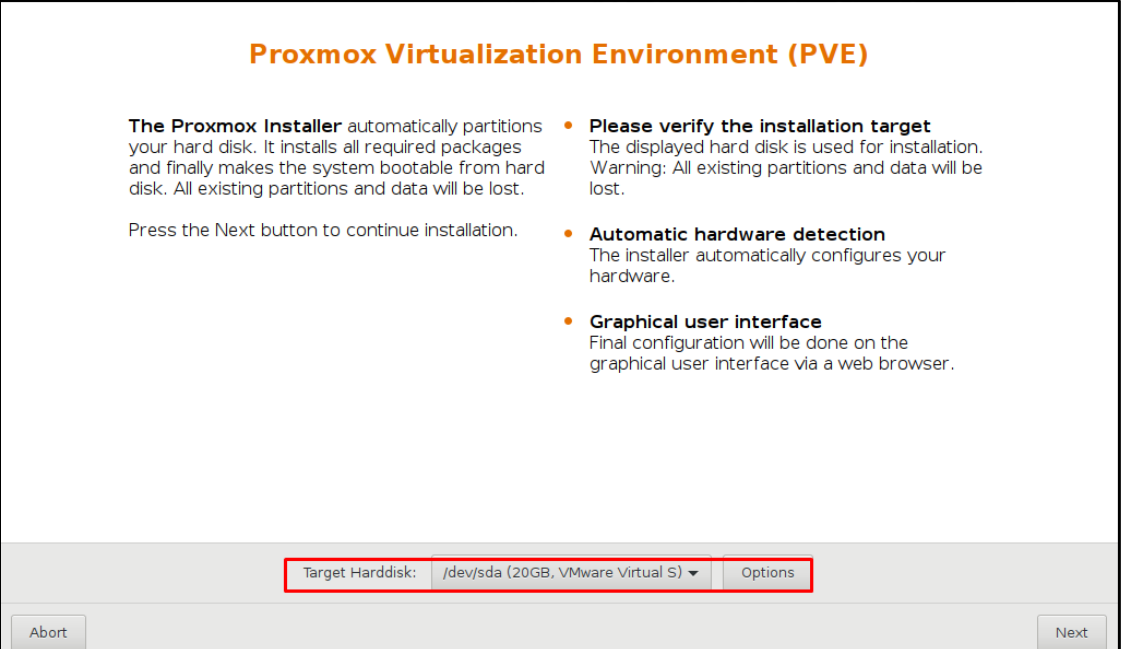

*Figura A 5. Discos de Instalación de Proxmox VE*

4) Ya seleccionado el disco duro para que se instale el sistema operativo es importante seleccionar el idioma y ubicación geográfica del servidor para sincronizarse con los servicios NTP propios de Proxmox, así como la configuración de teclado para utilizar en los procesos de configuración de la plataforma, esto se lo realiza en la Figura A

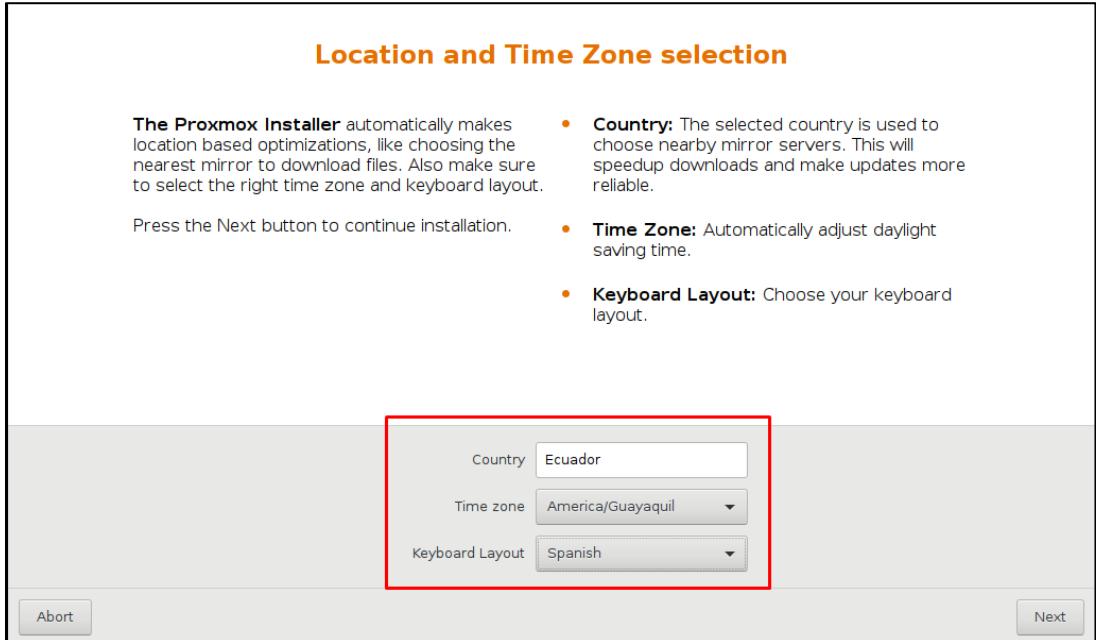

*Figura A 6. Localización y hora*

5) Se procede a ingresar las credenciales del servidor, teniendo en consideración que la contraseña debe contener mayúsculas, minúsculas, números y caracteres alfanuméricos. Para completar el proceso también es necesario ingresar un correo para cada servidor, en el caso actual lo importante es usar un dominio local propio para garantizar la seguridad de cada Cluster. Los parámetros a ingresar son contraseña: x1t0xxxx1, y el correo [pve1@datacenterfica.com](mailto:pve1@datacenterfica.com) lo que se puede observar en la Figura A 7.

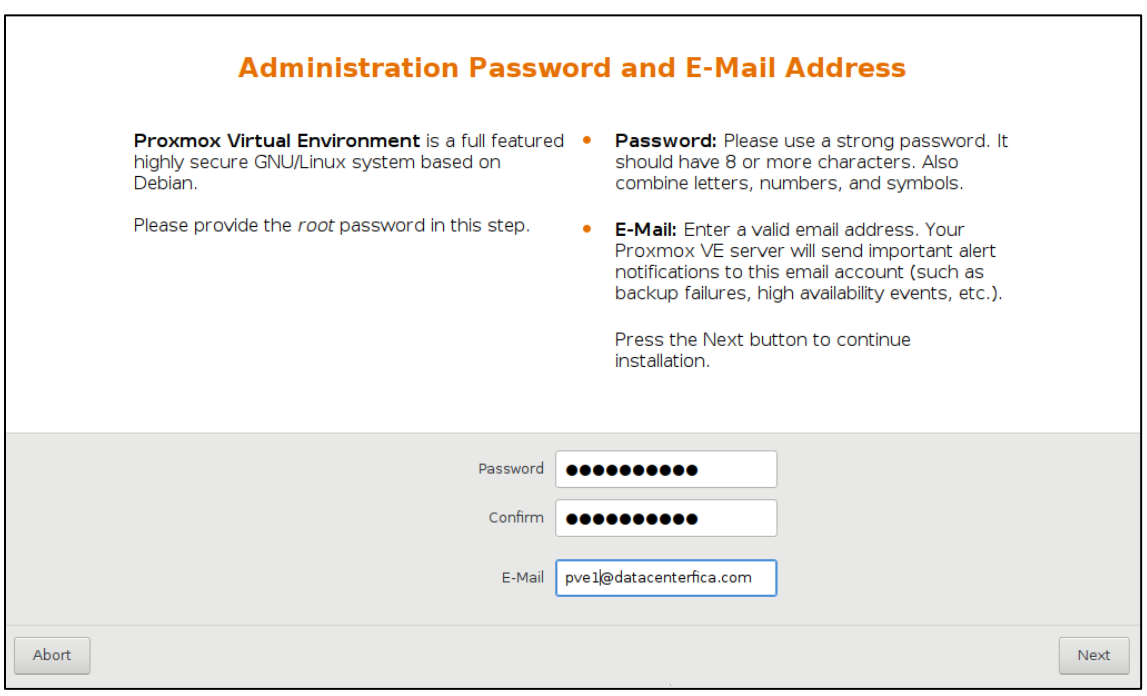

*Figura A 7. Password y e.mail*

6) Es necesario ingresar los datos del servidor que formara parte del Cluster, para este tipo de configuración se requiere el nombre del host el cual variara solo en la numeración del equipo, además la IP, la máscara, puerta de enlace y el servidor DNS el que se asignara por primera vez utilizando los servidores de Google. Todos los datos ingresados para el nodo se pueden observar en la Figura A 8.

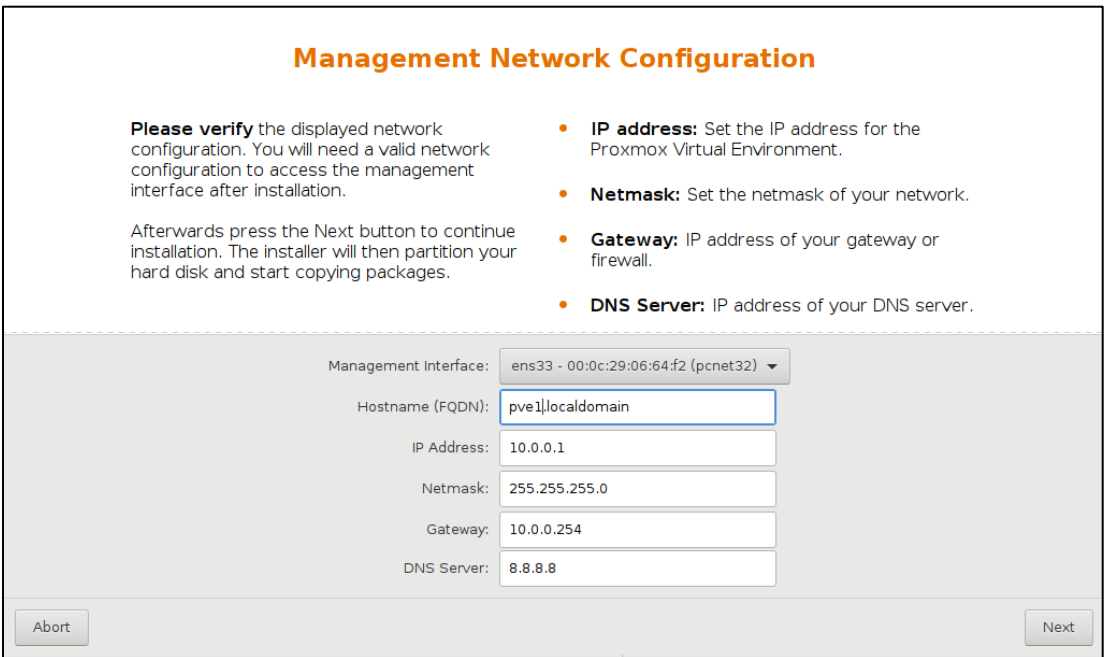

*Figura A 8. Configuración de red*

7) Al finalizar la configuración como se observa en la Figura A 9 solo es momento de esperar a que la plataforma configure cada uno de los servicios y funcionalidades virtuales necesarias para la implementación de un nodo en cada equipo físico.

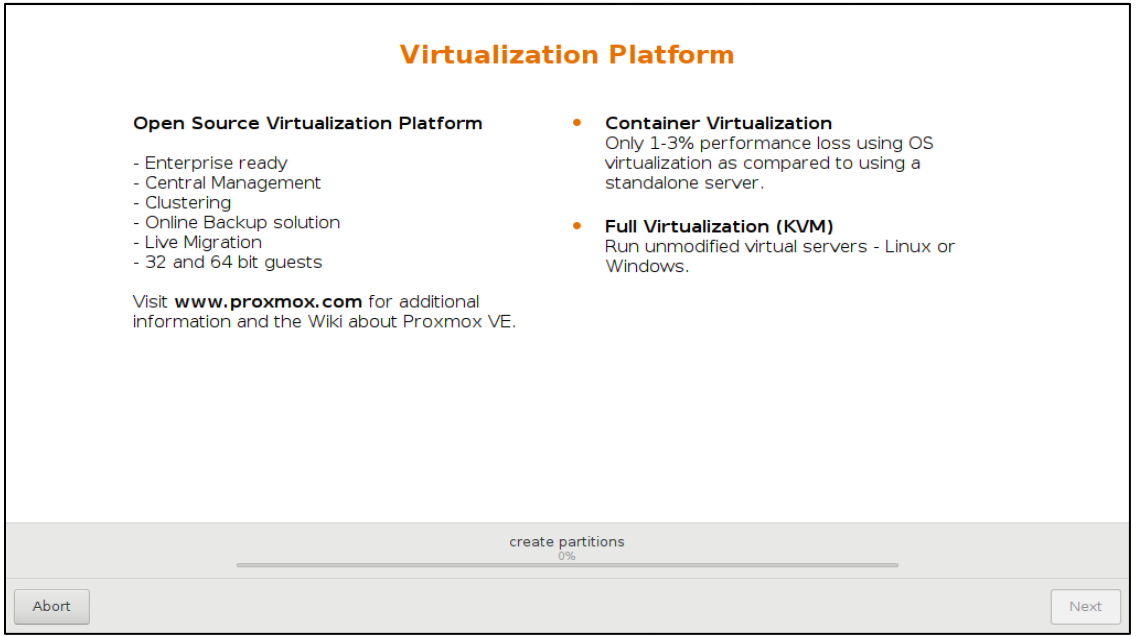

*Figura A 9. Instalación exitosa*

Al ingresar vía Web pide aceptar un certificado y luego presenta la siguiente pantalla.

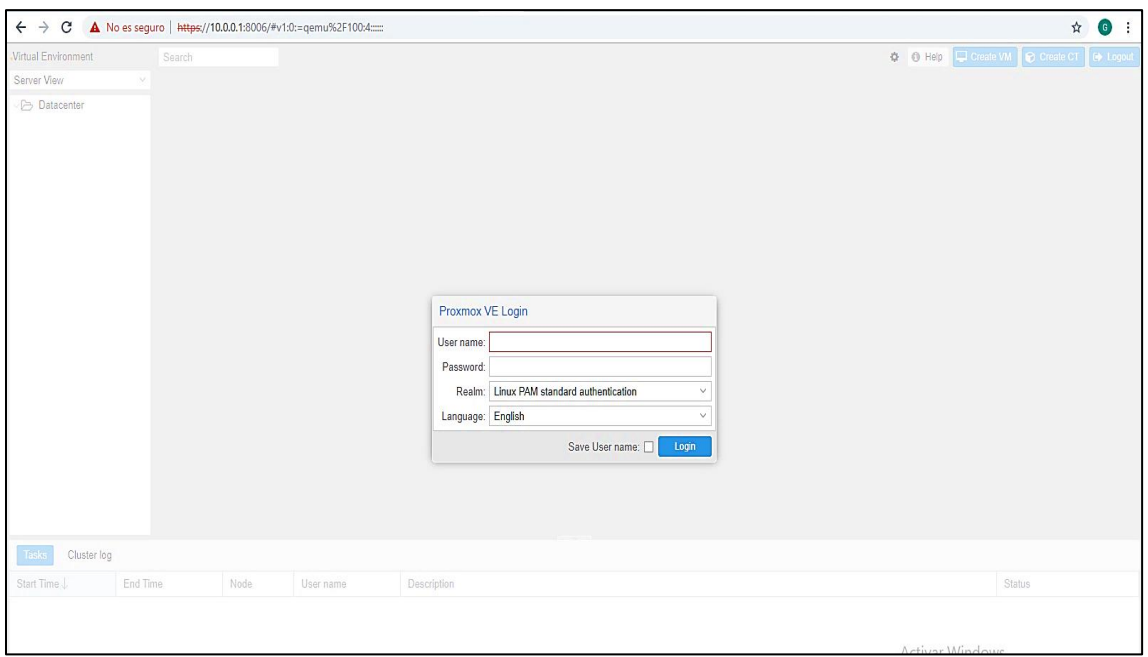

*Figura A 10. Ingreso a la interfaz web de Proxmox VE*

El usuario default es "root" y el password es él que proporciona durante la instalación.

# **Verificar configuración básica**

Después de instalar se ingresa al interfaz Web del NODO es necesario revisar:

- **La hora del NODO:** Seleccione en la parte izquierda el icono en forma de servidor y luego el TAB "Time". Observe que la hora este correcta. Es necesario que la hora sea la misma en todos los NODOS para cuestión de sincronización.
- **Configuración de red:** Compruebe que la configuración de su NODO es correcta y tiene salida a Internet para las actualizaciones. Seleccione en la parte izquierda el icono en forma de servidor y luego el TAB "DNS".

### **Aplicar las últimas actualizaciones**

Es muy importante que se asegure tener las últimas actualizaciones del sistema operativo y de las herramientas de virtualización. Para efectuar la actualización puede acceder de la siguiente forma:

- **Acceder vía ssh al "Nodo"** con línea de comando desde su estación Ubuntu: *ssh root@ip.ip.ip.ip* después proporcione el password que ingresó durante la instalación. En Windows tiene que bajar un cliente de conexión SSH como el caso de Putty.
- **Vía Shell Web.** En el interfaz Web seleccionar el Nodo y luego hacer clic en "Shell" ubicado en la parte superior derecha del entorno Web.
- **Acceder directamente al servidor** ingresando el usuario default que es "root" y el password el que proporcionamos durante la instalación.

#### **Instalación componentes Proxmox**

Para solucionar cualquier problema de compatibilidad en tecnologías y repositorios es necesario realizar una actualización en cada uno de los servidores usando update y upgrade en cada uno de los servidores:

# **Pve1:**

Se ingresa el comando en el nodo pve1 *Apt-get update* como muestra la Figura A 11.

| <code>root@pve1:~#</code> apt–get <code>update</code>                                     |
|-------------------------------------------------------------------------------------------|
| uet:i_nttp://security.depian.org stretch/updates InRelease [94.3 kB]                      |
| Ign:2 http://ftp.debian.org/debian stretch InRelease                                      |
| Get:3 http://ftp.debian.org/debian stretch Release [118 kB]                               |
| Get:4 http://security.debian.org stretch/updates/main amd64 Packages [493 kB]             |
| Get:5 http://ftp.debian.org/debian stretch Release.gpg [2,434 B]                          |
| Get:6 http://security.debian.org stretch/updates/main Translation–en [220 kB]             |
| Ign:7 https://enterprise.proxmox.com/debian/pve stretch InRelease                         |
| Ign:8 https://enterprise.proxmox.com/debian/pve stretch Release                           |
| Get:9 http://security.debian.org stretch/updates/contrib amd64 Packages [1,760 B]         |
| Get:10 http://security.debian.org stretch/updates/contrib Translation–en [1,759 B]        |
| Ign:11 https://enterprise.proxmox.com/debian/pve stretch/pve–enterprise amd64 Packages    |
| Ign:12 https://enterprise.proxmox.com/debian/pve stretch/pve–enterprise all Packages      |
| Get:13 http://ftp.debian.org/debian stretch/main amd64 Packages [7,082 kB]                |
| Ign:14 https://enterprise.proxmox.com/debian/pve stretch/pve–enterprise Translation–en_US |
| Ign:15 https://enterprise.proxmox.com/debian/pve stretch/pve-enterprise Translation-en    |
| Ign:11 https://enterprise.proxmox.com/debian/pve stretch/pve–enterprise amd64 Packages    |
| Ign:12 https://enterprise.proxmox.com/debian/pve stretch/pve–enterprise all Packages      |
| Ign:14 https://enterprise.proxmox.com/debian/pve stretch/pve–enterprise Translation–en_US |
| Ign:15 https://enterprise.proxmox.com/debian/pve stretch/pve–enterprise Translation–en    |
| Ign:11 https://enterprise.proxmox.com/debian/pve stretch/pve–enterprise amd64 Packages    |
| Ign:12 https://enterprise.proxmox.com/debian/pve stretch/pve–enterprise all Packages      |
| Ign:14 https://enterprise.proxmox.com/debian/pve stretch/pve–enterprise Translation–en_US |
| 48% [13 Packages 4,843 kB/7,082 kB 68%]                                                   |

*Figura A 11. Ingreso del comando apt-get update en el pve1*

A continuación, se ingresa el comando *apt-get upgrade* como se visualiza en la Figura A

## 12.

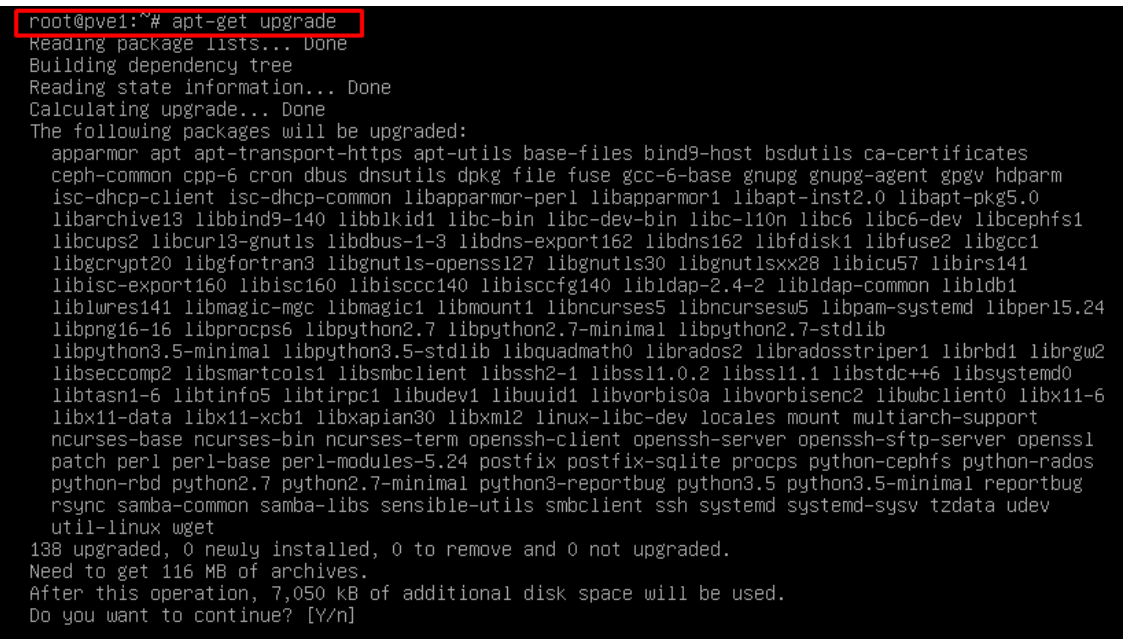

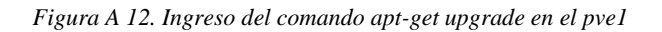

## Pve2:

En el pve2 se ingresa el comando *apt-get update* como se observa en la Figura A 13.

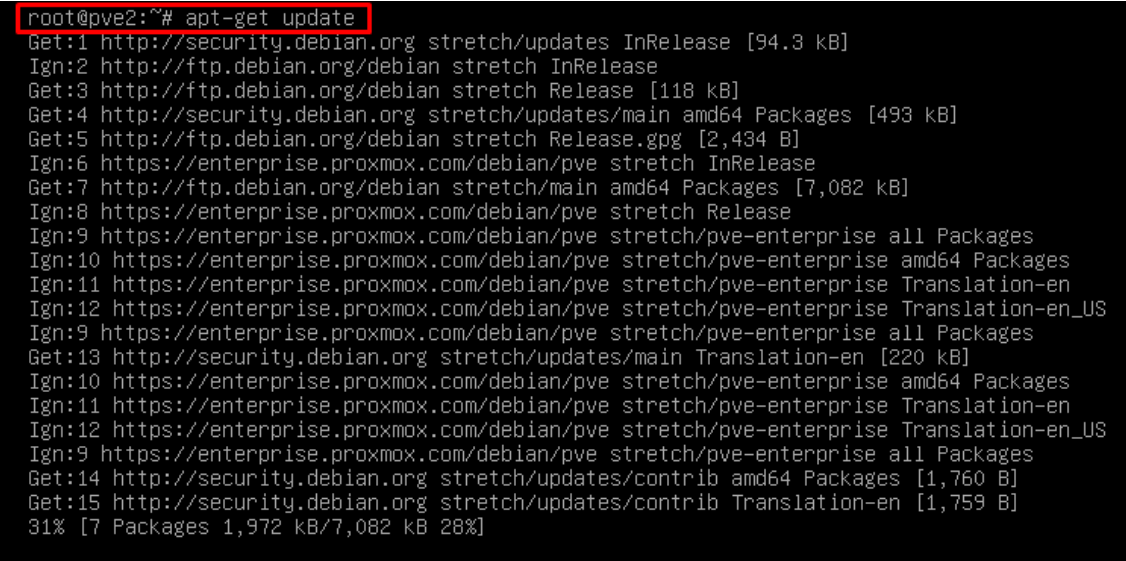

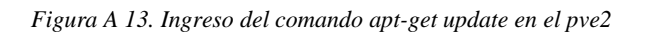

La Figura A 14 muestra el ingreso del comando *apt-get upgrade* en el nodo pve2.

| root@pve2:~# apt–get upgrade                                                                                                    |
|----------------------------------------------------------------------------------------------------|
| Reading package iists Done                                                                                                    |
| Building dependency tree                                                                                                    |
| Reading state information Done                                                                                                    |
| Calculating upgrade Done                                                                                                    |
| The following packages will be upgraded:                                                                                                    |
| apparmor apt apt–transport–https apt–utils base–files bind9–host bsdutils ca–certificates                                                                                                    |
| ceph–common cpp–6 cron dbus dnsutils dpkg file fuse gcc–6–base gnupg gnupg–agent gpgv hdparm                                                                                                  |
| isc-dhcp-client isc-dhcp-common libapparmor-perl libapparmor1 libapt-inst2.0 libapt-pkg5.0                                                                                                    |
| libarchive13 libbind9-140 libblkid1 libc-bin libc-dev-bin libc-l10n libc6 libc6-dev libcephfs1                                                                                                |
| libcups2 libcurl3–gnutls libdbus–1–3 libdns–export162 libdns162 libfdisk1 libfuse2 libgcc1                                                                                                    |
| libgcrypt20 libgfortran3 libgnutls-openss127 libgnutls30 libgnutlsxx28 libicu57 libirs141                                                                                                    |
| libisc–export160 libisc160 libisccc140 libisccfg140 libldap–2.4–2 libldap–common libldb1                                                                                                    |
| liblwres141 libmagic–mgc libmagic1 libmount1 libncurses5 libncursesw5 libpam–systemd libperl5.24                                                                                              |
| libpng16–16 libprocps6 libpython2.7 libpython2.7–minimal libpython2.7–stdlib                                                                                                    |
| libpython3.5-minimal libpython3.5-stdlib libquadmath0 librados2 libradosstriper1 librbd1 librgw2                                                                                              |
| libseccomp2 libsmartcols1 libsmbclient libssh2-1 libssl1.0.2 libssl1.1 libstdc++6 libsystemd0                                                                                                 |
| libtasn1–6 libtinfo5 libtirpc1 libudev1 libuuid1 libvorbis0a libvorbisenc2 libwbclient0 libx11–6                                                                                              |
| libx11–data libx11–xcb1 libxapian30 libxml2 linux–libc–dev locales mount multiarch–support<br>ncurses–base ncurses–bin ncurses–term openssh–client openssh–server openssh–sftp–server openssl |
| patch perl perl–base perl–modules–5.24 postfix postfix–sqlite procps python–cephfs python–rados                                                                                               |
| python-rbd python2.7 python2.7-minimal python3-reportbug python3.5 python3.5-minimal reportbug                                                                                                |
| rsync samba–common samba–libs sensible–utils smbclient ssh systemd systemd–sysv tzdata udev                                                                                                   |
| util-linux wget                                                                                                    |
| 138 upgraded, O newly installed, O to remove and O not upgraded.                                                                                                    |
| Need to get 116 MB of archives.                                                                                                    |
| After this operation, 7,050 kB of additional disk space will be used.                                                                                                    |
| Do you want to continue? [Y/n]                                                                                                    |
|                                                                                                    |

*Figura A 14. Ingreso del comando apt-get upgrade en el pve2*

### Pve3:

Se ingresa el comando *apt-get update* en el nodo pve3 como muestra la Figura A 15.

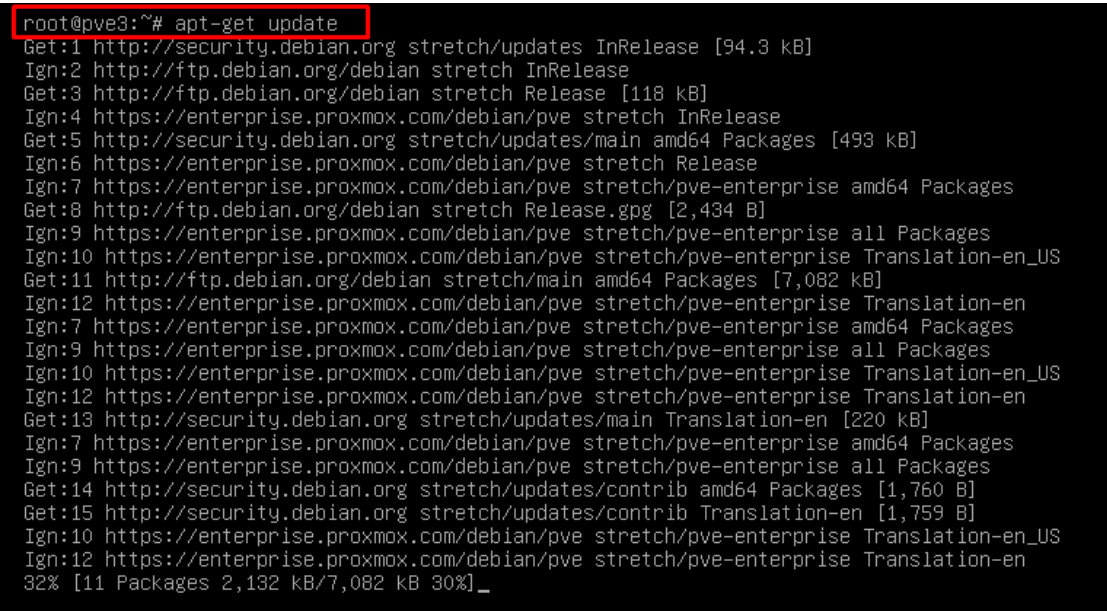

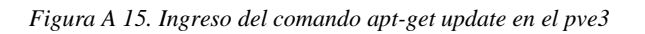

En el pve3 se ingresa el comando apt-get upgrade como se puede ver en la Figura A 16.

| root@pve3:~# apt–get upgrade                                                                     |
|--------------------------------------------------------------------------------------------------|
| Reading package lists Done                                                                       |
| Building dependency tree                                                                         |
| Reading state information Done                                                                   |
| Calculating upgrade Done                                                                         |
| The following packages will be upgraded:                                                         |
| apparmor apt apt–transport–https apt–utils base–files bind9–host bsdutils ca–certificates        |
| ceph–common cpp–6 cron dbus dnsutils dpkg file fuse gcc–6–base gnupg gnupg–agent gpgv hdparm     |
| isc-dhcp-client isc-dhcp-common libapparmor-perl libapparmor1 libapt-inst2.0 libapt-pkg5.0       |
| libarchive13 libbind9–140 libblkid1 libc–bin libc–dev–bin libc–110n libc6 libc6–dev libcephfs1   |
| libcups2 libcurl3-gnutls libdbus-1-3 libdns-export162 libdns162 libfdisk1 libfuse2 libgcc1       |
| libgcrypt20 libgfortran3 libgnutls–openss127 libgnutls30 libgnutlsxx28 libicu57 libirs141        |
| libisc-export160 libisc160 libisccc140 libisccfg140 libldap-2.4-2 libldap-common libldb1         |
| liblwres141 libmagic–mgc libmagic1 libmount1 libncurses5 libncursesw5 libpam–systemd libper15.24 |
| libpng16-16 libprocps6 libpython2.7 libpython2.7-minimal libpython2.7-stdlib                     |
| libpython3.5–minimal libpython3.5–stdlib libquadmath0 librados2 libradosstriper1 librbd1 librgw2 |
| libseccomp2 libsmartcols1 libsmbclient libssh2-1 libssl1.0.2 libssl1.1 libstdc++6 libsystemd0    |
| libtasn1–6 libtinfo5 libtirpc1 libudev1 libuuid1 libvorbis0a libvorbisenc2 libwbclient0 libx11–6 |
| libx11-data libx11-xcb1 libxapian30 libxml2 linux-libc-dev locales mount multiarch-support       |
| ncurses–base ncurses–bin ncurses–term openssh–client openssh–server openssh–sftp–server openssl  |
| patch perl perl–base perl–modules–5.24 postfix postfix–sqlite procps python–cephfs python–rados  |
| python-rbd python2.7 python2.7-minimal python3-reportbug python3.5 python3.5-minimal reportbug   |
| rsync samba–common samba–libs sensible–utils smbclient ssh systemd systemd–sysv tzdata udev      |
| util-linux wget                                                                                  |
| 138 upgraded, O newly installed, O to remove and O not upgraded.                                 |
| Need to get 116 MB of archives.                                                                  |
| After this operation, 7,050 KB of additional disk space will be used.                            |
| Do you want to continue? [Y/n]                                                                   |

*Figura A 16. Ingreso del comando apt-get upgrade en el pve3*

Una vez actualizado es necesario instalar el complemento para el manejo de la red

interna del Cluster, en este caso se denomina openVswitch de la siguiente forma:

Pve1: *apt-get install openvswitch-switch* como se muestra en la Figura A 17*.*

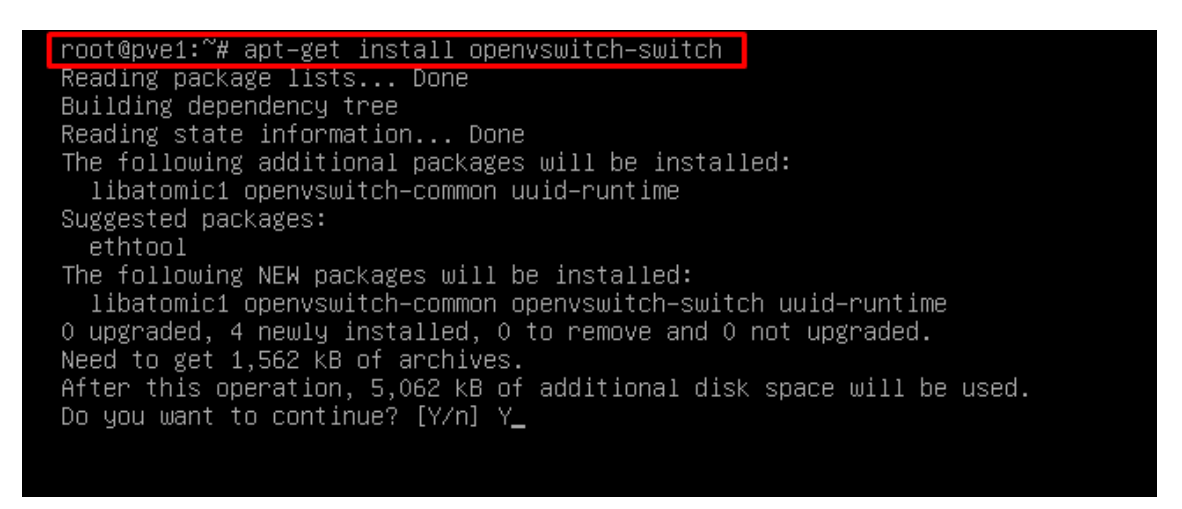

*Figura A 17. Ingreso del comando apt-get install openvswitch-switch en el nodo pve1*

Pve2: *apt-get install openvswitch-switch* como se vee n la Figura A 18.

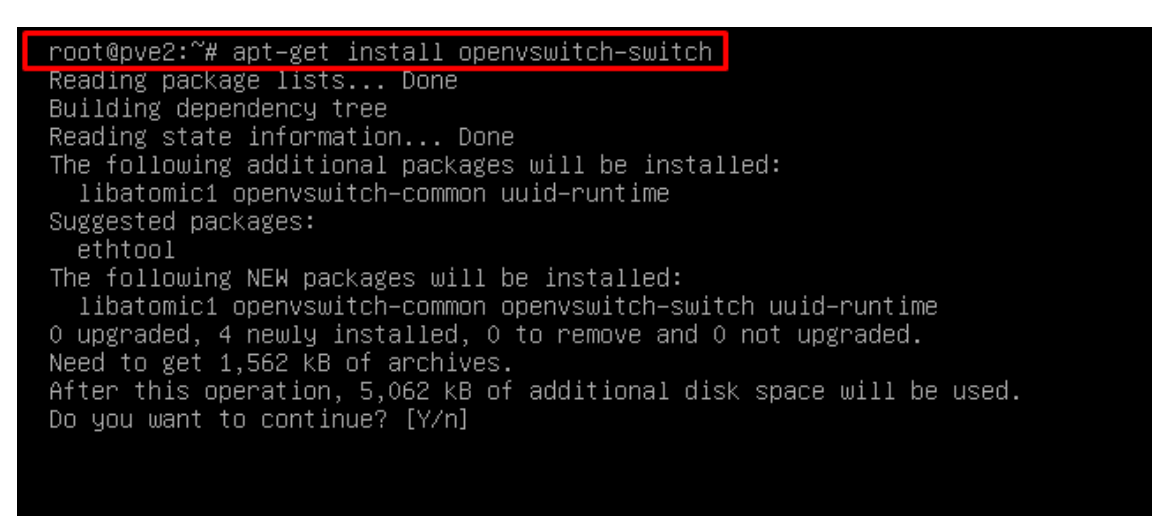

*Figura A 18. Ingreso del comando apt-get install openvswitch-switch en el nodo pve2*

Pve3: *apt-get install openvswitch-switch* se observa en la Figura A 19.

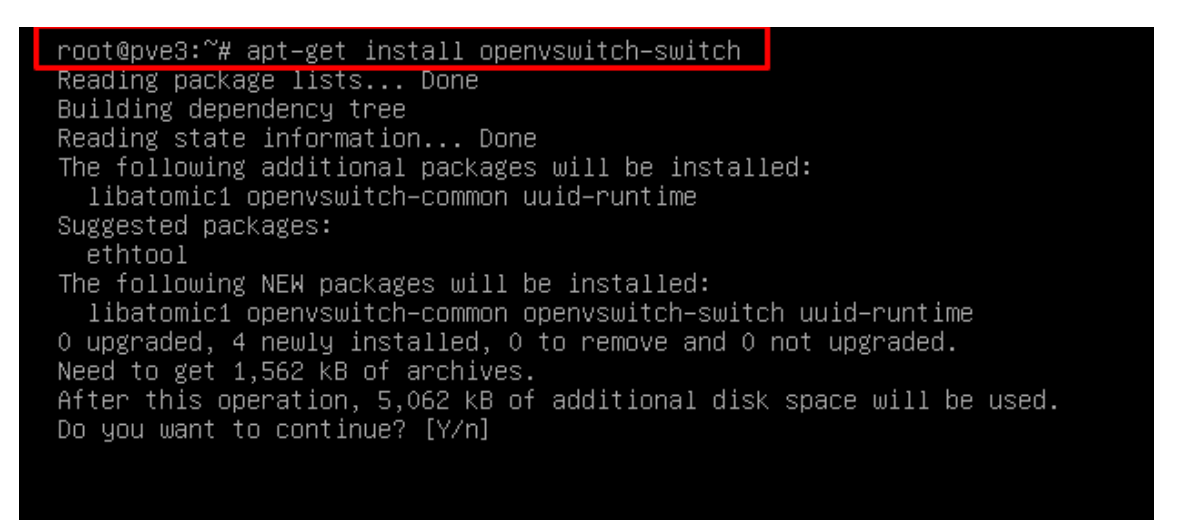

*Figura A 19. Ingreso del comando apt-get install openvswitch-switch en el nodo pve3*

Al instalar el openVswitch se procede a realizar la configuración de cada uno de los

nodos para el etiquetado Vlan, esto se lo realiza en cada nodo editando el archivo interfaces

con el siguiente comando *nano /etc/network/interfaces* y agregando lo siguiente:

####################################################

# descripcion de las vlans configuradas en el sw3com

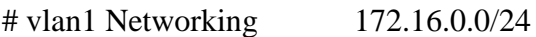

# vlan2 Red\_Antigua 10.24.8.0/24

 $\#$  vlan3 serv Proxmox  $10.0.0.0/24$ 

# vlan4 ILO\_Serv\_Proxmox 10.0.1.0/24

# vlan5 Serv\_Virtual 10.1.0.0/16

# vlan6 Storage\_CEHP 10.0.255.0/24

# vlan7 WIFI\_Admin 10.200.200.0/24

# vlan100 WAN\_to\_Mikrotik 192.168.0.0/30

#####################################################

auto lo

iface lo inet loopback

iface eno1 inet manual

iface eno2 inet manual

iface eno3 inet manual

#Bridge vmbr0 para la interfaz fisica eno4

auto vmbr0

iface vmbr0 inet manual

ovs\_type OVSBridge

#Nota:

# Este bridge funciona como un puerto TRUNK

# Debe declarar el nombre del puerto a utilizar (eno4)y las vlans

ovs\_ports eno4 vlan2 vlan3 vlan5

auto eno4

allow-vmbr0 eno4

iface eno4 inet manual

ovs\_bridge vmbr0

ovs\_type OVSPort

#Interfaces virtuales

#VLAN2 RED ANTIGUA

allow-vmbr0 eno4 vlan2

iface vlan2 inet manual

ovs\_type OVSIntPort

ovs\_bridge vmbr0

ovs\_options tag=2

# #VLAN3 SERVIDOR PROXMOX

allow-vmbr0 eno4 vlan3

iface vlan3 inet static

ovs\_type OVSIntPort

ovs\_bridge vmbr0

ovs\_options tag=3

address 10.0.0.3

netmask 255.255.255.0

gateway 10.0.0.254

# #VLAN5 SERVIDORES VIRTUALES

allow-vmbr0 eno4 vlan5

iface vlan5 inet manual

ovs\_type OVSIntPort

ovs\_bridge vmbr0

ovs\_options tag=5

#### #VLAN1 SERVIDORES VIRTUALES

allow-vmbr0 eno4 vlan1

iface vlan5 inet manual

ovs\_type OVSIntPort

ovs\_bridge vmbr0

ovs\_options tag=1

| GNU nano $2.7.4$                                                                                                    | File: /etc/network/interfaces |
|----------------------------------------------------------------------------------------------------|-------------------------------|
| auto lo<br>iface lo inet loopback                                                                                                    |                               |
| iface ens33 inet manual                                                                                                    |                               |
| iface ens34 inet manual                                                                                                    |                               |
| iface ens35 inet manual                                                                                                    |                               |
| auto ens36<br>iface ens36 inet static<br>address 10.0.255.1<br>netmask 255.255.255.0                                                                            |                               |
| auto vmbrO<br>iface vmbrO inet static<br>address 10.0.0.1<br>netmask 255.255.255.0<br>gateway 10.0.0.254<br>bridge_ports ens33<br>bridge_stp off<br>bridge_fd 0 |                               |

*Figura A 20. Interfaces*

Una vez realizado se reinicia cada uno de los nodos por medio del comando *service networking restart*, para activar los cambios realizados, también, para el propósito de cauterización de cada uno de los servidores es necesario instalar un servidor ntp desde el repositorio:

Pve1: *apt-get install ntp* como muestra la Figura A 21.

root@pve1:~# apt-get install ntp Reading package lists... Done Building dependency tree Reading state information... Done The following additional packages will be installed: libopts25 Suggested packages: ntp-doc The following NEW packages will be installed: libopts25 ntp 0 upgraded, 2 newly installed, 0 to remove and 0 not upgraded. Need to get 667 kB of archives. After this operation, 2,019 KB of additional disk space will be used. Do you want to continue? [Y/n]

*Figura A 21. Ingreso del comando apt-get install ntp al nodo pve1*

Pve2: apt-get install ntp como muestra la Figura A 22.

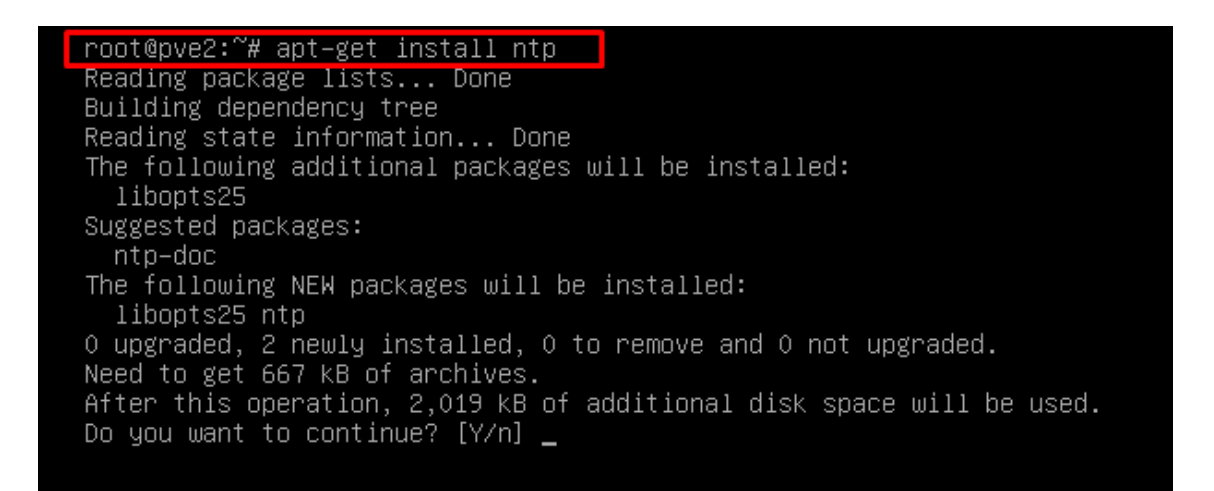

*Figura A 22. . Ingreso del comando apt-get install ntp al nodo pve2*

Pve3: apt-get install ntp como se puede ver en la Figura A 23.

root@pve3:~# apt–get install ntp Reading package lists... Done Building dependency tree Reading state information... Done The following additional packages will be installed: libopts25 Suggested packages: ntp-doc The following NEW packages will be installed: Ibopts25 ntp<br>
0 upgraded, 2 newly installed, 0 to remove and 0 not upgraded.<br>
Need to get 667 KB of archives.<br>
After this operation, 2,019 KB of additional disk space will be used. Do you want to continue? [Y/n]

*Figura A 23. Figura A 24. Ingreso del comando apt-get install ntp al nodo pve3*

Una vez instalado es necesario realizar una configuración por defecto para cada uno de los servidores que formaran parte del nodo, de esta forma se sincronizara el Cluster en zona horaria, para esto se usara el comando nano */etc/ntp.conf* y se ingresa las siguientes

líneas:

190.15.128.72

Server 10.0.0.2

Server 10.0.0.3

Server 10.0.0.254

Restrict 10.0.0.1

Restrict 10.0.0.2

Restrict 10.0.0.3

Restrict 10.0.0.4

Restrict 10.0.0.4

Restrict 10.0.0.254

Restrict 190.15.128.72

Restrict 127.0.0.1

Restric ::1

En la Figura A 24.se visualiza las configuraciones antes mencionadas.

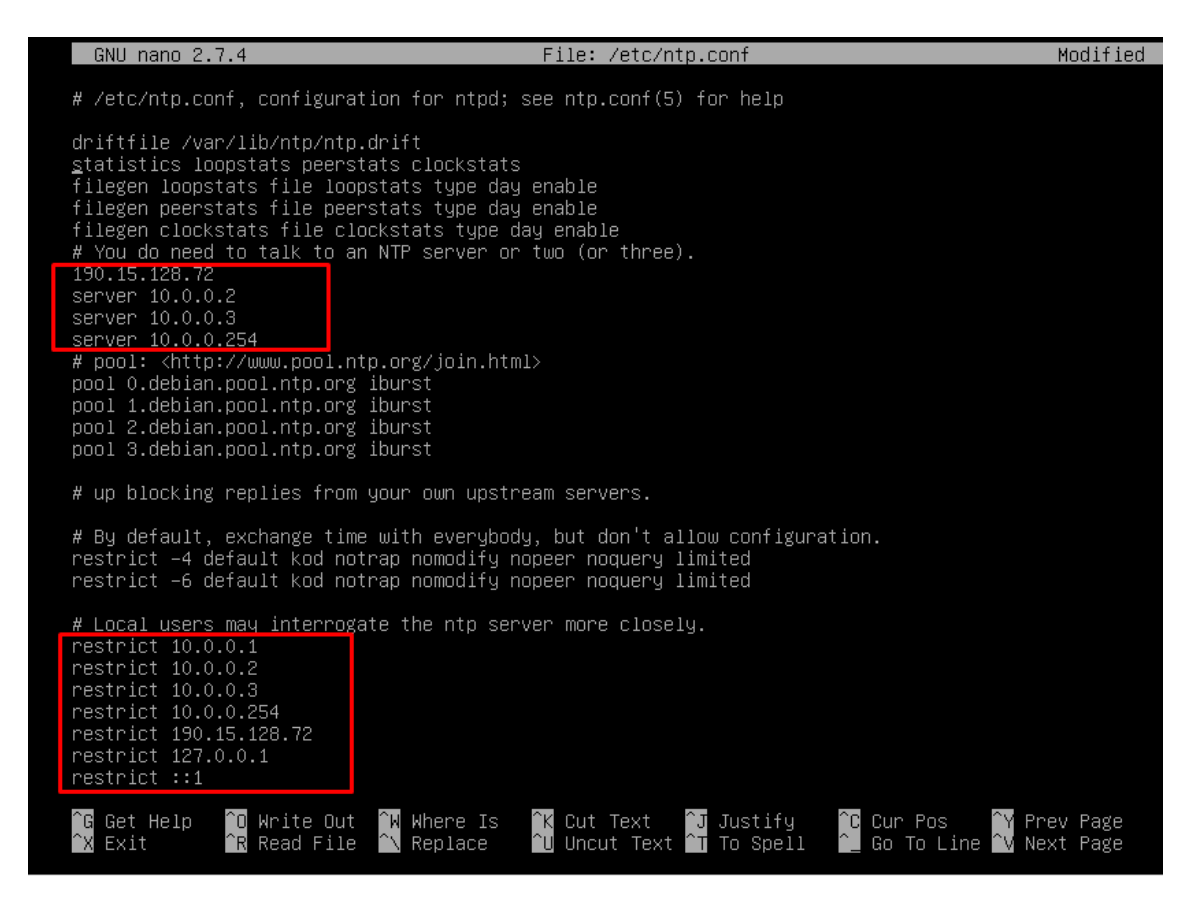

*Figura A 25. Configuraciones por defecto*

Esto se lo realizar en cada uno de los nodos, una vez realizado se procede a reinicar

el servicio utilizando el comando *restart ntp service* se puede ver en la Figura A 25.

| root@pve1:~# service ntp restart                                                                   |
|----------------------------------------------------------------------------------------------------|
| root@pve1:~# service ntp status                                                                    |
| ● ntp.service = LSB: Start NiP daemon                                                              |
| Loaded: loaded (/etc/init.d/ntp; generated; vendor preset: enabled)                                |
| Active: active (exited) since Sat 2019–06–08 01:35:48 –05; 7s ago                                  |
| Docs: man:systemd-sysv-generator(8)                                                                |
| Process: 4014 ExecStop=/etc/init.d/ntp stop (code=exited, status=0/SUCCESS)                        |
| Process: 4025 ExecStart=/etc/init.d/ntp start (code=exited, status=0/SUCCESS)                      |
| CPU: 17ms                                                                                          |
|                                                                                                    |
| Jun 08 01:35:48 pve1 systemd[1]: Stopped LSB: Start NTP daemon.                                    |
| Jun 08 01:35:48 pve1 systemd[1]: Starting LSB: Start NTP daemon                                    |
| Jun 08 01:35:48 pve1 ntpd[4037]: ntpd 4.2.8p10@1.3728–o Sun Feb 25 21:22:55 UTC 2018 (1): Starting |
| Jun 08 01:35:48 pve1 ntpd[4037]: Command line: /usr/sbin/ntpd –p /var/run/ntpd.pid –g –u 110:116   |
| Jun 08 01:35:48 pve1 ntpd[4037]: .//lib/isc/unix/net.c:144: unexpected error:                      |
| Jun 08 01:35:48 pve1 ntpd[4037]: socket() failed: Permission denied                                |
| Jun 08 01:35:48 pve1 ntp[4025]: Starting NTP server: ntpd.                                         |
| Jun 08 01:35:48 pve1 systemd[1]: Started LSB: Start NTP daemon.                                    |

*Figura A 26. Reinicio del ntp*

Después de instalar el servidor ntp que se utilizara para enlazar todos los servidores a un mismo uso horario, se procede a realizar la modificación del archivo host, en donde se almacena de forma local el nombre de dominio de cada uno de los servidores asociando una dirección ip a un nombre de dominio local, para esto se agrega en la carpeta */etc/hosts* las siguientes líneas:

127.0.0.1 localhost.localdomain localhost

10.0.255.1 pve1.datacenterfica.com pve1 pvelocalhost

10.0.255.2 pve2.datacenterfica.com pve2 pvelocalhost

10.0.255.3 pve3.datacenterfica.com pve3 pvelocalhost

10.0.255.4 pve4.datacenterfica.com pve4 pvelocalhost

# The following lines are desirable for IPv6 capable hosts

::1 ip6-localhost ip6-loopback

fe00::0 ip6-localnet

ff00::0 ip6-mcastprefix

ff02::1 ip6-allnodes

ff02::2 ip6-allrouters

ff02::3 ip6-allhosts

Esto se lo realiza utilizando el comando *nano /etc/hosts*, en cada uno de los

servidores como se muestra en la Figura A 27.

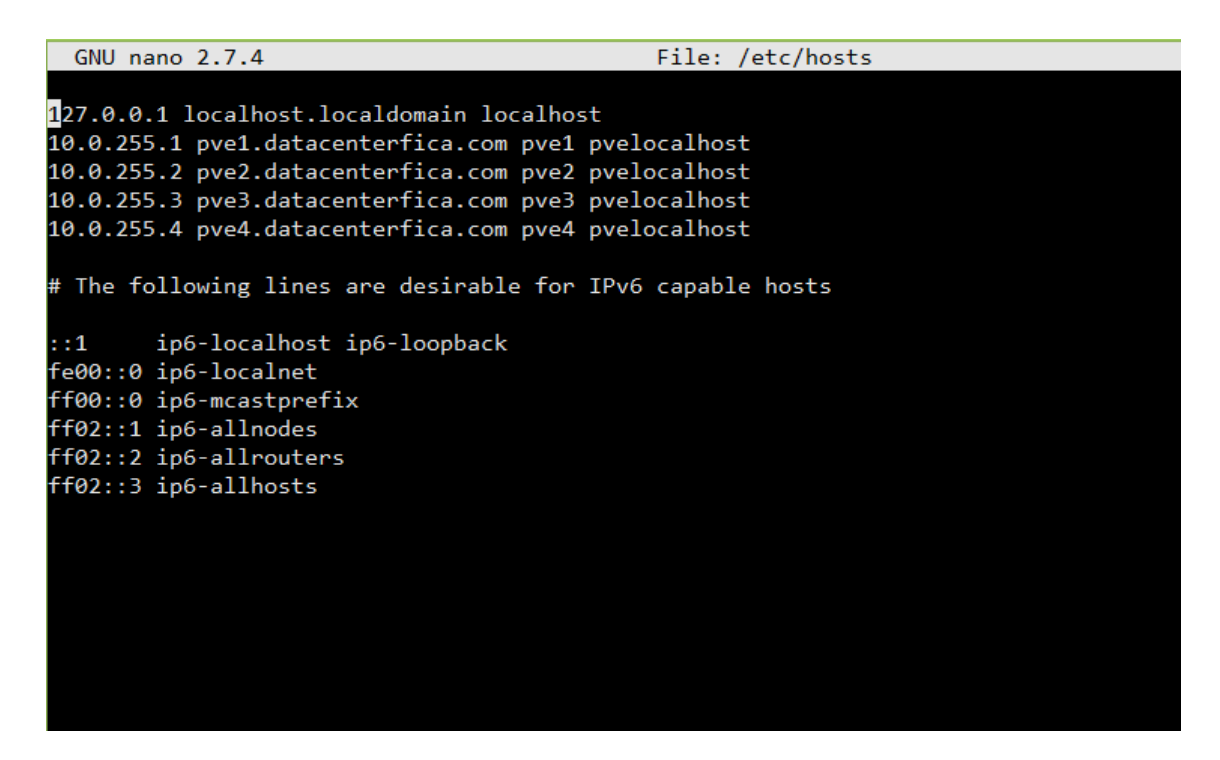

*Figura A 27. Dominio de los servidores*

Para comprobar que la resolución de nombres local se realiza un ping a cualquiera

de los host creados desde cualquiera de los servidores como se muestra en la Figura.

```
\overline{\mathbf{a}}root@10.0.255.1:22 - Bitvise xterm
root@pve1:~# ping pve1
PING pve1.datacenterfica.com (10.0.255.1) 56(84) bytes of data.
64 bytes from pve1.datacenterfica.com (10.0.255.1): icmp seq=1 ttl=64 time=1.09 ms
64 bytes from pve1.datacenterfica.com (10.0.255.1): icmp seq=2 ttl=64 time=0.102 ms
    pve1.datacenterfica.com ping statistics ---
2 packets transmitted, 2 received, 0% packet loss, time 1005ms
rtt min/avg/max/mdev = 0.102/0.599/1.096/0.497 ms
 oot@pvel:~# ping pve2
PING pve2.datacenterfica.com (10.0.255.2) 56(84) bytes of data.
64 bytes from pve2.datacenterfica.com (10.0.255.2): icmp_seq=1 ttl=64 time=1.61 ms
64 bytes from pve2.datacenterfica.com (10.0.255.2): icmp_seq=2 ttl=64 time=1.52 ms
 -- pve2.datacenterfica.com ping statistics --
2 packets transmitted, 2 received, 0% packet loss, time 1005ms<br>ntt min/avg/max/mdev = 1.524/1.568/1.612/0.044 ms
noot@pve1:~# ping pve3
PING pve3.datacenterfica.com (10.0.255.3) 56(84) bytes of data.
64 bytes from pve3.datacenterfica.com (10.0.255.3): icmp_seq=1 ttl=64 time=1.38 ms<br>64 bytes from pve3.datacenterfica.com (10.0.255.3): icmp_seq=2 ttl=64 time=1.41 ms
64 bytes from pve3.datacenterfica.com (10.0.255.3): icmp_seq=3 ttl=64 time=1.43 ms
 -- pve3.datacenterfica.com ping statistics --
3 packets transmitted, 3 received, 0% packet loss, time 2011ms
rtt min/avg/max/mdev = 1.387/1.410/1.435/0.047 ms
root@pve1:~#
```
*Figura A 28. Comprobación de conectividad entre nodos*

Con el proceso realizado hasta el momento se completa los requisitos necesarios para

la creación del Cluster y se procede con su instalación.

# **Creación del Cluster**

Es necesario seleccionar un nodo central para la creación del Cluster, esto solo para

la creación, ya que una vez creado el Cluster todos funcionan como uno solo y cada uno

toma el rol de primario si un nodo cae.

Para la creación se selecciona el pve1 y se utiliza el comando *pvecm créate cluster* como se

puede observar en la Figura A 28.

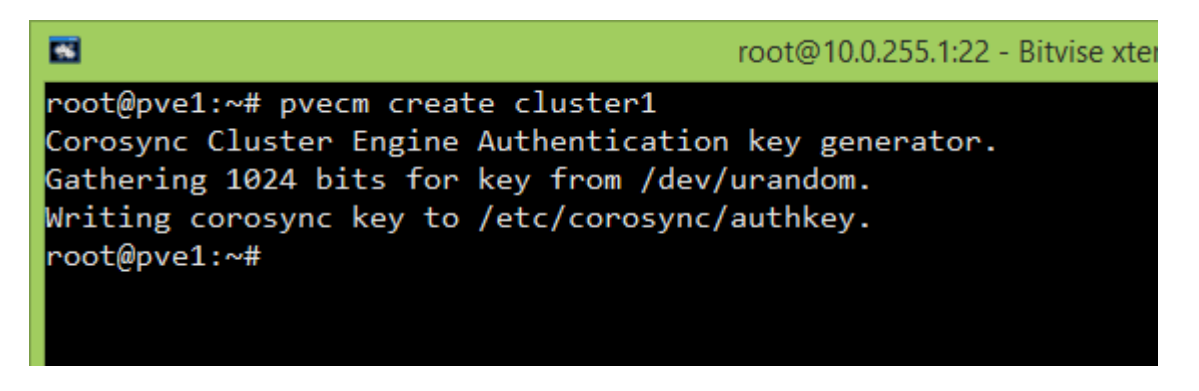

*Figura A 29. Creación del Cluster*

Y para añadir un nodo en el resto de los servidores se usa el comando *pvecm add* 

*pve1* como se muestra en la Figura A 30.

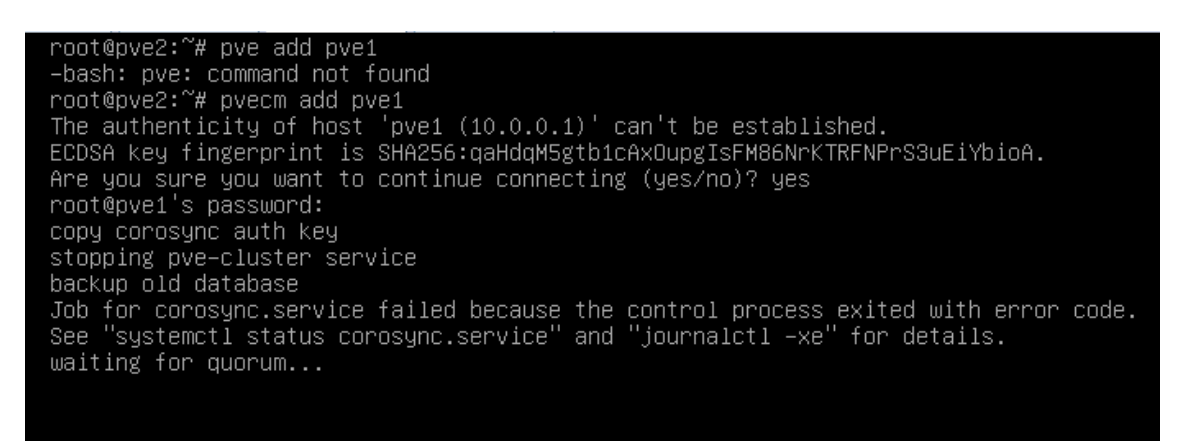

*Figura A 30. Ingreso del commando pvecm add pve1*

Como se observa en la Figura A 31 se solicitará la clave de root del servidor pve1

para realizar el enlace, además se observa que conecta usando una llave privada entre

servidores para la conexión.

#### **Anexo 4: Alta Disponibilidad de Servidores**

#### **Prueba de disponibilidad nodo 1**

En la interfaz de Proxmox VE se ingresó con la IP del pve1, al momento que esta falla no hay acceso a la interfaz, por lo cual se debe ingresar con la IP sea del nodo pve2 o pve3. En este caso se ingresa con la IP del pve2, como se puede ver en la Figura A 31, el nodo pve1 esta caído y la máquina vm:100 migro a otro nodo activo en este caso pve2. La Figura A 31 muestra que la numeración 1 corresponde al nodo caído, la numeración 2 da un informe del nodo caído con hora y fecha y que en la numeración 3 la vm:100 está en proceso de inicio en el nodo pve2.

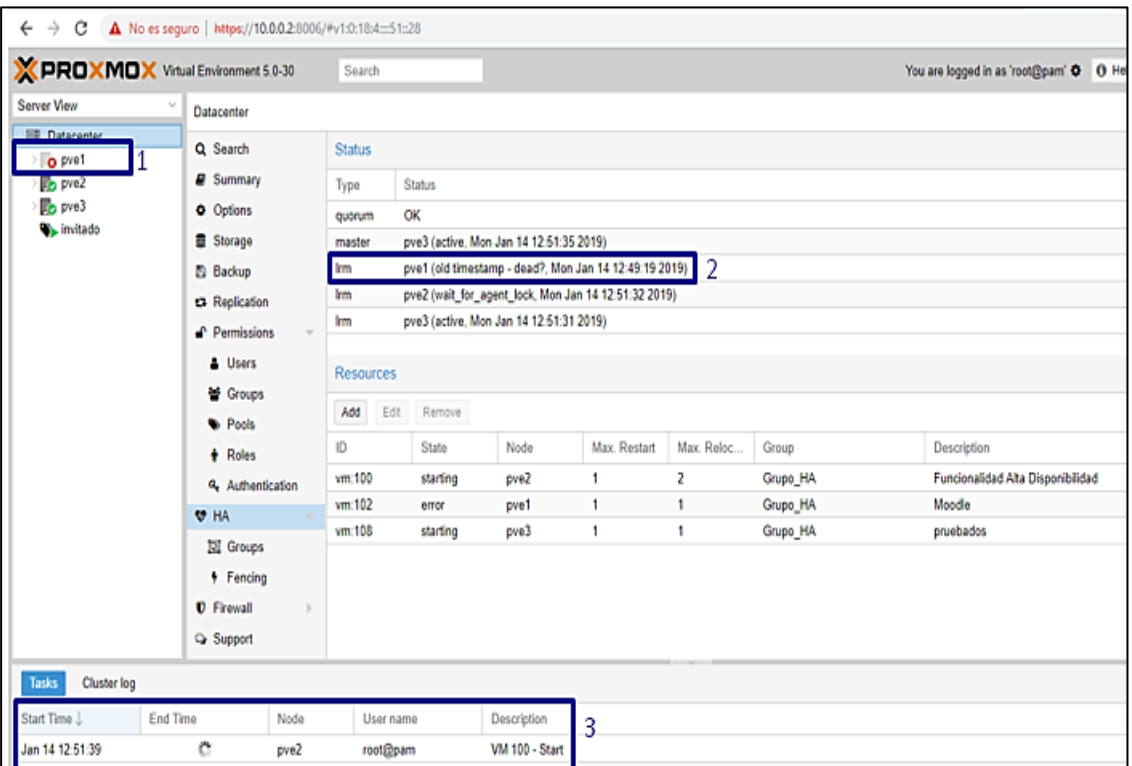

*Figura A 31.. Caída del nodo 1, pve1*

En la Figura A 31 se ve en la numeración 3 la vm:100 migro al nodo pve2, en la Figura A 32 muestra que la vm:100 está iniciando adecuadamente en el nodo pve2 y sin ningún problema por la HA.

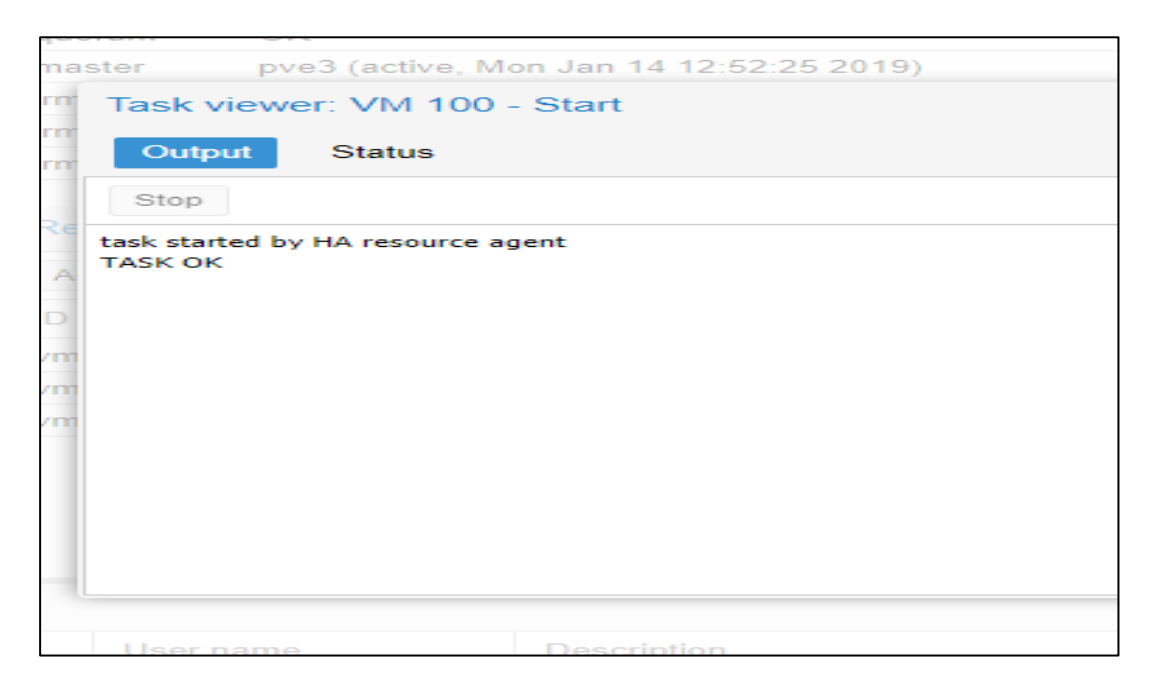

*Figura A 32.Estado de alta disponibilidad con la vm:100.*

También se puede ver en la Figura A 33, todo el estado de la vm:100, el nodo en el que se encuentra, el tiempo de inicio donde indica la hora y fecha que la maquina inicio después del proceso de migración.

|    | pve3 (active, Mon Jan 14 12:52:45 2019)<br>naster |                                                            |
|----|---------------------------------------------------|------------------------------------------------------------|
| rm | Task viewer: VM 100 - Start                       |                                                            |
| m  | <b>Status</b><br>Output                           |                                                            |
|    | Stop                                              |                                                            |
|    | <b>Status</b>                                     | stopped: OK                                                |
|    | Task type                                         | qmstart                                                    |
|    | User name                                         | root@pam                                                   |
|    | Node                                              | pve2                                                       |
|    | Process ID                                        | 2960                                                       |
| 'N | <b>Start Time</b>                                 | 2019-01-14 12:51:39                                        |
|    | Unique task ID                                    | UPID:pve2:00000B90:00009D71:5C3CCC2B:qmstart:100:root@pam: |
|    |                                                   |                                                            |
|    |                                                   |                                                            |
|    |                                                   |                                                            |
|    |                                                   |                                                            |
|    |                                                   |                                                            |

*Figura A 33.Estado actual de la vm:100.*

# **Anexo 5: Migración de VM 100**

# **Migrar del nodo 1 al nodo 2**

En la Figura A 34, se puede ver la migración del vm:100 al nodo pve2 de forma exitosa.

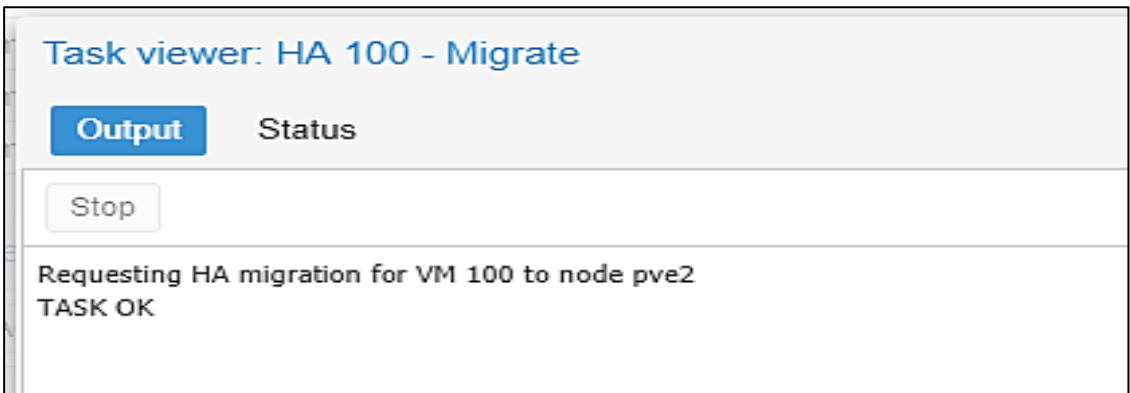

*Figura A 34.Migración del pve1 al pve2.*

La Figura A 35, da a conocer el procedimiento de la migración del vm:100 del nodo pve1 al nodo pve2, también, indica un proceso detallado de la migración y el tiempo que tarda la migración y el tiempo de inactividad. En este caso el tiempo de caída es de 34 ms y el tiempo de migración de la vm:100 de un nodo a otro es de 15 segundos.

| Task viewer: VM 100 - Migrate                                                                                                    | × |
|----------------------------------------------------------------------------------------------------|---|
| <b>Status</b><br>Output                                                                                                    |   |
| Stop                                                                                                    |   |
| task started by HA resource agent                                                                                                    |   |
| 2019-01-14 12:10:4 starting migration of VM 100 to node 'pve2' (10.0.0.2)                                                                                                    |   |
| 2019-01-14 12:10:47 copying disk images                                                                                                    |   |
| 2019-01-14 12:10:47 starting VM 100 on remote node 'pve2'                                                                                                    |   |
| 2019-01-14 12:10:49 start remote tunnel                                                                                                    |   |
| 2019-01-14 12:10:49 ssh tunnel ver 1                                                                                                    |   |
| 2019-01-14 12:10:49 starting online/live migration on unix:/run/gemu-server/100.migrate                                                                                                    |   |
| 2019-01-14 12:10:49 migrate set speed: 8589934592                                                                                                    |   |
| 2019-01-14 12:10:49 migrate set downtime: 0.1                                                                                                    |   |
| 2019-01-14 12:10:49 set migration caps                                                                                                    |   |
| 2019-01-14 12:10:49 set cachesize: 107374182                                                                                                    |   |
| 2019-01-14 12:10:49 start migrate command to unix:/run/gemu-server/100.migrate                                                                                                    |   |
| 2019-01-14 12:10:50 migration status: active (transferred 119033879, remaining 958939136), total 1091379200)                                                                                                    |   |
| 2019-01-14 12:10:50 migration xbzrle cachesize: 67108864 transferred 0 pages 0 cachemiss 0 overflow 0                                                                                                    |   |
| 2019-01-14 12:10:51 migration status: active (transferred 236958331, remaining 831942656), total 1091379200)                                                                                                    |   |
| 2019-01-14 12:10:51 migration xbzrle cachesize: 67108864 transferred 0 pages 0 cachemiss 0 overflow 0                                                                                                    |   |
| 2019-01-14 12:10:52 migration status: active (transferred 354508113, remaining 700276736), total 1091379200)                                                                                                    |   |
| 2019-01-14 12:10:52 migration xbzrle cachesize: 67108864 transferred 0 pages 0 cachemiss 0 overflow 0                                                                                                    |   |
| 2019-01-14 12:10:53 migration status: active (transferred 472177378, remaining 579465216), total 1091379200)                                                                                                    |   |
| 2019-01-14 12:10:53 migration xbzrle cachesize: 67108864 transferred 0 pages 0 cachemiss 0 overflow 0                                                                                                    |   |
| 2019-01-14 12:10:54 migration status: active (transferred 590162211, remaining 460398592), total 1091379200)                                                                                                    |   |
| 2019-01-14 12:10:54 migration xbzrle cachesize: 67108864 transferred 0 pages 0 cachemiss 0 overflow 0                                                                                                    |   |
| 2019-01-14 12:10:55 migration status: active (transferred 707903828, remaining 342065152), total 1091379200)                                                                                                    |   |
| 2019-01-14 12:10:55 migration xbzrle cachesize: 67108864 transferred 0 pages 0 cachemiss 0 overflow 0                                                                                                    |   |
| 2019-01-14 12:10:56 migration status: active (transferred 825485065, remaining 224038912), total 1091379200)<br>2019-01-14 12:10:56 migration xbzrle cachesize: 67108864 transferred 0 pages 0 cachemiss 0 overflow 0 |   |
| 2019-01-14 12:10:57 migration status: active (transferred 943258281, remaining 104370176), total 1091379200)                                                                                                    |   |
| 2019-01-14 12:10:57 migration xbzrle cachesize: 67108864 transferred 0 pages 0 cachemiss 0 overflow 0                                                                                                    |   |
| 2019-01-14 12:10:58 migration speed: 113.78 MB/s - downtime 34 ms                                                                                                    |   |
| 2019-01-14 12:10:58 migration status: completed                                                                                                    |   |
| 2019-01-14 12:11:01 migration finished successfully (duration 00:00:15)                                                                                                    |   |
| <b>TASK OK</b>                                                                                                    |   |
|                                                                                                    |   |

*Figura A 35. Estado de migración del vm:100 al nodo pve2.*

El estado detallado de la migración del vm:100 al pve2 se puede ver en la Figura A 36, el momento que se detuvo la máquina virtual, el estado de inicio de la vm:100 fecha y hora, además, en que nodo se encuentra.

| Task viewer: VM 100 - Start | R                                                          |  |
|-----------------------------|------------------------------------------------------------|--|
| <b>Status</b><br>Output     |                                                            |  |
| Stop                        |                                                            |  |
| Status                      | stopped: OK                                                |  |
| Task type                   | qmstart                                                    |  |
| User name                   | root@pam                                                   |  |
| Node                        | pve2                                                       |  |
| Process ID                  | 3912681                                                    |  |
| <b>Start Time</b>           | 2019-01-14 12:10:47                                        |  |
| Unique task ID              | UPID:pve2:003BB3E9:1D66E32E:5C3CC297:qmstart:100:root@pam: |  |

*Figura A 36.Estado de migración del VM 100 al pve2.*

# **Migración del VM 100 del nodo 1 al nodo 3.**

En este caso se ha seleccionado la migración al nodo pve3 y da el siguiente estado de la migración del nodo pve1 al pve3. En la Figura A 37, se puede ver el estado de la migración de la vm:100 al nodo pve3 indicando que se ha realizado con éxito la migración.

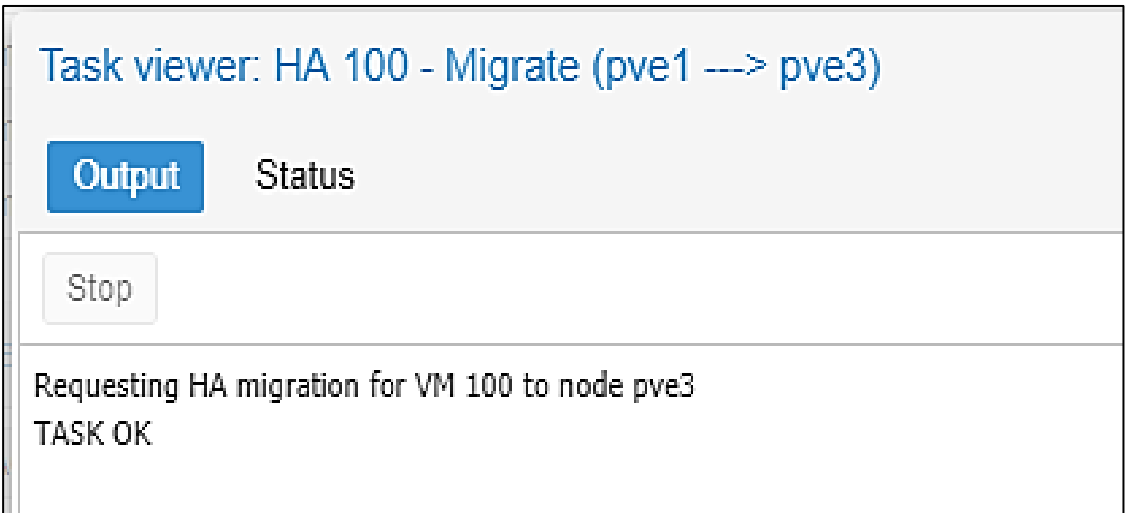

*Figura A 37. Migración del vm:100 del nodo pve1 al pve3.*

#### **Migrar del nodo 2 al nodo 3**

En este caso se ha seleccionado la migración al pve2 y nos da este estado de la migración del nodo pve2 al nodo pve3. En la Figura A 38 muestra el estado de la migración de la vm:100 al nodo pve3 y que se ha realizado con éxito la migración.

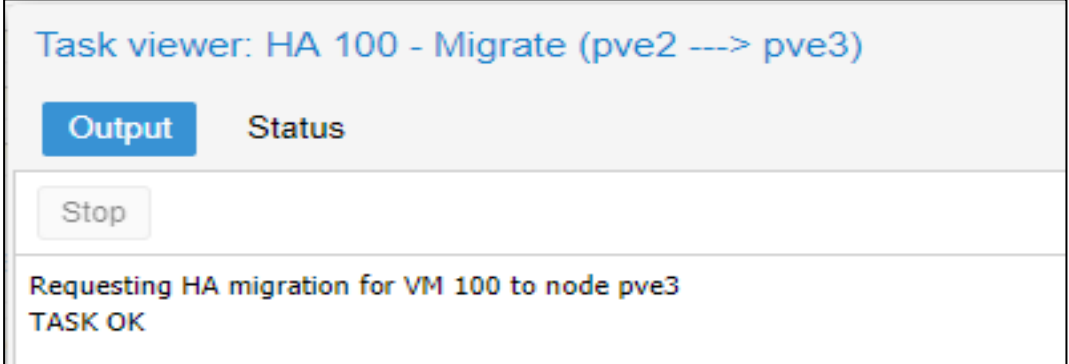

*Figura A 38.Migración del vm:100 del nodo pve2 al pve3.*

En la Figura A 39, se puede ver el proceso detallado de la migración de la vm:100 al nodo pve3, el tiempo que tarda la migración y el tiempo de inactividad. En este caso el tiempo de caída es de 71 ms y el tiempo de migración de la máquina virtual de un nodo a otro es de 12 segundos.

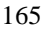

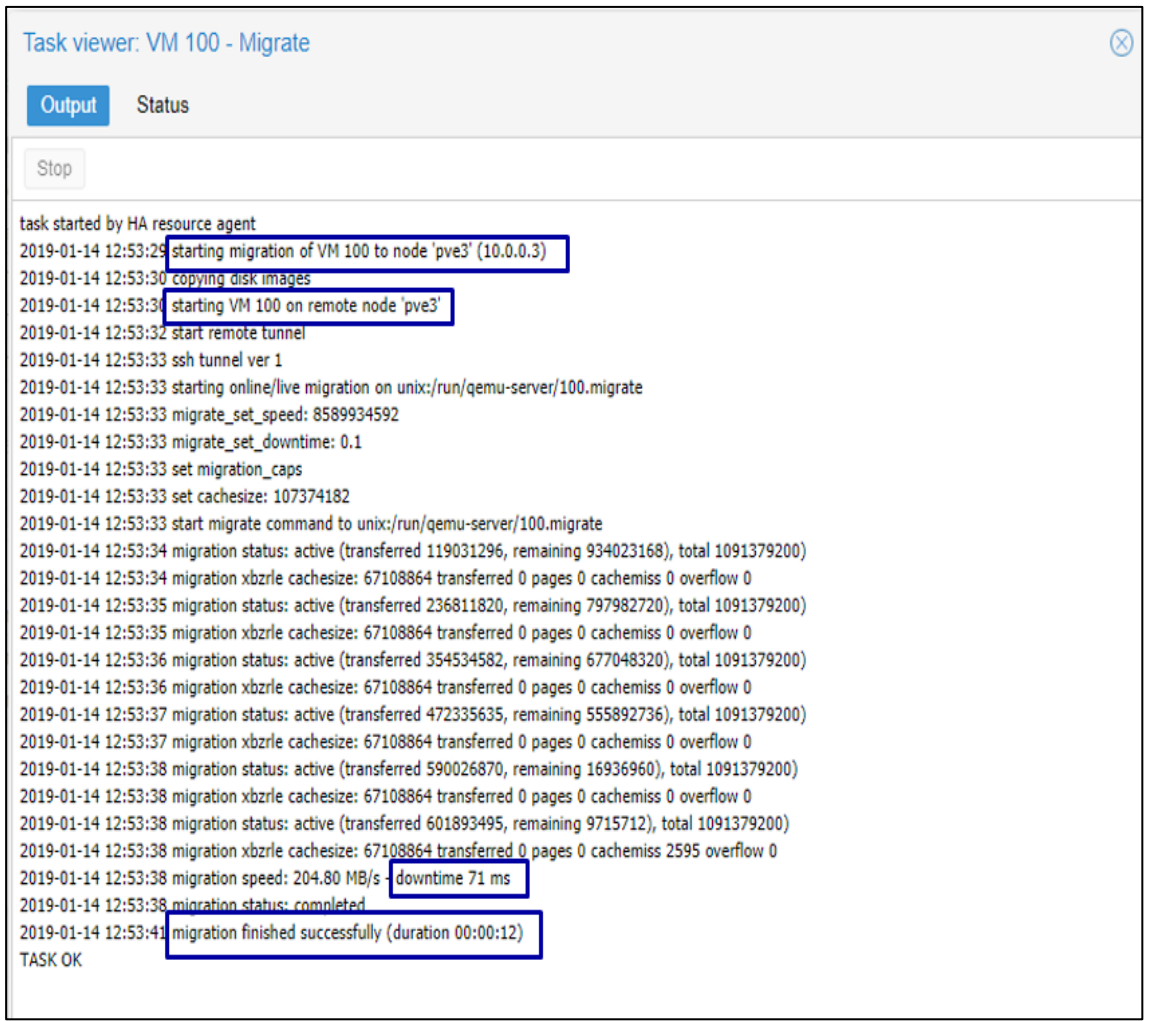

*Figura A 39.Estado detallado de la migración*

En la Figura A 40, se puede ver la migración del vm:100 al nodo pve3 de forma exitosa.

| Task viewer: HA 100 - Migrate                                     |  |  |
|-------------------------------------------------------------------|--|--|
| Output<br><b>Status</b>                                           |  |  |
| Stop                                                              |  |  |
| Requesting HA migration for VM 100 to node pve3<br><b>TASK OK</b> |  |  |

*Figura A 40. Alta Disponibilidad migración de la vm:100*

El estado detallado de la migración de la máquina virtual al nodo pve3 se puede ver en la Figura A 41, cuando se detuvo, el estado de inicio de la vm:100 fecha y hora, en que

nodo se encuentra.

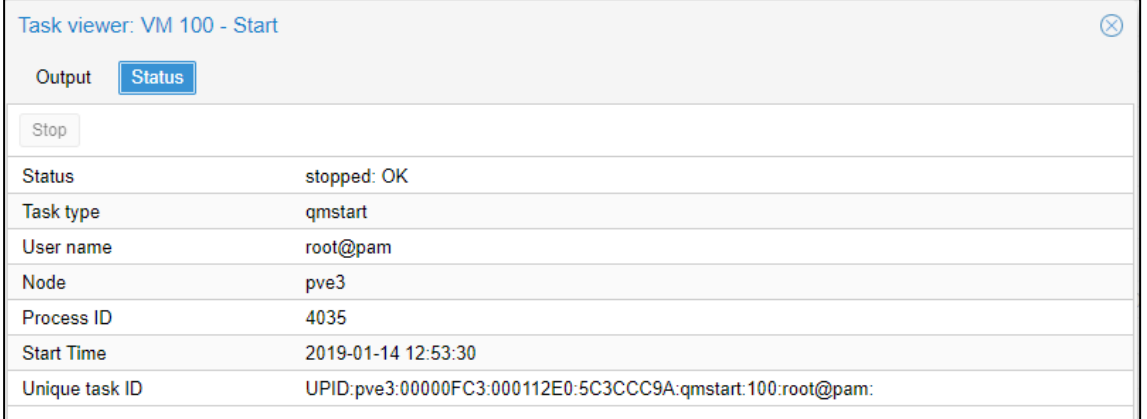

*Figura A 41. Estado de la vm:100*
## **Glosario**

- **Contenedor:** Espacio en disco preparado para albergar una máquina virtual. Puede tener una serie de atributos que definan el tipo de MV. (Garcia, 2010)
- **Clúster:** El término clúster (del inglés Cluster, que significa grupo o racimo) se aplica a los conjuntos o conglomerados de ordenadores unidos entre sí normalmente por una red de alta velocidad y que se comportan como si fuesen una única computadora. (Garcia, 2010)
- **DNS:** El sistema de nombres de dominio (DNS, por sus siglas en inglés, Domain Name System) es un sistema de nomenclatura jerárquico descentralizado para dispositivos conectados a redes IP como Internet o una red privada. Este sistema asocia información variada con nombre de dominio asignado a cada uno de los participantes. (sysadminsdecuba, 2017)
- **Escalable**: Propiedad deseable de un sistema, una red o un proceso, que indica su habilidad para extender el margen de operaciones sin perder calidad, o bien manejar el crecimiento continuo de trabajo de manera fluida. (Garcia, 2010)
- **iFCP (Internet FCP):** Es el método que permite enviar datos a dispositivos de almacenaje de una SAN mediante TCP/IP vía Internet.
- **IPTables:** Firewall incluido en el núcleo de Linux. (Garcia, 2010)
- **iSCI:** es un protocolo de transporte de datos que transporta los comandos SCSI requeridos mediante la tecnología estándar de redes (TCP/IP).
- **[LDAP:](https://www.sysadminsdecuba.com/glossary/ldap/)** Son las siglas de Lightweight Directory Access Protocol (en español Protocolo Ligero/Simplificado de Acceso a Directorios) que hacen referencia a un protocolo a nivel de aplicación que permite el acceso a un servicio de directorio

ordenado y distribuido para buscar diversa información en un entorno de red. (sysadminsdecuba, 2017)

- **LDM (Logical Disk Manager):** Administrador de discos lógicos de almacenamientos
- **LUNs:** Condensador de volúmenes de almacenamiento que no necesariamente están en un solo volumen físico sino puede ser el compendio de varios volúmenes de varios dispositivos físicos
- **Máquina virtual:** Software que emula a un ordenador y puede ejecutar programas como si fuese un ordenador real. (Garcia, 2010)
- **NTP:** Network Time Protocol (protocolo de tiempo de red) es un protocolo de Internet para sincronizar los relojes de los sistemas informáticos a través del enrutamiento de paquetes en redes con latencia variable, utilizando UDP como capa de transporte. (sysadminsdecuba, 2017)
- **[PROXMOX:](https://www.sysadminsdecuba.com/glossary/proxmox/)** Proxmox Virtual Environment, o Proxmox VE, es entorno de virtualización de servidor de código abierto. Está en distribuciones Linux basadas en Debian con una versión modificada del Kernel RHEL y permite el despliegue y la gestión de máquinas virtuales y contenedores. (sysadminsdecuba, 2017)
- **Servidor:** Ordenador que da un servicio a otros ordenadores clientes. (Garcia, 2010)
- **Sistema distribuido:** Conjunto de ordenadores conectados entre sí de forma que la ejecución de aplicaciones en uno de ellos no depende de donde esté situada la misma.
- **Switch:** Dispositivo hardware encargado de encaminar paquetes dentro de una misma red local. (Garcia, 2010)
- **VLAN:** Una VLAN, acrónimo de virtual LAN (Red de área local virtual), es un método para crear redes lógicas independientes dentro de una misma red física. Una

VLAN consiste en dos o más redes de computadoras que se comportan como si estuviesen conectados al mismo conmutador. (sysadminsdecuba, 2017)

 **Virtualización:** Capa abstracta que permite que múltiples máquinas virtuales con sistemas operativos heterogéneos puedan ejecutarse individualmente, aunque en la misma máquina física. (Garcia, 2010)

## **BIBLIOGRAFÍA**

A. Kovari, P. D. (2012). KVM & OpenVZ virtualization based IaaS Open Source Cloud Virtualization Platforms: OpenNode, Proxmox VE. *IEEE*, 5.

Anguis, J. J. (s.f.). *Diseño de una red WLAN : Pruebas de funcionamiento.* TCNS Limited.

Badenes, O. (2017). *ITIL Information Technology.* Valencia: Universitat Politècnica de València.

Bhattacharya, R. (22 de Agosto de 2016). *Lenovo*. Obtenido de http://blog.lenovo.com/ES/blog/infraestructura-hiperconvergente-simplificacion-escalabilidad-yreduccion-d

blog.aodbc. (2017). *http://blog.aodbc.es.* Obtenido de http://blog.aodbc.es/2012/07/10/clasificacion-tier-enel-datacenter-el-estandar-ansitia-942/

Cheng, S. M. (2014). *Proxmox High Availability.* Birmingham, UK: PACKT.

Cisco. (2018). *cisco.* Obtenido de https://www.cisco.com/c/es\_ec/solutions/software-definednetworking/overview.html

- Comstor, C. (3 de Junio de 2014). *comstor.com.* Obtenido de http://blogmexico.comstor.com/qu%C3%A9 es-un-data-center
- Crump, G. (2018). *techtarget.com.* Obtenido de https://searchdatacenter.techtarget.com/es/consejo/Las-trescapas-de-las-arquitecturas-hiperconvergentes

Enterprise, H. P. (2018). *hpe.com*. Obtenido de https://www.hpe.com/es/es/what-is/hyper-converged.html

Garcia, M. M. (2010). *CONSTRUCCIÓN DE LABORATORIOS VIRTUALES PARA LA.* Valencia: Universidad Politécnica de Valencia.

INSISS. (2016). *insiss.com*. Obtenido de https://www.insiss.com/proxmox/ve/

Interxion. (2015). *interxion.com.* Obtenido de https://www.interxion.com/es/blogs/2015/11/hablemos-dehiperconvergencia-i-5-razones-por-las-que-mejora-a-las-soluciones-tradicionales/

López, M. R. (2015). *"DISEÑO DE UN CENTRO DE PROCESAMIENTO DE DATOS, DE APROXIMADAMENTE 1000 M2, PARA CERTIFICACIÓN TIER II.* Guayaquil: ESCUELA SUPERIOR POLITÉCNICA DEL LITORAL.

Microsoft (2018) Microsoft.com obtenido de [https://www.microsoft.com/es-ec/.](https://www.microsoft.com/es-ec/)

- Lowe, S. D. (2015). *Hyperconverged Infrastructure Implementation Strategies.* (D. M. Davi, Ed.) United States of America: ActualTech Media. Recuperado el Noviembre de 2018
- Mejía, A. (2014). *DISEÑO DE UN DATA CENTER SEGÚN LAS ESPECIFICACIONES DE LA NORMA ANSI/TIA 942 PARA EL ISP ECUAONLINE S.A.* Quito: ESCUELA POLITÉCNICA NACIONAL.
- Martinez, G. (2017). *Implementación de plataforma de virtualización con HA basada en Proxmox .* Quilmes-Argentina: Universidad nacional de Quilmes. Obtenido de https://docplayer.es/4734974- Implementacion-de-plataforma-de-virtualizacion-con-ha-basada-en-proxmox.html
- Narváez, C. (2016). *DISEÑO DE UN DATA CENTER TIER I BASASDO EN EL ESTÁNDAR TIA 942 PARA LA FACULTAD DE INGENIERÍA EN CIANECIAS APLICADAS EN LA UNIVERSIDAD TÉCNICA DEL NORTE.* Ibarra: Universidad Técnica del Norte.

NUTANIX. (2018). *nutanix.com.* Obtenido de www.nutanix.com

## Omar, G. A. (2016). *SISTEMA DE VIRTUALIZACIÓN CENTRALIZADO COMO SOPORTE PARA EL DESARROLLO Y PRODUCCIÓN CIENTÍFICA MEDIANTE LA HERRAMIENTA DE VIRTUALIZACIÓN PROXMOX DENTRO DE LA CARRERA DE INGENIERÍA EN INFORMÁTICA Y SISTEMAS COMPUTACIONALES.* Cotopaxi: Universidad Técnica de Cotopaxi.

Pacio. (2014). *Data Center Hoy.* Buenos Aires: Alfaomega.

Perugachi, C. (2018). *MODELO DE SEGURIDAD DE GESTIÓN DE LA INFORMACIÓN BASADO EN LA NORMA ISO 27001, PARA EL DATA-CENTER DE LA FACULTAD DE INGENIERIA EN CIENCIAS APLICADAS, EN LA UNIVERSIDAD TÉCNICA DEL NORTE.* Ibarra: Universidad técnica del Norte.

PROXMOX. (2019). *PROXMOX*. Obtenido de https://www.proxmox.com/en/proxmox-ve

Proxmox. (2019). *pve.proxmox*. Obtenido de

https://pve.proxmox.com/wiki/Manage\_Ceph\_Services\_on\_Proxmox\_VE\_Nodes

Río, M. D. (2016). *Tecnologías de Virtualización: 2ª Edición.* IT Campus Academy.

- Scott D. Lowe. (2015). *The Gorilla Guide to Hyperconverged Infrastructure Implementation Strategies .* United States of America: ActualTech Media .
- Sheppard, E. (2018). *The Evolution of Hyperconvergence and NetApp's Role in this Rapidly Expanding Market.* NetApp.
- Sosa, R. F. (2017). *ANÁLISIS, DISEÑO Y SIMULACIÓN DE UNA INFRAESTRUCTURA HYPERCONVERGENTE. CASO DE ESTUDIO VXRAIL.* Quito: PONTIFICIA UNIVERSIDAD CATÓLICA DEL ECUADOR.
- Staimer, M. (15 de Diciembre de 2016). *searchdatacenter.techtarget.com*. Obtenido de https://searchdatacenter.techtarget.com/es/consejo/Tutorial-RAID-como-elegir-el-nivel-RAIDadecuado
- sysadminsdecuba. (30 de Diciembre de 2017). *sysadminsdecuba.com*. Obtenido de https://www.sysadminsdecuba.com/glossary/page/3/
- System, C. H. (5 de Diciembre de 2016). *Design and Deployment of Cisco HyperFlex for Virtual Server Infrastructures.* Obtenido de Cisco: http://www.cisco.com/go/designzone.
- Velasco, J. J. (2010). *kewlona.es.* Obtenido de http://www.kewlona.es/2010/07/virtualizacion-en-softwarelibre-con-proxmox-ve/

Villar, E. (2017). *adminso.es.* Obtenido de http://www.adminso.es/images/6/6d/Eugenio\_cap1.pdf

Vizuete, J. D. (2016). *DISEÑO DE LOS PROCESOS DE LA CREACIÓN DE UN CLÚSTER DE ALTAS PRESTACIONES ORIENTADO AL APOYO DE ACTIVIDADES DE SUPER CÓMPUTO Y SOFTWARE DE MISIONES CRÍTICAS A DESARROLLARSE EN EL DEPARTAMENTO DE TIC´S DE LA PUCESE.* Esmeraldas: PONTIFICIA UNIVERSIDAD CATÓLICA DEL ECUADOR.

VMware. (2018). *VMware*. Obtenido de https://www.vmware.com/latam/products/hyper-converged-

infrastructure.html

Wolfgang. (2017). *HYPER-CONVERGENCE WITH PROXMOX VE AND CEPH.*